# **Счетчики электроэнергии**

# **Серия iEM3100 / iEM3200 / iEM3300**

### **Руководство пользователя**

**DOCA0005RU-14 08/2023**

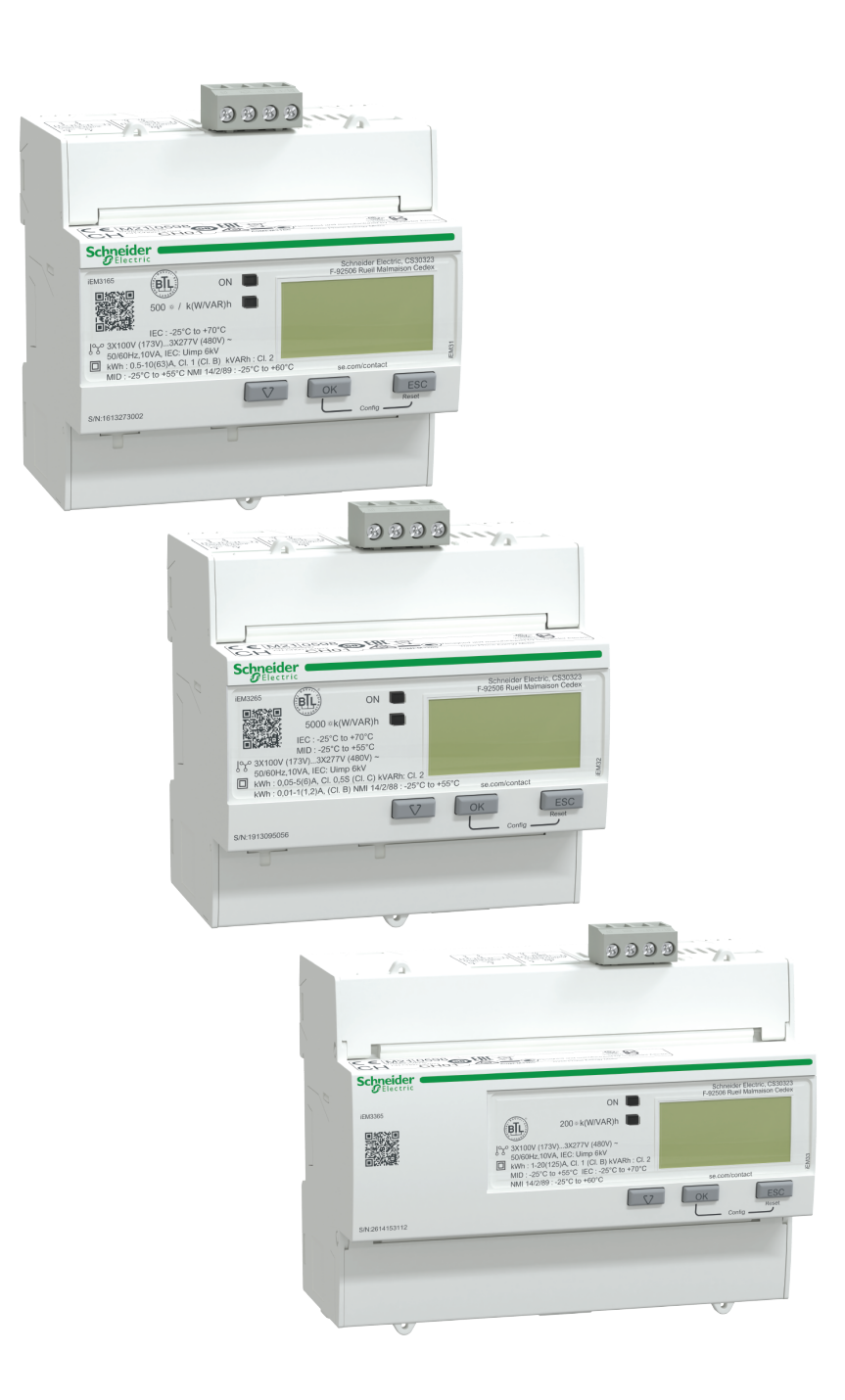

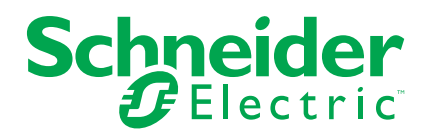

### **Правовая информация**

Информация, представленная в данном документе, содержит общее описание, технические характеристики и/или рекомендации, относящиеся к изделиям/ решениям.

Данный документ не предназначен для использования в качестве замены подробного исследования или проведения эксплуатационных и специальных разработок либо составления схематического плана. Он не должен использоваться для определения пригодности или надежности изделий/ решений для конкретных случаев применения пользователем. За выполнение надлежащего и всестороннего анализа рисков, оценку качества и проведение испытаний изделий/решений в целях определения возможности их конкретного применения или использования отвечает пользователь или привлеченный им по своему выбору профессиональный эксперт (специалист-интегратор, спецификатор или другой аналогичный специалист).

Торговая марка Schneider Electric и любые товарные знаки Schneider Electric SE и ее дочерних компаний, упоминаемые в данном документе, являются собственностью компании Schneider Electric SE или ее дочерних компаний. Все остальные торговые марки могут быть товарными знаками соответствующих владельцев.

Данный документ и его содержимое защищены действующим законодательством об авторском праве и предоставляются только для информационных целей. Запрещается воспроизводить или передавать любую часть данного документа в любой форме или любыми средствами (включая электронные, механические, фотокопирование, запись или иные) для любых целей без предварительного письменного разрешения компании Schneider Electric.

Компания Schneider Electric не предоставляет никаких прав или лицензий на коммерческое использование документа или его содержания, за исключением неисключительной и персональной лицензии на консультирование по нему на условиях "как есть".

Компания Schneider Electric сохраняет за собой право менять содержимое и формат данного документа в любое время без предварительного уведомления.

**В той степени, в которой это разрешено применимым законодательством, компания Schneider Electric и ее дочерние компании не несут ответственности за любые ошибки или упущения в содержащейся в данном документе информации, а также за любое нецелевое или неправильное использование его содержимого.**

### **Информация по технике безопасности**

#### **Важная информация**

Перед установкой, эксплуатацией или техническим обслуживанием необходимо внимательно прочитать данные инструкции и ознакомиться с оборудованием. В данном руководстве или на оборудовании могут встречаться следующие специальные указания, предупреждающие о потенциальной опасности или обращающие внимание на информацию, которая поясняет или упрощает процедуру.

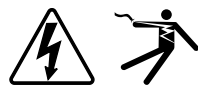

Наличие символа «Опасно» или «Осторожно» на предупреждающей табличке означает, что существует опасность поражения электрическим током, которая может привести к травмам при несоблюдении инструкций.

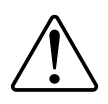

Данный символ является предупреждающим знаком. Он используется для предупреждения о потенциальной опасности получения травмы. Во избежание возможных травм или смерти соблюдать все указания по технике безопасности, которые сопровождаются данным символом.

### **ОПАСНО**

**ОПАСНО** указывает на опасную ситуацию, которая в случае ее возникновения **приведет к** смертельным или серьезным травмам.

**Несоблюдение данных инструкций приводит к смерти или серьёзной травме.**

### **ОСТОРОЖНО**

**ОСТОРОЖНО** указывает на опасную ситуацию, которая в случае ее возникновения **может привести к** смертельным или серьезным травмам.

### **ВНИМАНИЕ**

**ВНИМАНИЕ** указывает на опасную ситуацию, которая в случае ее возникновения **может привести к** травмам легкой или средней тяжести.

## *УВЕДОМЛЕНИЕ*

ПРИМЕЧАНИЕ используется для обращения внимания на действия, не связанные с опасностью травмирования.

#### **Примите во внимание**

Электрическое оборудование должно устанавливаться, эксплуатироваться, ремонтироваться и обслуживаться в местах с ограниченным доступом только квалифицированным персоналом. Schneider Electric не несет ответственности за последствия, вызванные использованием данного оборудования. Квалифицированный специалист — это человек, обладающий навыками и знаниями, связанными с конструированием, монтажом и эксплуатацией электрооборудования и прошедший обучение по технике

безопасности, которое позволяет распознавать и избегать связанные с этим опасности.

### **Уведомления**

### **FCC**

Данное оборудование было испытано и признано соответствующим ограничениям для цифровых устройств класса B в соответствии с частью 15 правил Федеральной комиссии связи (FCC). Эти ограничения введены для того, чтобы обеспечить необходимую защиту от неблагоприятных воздействий при работе устройства в жилых помещениях. Это устройство генерирует, использует и может излучать радиочастотную энергию и, если не установлено и не используется в соответствии с инструкциями, может вызвать серьезные помехи для радиокоммуникаций. Вместе с тем, нельзя гарантировать отсутствие электрических помех в определенной электрической системе. Если данное устройство не вызывает серьезных помех радио- или телеприемнику, что можно определить при выключении и включении устройства, пользователю рекомендуется попробовать устранить помехи одной или несколькими из следующих мер:

- переориентируйте или переставьте приемную антенну;
- увеличьте расстояние между устройством и приемником;
- подключите устройство к розетке цепи, к которой не подключен приемник;
- обратитесь за помощью к дилеру или опытному радио- или телемастеру.

Пользователь предупрежден, что любые изменения или модификации, не одобренные явным образом Schneider Electric, могут привести к утрате пользователем права эксплуатировать оборудование.

Данное цифровое устройство отвечает требованиям CAN ICES-3 (B) /NMB-3 (B).

### **О настоящем руководстве**

В этом руководстве обсуждаются возможности счетчиков энергопотребления серии iEM3100 / iEM3200 / iEM3300. Руководство предназначено для проектировщиков, конструкторов систем и инженеров по обслуживанию, обладающих знаниями об электрических распределительных системах и устройствах мониторинга.

#### **Область применения документа**

В тексте данного руководства термин «счетчик / устройство» относится ко всем моделям серий iEM3100 / iEM3200 / iEM3300. Все различия между моделями, например функция, свойственная конкретной модели, приводятся вместе с номером или описанием соответствующей модели.

Настоящее руководство не содержит информации о конфигурировании расширенных функций, настройка которых требует выполнения сложных процедур квалифицированным пользователем. Оно также не содержит инструкций по внедрению данных измерений или по выполнению конфигурации измерителя при помощи систем управления энергопотреблением, за исключением ION Setup. ION Setup представляет собой бесплатное средство для конфигурации, которое можно загрузить с [www.se.com](https://www.se.com).

#### **Используемые документы**

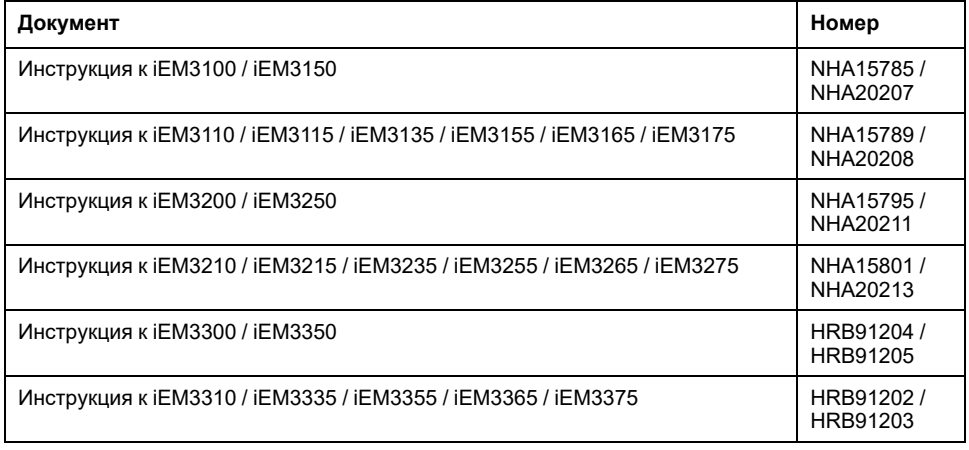

Вы можете загрузить данные технические публикации и другие технические сведения с [www.se.com.](https://www.se.com)

# **Содержание**

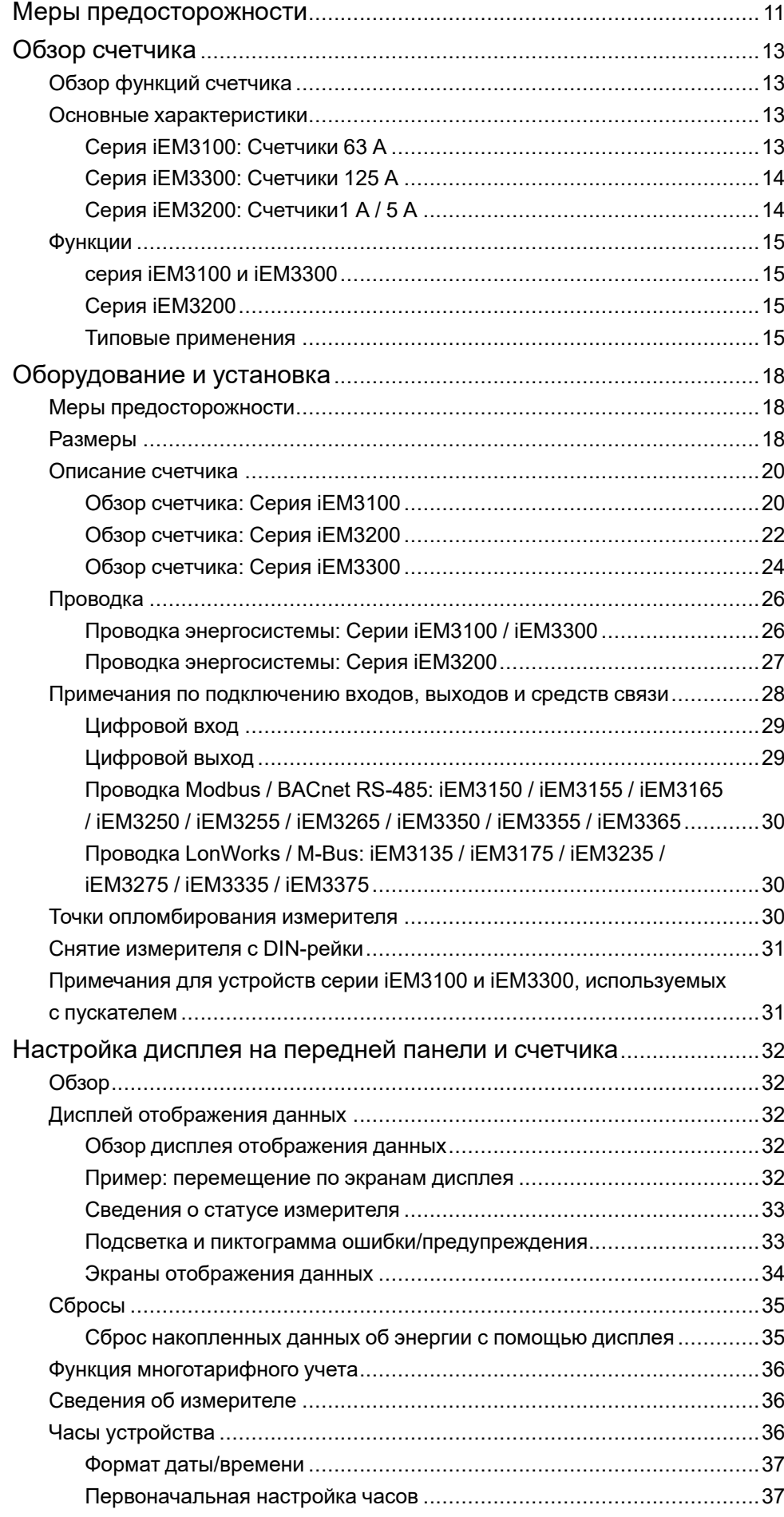

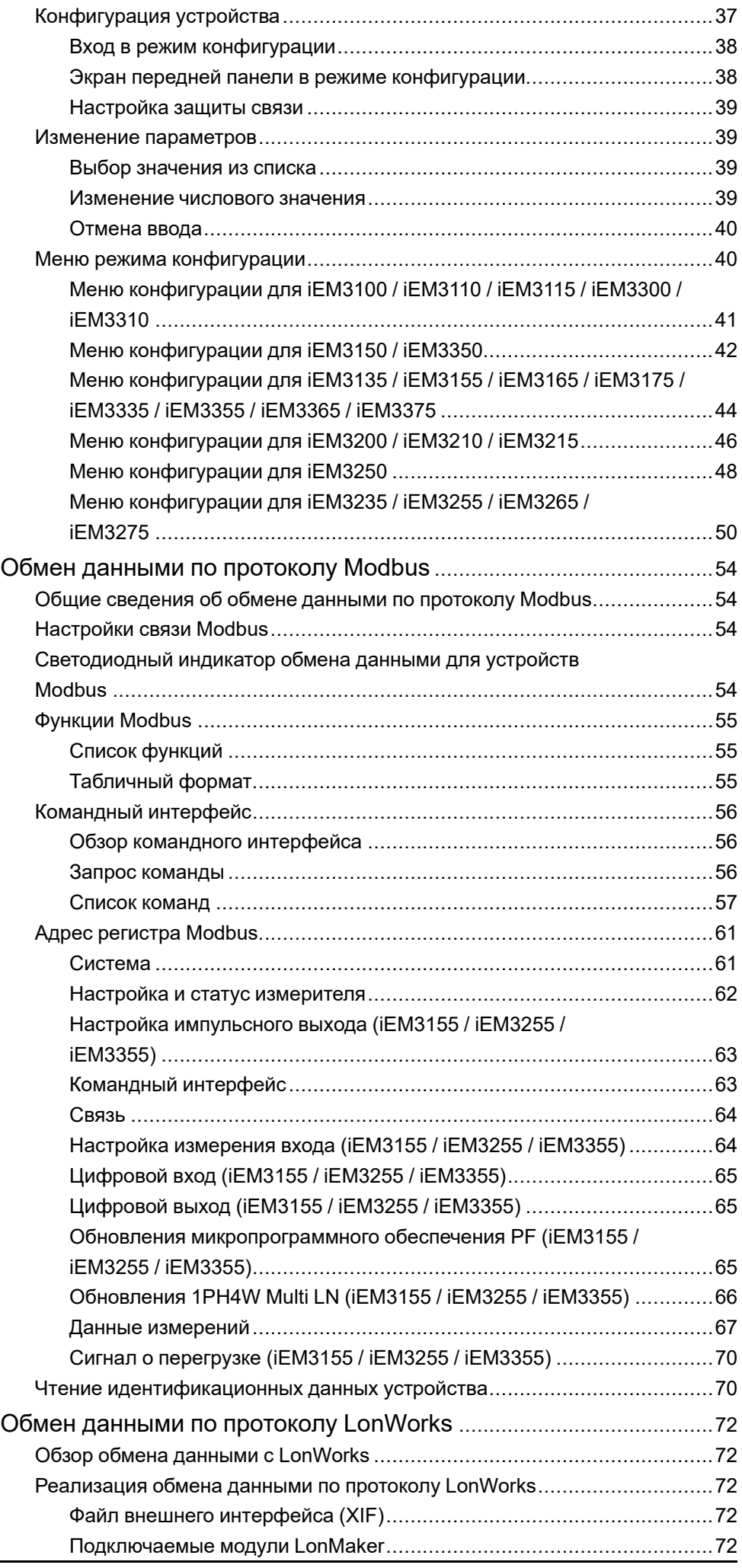

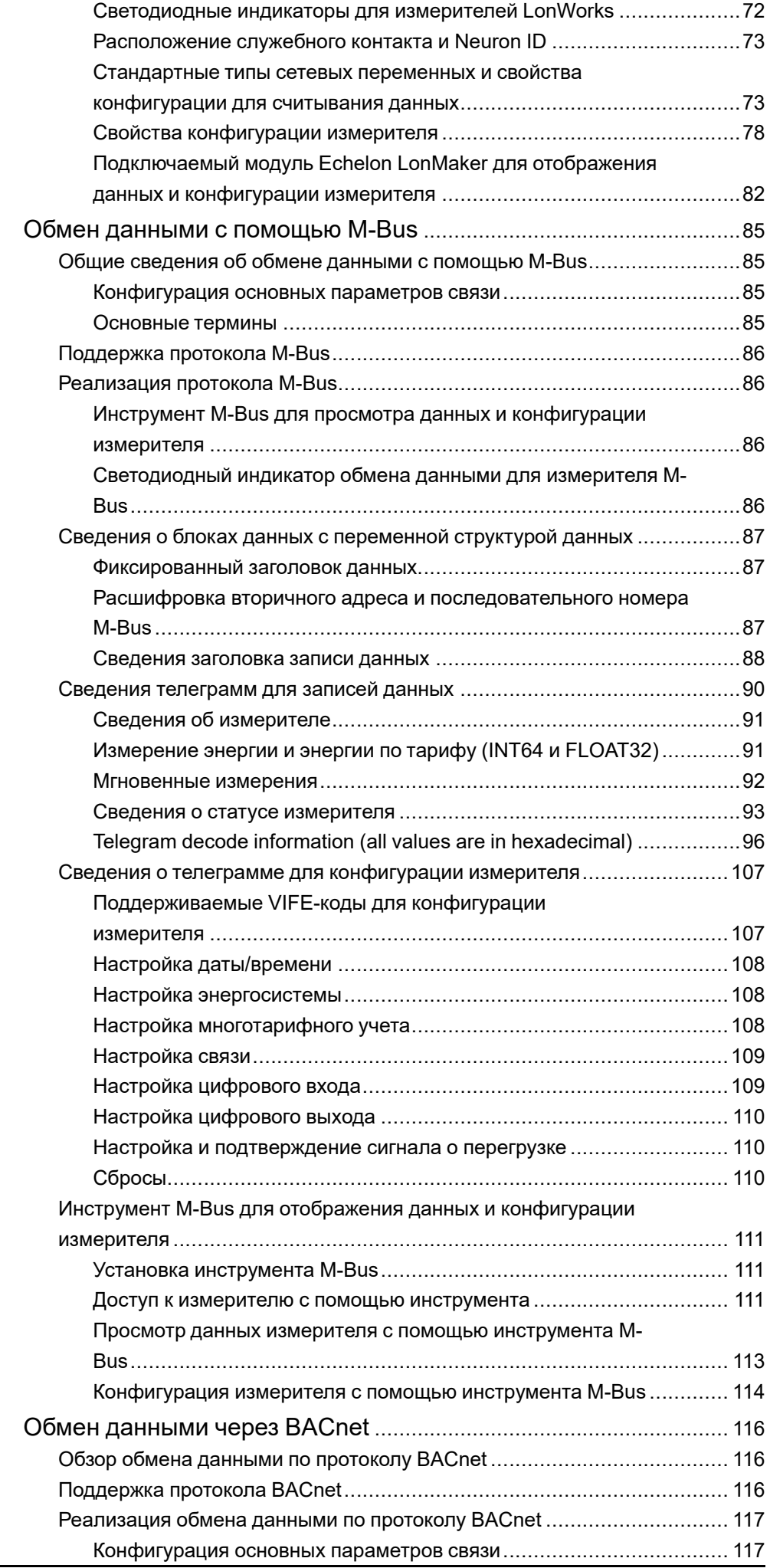

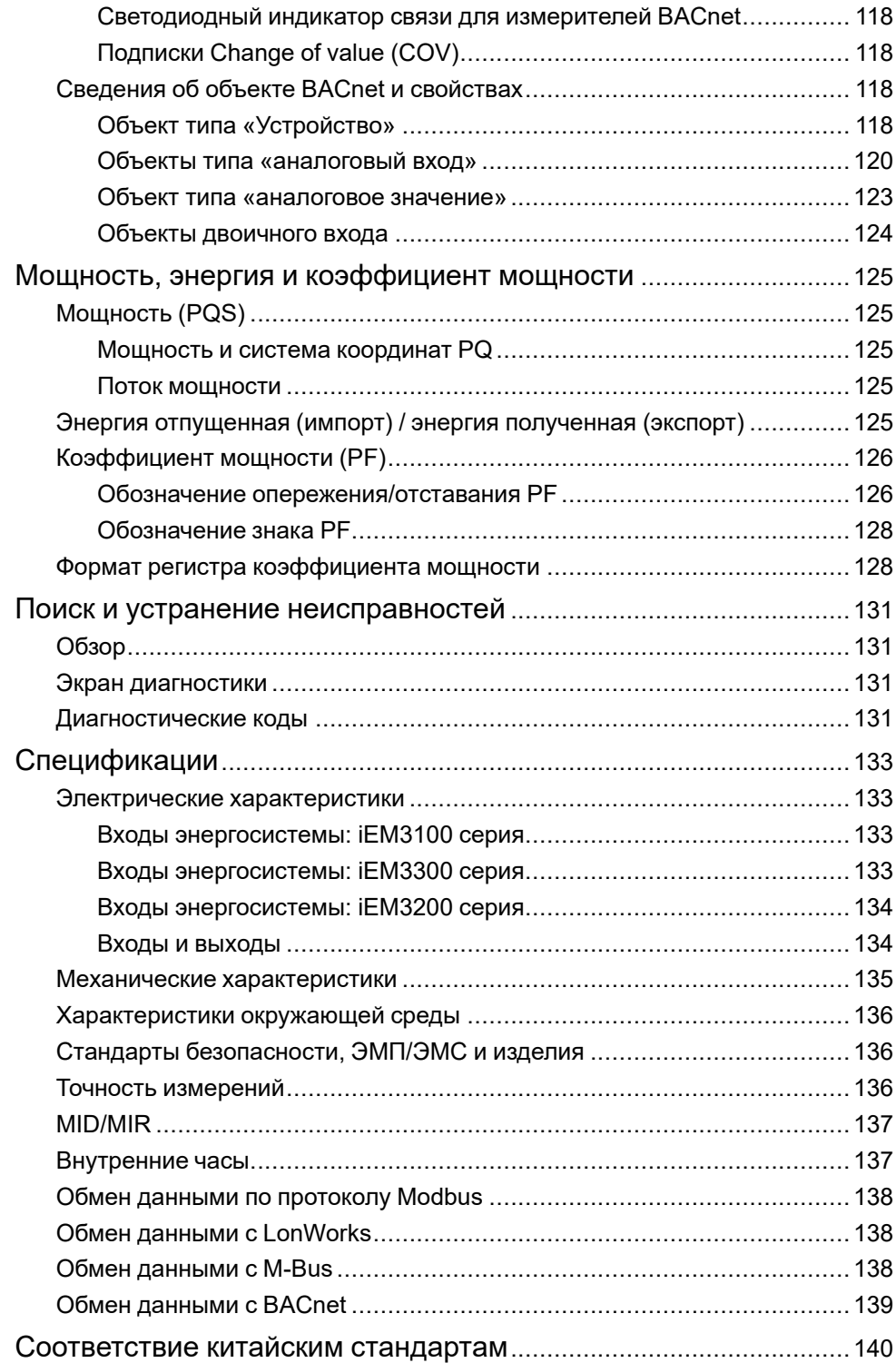

### <span id="page-10-0"></span>**Меры предосторожности**

Монтаж, кабельные подключения, испытания и обслуживание должны производиться в соответствии со всеми местными и государственными требованиями в отношении электрических работ.

#### **ОПАСНО**

**ОПАСНОСТЬ ПОРАЖЕНИЯ ЭЛЕКТРИЧЕСКИМ ТОКОМ, ВЗРЫВОМ ИЛИ ВСПЫШКОЙ ДУГИ**

- Используйте соответствующие средства индивидуальной защиты (СИЗ) и соблюдайте меры безопасности при работе с электрическим оборудованием. См. NFPA 70E, CSA Z462 или другие национальные стандарты.
- Выключите подачу питания к данному устройству и к оборудованию, в которое оно установлен, перед работой с оборудованием.
- Всегда используйте подходящий датчик номинального напряжения, чтобы убедиться, что питание отключено.
- Рассматривайте все провода связи и ввода-вывода как опасные находящиеся под напряжением части, пока не констатировано обратное.
- Не превышайте максимальные номинальные значения для данного устройства.
- Не замыкайте накоротко клеммы вторичной обмотки трансформатора напряжения (ТН).
- Не размыкайте клеммы вторичной обмотки трансформатора тока (ТТ).
- Заземлите вторичную цепь ТТ.
- Не используйте данные счетчика, чтобы убедиться, что питание отключено.
- Перед подключением питания к этому оборудованию установите на место все устройства, дверцы и крышки.
- Не устанавливайте ТТ или НВТТ на оборудовании, где они занимают более 75 % площади проводки в любом сечении оборудования.
- Не устанавливайте ТТ или НВТТ в местах, где могут быть заблокированы вентиляционные отверстия или в области вентиляционной дуги автоматического выключателя.
- Зафиксируйте вторичные проводники ТТ или НВТТ так, чтобы они не касались цепей под напряжением.
- Не используйте воду или любую другую жидкость для очистки изделия. Чтобы удалить грязь, используйте чистящую салфетку. Если грязь невозможно удалить, свяжитесь с местным представителем отдела технической поддержки.
- Установщик несет ответственность за согласование номинальных значений и характеристик устройств защиты от сверхтока на стороне питания с максимальным номинальным током.

**Несоблюдение данных инструкций приводит к смерти или серьёзной травме.**

**Примечание:** Для получения дополнительной информации о линиях связи и кабельном подключении ввода-вывода к нескольким устройствам см. IEC 60950-1, Приложение W.

## **ОСТОРОЖНО**

#### **НЕЦЕЛЕВОЕ ИСПОЛЬЗОВАНИЕ ОБОРУДОВАНИЯ**

Не используйте данное устройство для критически важного управления или для защиты людей, животных, имущества или оборудования.

**Несоблюдение данных инструкций может привести к смерти, серьёзной травме или повреждению оборудования.**

### **ОСТОРОЖНО**

**НЕТОЧНЫЕ РЕЗУЛЬТАТЫ ДАННЫХ**

- Не полагайтесь исключительно на данные, отображаемые на дисплее или в программном обеспечении, для определения правильности работы устройства или его соответствия всем применимым стандартам.
- Не заменяйте данными, отображаемыми на дисплее или в программном обеспечении, наработанный опыт на рабочем месте или в обслуживании оборудования.

**Несоблюдение данных инструкций может привести к смерти, серьёзной травме или повреждению оборудования.**

## <span id="page-12-0"></span>**Обзор счетчика**

### <span id="page-12-1"></span>**Обзор функций счетчика**

Прибор обеспечивает измерение основных параметров (например, ток, напряжение и энергия), требующих мониторинга в однофазных и трехфазных электрических системах.

Основными функциями и особенностями счетчика являются:

- Измерение активной и реактивной энергии
- Многотарифность (до 4) с управлением по встроенным часам, цифровым входам или посредством связи
- Соответствие требованиям MID/MIR для большинства счетчиков
- Импульсные выходы
- Дисплей (ток, напряжение и данные учета энергии)
- Обмен данными по протоколу Modbus, LonWorks, M-Bus или BACnet

#### <span id="page-12-2"></span>**Основные характеристики**

#### <span id="page-12-3"></span>**Серия iEM3100: Счетчики 63 А**

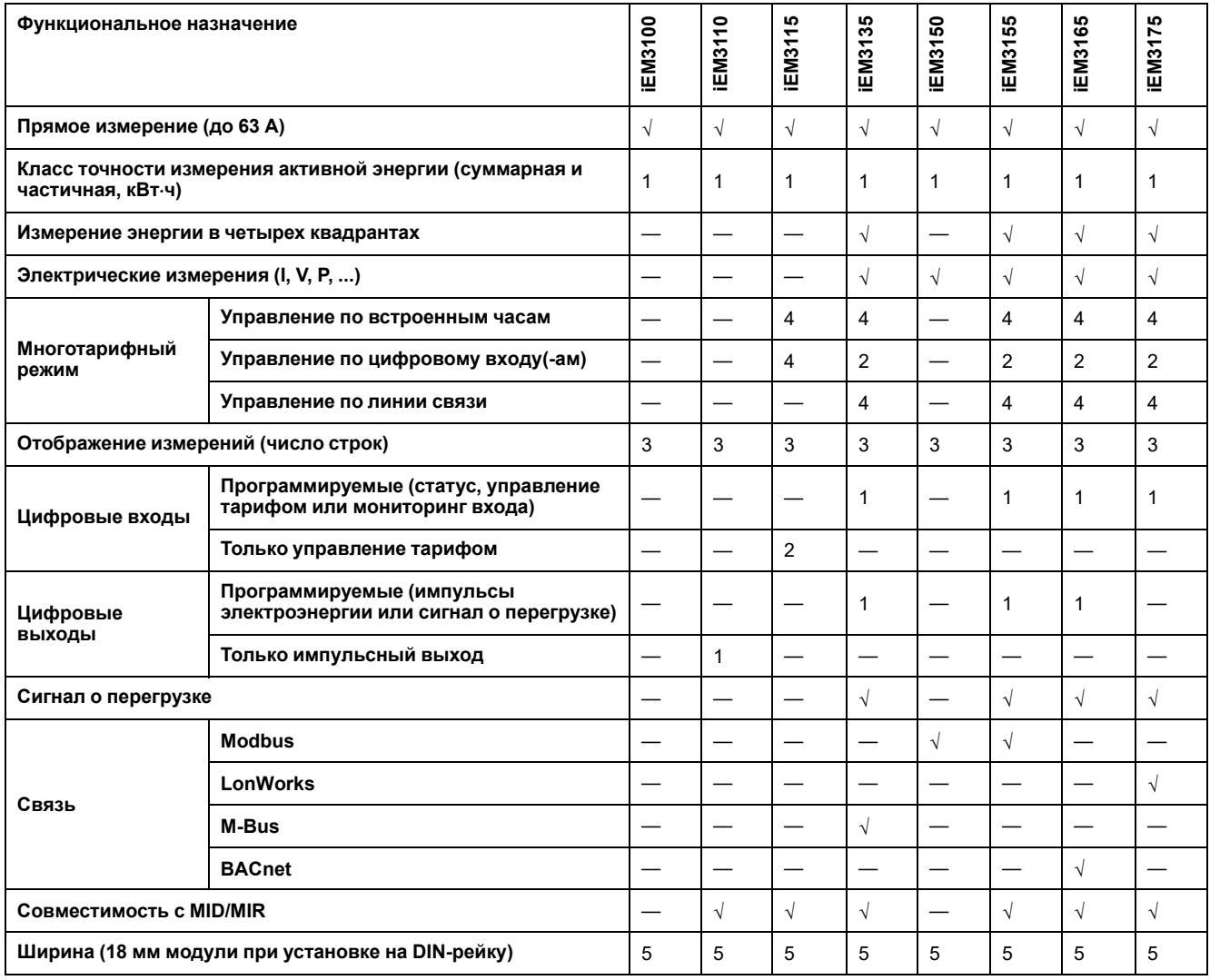

### <span id="page-13-0"></span>**Серия iEM3300: Счетчики 125 А**

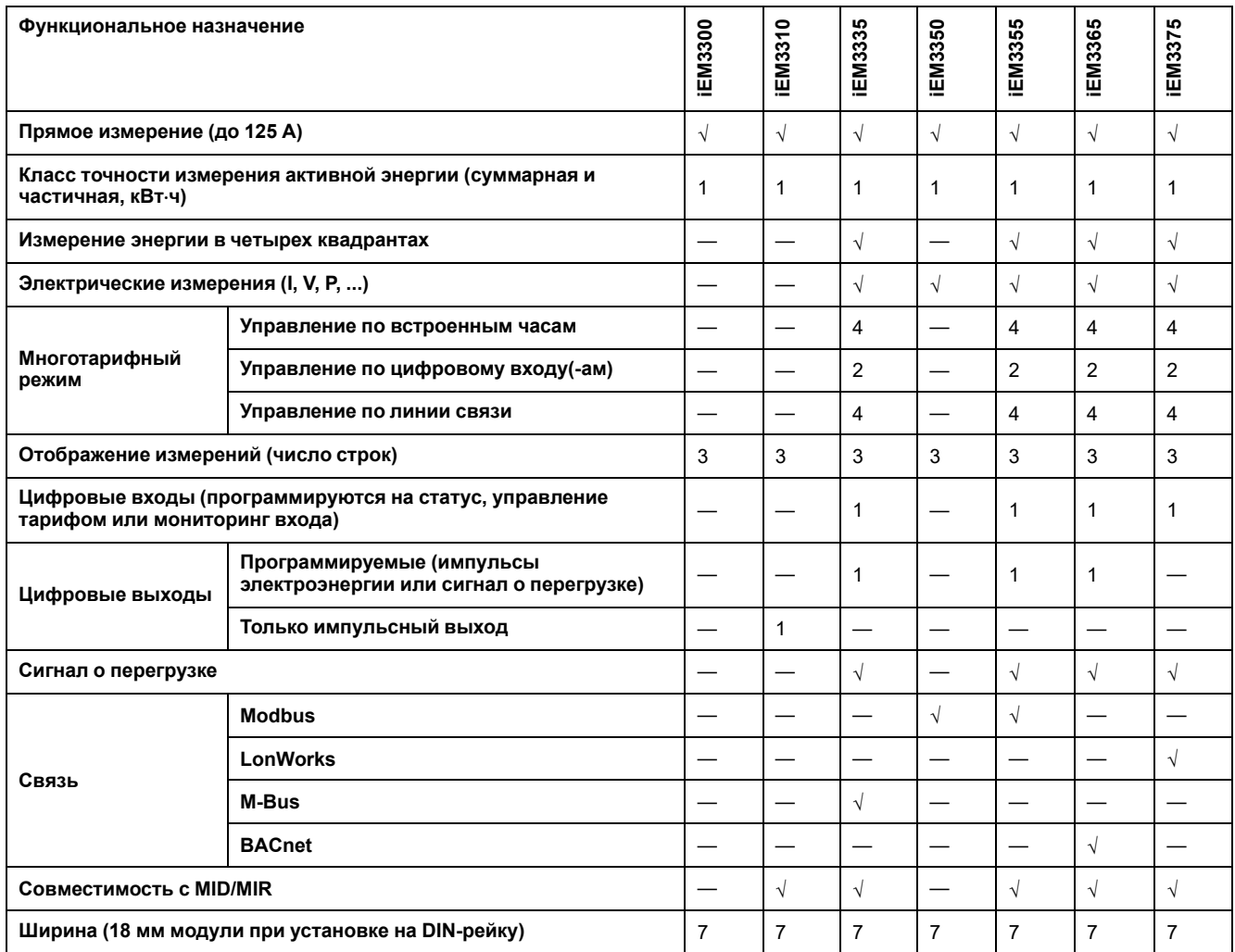

### <span id="page-13-1"></span>**Серия iEM3200: Счетчики1 А / 5 А**

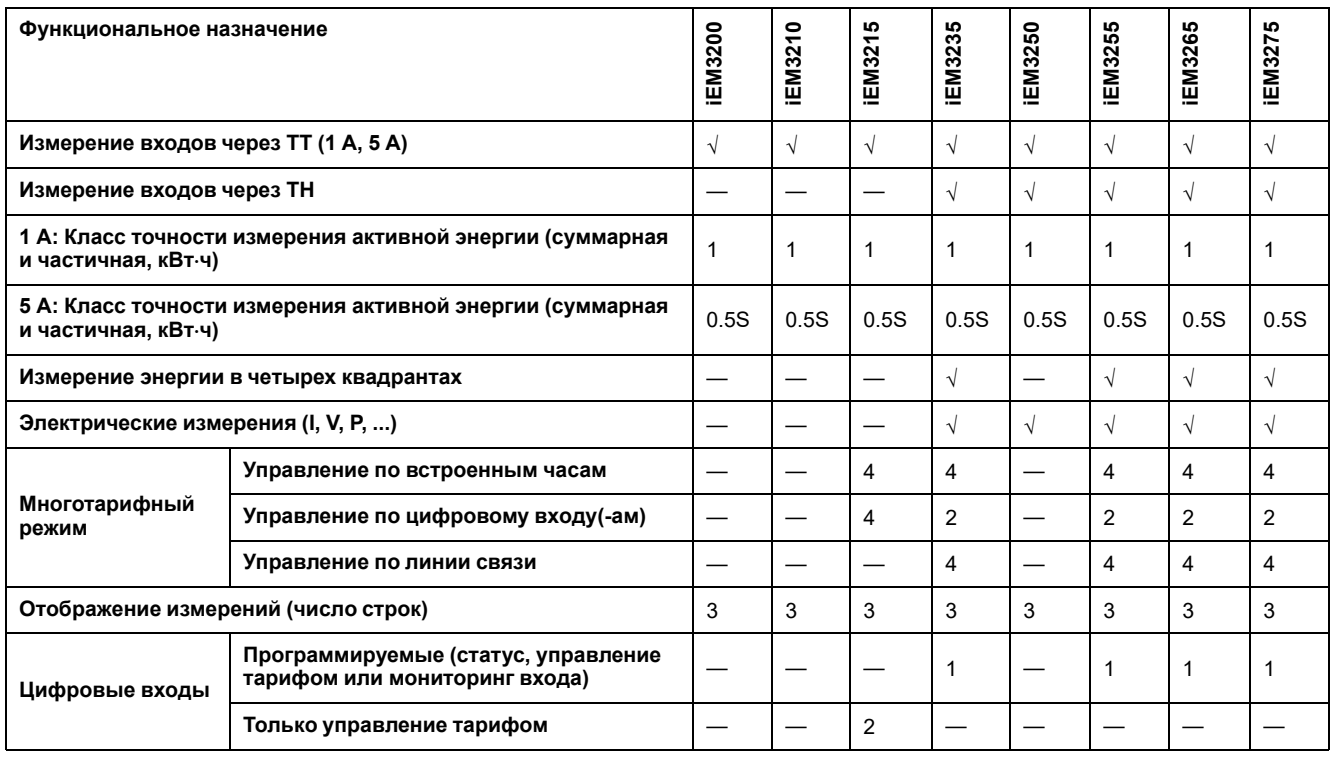

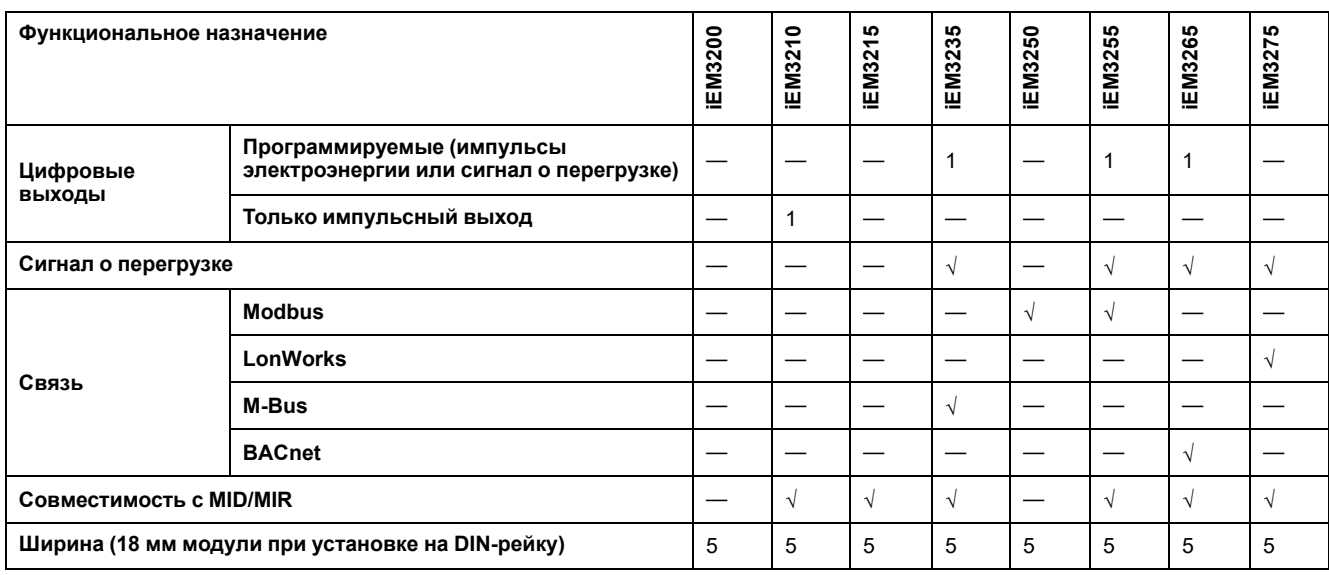

### <span id="page-14-0"></span>**Функции**

Измерители могут осуществлять контроль энергопотребления по применению, по зоне или по линии в шкафу. Они могут использоваться для контроля линий в главном шкафу управления или для контроля питания в распределительном шкафу.

#### <span id="page-14-1"></span>**серия iEM3100 и iEM3300**

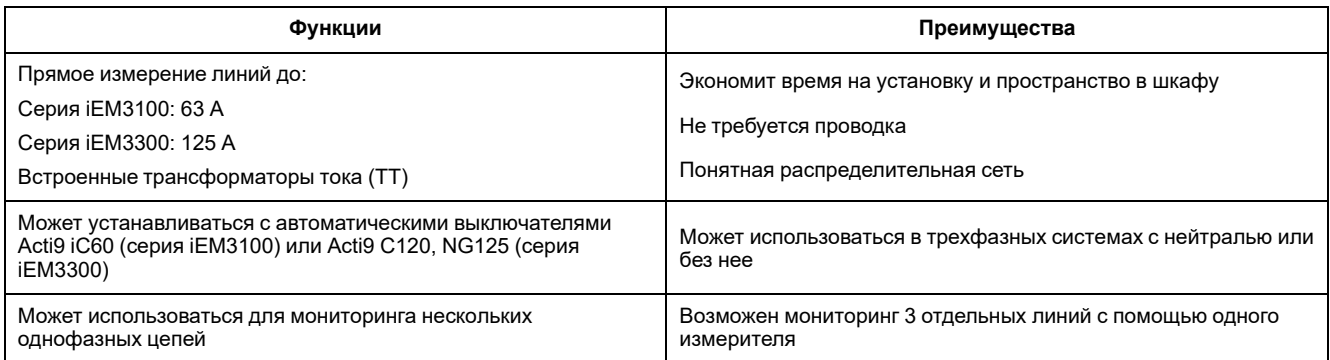

#### <span id="page-14-2"></span>**Серия iEM3200**

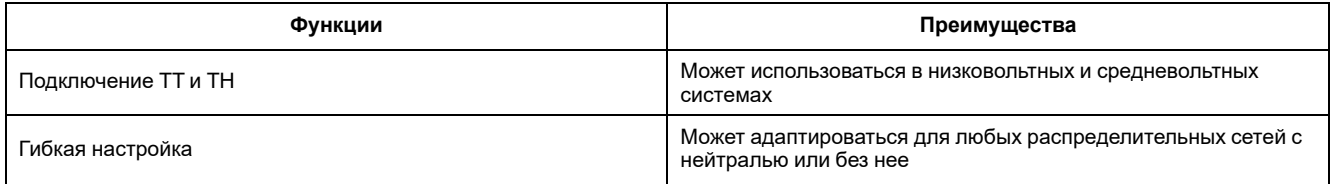

#### <span id="page-14-3"></span>**Типовые применения**

В следующей таблице представлены некоторые возможности различных счетчиков, преимущества и основные применения.

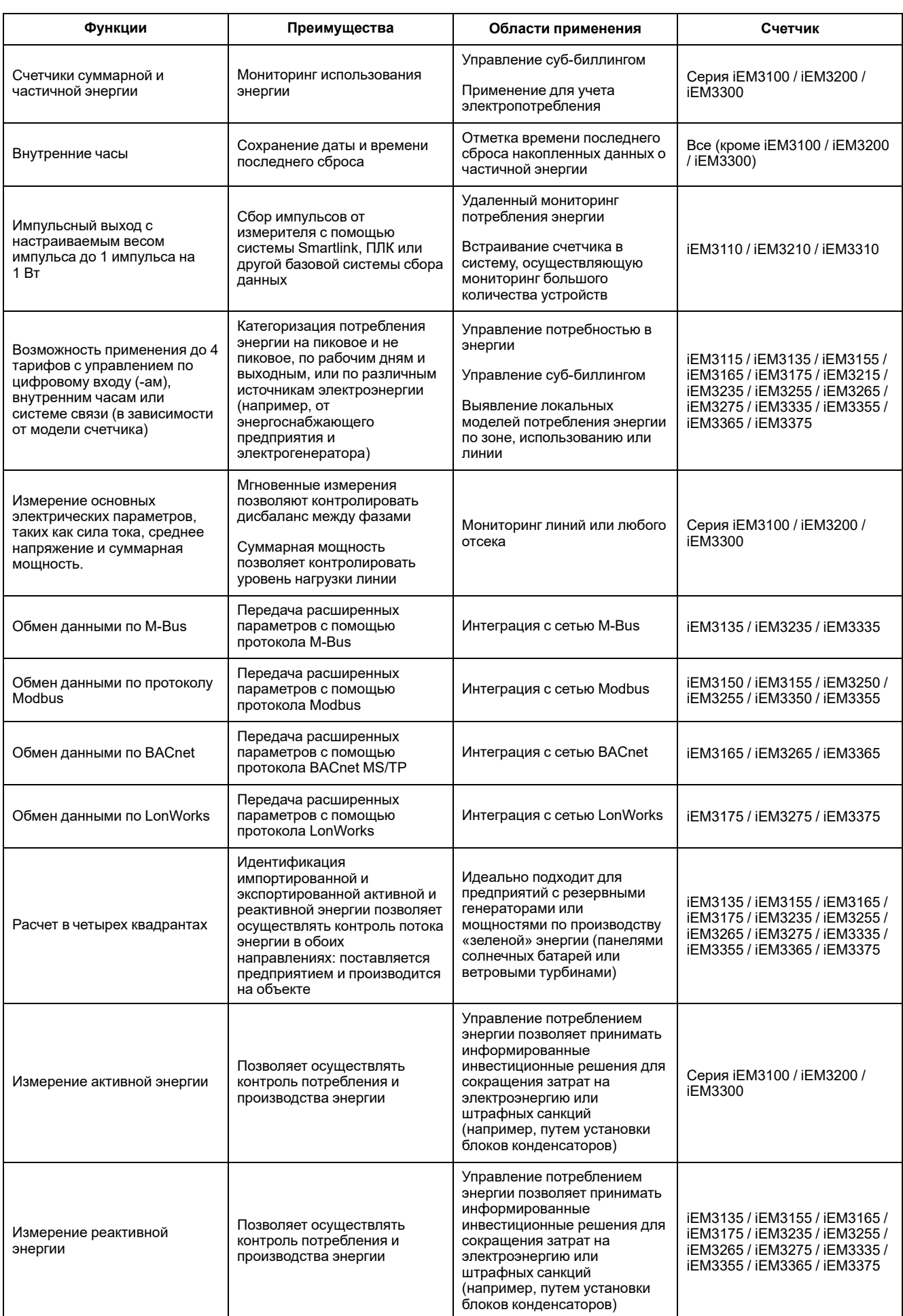

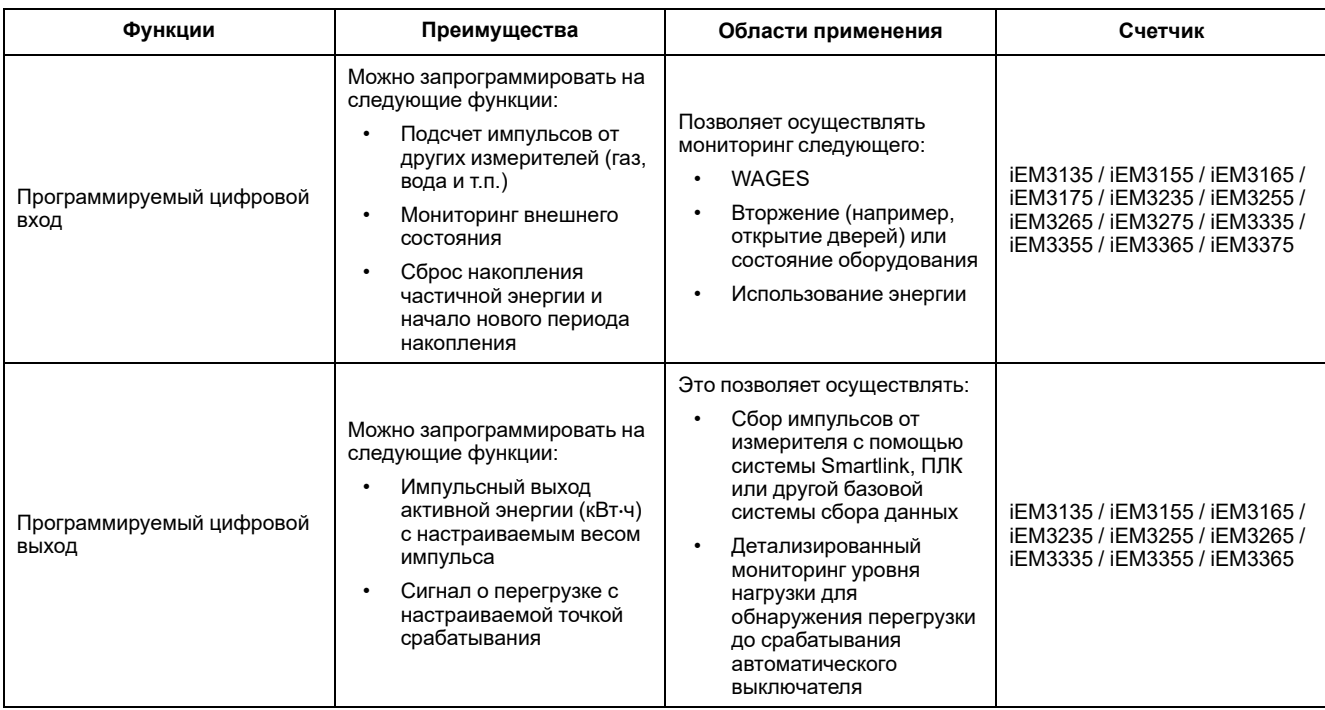

### <span id="page-17-0"></span>**Оборудование и установка**

#### <span id="page-17-1"></span>**Меры предосторожности**

Монтаж, кабельные подключения, испытания и обслуживание должны производиться в соответствии со всеми местными и государственными требованиями в отношении электрических работ.

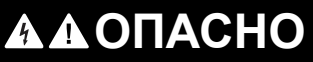

#### **ОПАСНОСТЬ ПОРАЖЕНИЯ ЭЛЕКТРИЧЕСКИМ ТОКОМ, ВЗРЫВОМ ИЛИ ВСПЫШКОЙ ДУГИ**

- Используйте соответствующие средства индивидуальной защиты (СИЗ) и соблюдайте меры безопасности при работе с электрическим оборудованием. См. NFPA 70E, CSA Z462 или другие национальные стандарты.
- Выключите подачу питания к данному устройству и к оборудованию, в которое оно установлен, перед работой с оборудованием.
- Всегда используйте подходящий датчик номинального напряжения, чтобы убедиться, что питание отключено.
- Перед подключением питания к этому оборудованию установите на место все устройства, дверцы и крышки.
- Не превышайте максимальные номинальные значения для данного устройства.
- Не дотрагивайтесь до клеммы тока при включенном счетчике.

**Несоблюдение данных инструкций приводит к смерти или серьёзной травме.**

## <span id="page-17-2"></span>**Размеры**

#### **Серия iEM3100**

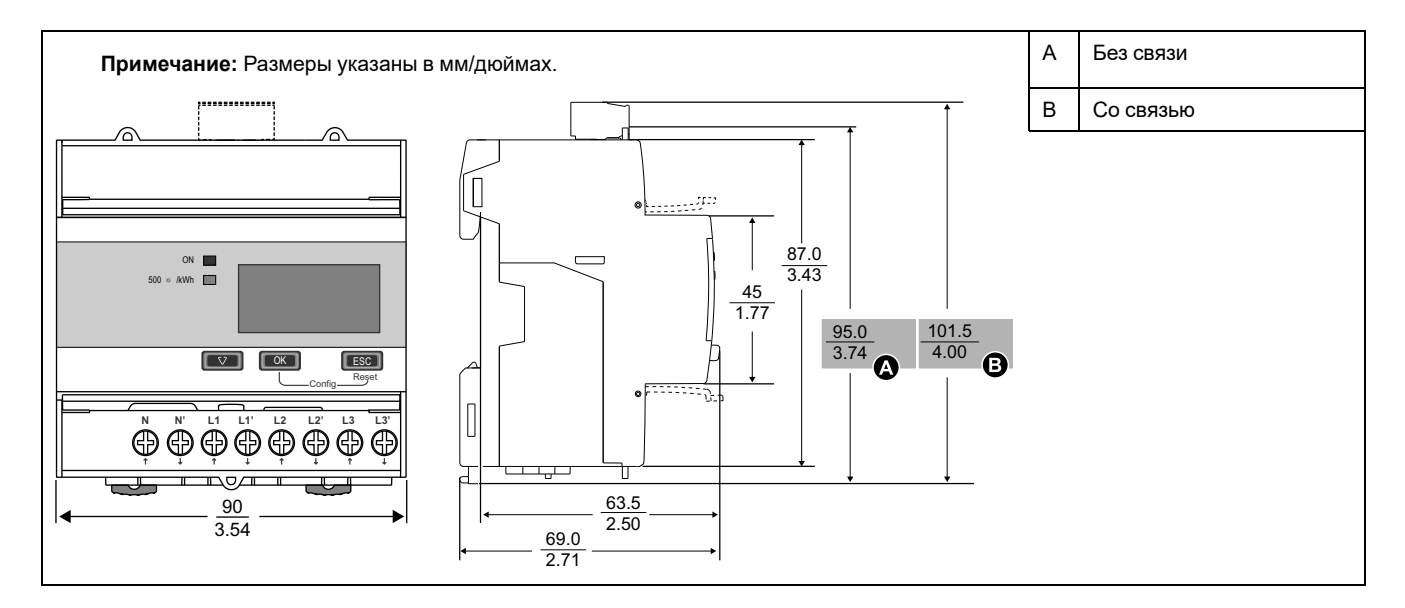

### **Серия iEM3200**

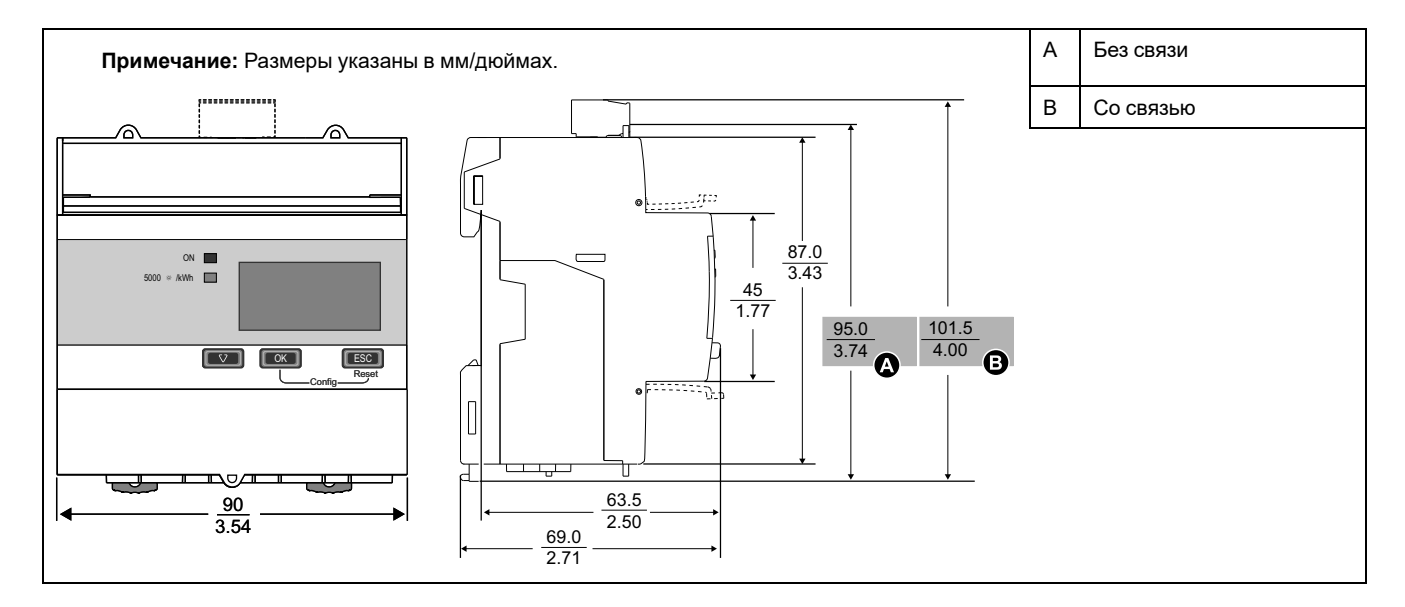

#### **Серия iEM3300**

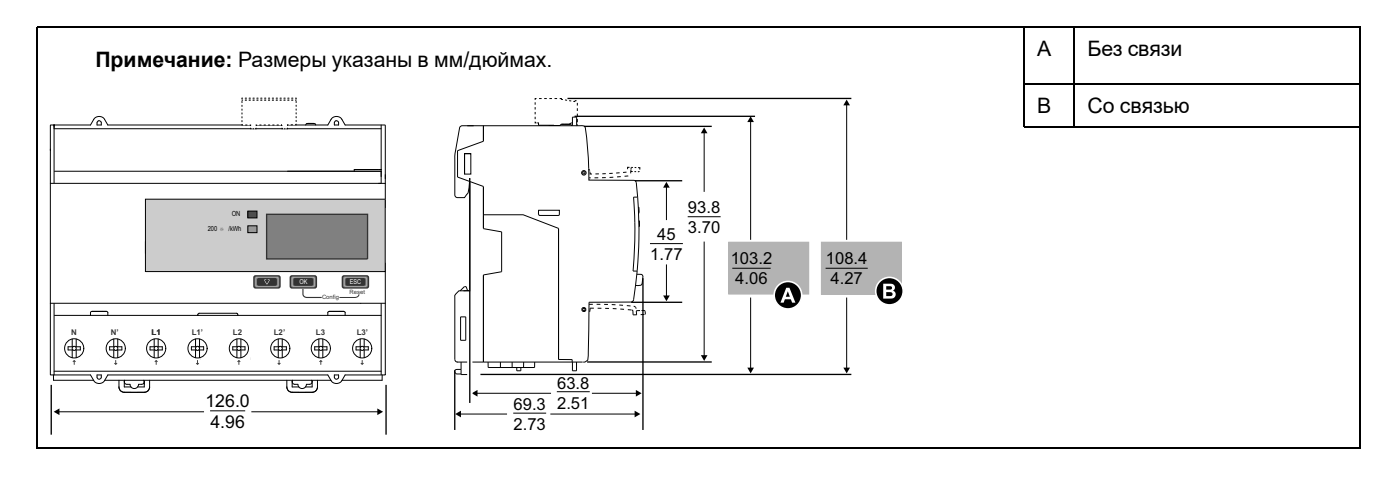

#### <span id="page-19-0"></span>**Описание счетчика**

#### <span id="page-19-1"></span>**Обзор счетчика: Серия iEM3100**

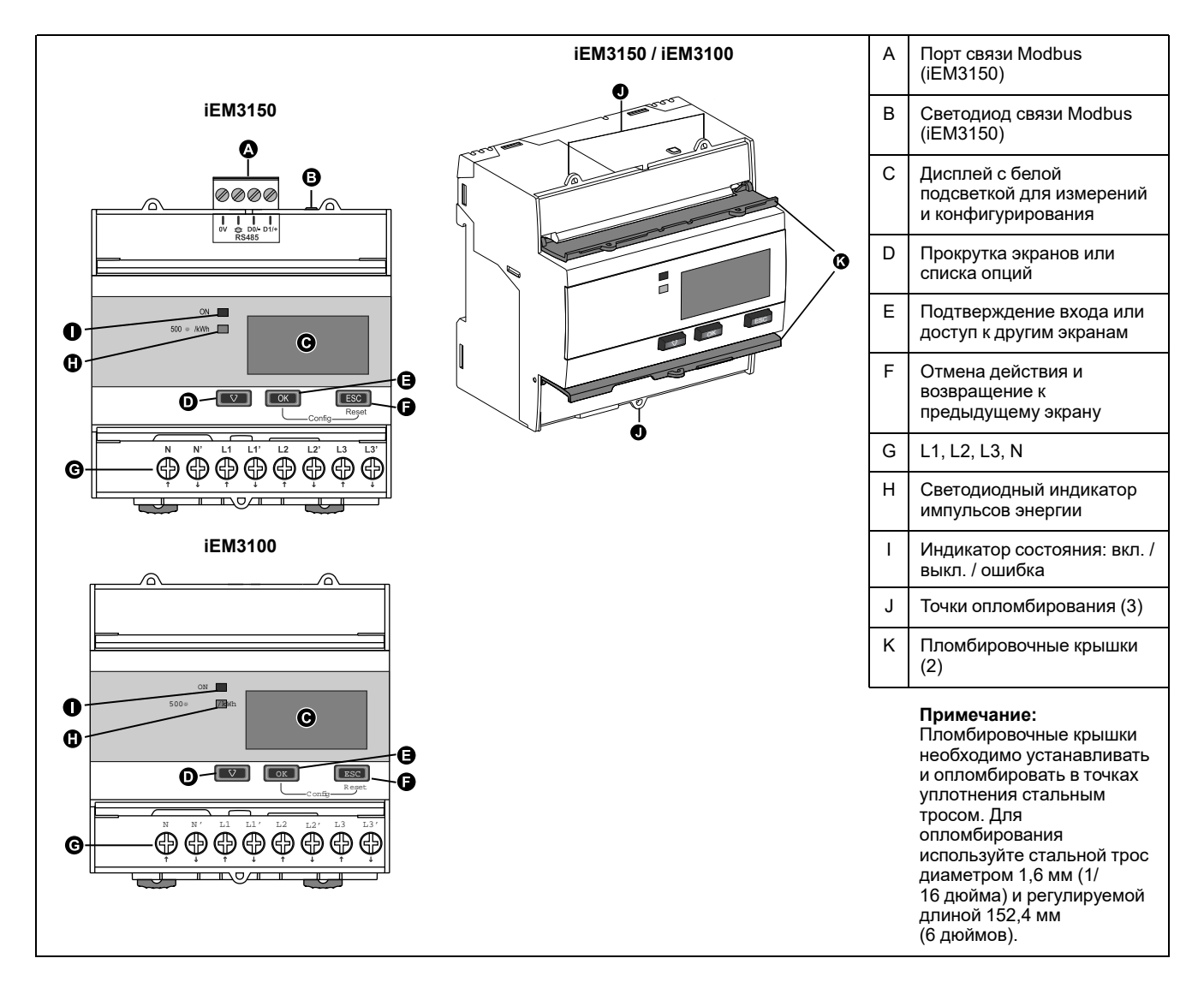

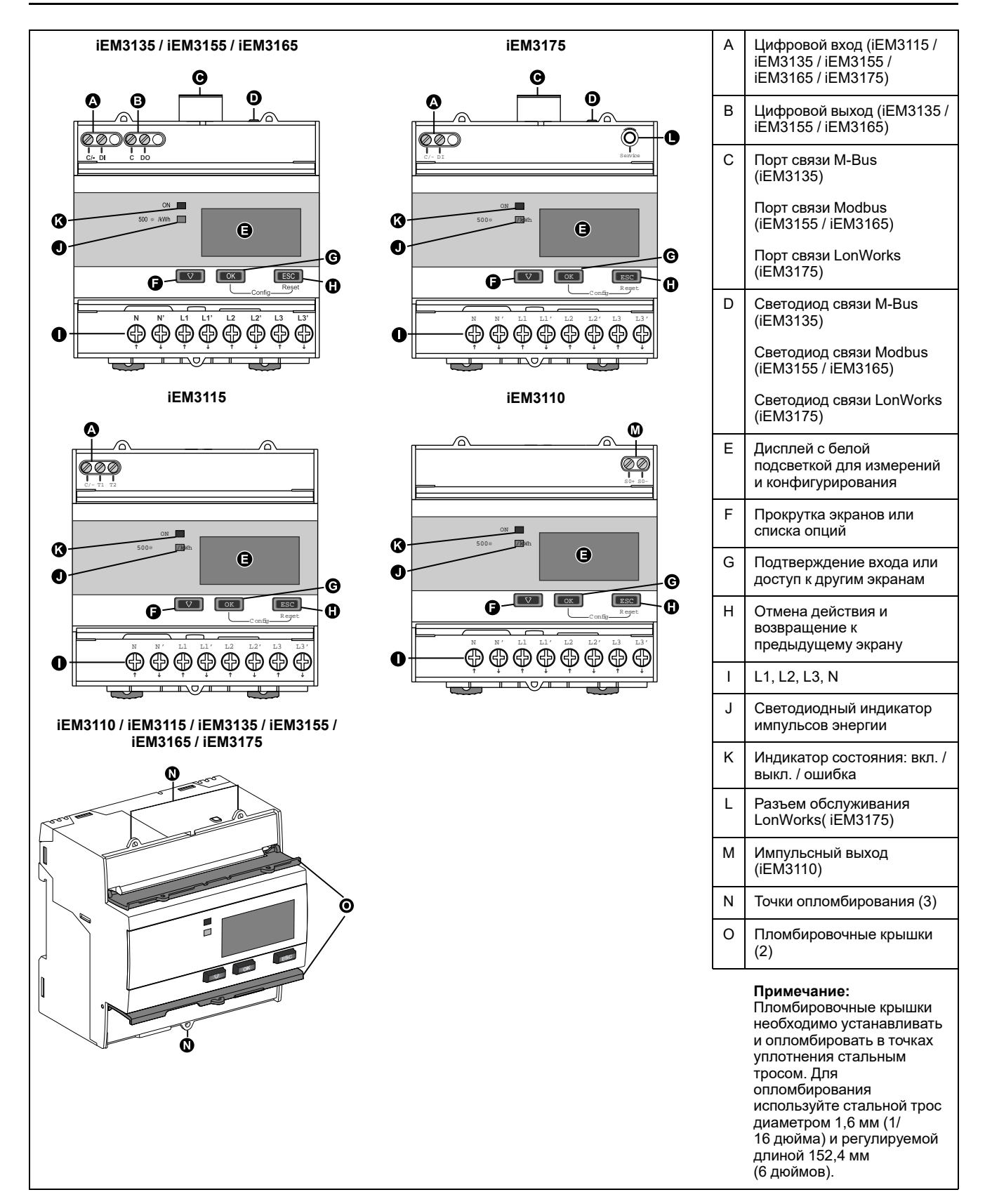

#### <span id="page-21-0"></span>**Обзор счетчика: Серия iEM3200**

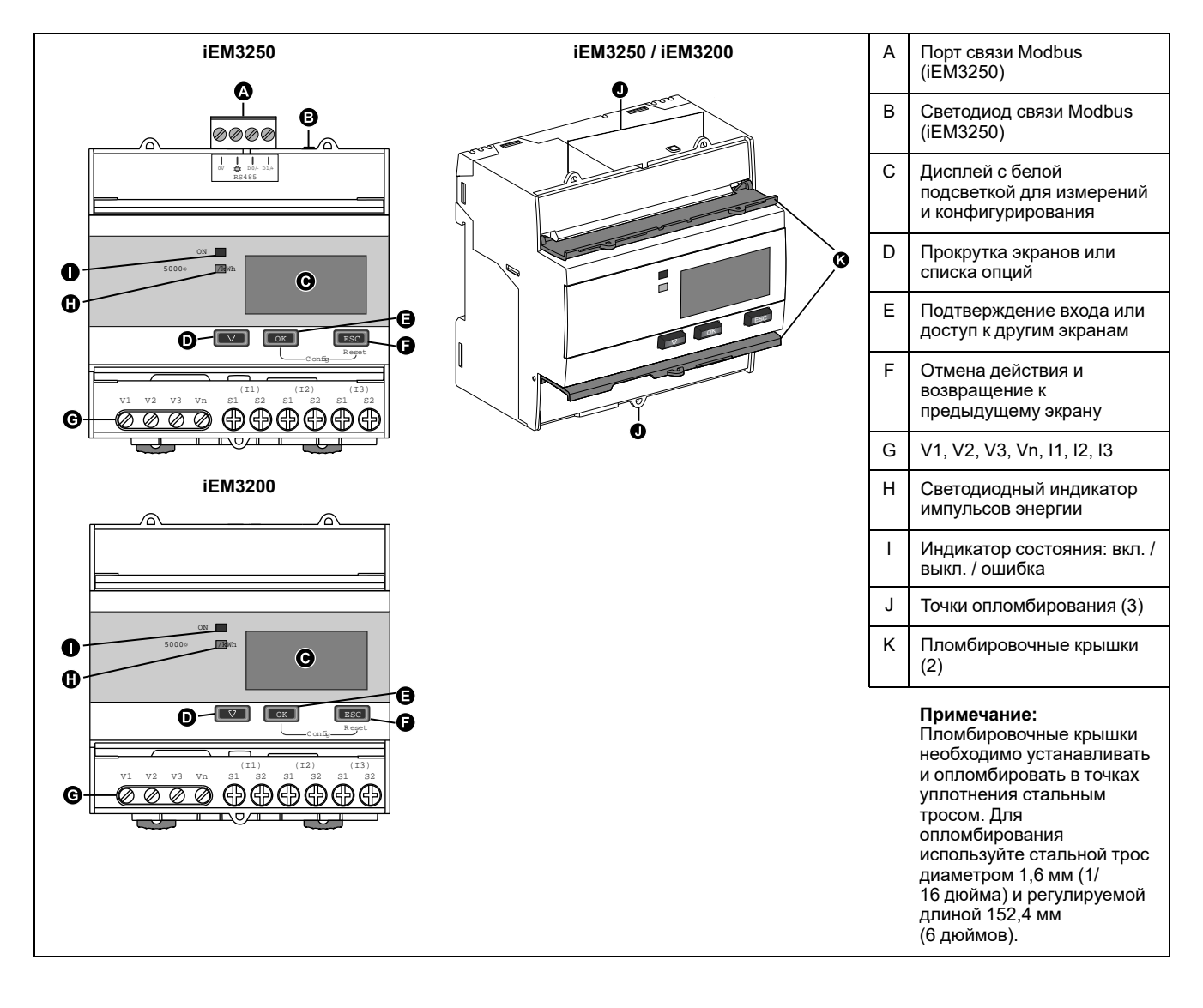

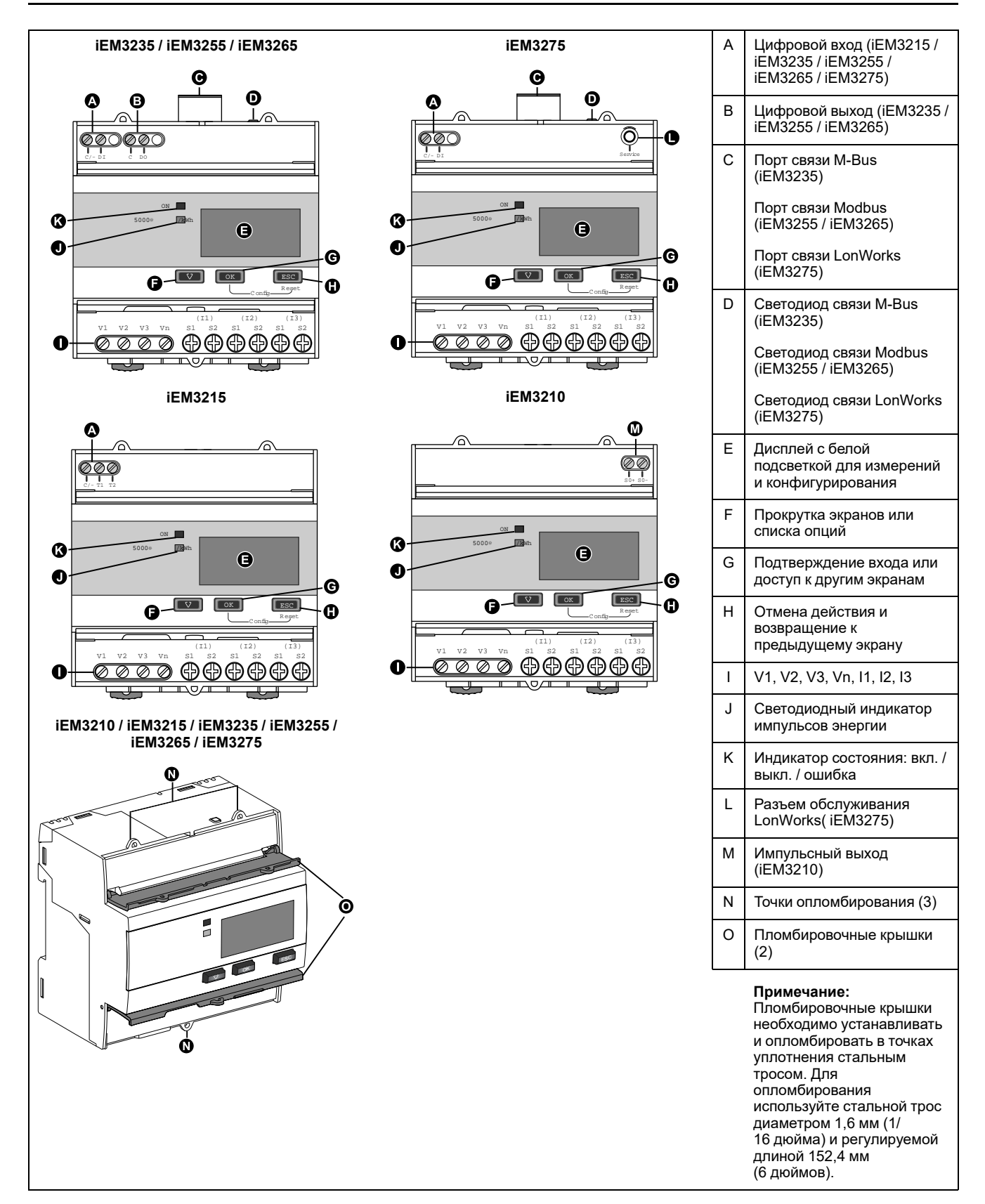

#### <span id="page-23-0"></span>**Обзор счетчика: Серия iEM3300**

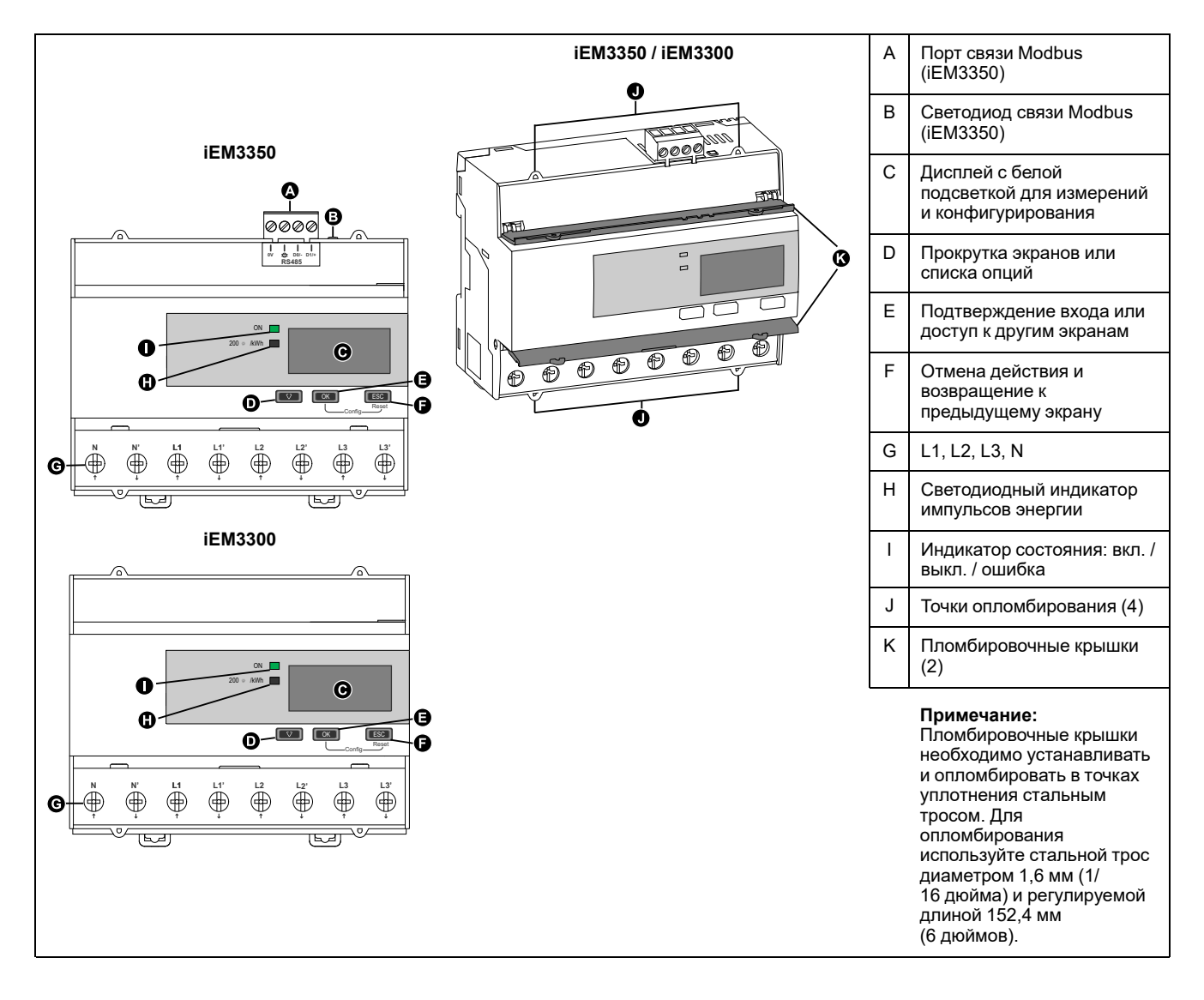

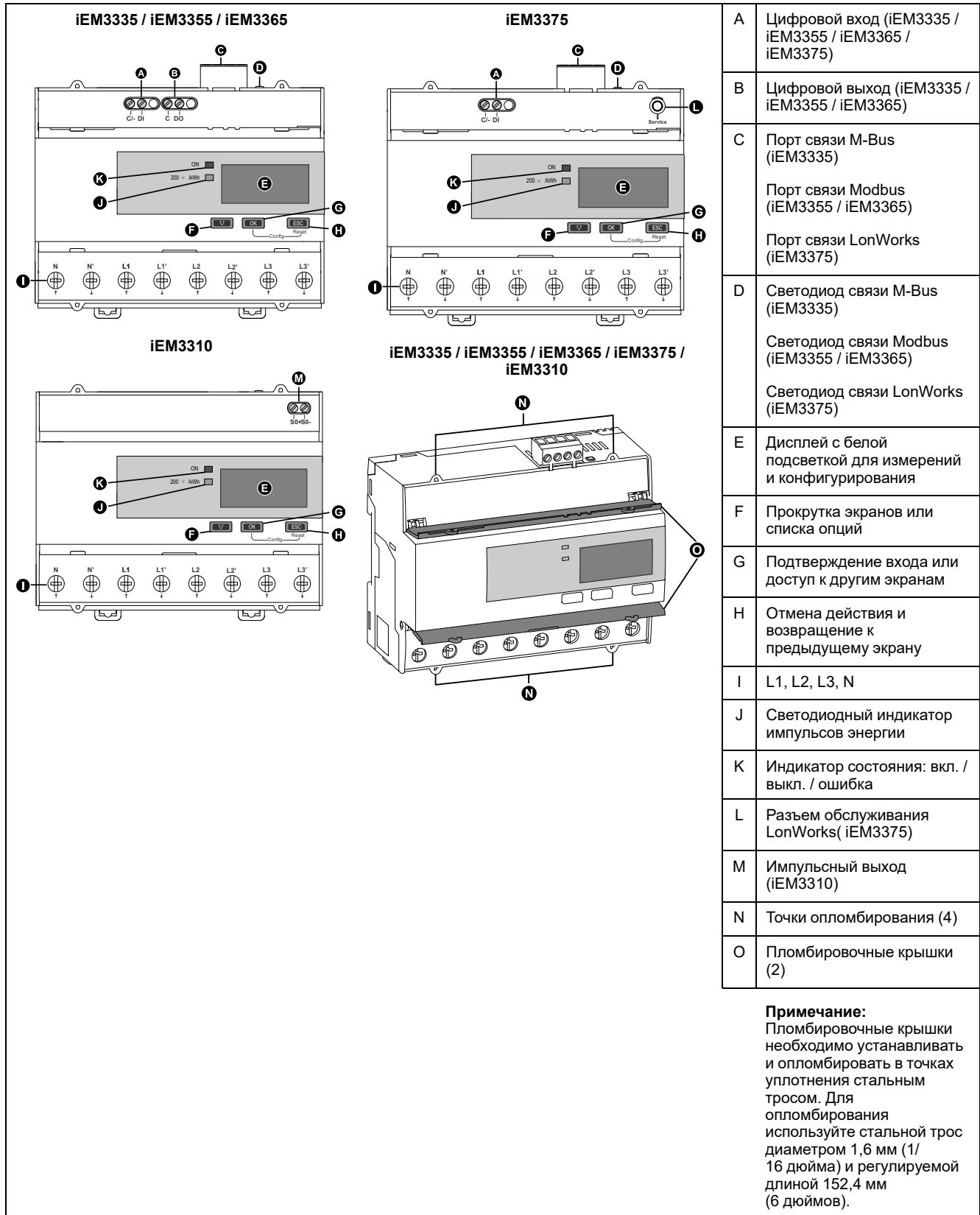

### <span id="page-25-0"></span>**Проводка**

#### <span id="page-25-1"></span>**Проводка энергосистемы: Серии iEM3100 / iEM3300**

## **ОПАСНО**

#### **ОПАСНОСТЬ ПОРАЖЕНИЯ ЭЛЕКТРИЧЕСКИМ ТОКОМ, ВЗРЫВОМ ИЛИ ВСПЫШКОЙ ДУГИ**

Не подключайте нейтрали к нагрузке при настройке типа проводки 1PH4W Multi L-N (1Ф4П на много нагрузок фазное).

#### **Несоблюдение данных инструкций приводит к смерти или серьёзной травме.**

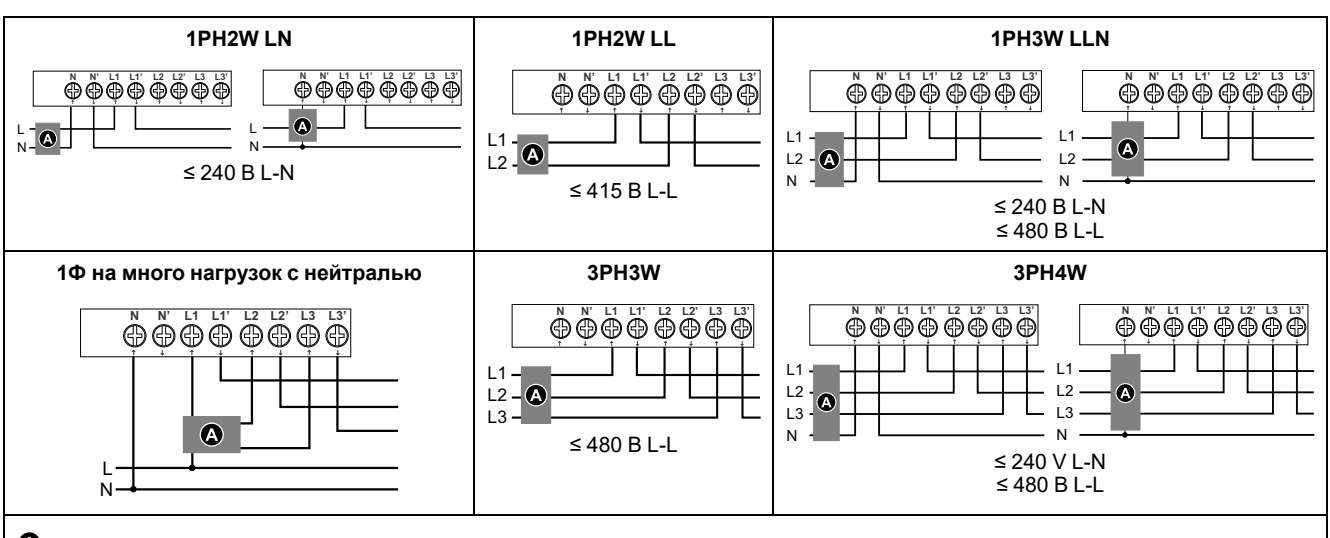

#### **Предохранители и разъединитель**

Промаркируйте механизм разъединителя устройства и установите его в пределах досягаемости оператора.

Предохранители и выключатели должны быть:

- установлены в соответствии со всеми местными и национальными стандартами и правилами для электрооборудования;
- соответствующими установочному напряжению, доступному току короткого замыкания и подключенным нагрузкам.

Требуется предохранитель для нейтрали, если нейтраль источника не заземлена.

### <span id="page-26-0"></span>**Проводка энергосистемы: Серия iEM3200**

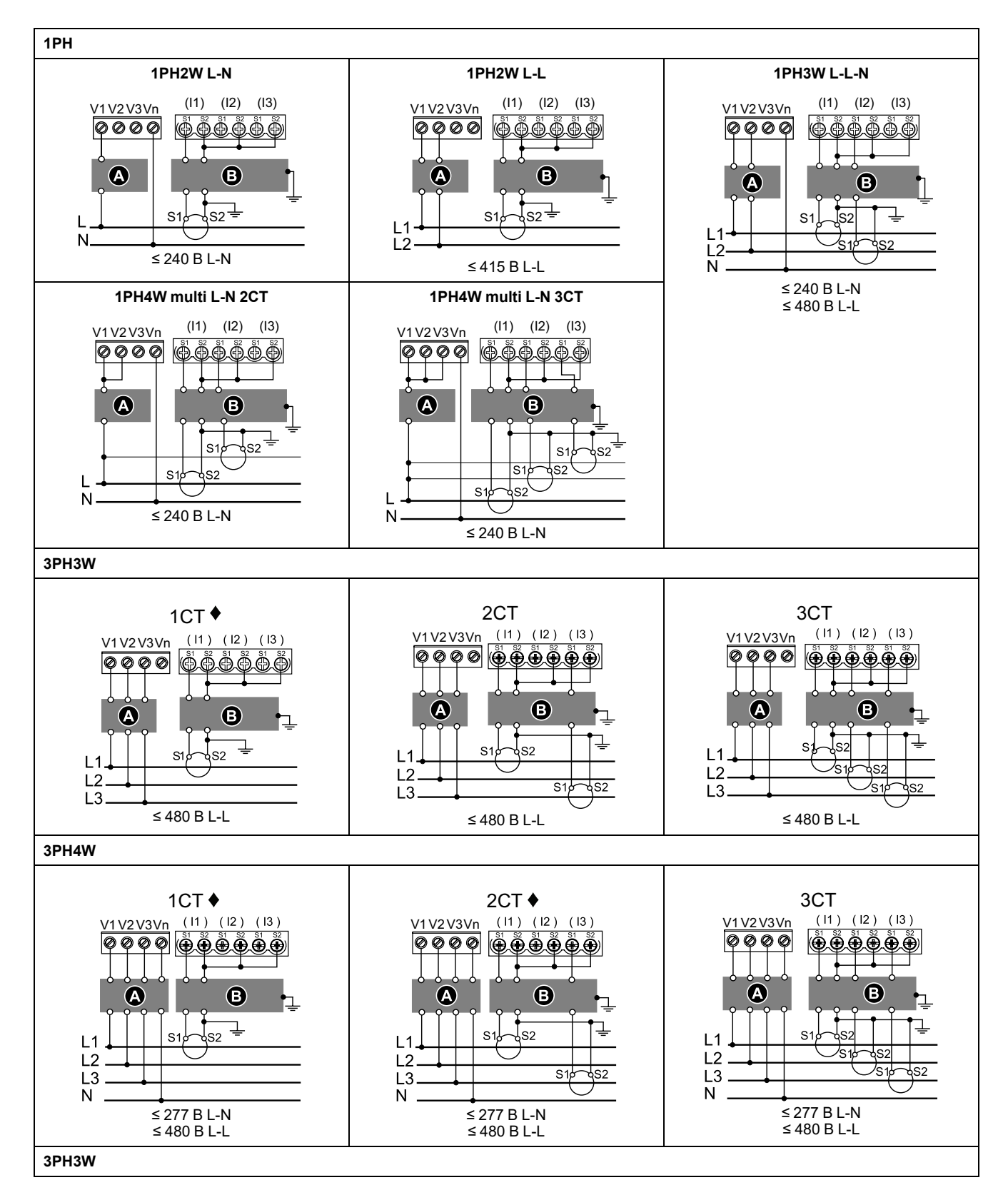

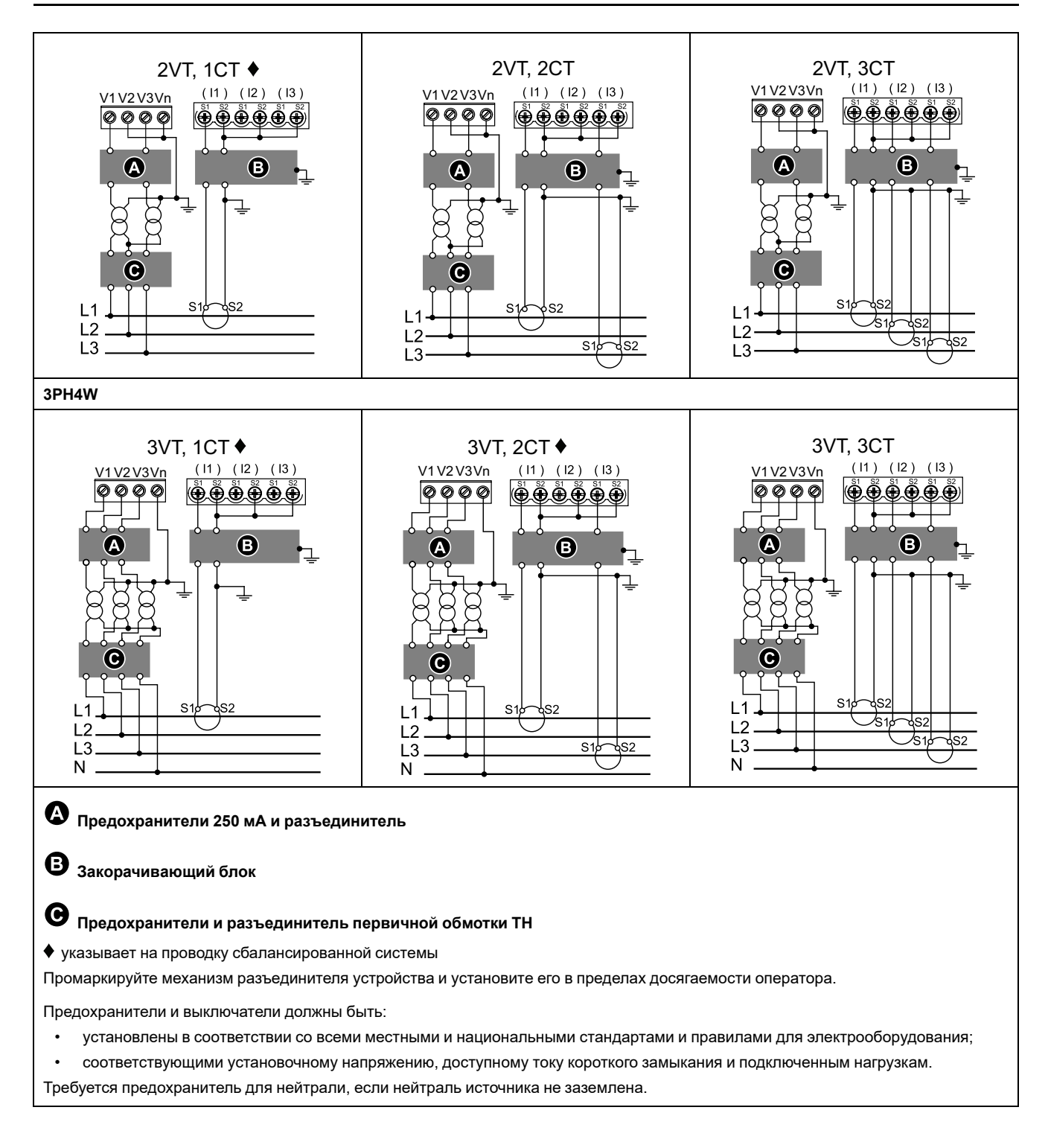

#### <span id="page-27-0"></span>**Примечания по подключению входов, выходов и средств связи**

Импульсный выход совместим с форматом S0, программируемый цифровой выход совместим с форматом S0 при конфигурации в качестве импульсного выхода.

Цифровой вход и выход электрически независимы.

Цифровой выход не зависит от полярности.

#### <span id="page-28-0"></span>**Цифровой вход**

#### **Программируемые (статус, управление тарифом или мониторинг входов): iEM3135 / iEM3155 / iEM3165 / iEM3175 / iEM3235 / iEM3255 / iEM3265 / iEM3275 / iEM3335 / iEM3355 / iEM3365 / iEM3375**

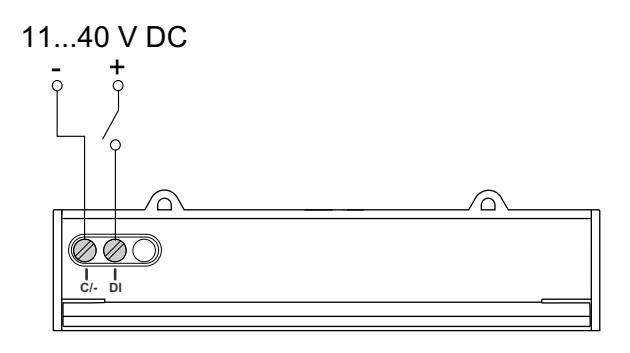

#### **Только управление тарифом: iEM3115 / iEM3215**

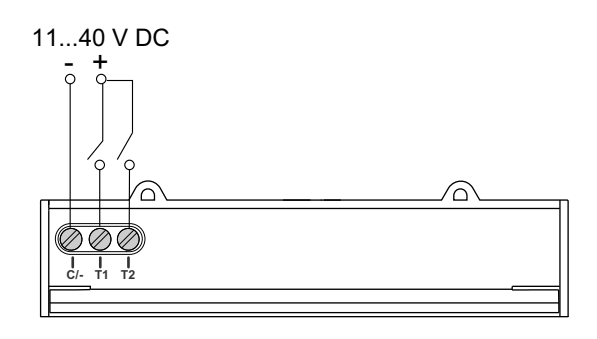

#### <span id="page-28-1"></span>**Цифровой выход**

#### **Программируемые (импульсы электроэнергии или сигнал о перегрузке): iEM3135 / iEM3155 / iEM3165 / iEM3235 / iEM3255 / iEM3265 / iEM3335 / iEM3355 / iEM3365**

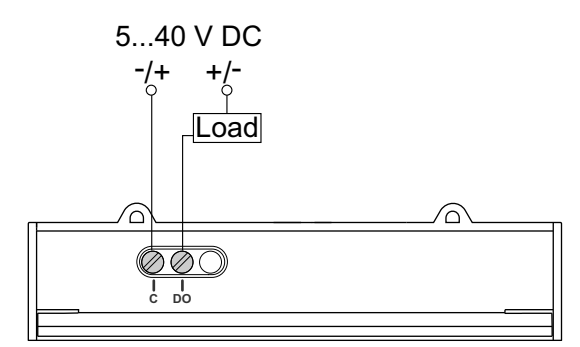

#### **Импульсный выход: iEM3110 / iEM3210 / iEM3310**

Импульсный выход показывает основное потребление энергии с учетом коэффициента трансформаторов.

Его можно напрямую подключить ко входу 24 В пост. тока (< 30 В пост. тока) на ПЛК Zelio или Twido.

Для других концентраторов, если B пост. тока / Rin > 15 мА, добавьте сопротивление Radd = (B пост. тока / 0,01) - Rin Ω.

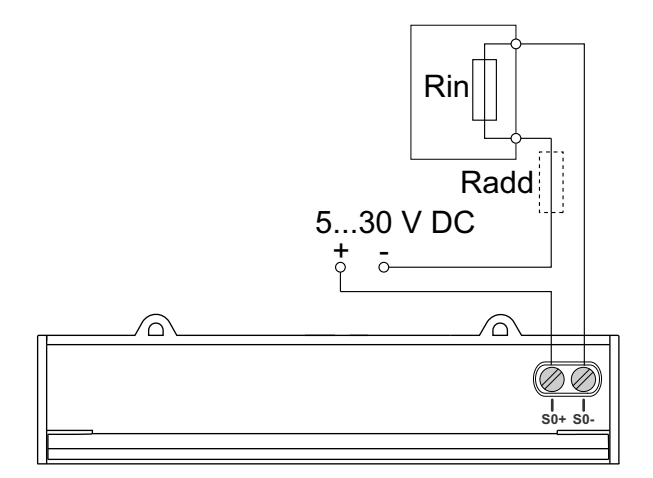

#### <span id="page-29-0"></span>**Проводка Modbus / BACnet RS-485: iEM3150 / iEM3155 / iEM3165 / iEM3250 / iEM3255 / iEM3265 / iEM3350 / iEM3355 / iEM3365**

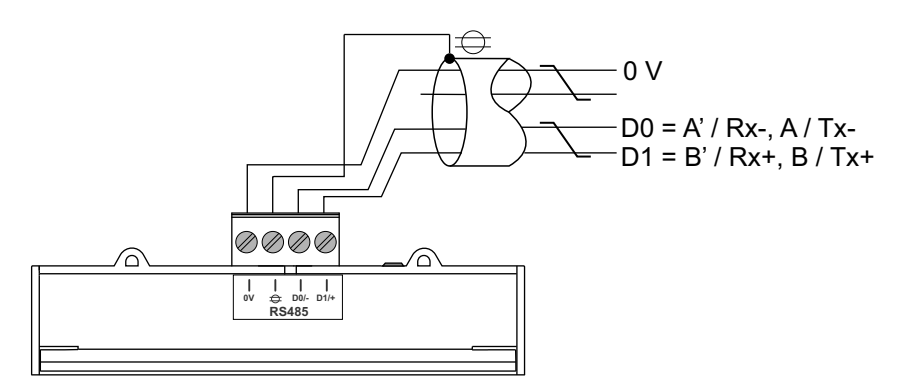

#### <span id="page-29-1"></span>**Проводка LonWorks / M-Bus: iEM3135 / iEM3175 / iEM3235 / iEM3275 / iEM3335 / iEM3375**

Порты Lon и M-Bus не зависят от полярности.

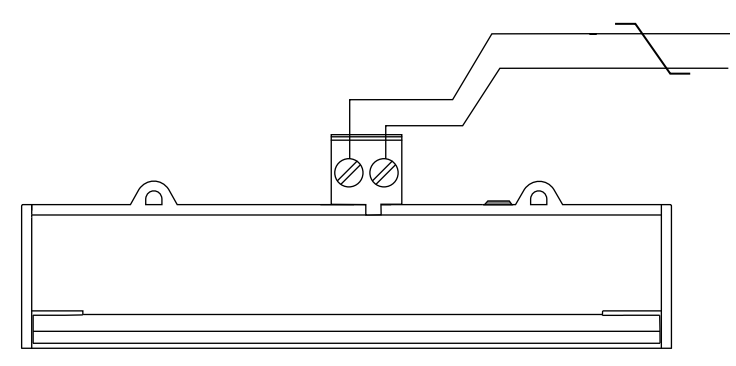

#### <span id="page-29-2"></span>**Точки опломбирования измерителя**

Все измерители оснащены пломбировочными крышками и точками опломбирования для предотвращения доступа ко входам и выходам, а также вводам тока и напряжения.

#### <span id="page-30-0"></span>**Снятие измерителя с DIN-рейки**

1. Используйте плоскую отвертку (≤ 6,5 мм / 0,25 дюйма), что опустить фиксирующий механизм и разблокировать измеритель.

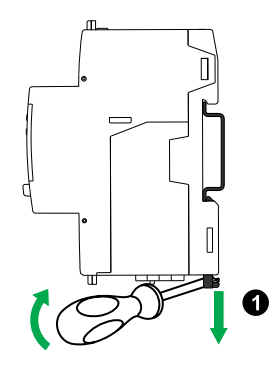

2. Приподнимите измеритель, чтобы извлечь его из DIN-рейки.

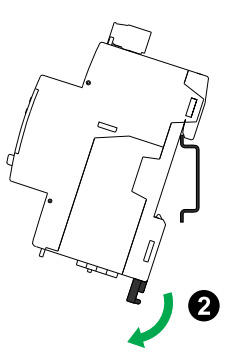

#### <span id="page-30-1"></span>**Примечания для устройств серии iEM3100 и iEM3300, используемых с пускателем**

Требования к подключению для iEM3100 / iEM3110 / iEM3115 / iEM3135 / iEM3150 / iEM3155 / iEM3165 / iEM3175 / iEM3300 / iEM3310 / iEM3335 / iEM3350 / iEM3355 / iEM3365 / iEM3375:

- Если измеритель используется с пускателем, подключите измеритель перед пускателем.
- Измеритель необходимо защитить автоматическим выключателем.

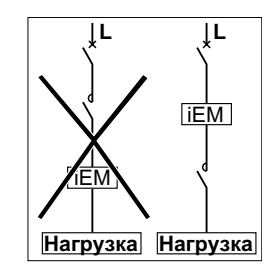

## <span id="page-31-0"></span>**Настройка дисплея на передней панели и счетчика**

### <span id="page-31-1"></span>**Обзор**

Измеритель оснащен передней панелью с сигнальными светодиодными индикаторами, графическим дисплеем и кнопками меню, позволяющими осуществлять доступ к информации, необходимой для работы с измерителем, а также изменять параметры.

Передняя панель также позволяет отображать параметры, выполнять их настройку и сброс.

Некоторые измерители имеют функцию многотарифного учета, позволяющую конфигурировать различные тарифы.

## <span id="page-31-2"></span>**Дисплей отображения данных**

#### <span id="page-31-3"></span>**Обзор дисплея отображения данных**

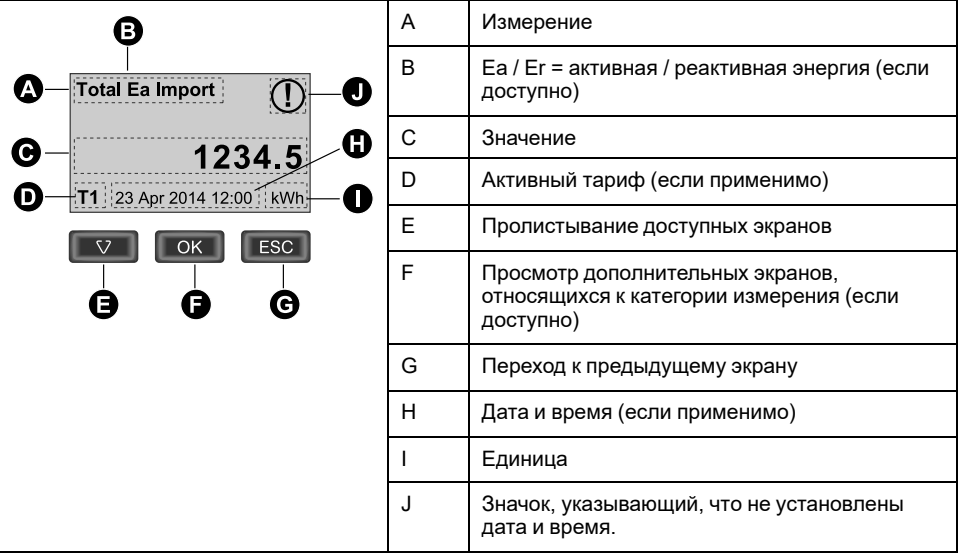

#### <span id="page-31-4"></span>**Пример: перемещение по экранам дисплея**

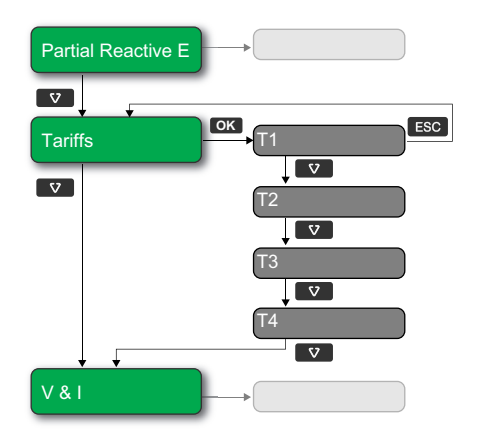

- 1. Нажмите  $\nabla$  для перемещения по основным экранам дисплея, затем нажмите для перемещения с экрана **Partial Reactive E** на **Tariffs** и на **V & I**.
- 2. Нажмите **OK** для доступа к дополнительным экранам, относящимся к главному экрану (если доступны), а затем нажмите **OK** для доступа к экранам по каждому из доступных тарифов.
- 3. Нажмите **и для перемещения по этим дополнительным экранам.**

#### <span id="page-32-0"></span>**Сведения о статусе измерителя**

Расположенные на передней панели два светодиодных индикатора отображают текущий статус устройства: зеленый светодиод состояния и желтый светодиод импульсов электроэнергии.

Приведенные в таблице ниже значки указывают состояние светодиодного индикатора:

- $\cdot$   $\otimes$  = светодиодный индикатор выкл.
- $\otimes$  = светодиодный индикатор вкл.
- $\Theta$  = светодиодный индикатор мигает

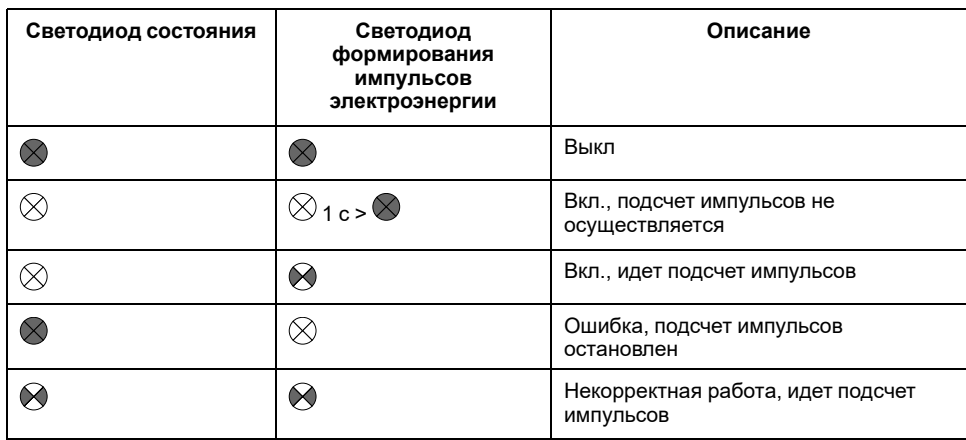

#### <span id="page-32-1"></span>**Подсветка и пиктограмма ошибки/предупреждения**

Подсветка (экран дисплея) и пиктограмма ошибки/предупреждения в верхнем правом углу экрана дисплея показывают состояние счетчика.

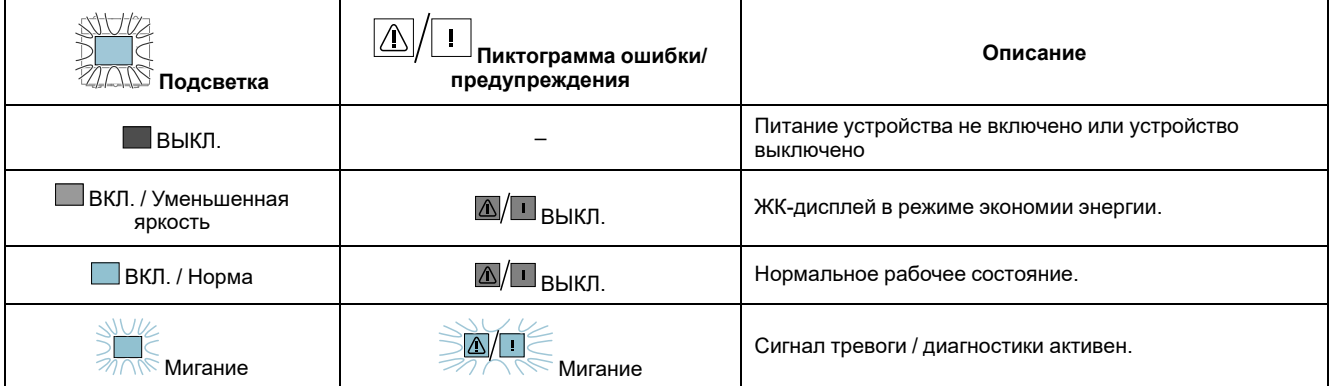

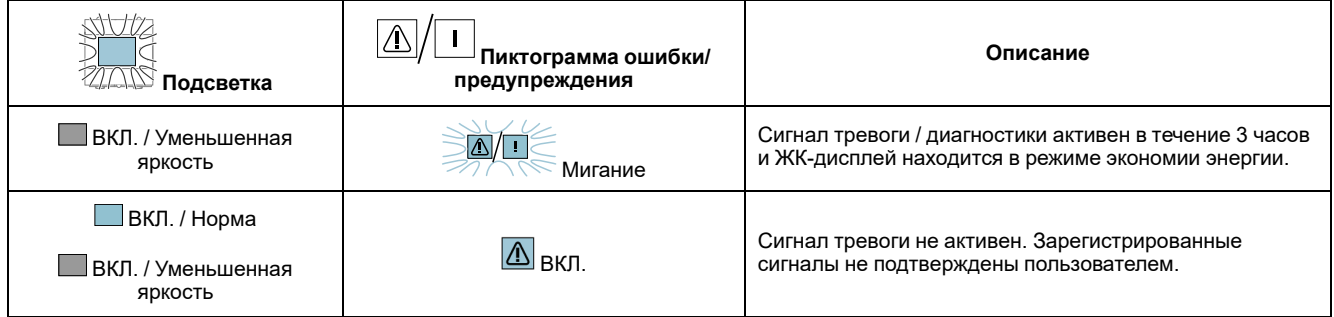

#### <span id="page-33-0"></span>**Экраны отображения данных**

В следующих разделах представлены экраны отображения данных, доступные в различных моделях измерителя.

#### **Экраны отображения данных: iEM3100 / iEM3110 / iEM3115 / iEM3200 / iEM3210 / iEM3215 / iEM3300 / iEM3310**

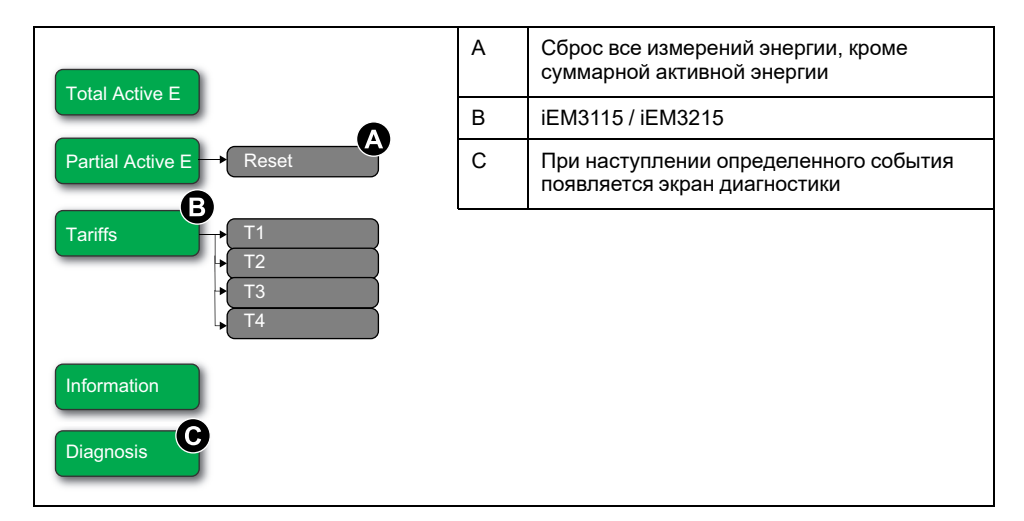

#### **Экраны отображения данных: iEM3150 / iEM3250 / iEM3350**

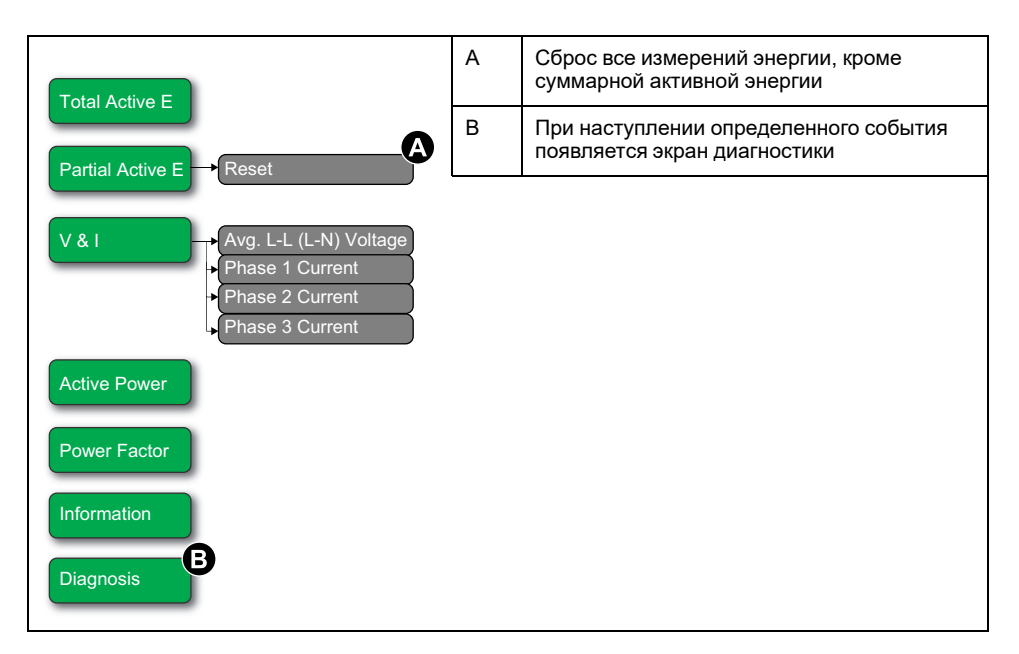

#### **Экраны отображения данных: iEM3135 / iEM3155 / iEM3165 / iEM3175 / iEM3235 / iEM3255 / iEM3265 / iEM3275 /iEM3335 / iEM3355 / iEM3365 / iEM3375**

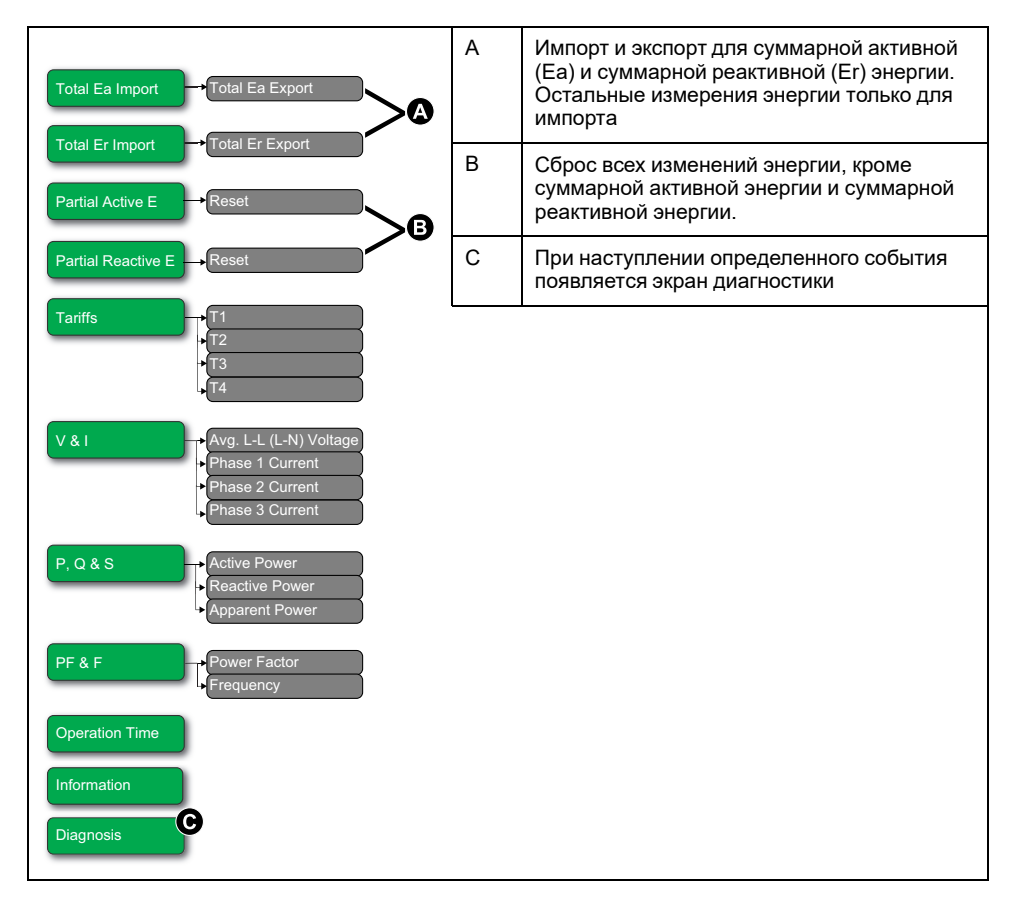

## <span id="page-34-0"></span>**Сбросы**

#### Доступны следующие сбросы:

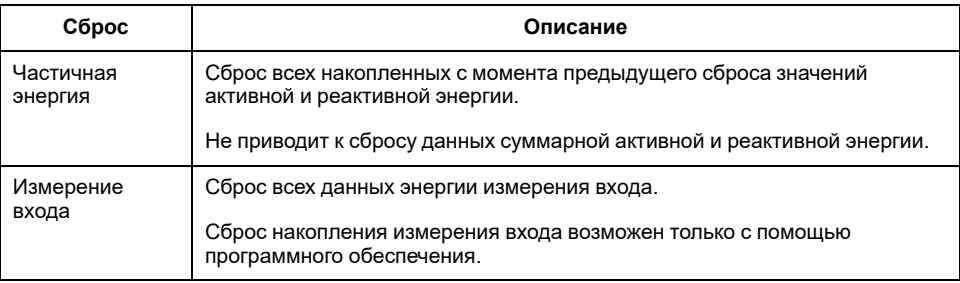

#### <span id="page-34-1"></span>**Сброс накопленных данных об энергии с помощью дисплея**

1. Перейдите на экран **Partial Active E** или **Partial Reactive E**. На экране отображается дата последнего сброса. Например:

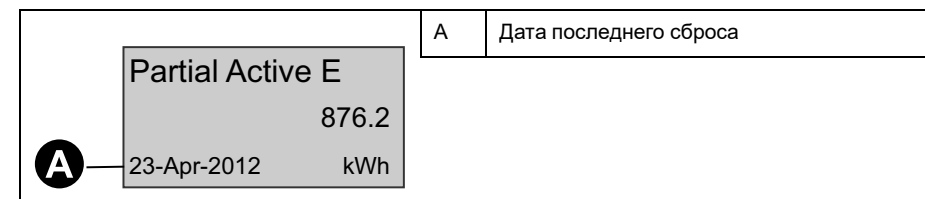

- 2. Нажмите и удерживайте **....** Отобразится экран **Reset**.
- 3. Нажмите **OK** для подтверждения сброса и введите пароль от измерителя.

**Примечание:** Накопленные значения частичной активной энергии и частичной реактивной энергии сбрасываются, независимо от того, через какой экран вы осуществляете доступ к этой функции.

#### <span id="page-35-0"></span>**Функция многотарифного учета**

#### **Функция многотарифного учета доступна в измерителях моделей iEM3115 / iEM3135 / iEM3155 / iEM3165 / iEM3175 / iEM3215 / iEM3235 / iEM3255 / iEM3265 / iEM3275 /iEM3335 / iEM3355 / iEM3365 / iEM3375.**

В таблице ниже показано, как применяются тарифы в зависимости от выбора тарифа (2, 3 или 4 тарифа). Тарифы хранятся в 4 отдельных регистрах: T1, T2, T3 и T4.

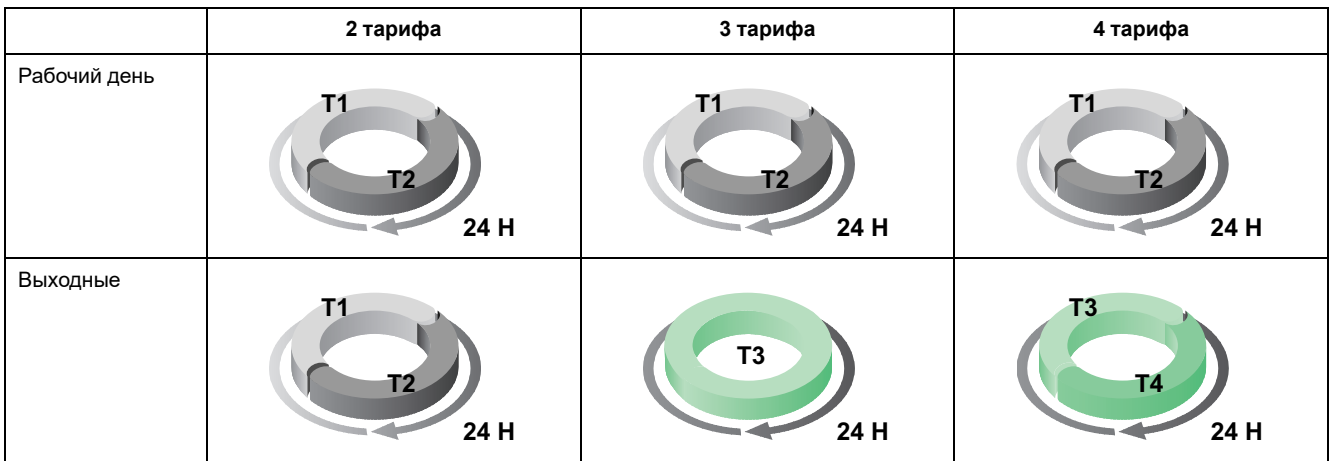

**Примечание:** В режиме управления тарифами «по внутренним часам» начало действия следующего тарифа равно времени окончания действия текущего тарифа. Например, начало Т2 равно окончанию Т1.

#### <span id="page-35-1"></span>**Сведения об измерителе**

Сведения об измерителе (например, модель и версия микропрограммного обеспечения) доступны на экране сведений. Нажимайте стрелку вниз в режиме отображения, пока не дойдете до экрана сведений:

Model: iEM3255 Version: 1.1.000 c) 2012 Schneider Electric **All Rights Reserved** 

#### <span id="page-35-2"></span>**Часы устройства**

Не применимо для моделей iEM3100 / iEM3200 / iEM3300.

При любых изменениях времени (например, при переходе с зимнего на летнее время) требуется сбросить время.
### **Поведение часов: iEM3110 / iEM3210 / iEM3150 / iEM3250 / iEM3310 / iEM3350:**

При включении измерителя не предлагается установить дату и время. Для установки даты и времени нужно войти в режим конфигурации. Если часы не

установлены, на дисплее отображается следующий значок:  $\bigcup$ 

При прекращении подачи питания дата и время сбрасываются. Если требуются сведения о времени, необходимо войти в режим конфигурации.

### **Поведение часов: iEM3115 / iEM3135 / iEM3155 / iEM3165 / iEM3175 / iEM3215 / iEM3235 / iEM3255 / iEM3265 / iEM3275 /iEM3335 / iEM3355 / iEM3365 / iEM3375:**

При включении измерителя предлагается установить дату и время. Если вы не хотите устанавливать дату и время, нажмите **ВЗВ, чтобы пропустить этот** шаг (если необходимо, вы можете войти в режим конфигурации и ввести дату и время позже).

При прекращении питания устройство сохраняет информацию о дате и времени в течение 3 дней. Если питание отсутствует более 3 дней, устройство автоматически отображает экран установки **Date & Time** при возобновлении питания.

#### **Формат даты/времени**

Дата отображается в следующем формате: ДД-МММ-ГГГГ.

Время отображается в следующем 24-часовом формате: чч/мм:сс.

### **Первоначальная настройка часов**

На рисунке ниже показано, как настроить часы после первого включения устройства или после отказа питания. Для настройки часов в нормальном режиме работы см. [Конфигурация](#page-36-0) устройства, стр. 37.

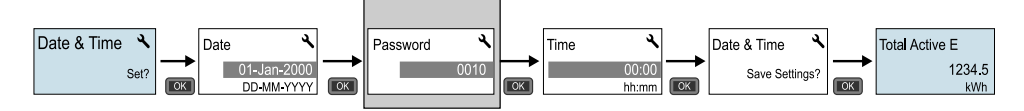

**Примечание:** Ввод пароля требуется только если измерителем поддерживается парольная защита.

# <span id="page-36-0"></span>**Конфигурация устройства**

Заводские настройки по умолчанию (применимые к вашей модели) перечислены в таблице ниже:

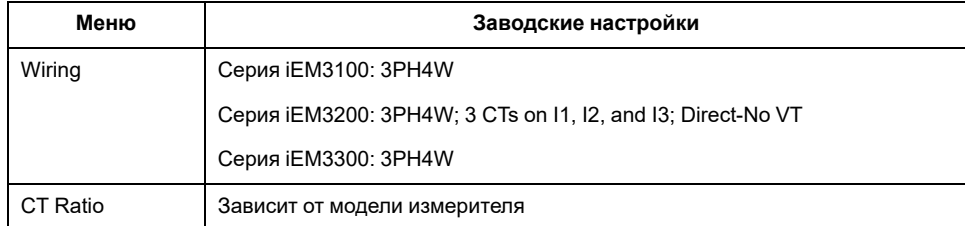

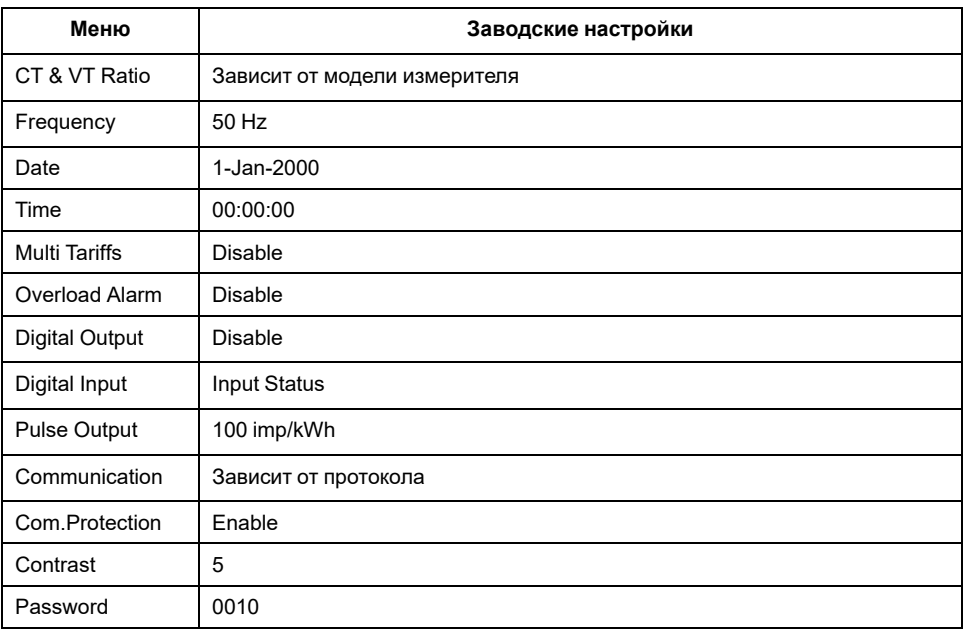

### **Вход в режим конфигурации**

- 1. Нажмите и удерживайте одновременно **ВХ и вза** в течение 2 секунд.
- 2. По запросу введите пароль измерителя. Отобразится экран **Access Counter** с указанием количества раз доступа в режим конфигурации.

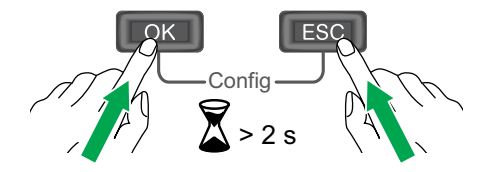

# **Экран передней панели в режиме конфигурации**

На рисунке ниже показаны различные элементы экрана в режиме конфигурации:

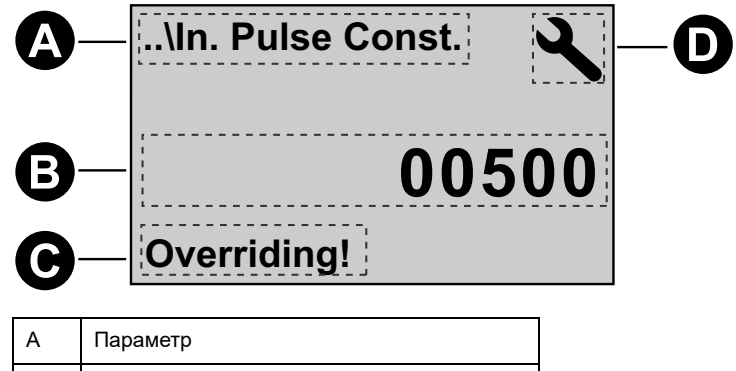

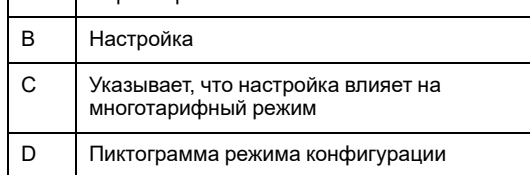

# **Настройка защиты связи**

Для измерителей с возможностью связи вы можете включить или выключить настройку защиты связи. При включенной настройке для конфигурации определенных параметров (например, проводки или частоты и т.п) и выполнения сброса необходимо использовать дисплей, эти действия невозможны посредством связи.

Защищаемые настройки и сбросы:

- Настройки электрической системы (например, проводка, частота, коэффициенты ТТ)
- Настройки даты и времени
- Настройки многотарифного учета
- Настройки связи
- Сброс частичной энергии

### **Изменение параметров**

Есть два способа изменения параметров, в зависимости от типа параметра:

- Выбор значения из списка (например, выбор 1PH2W L-N из списка доступных энергосистем), либо
- Изменение числового значения знак за знаком (например, ввод значения даты, времени или первичной обмотки ТН).

**Примечание:** Перед изменением параметров убедитесь, что вы ознакомились с функциями ЧМИ и навигацией по меню устройства в режиме конфигурации.

### **Выбор значения из списка**

- 1. Используйте кнопку **и для прокрутки значений параметра**, пока не достигнете требуемого значения.
- 2. Нажмите **OK** , чтобы подтвердить новое значение параметра.

#### **Пример: Конфигурация параметра из списка**

Чтобы установить номинальную частоту для измерителя:

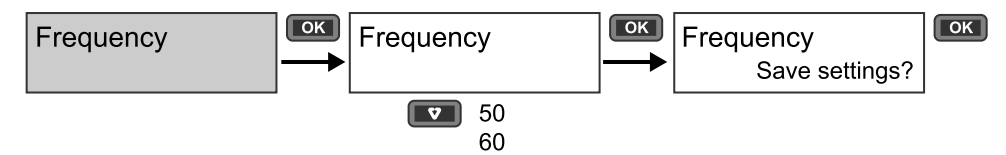

- 1. Выполните вход в режим конфигурации и нажимайте кнопку  $\nabla$ , пока не дойдете до пункта **Frequency**. Затем нажмите **OK** для доступа к настройке частоты.
- 2. Нажмите кнопку , чтобы выбрать требуемую частоту, а затем нажмите **OK** Нажмите **OK** еще раз, чтобы сохранить изменения.

### **Изменение числового значения**

При изменении числового значения по умолчанию выбрана крайняя правая цифра (за исключением даты/времени).

Ниже перечислены только параметры, для которых задается цифровое значение (если параметр доступен на вашем устройстве):

- Дата
- Время
- Значение срабатывания сигнала о перегрузке
- Трансформатор напряжения (ТН) первичная обмотка
- Трансформатор тока (ТТ) первичная обмотка
- Пароль
- Адрес измерителя

Изменение числового значения:

- 1. Используйте кнопку  $\blacksquare$ , чтобы изменить выделенный знак.
- 2. Нажмите **OK** для перехода к следующему знаку. Измените следующий знак, если необходимо, или нажмите ОК для перехода к следующему знаку. Продолжайте перемещаться по знакам, пока не достигнете последнего, а затем нажмите **OK** еще раз, чтобы подтвердить новое значение параметра.

Если вы ввели недопустимое значение параметра, то при нажатии **OK** после изменения крайнего левого знака курсор переместится к крайнему правому знаку, чтобы вы могли ввести правильное значение.

#### **Пример: конфигурация цифрового значения**

Установка пароля:

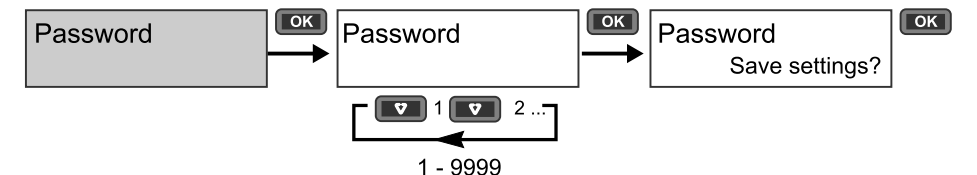

- 1. Выполните вход в режим конфигурации и нажимайте кнопку  $\bullet\bullet$ , пока не дойдете до пункта **Password**. Затем нажмите **OK** для доступа к настройке пароля.
- 2. Нажимайте кнопку **и для увеличения выбранного знака или нажмите OK** , чтобы перейти к следующему знаку слева. По достижении крайнего левого знака нажмите **OK** , чтобы перейти на следующий экран. Нажмите **OK** еще раз, чтобы сохранить изменения.

#### **Отмена ввода**

Чтобы отменить ввод текущего значения, нажмите кнопку **....** Изменения будут отменены, а экран вернется в исходное состояние.

# **Меню режима конфигурации**

На изображениях ниже показана навигация по меню конфигурации для каждого устройства.

### **Меню конфигурации для iEM3100 / iEM3110 / iEM3115 / iEM3300 / iEM3310**

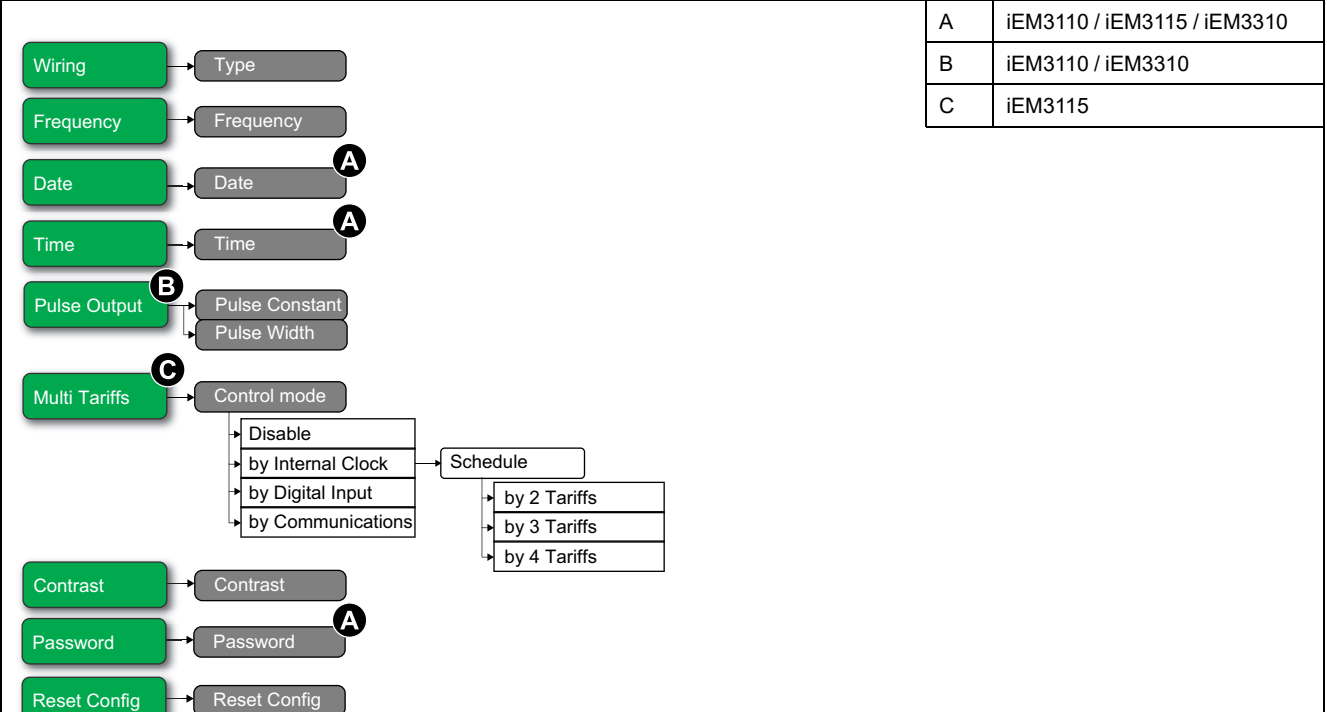

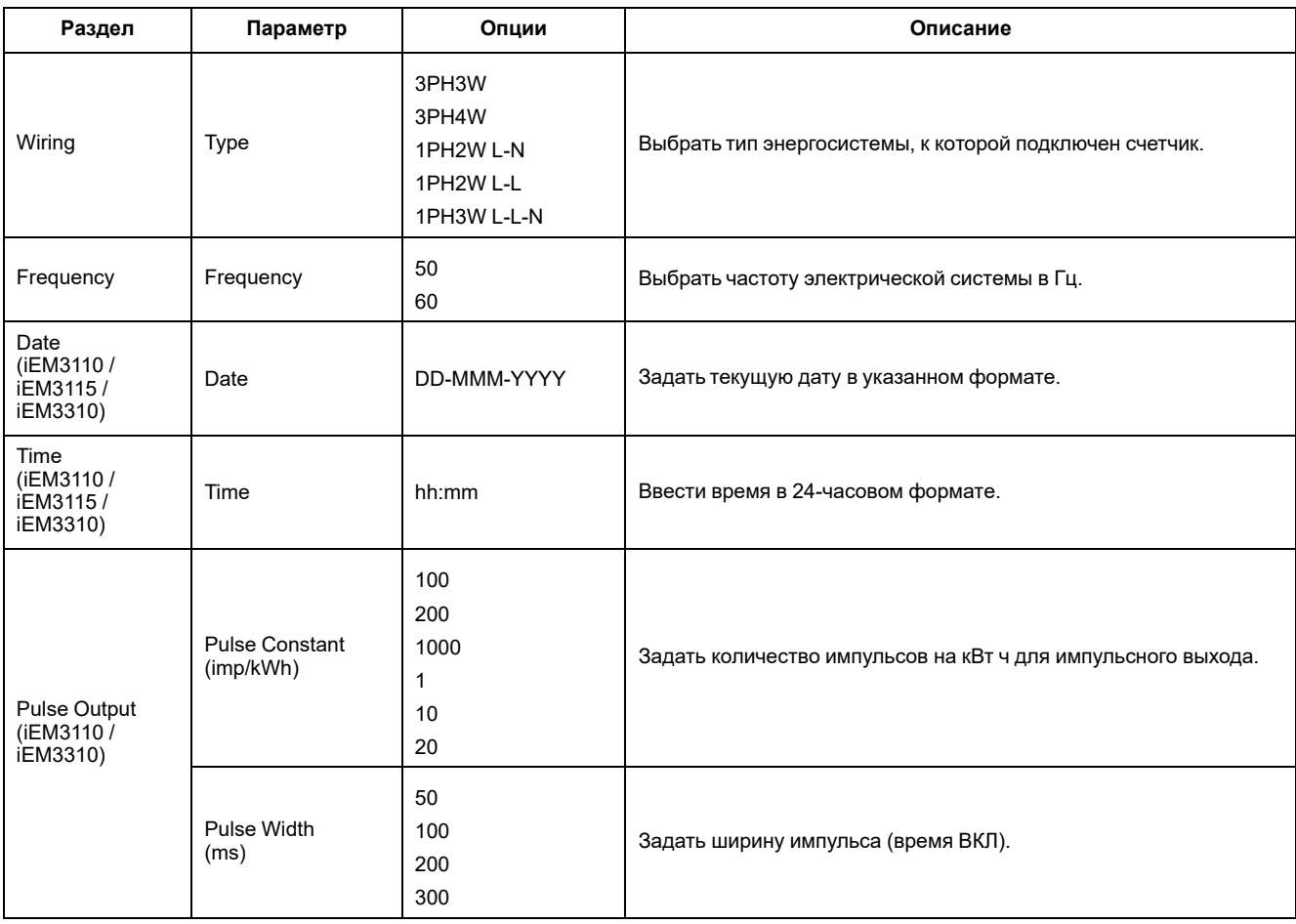

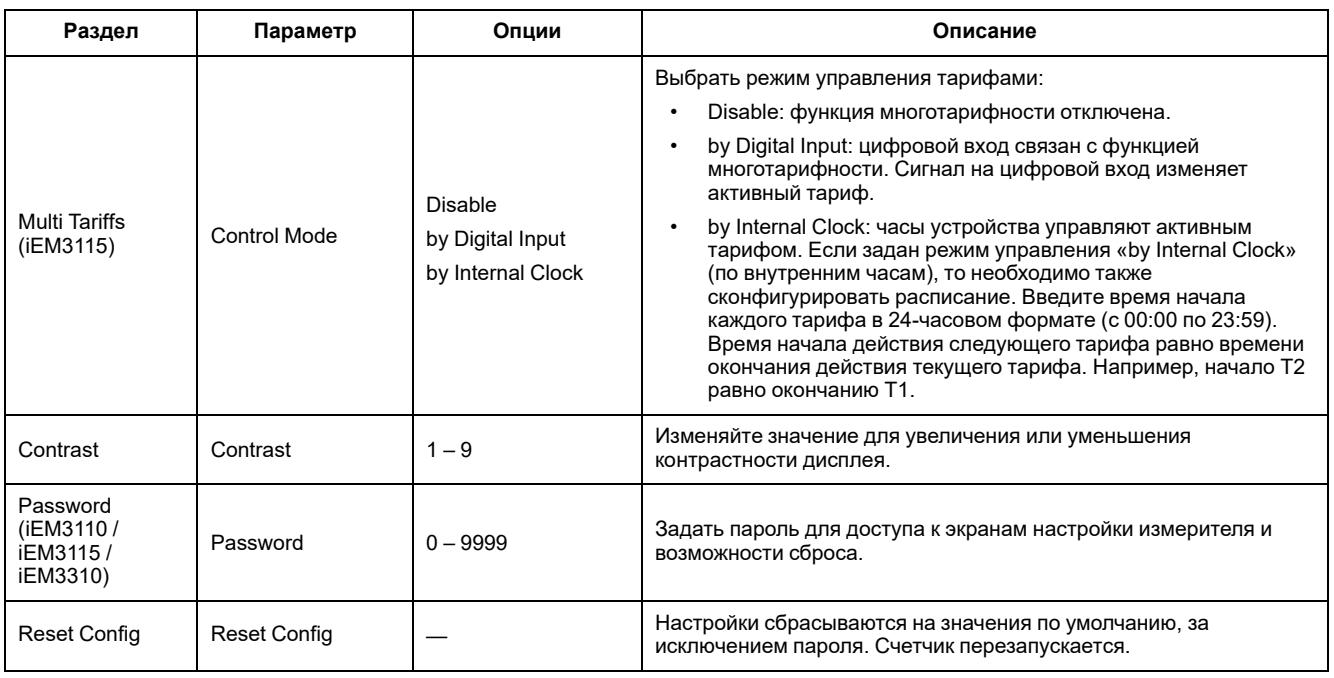

# **Меню конфигурации для iEM3150 / iEM3350**

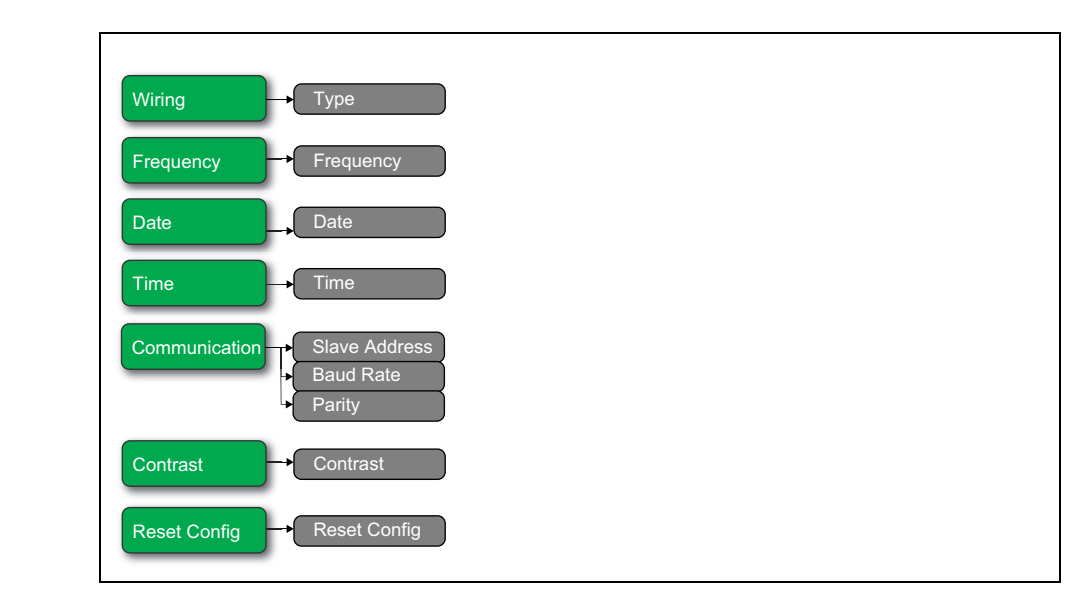

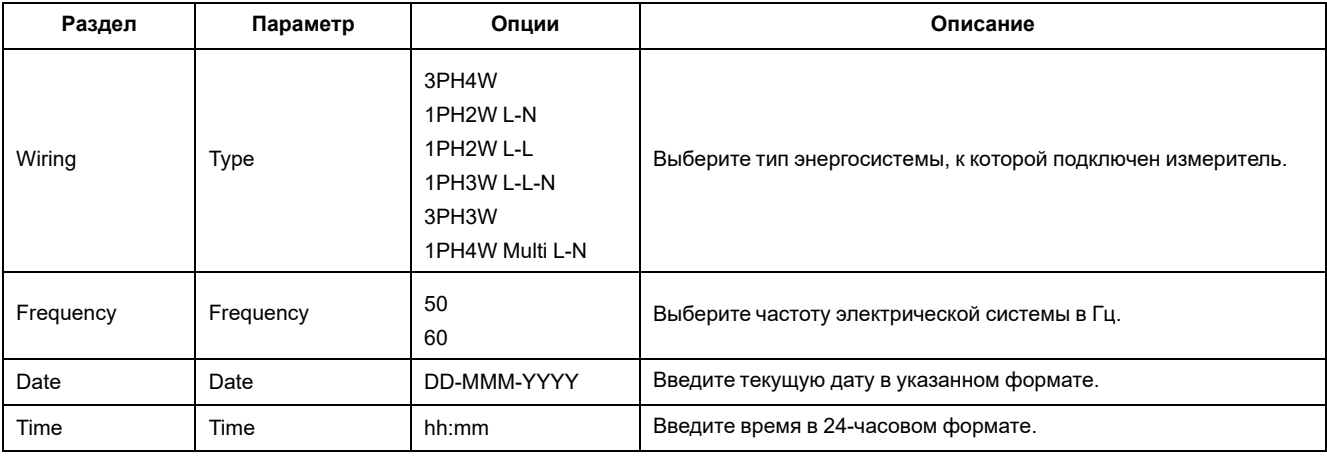

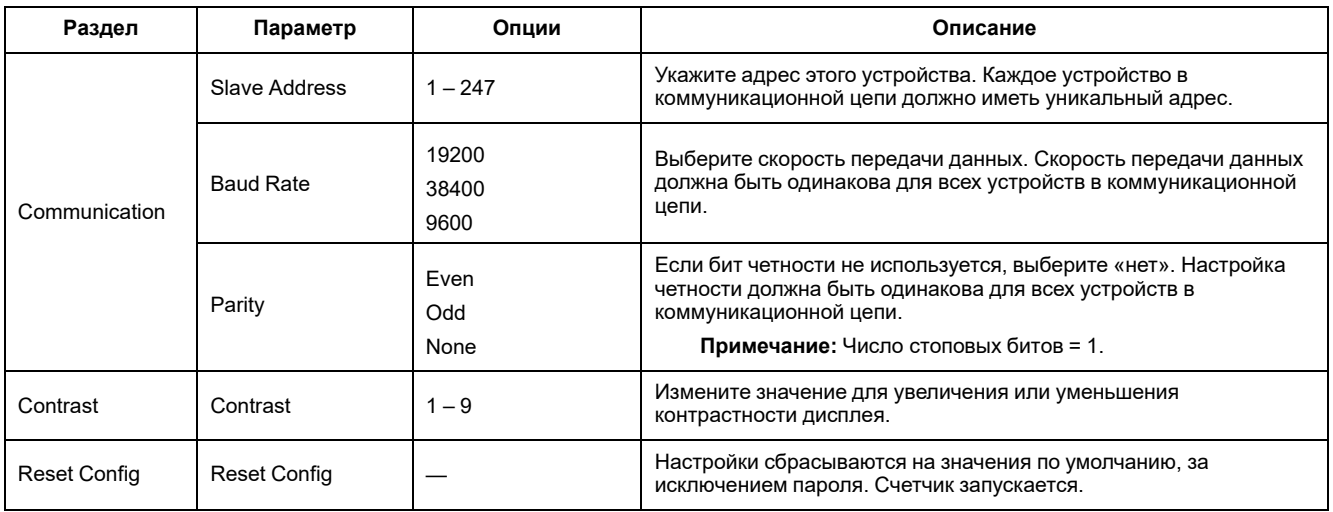

### **Меню конфигурации для iEM3135 / iEM3155 / iEM3165 / iEM3175 / iEM3335 / iEM3355 / iEM3365 / iEM3375**

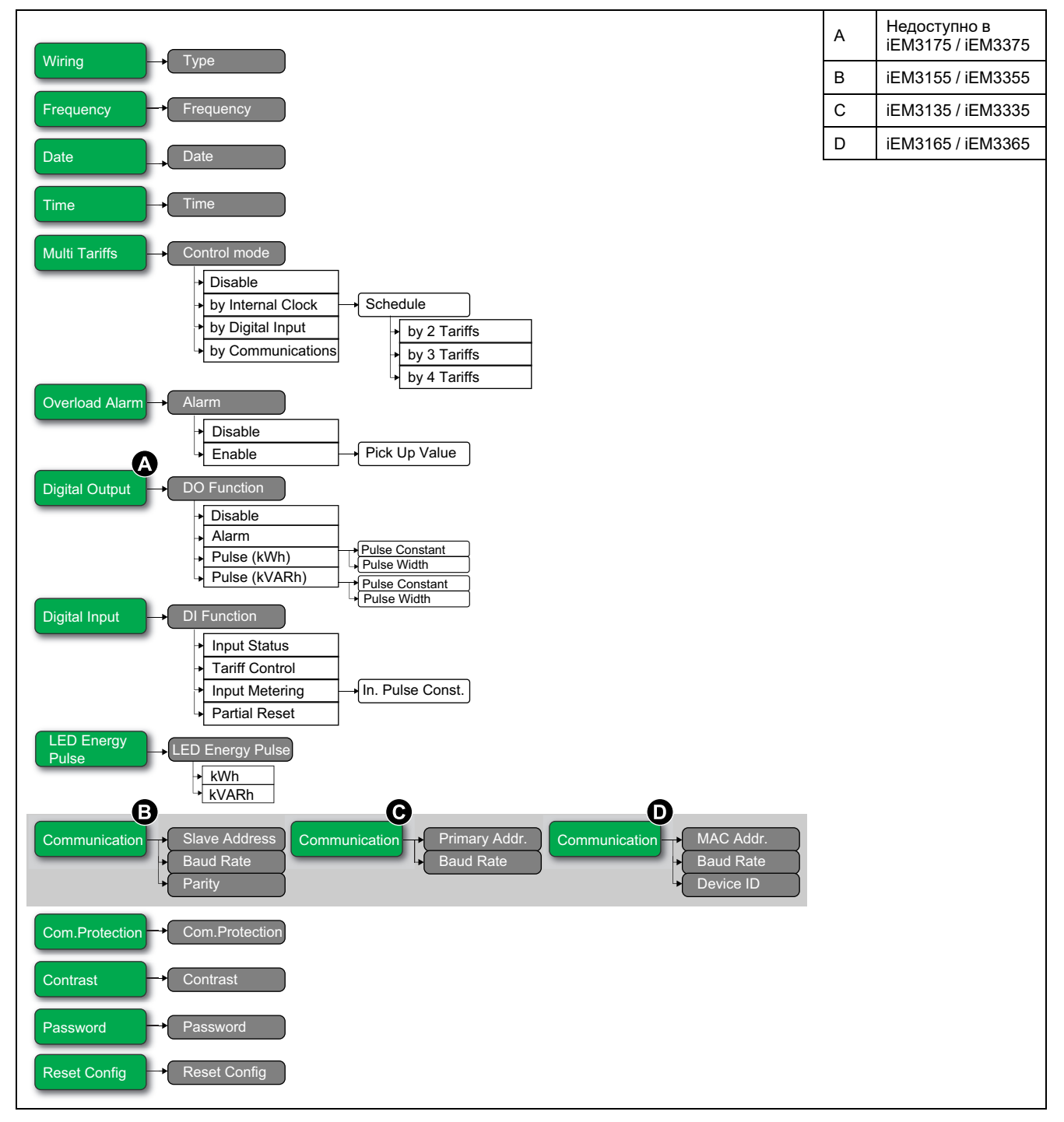

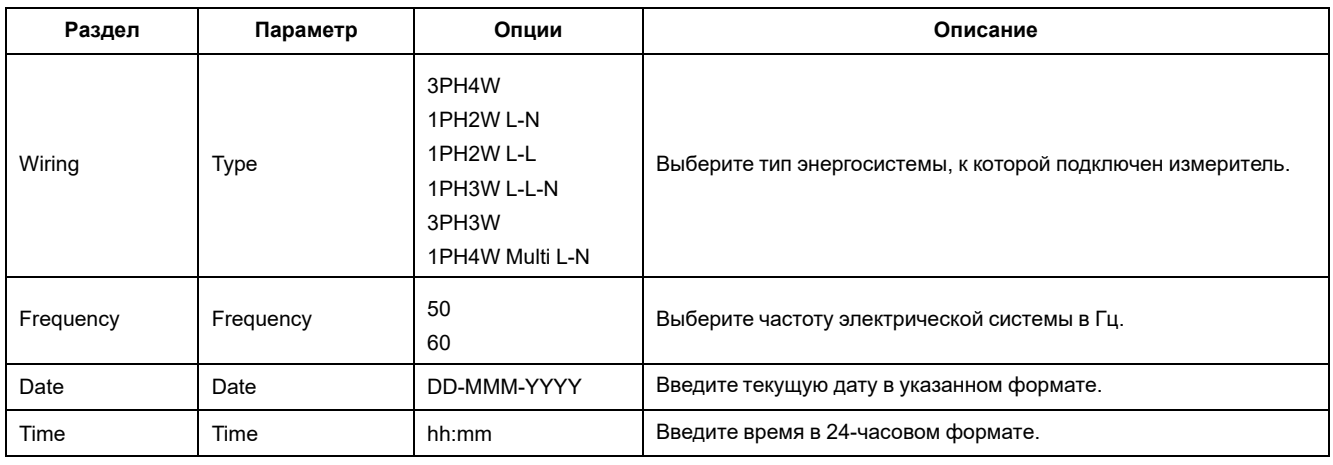

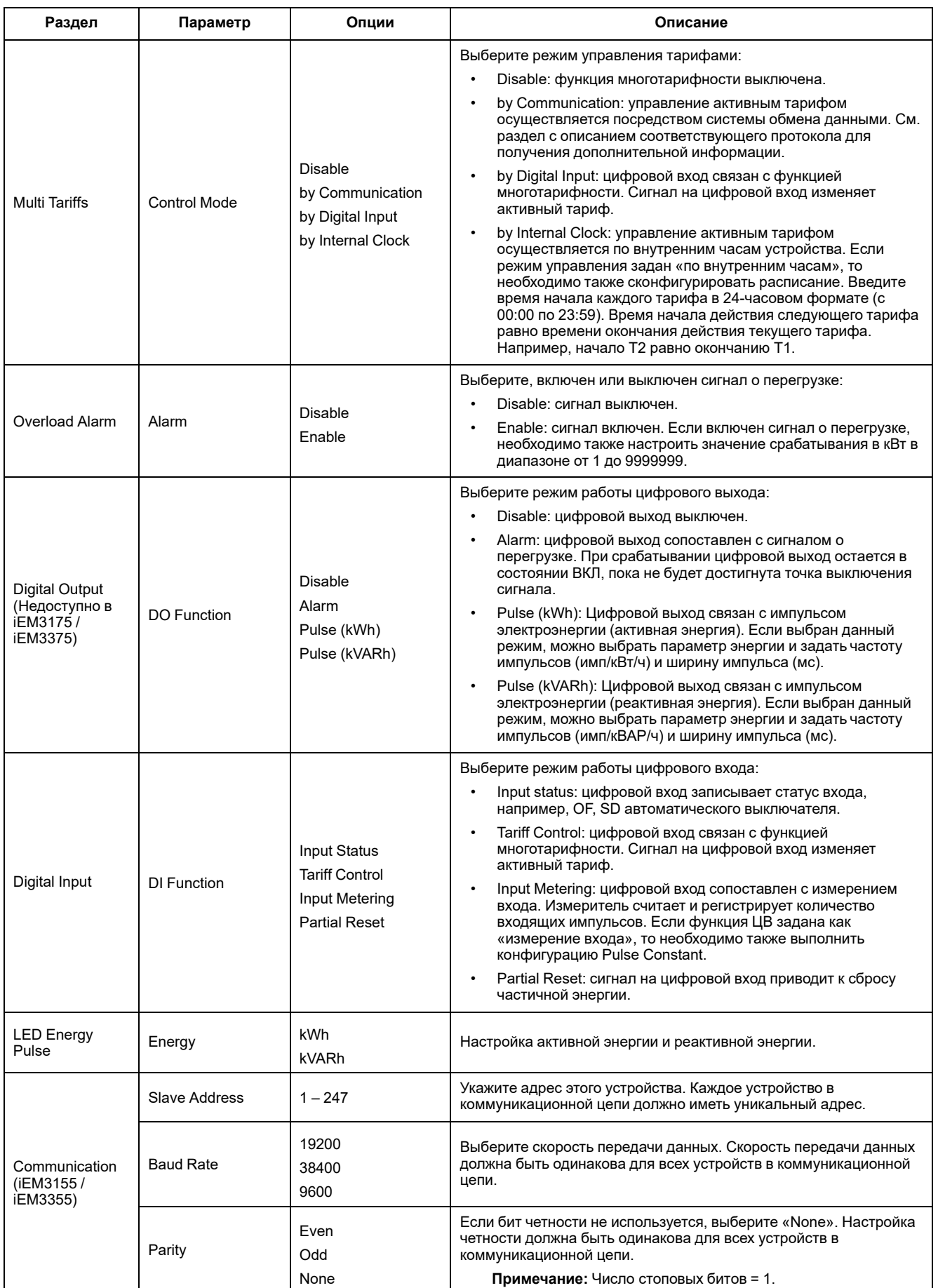

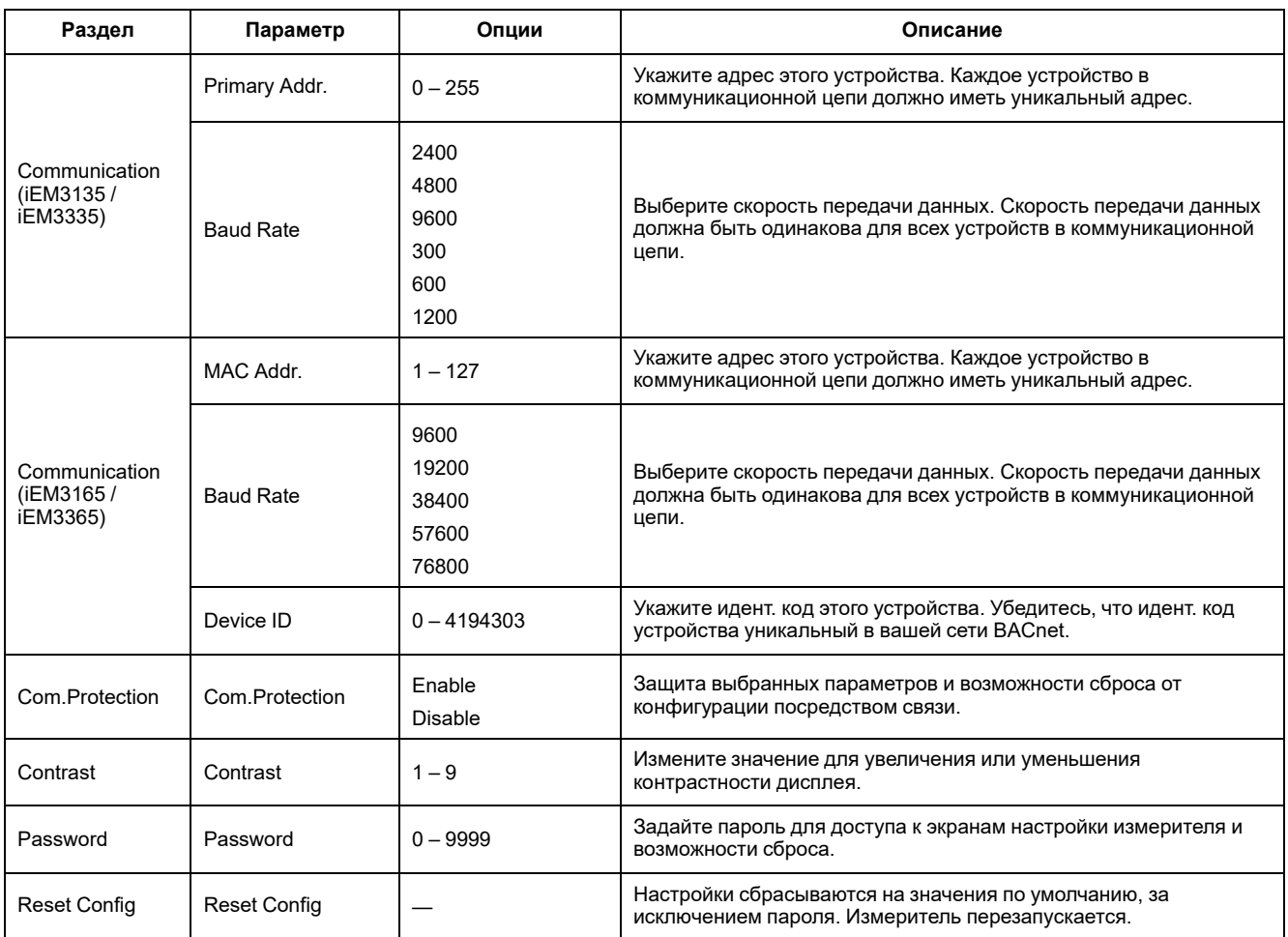

# **Меню конфигурации для iEM3200 / iEM3210 / iEM3215**

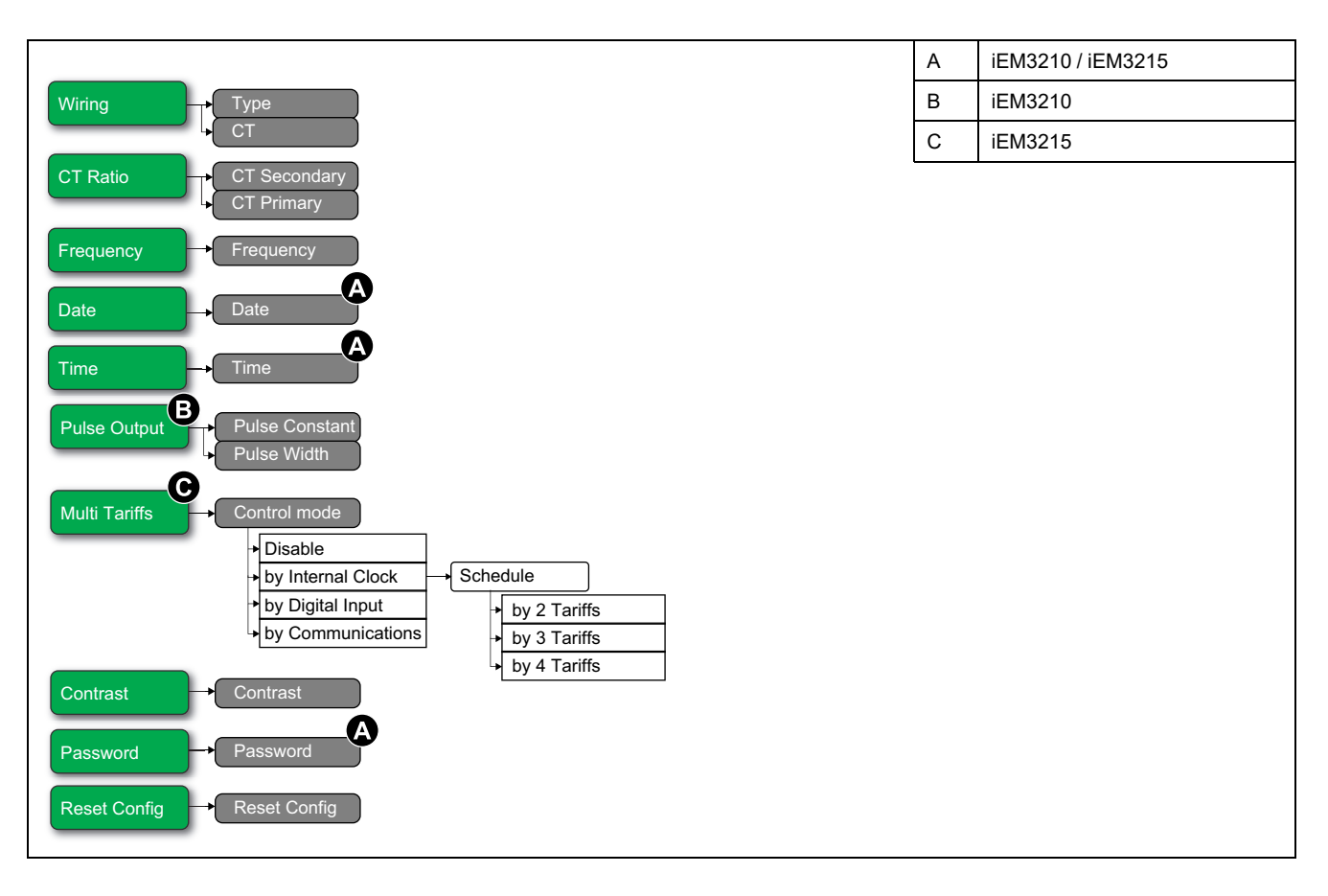

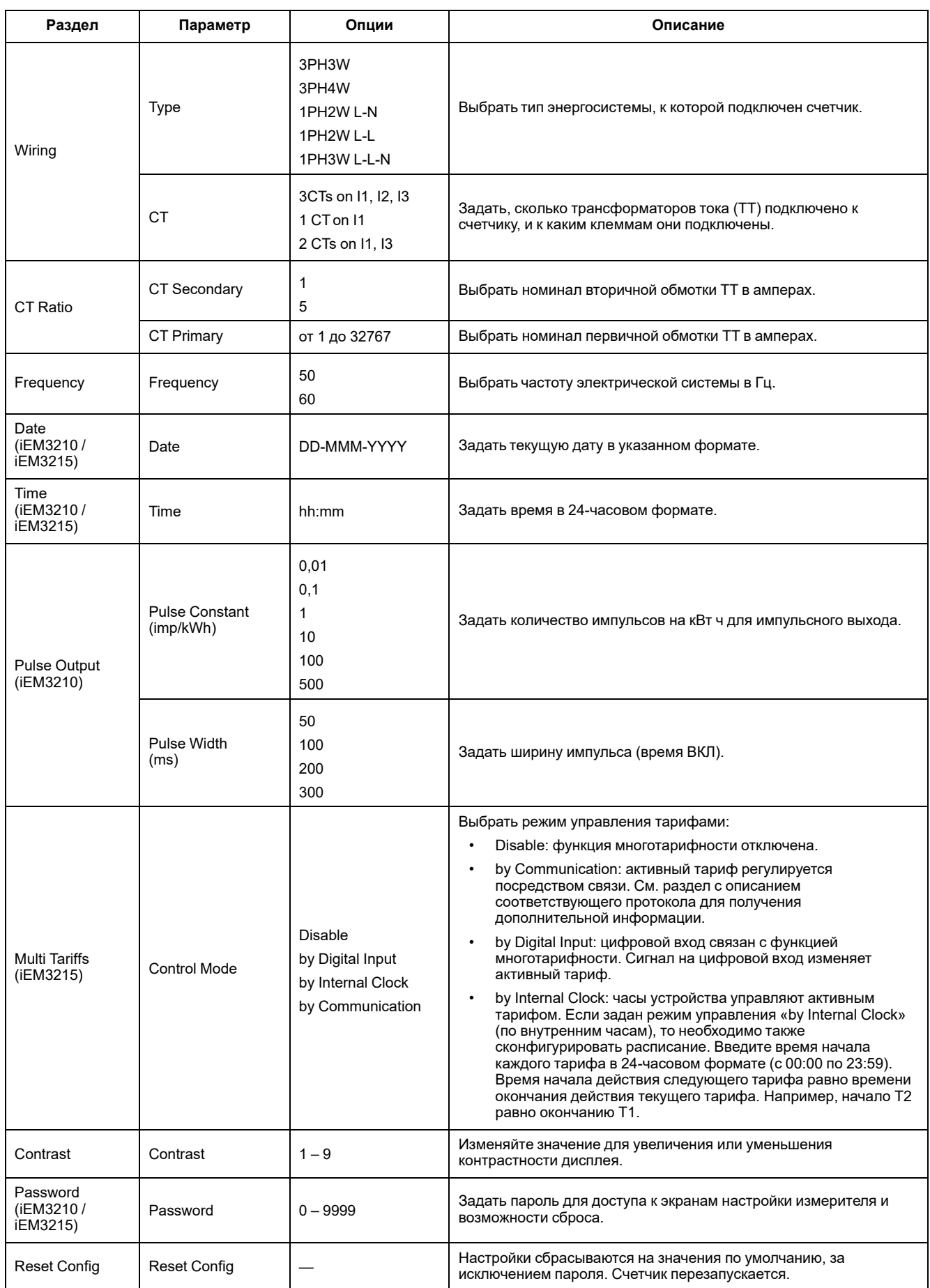

# **Меню конфигурации для iEM3250**

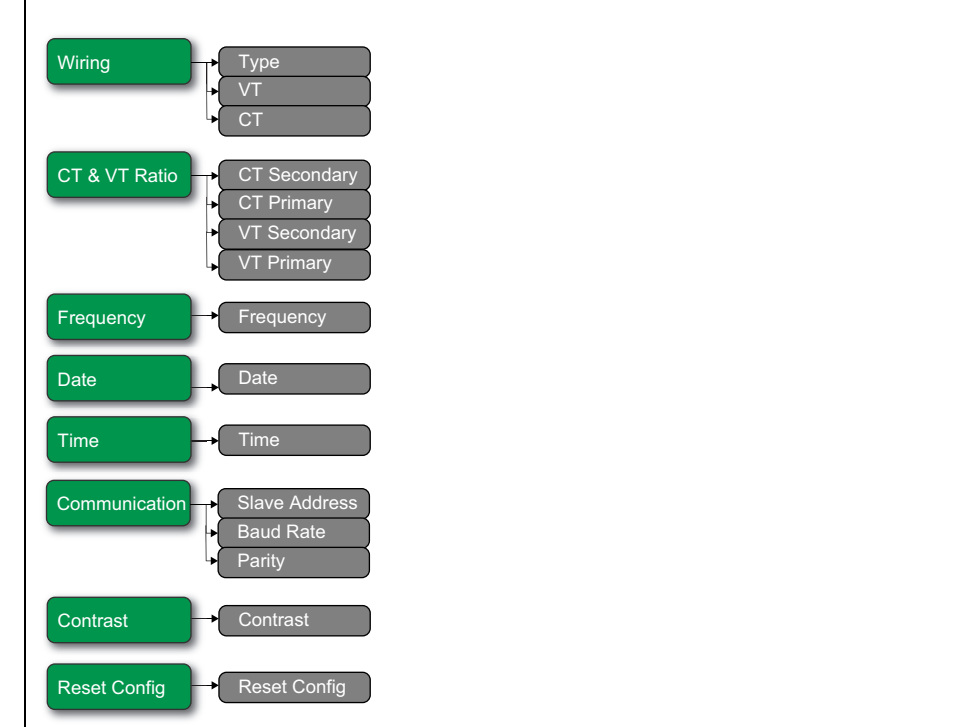

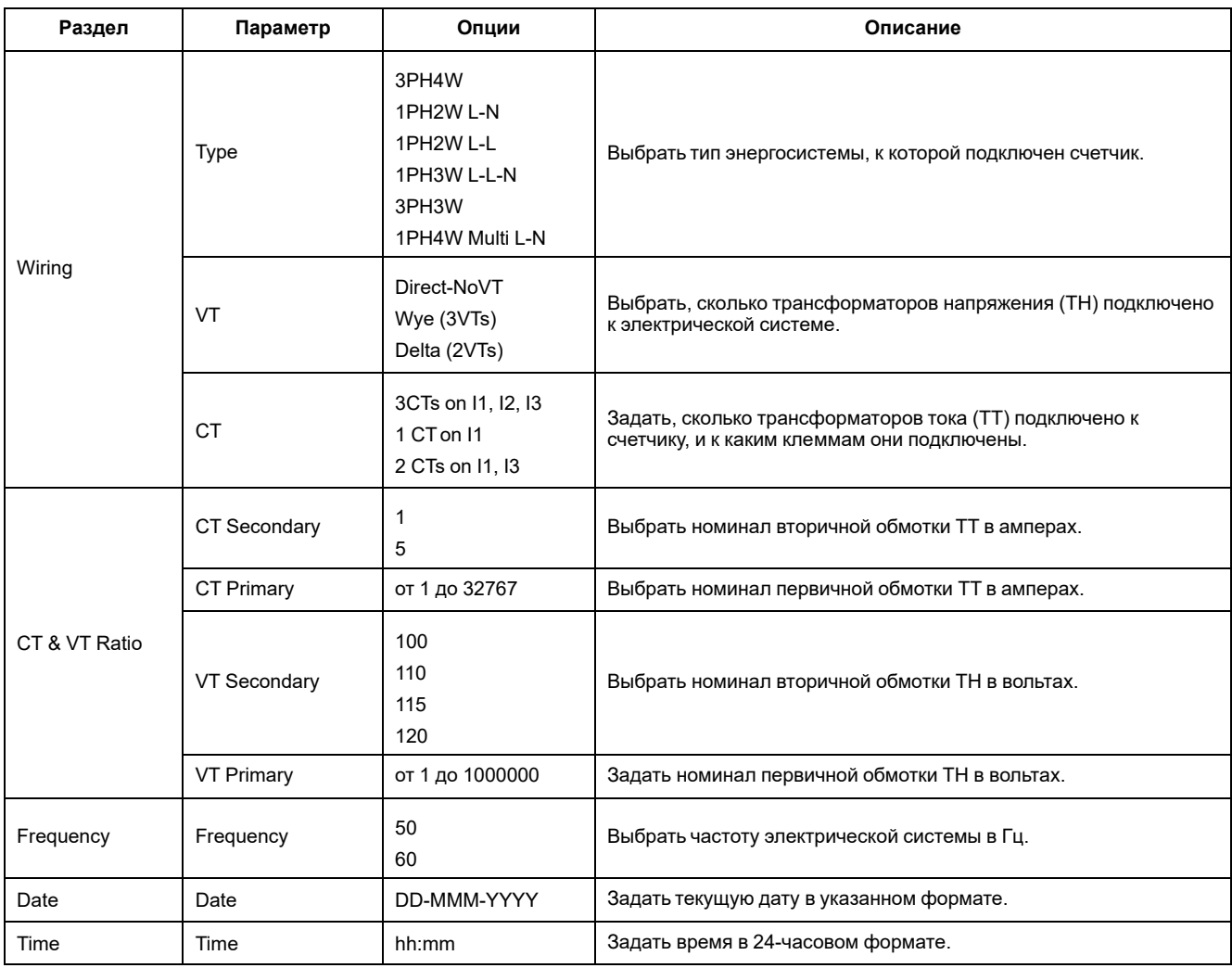

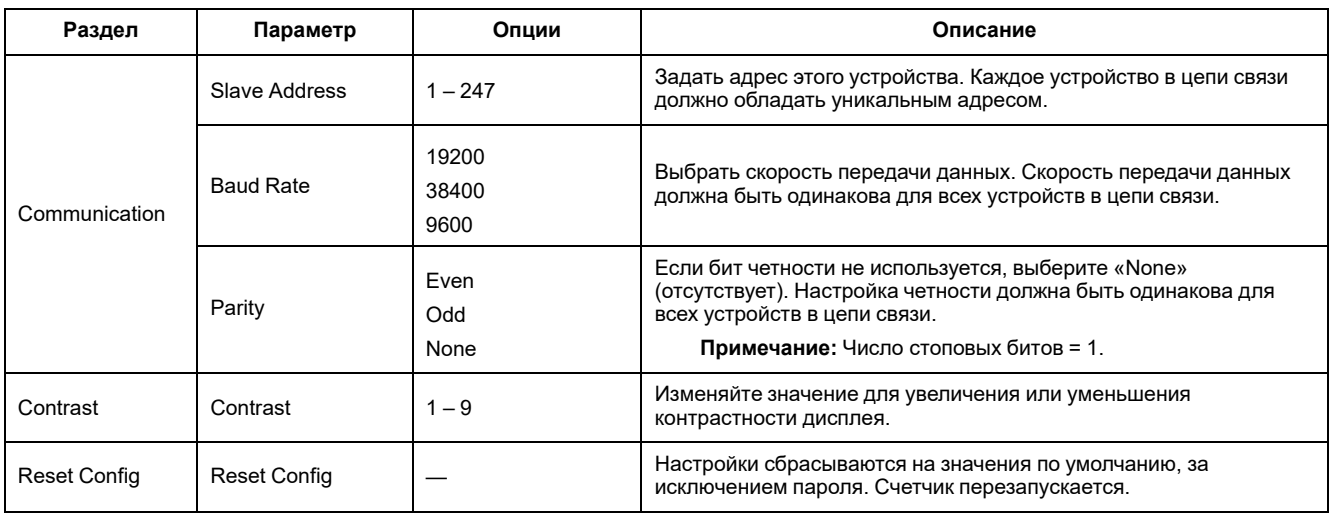

# **Меню конфигурации для iEM3235 / iEM3255 / iEM3265 / iEM3275**

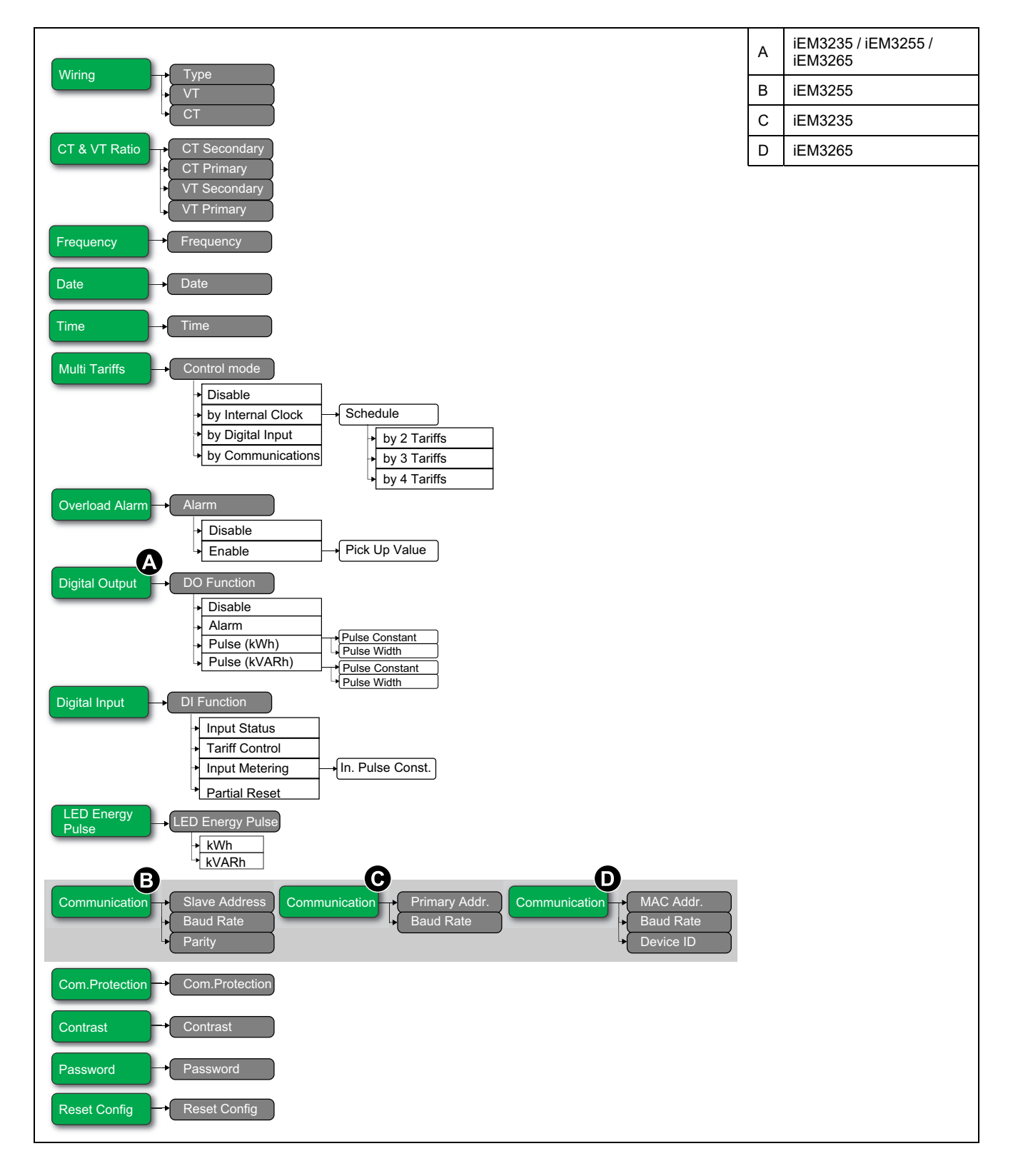

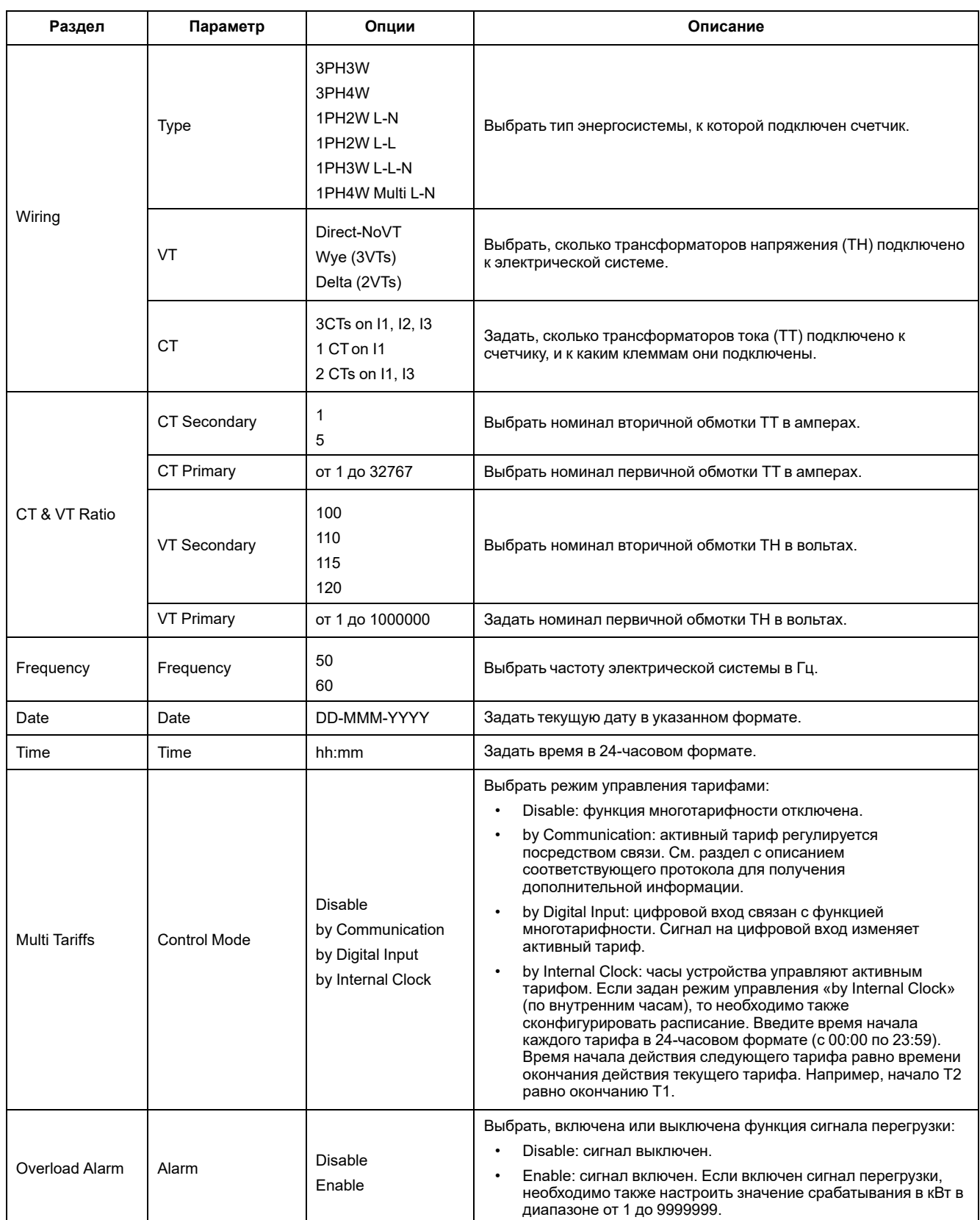

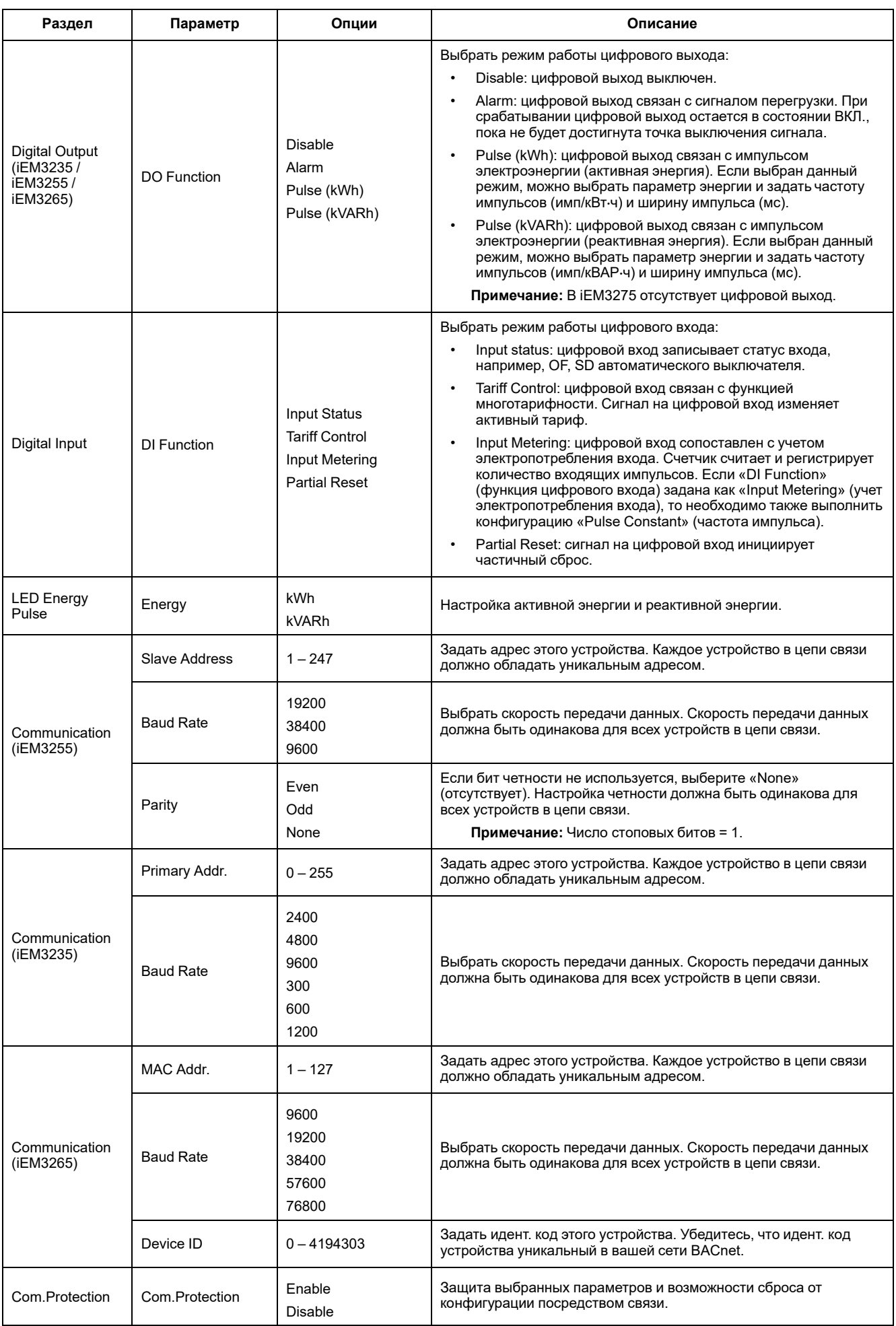

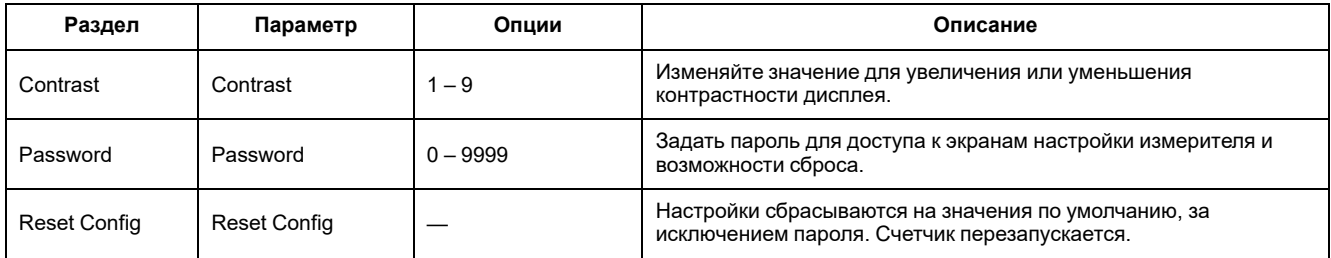

# <span id="page-53-0"></span>**Обмен данными по протоколу Modbus**

# **Общие сведения об обмене данными по протоколу Modbus**

**Протокол Modbus RTU доступен в моделях измерителя iEM3150 / iEM3155 / iEM3250 / iEM3255 / iEM3350 / iEM3355.**

Информация в данном разделе предполагает наличие у вас углубленного понимания обмена данными по протоколу Modbus, коммуникационной сети, а также энергосистемы, к которой подключен ваш измеритель.

Есть три различных способа использования протокола связи Modbus:

- Путем отправки команд через командный интерфейс
- Путем чтения регистров Modbus
- Путем чтения идентификационных данных устройства

# **Настройки связи Modbus**

Прежде чем использовать устройство для обмена данными по протоколу Modbus, используйте дисплей для настройки следующих параметров:

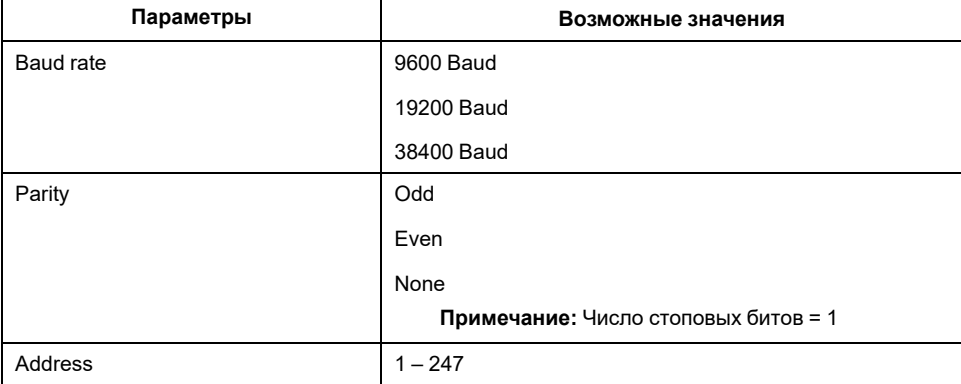

# **Светодиодный индикатор обмена данными для устройств Modbus**

Желтый светодиодный индикатор обмена данными служит для индикации статуса связи между измерителем и главным устройством, как указано ниже:

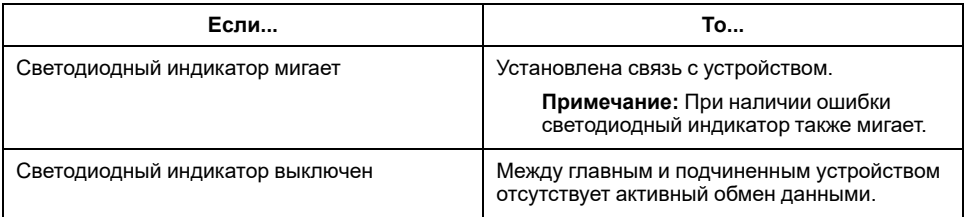

# **Функции Modbus**

# **Список функций**

В таблице ниже перечислены поддерживаемые функции Modbus:

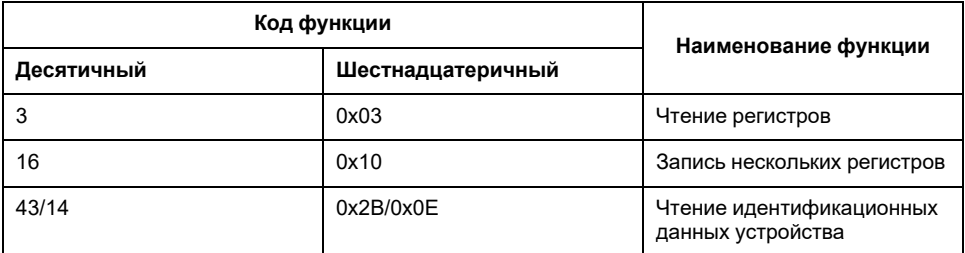

Например:

- Для чтения различных параметров измерителя используйте функцию 3 (Чтение).
- Для изменения тарифа используйте функцию 16 (Запись), чтобы отправить команду в измеритель.

# **Табличный формат**

Таблицы регистров имеют следующие столбцы:

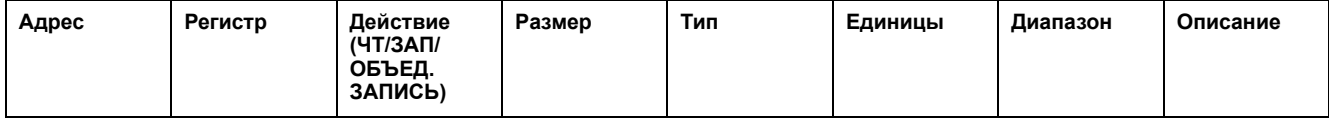

- *Адрес*: 16-битный адрес регистра в шестнадцатеричном формате. Адрес – это данные, используемые в кадре Modbus.
- *Регистр*: 16-битный номер регистра в десятичном формате (регистр = адрес +1).
- *Действие*: Чтение/запись/запись по команде свойства регистра.
- *Размер*: Размер данных в формате Int16.
- *Тип*: Тип кодирования данных.
- *Единицы*: Единица измерения значения регистра.
- *Диапазон*: Допустимые значения для данной переменной, обычно подмножество из допускаемых форматом значений.
- *Описание*: Содержит сведения о регистре и примененных значениях.

#### **Таблица типов данных**

В списке регистров Modbus есть следующие типы данных:

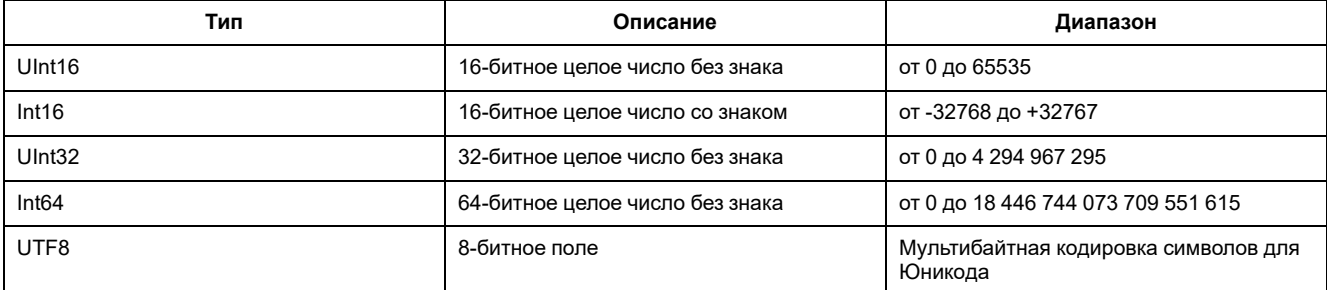

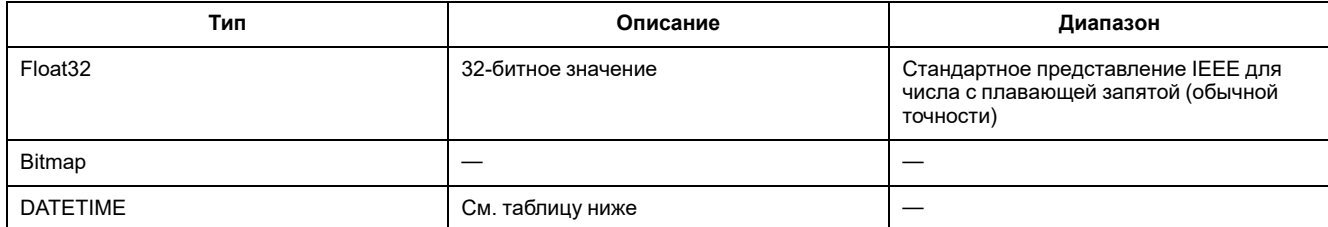

#### **Формат DATETIME:**

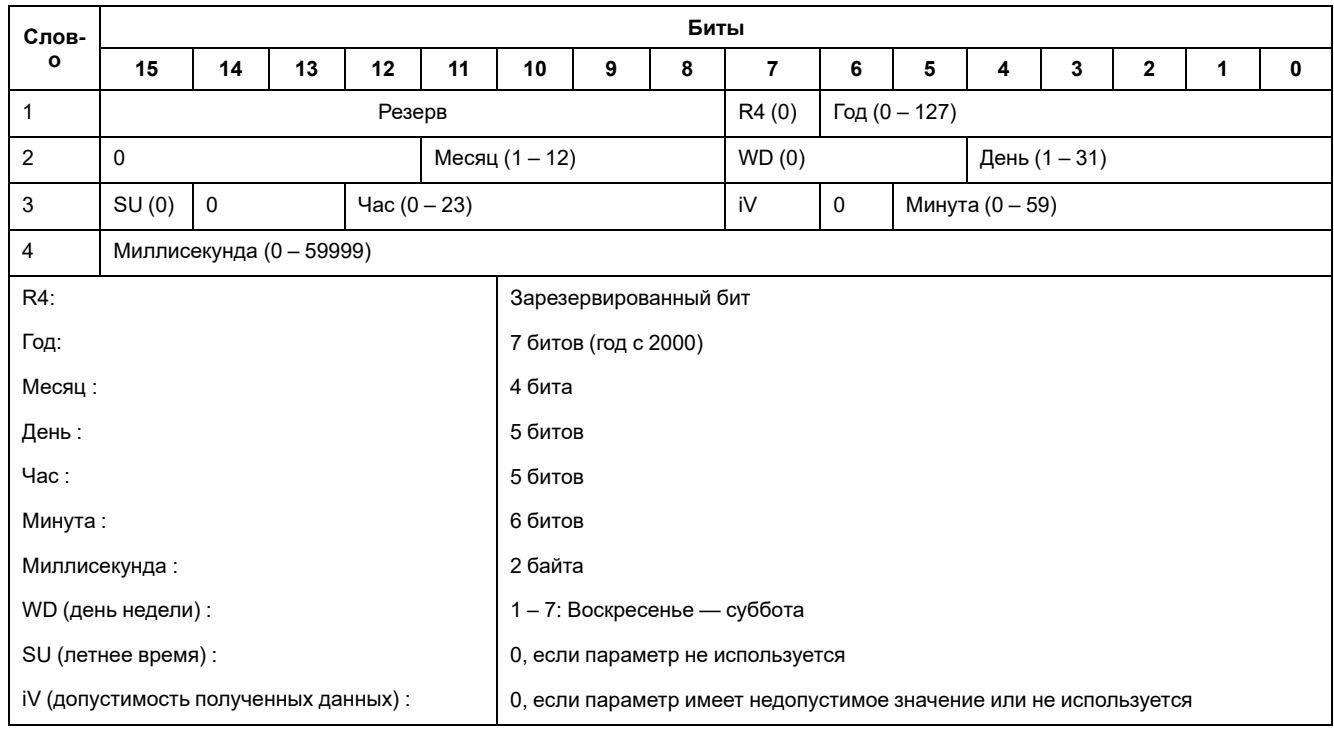

# **Командный интерфейс**

## **Обзор командного интерфейса**

Командный интерфейс позволяет конфигурировать измеритель путем отправки определенных командных запросов с помощью функции 16 протокола Modbus.

# **Запрос команды**

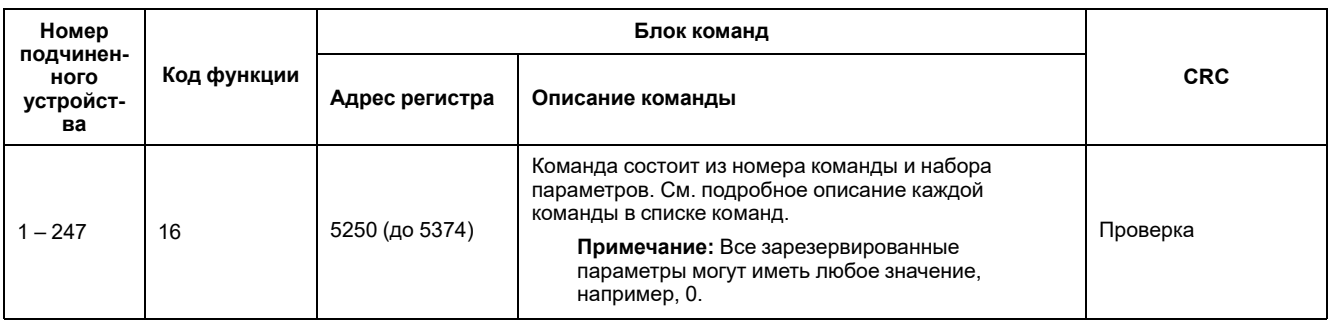

#### В таблице ниже описывается запрос команды Modbus:

#### Результат выполнения команды можно получить путем чтения регистров 5375 и 5376.

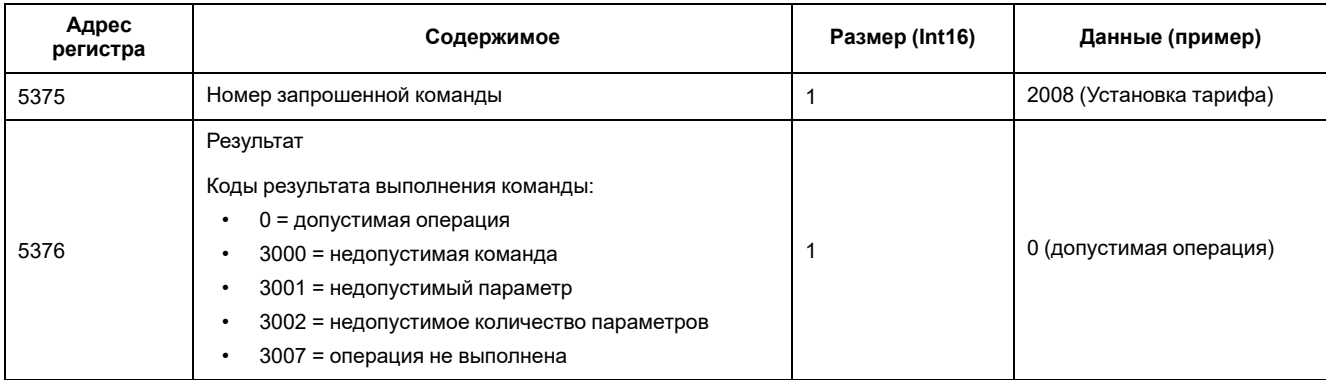

#### В таблице ниже описывается результат выполнения команды:

### **Список команд**

## **Установка даты/времени**

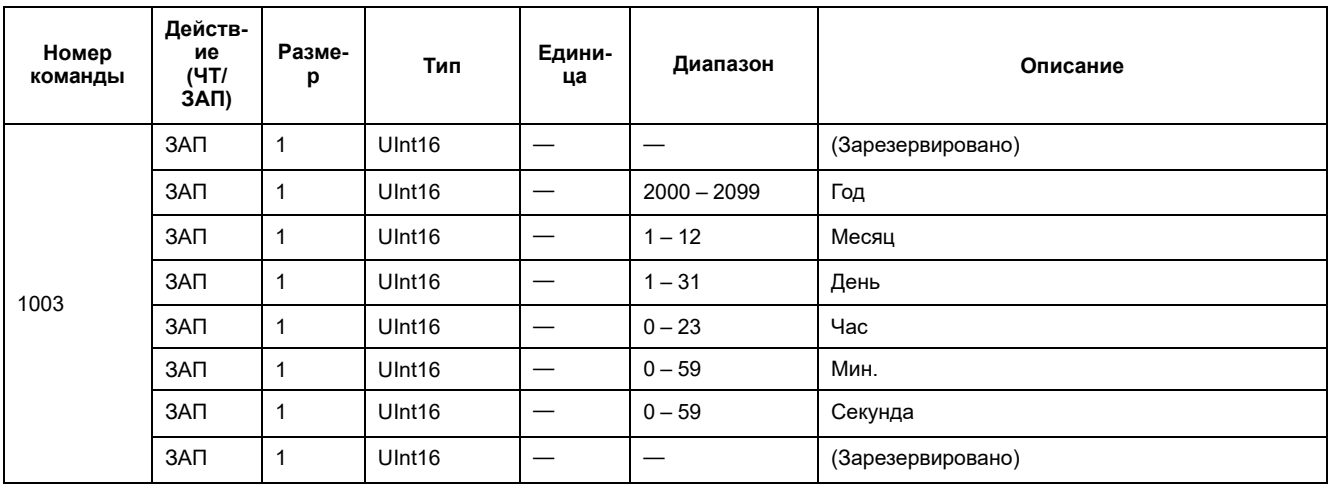

# **Настройка проводки**

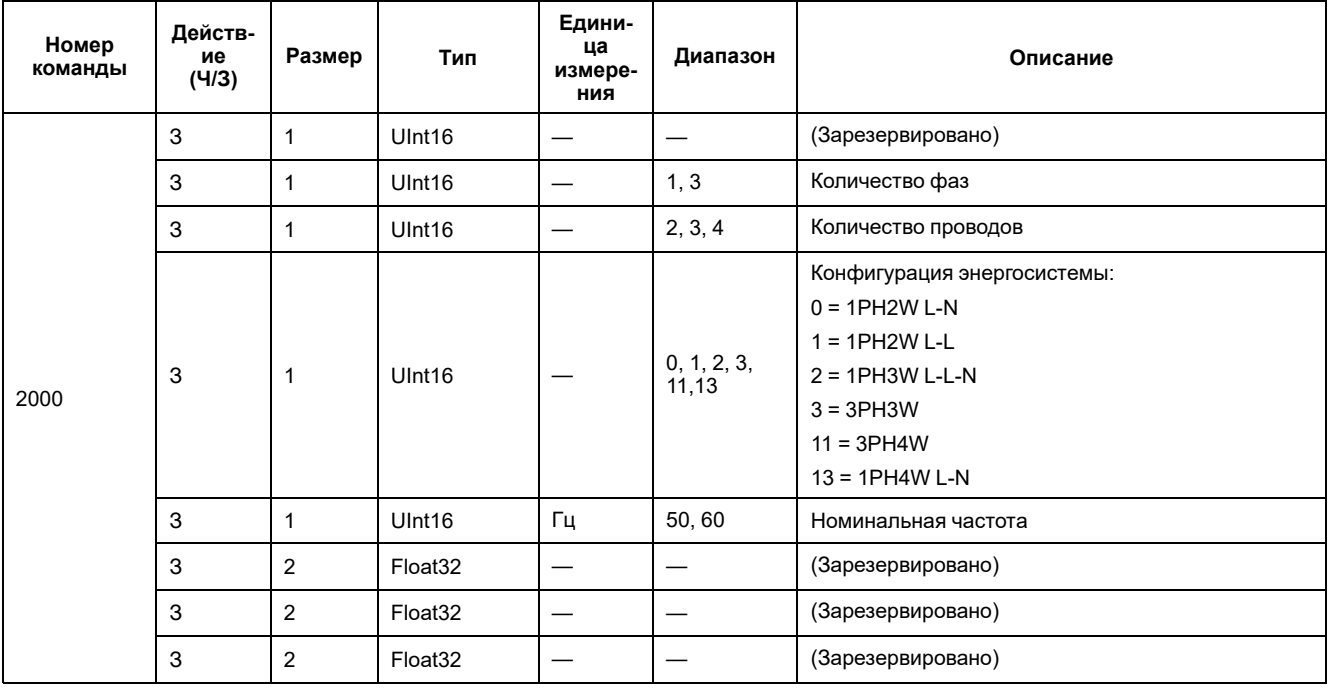

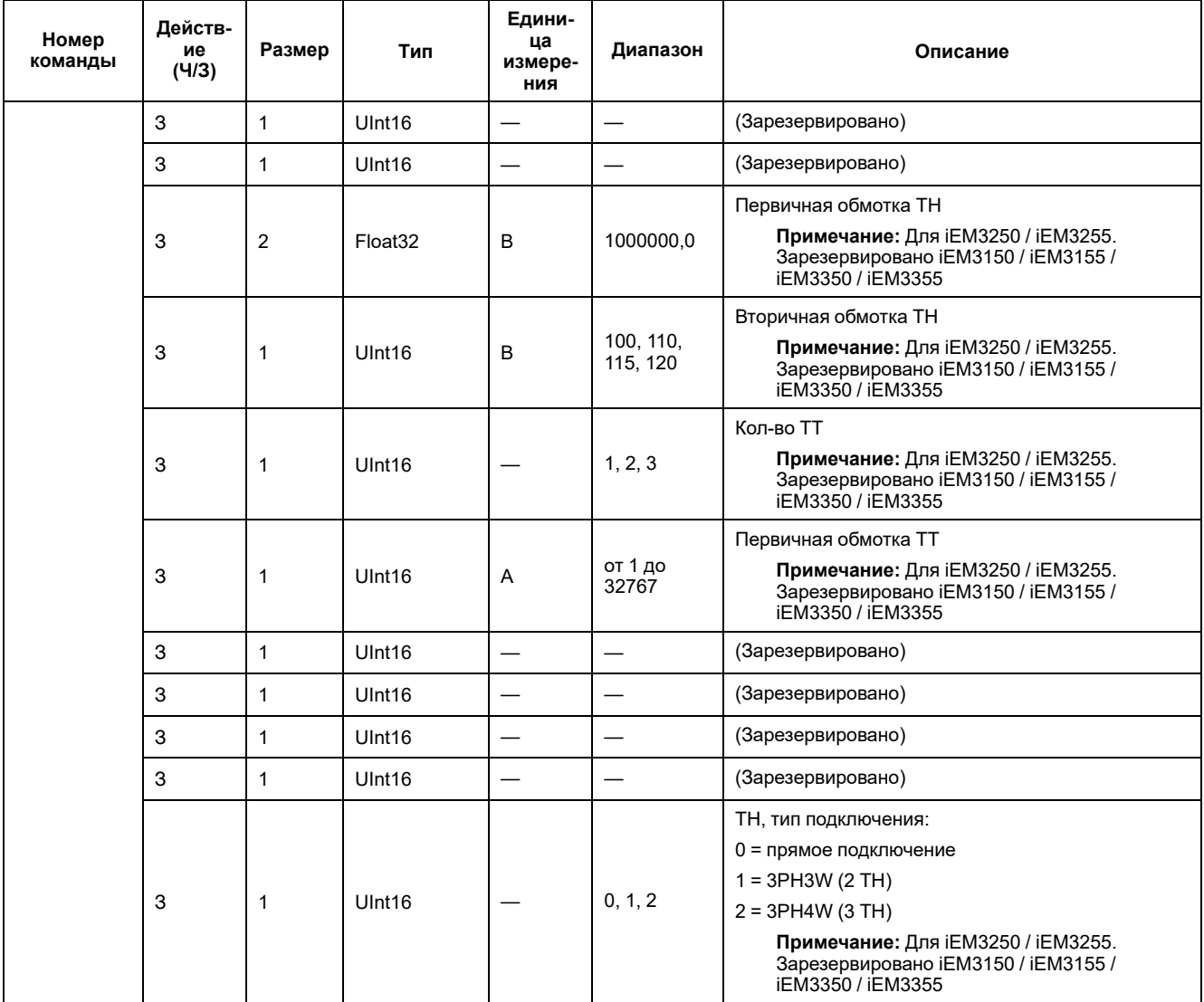

# **Установка импульсного выхода (iEM3155 / iEM3255 / iEM3355)**

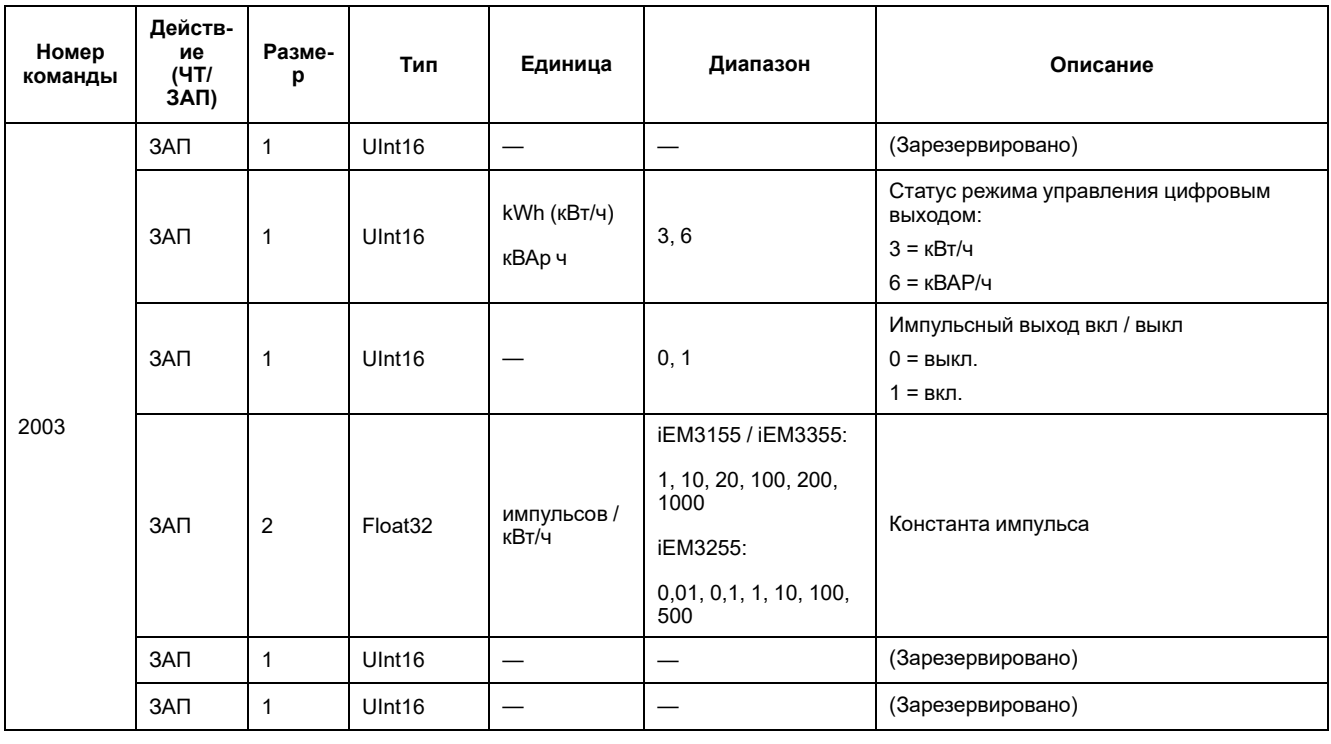

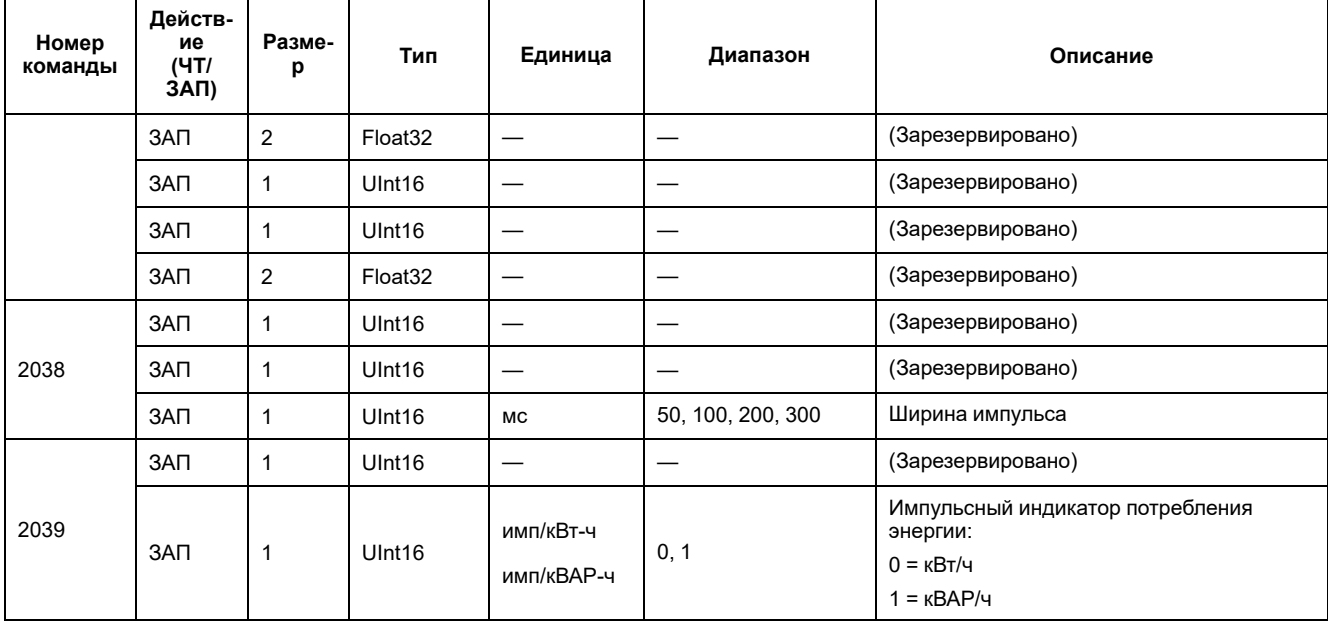

### **Установка тарифа (iEM3155 / iEM3255 / iEM3355)**

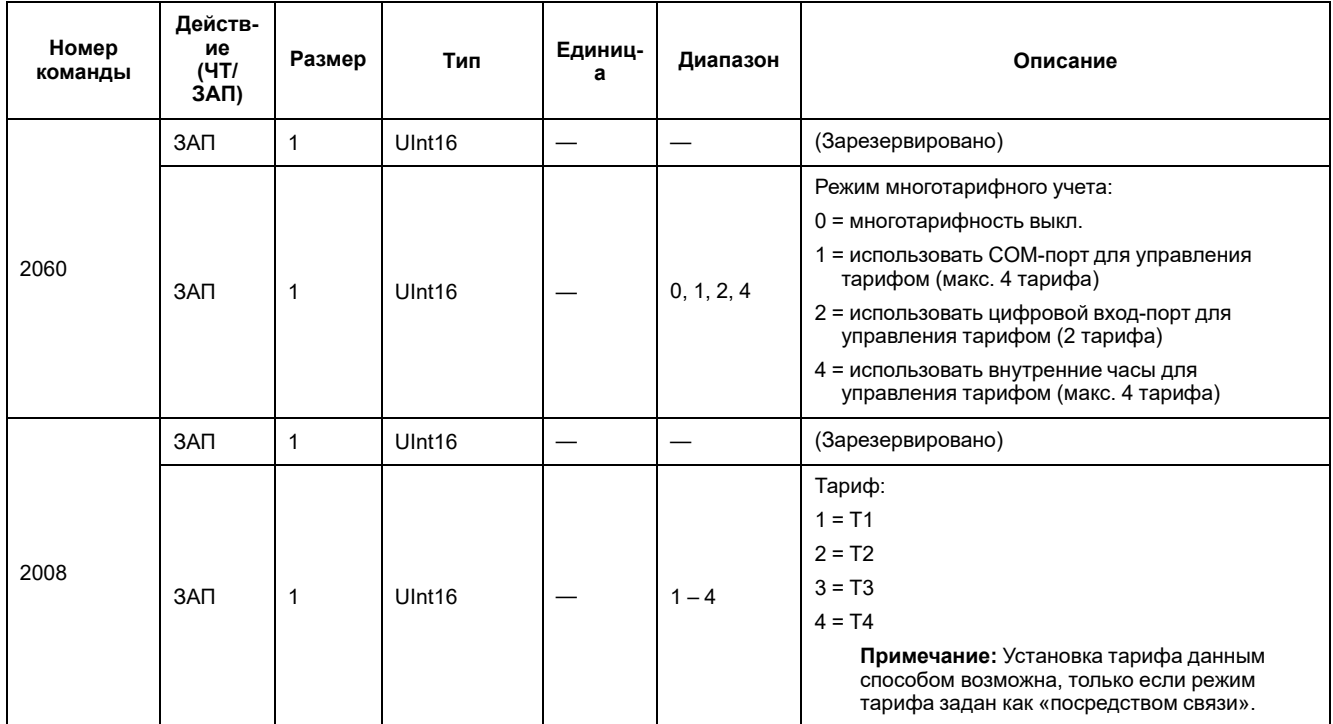

### **Настройка цифрового входа для сброса частичной энергии (iEM3155 / iEM3255 / iEM3355)**

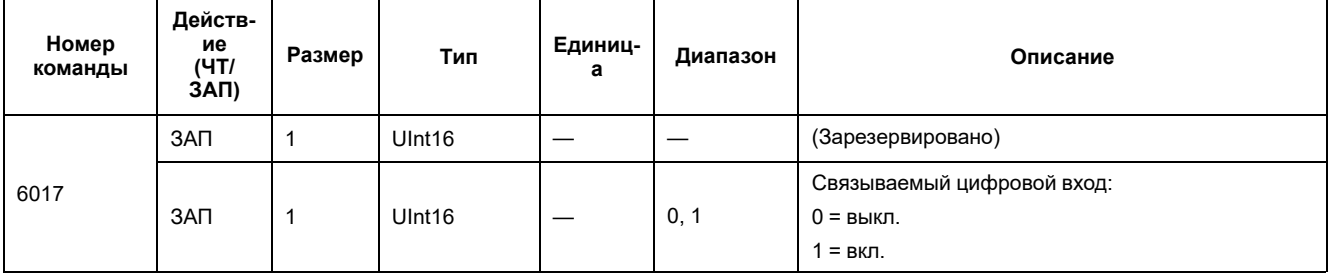

### **Настройка измерения входа (iEM3155 / iEM3255 / iEM3355)**

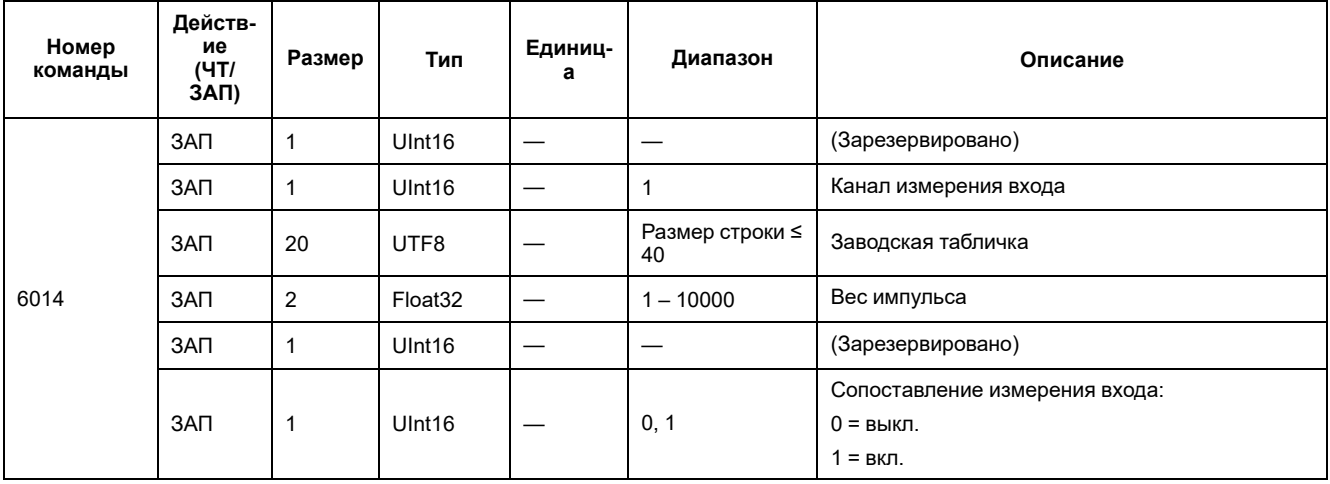

# **Настройка сигнала о перегрузке (iEM3155 / iEM3255 / iEM3355)**

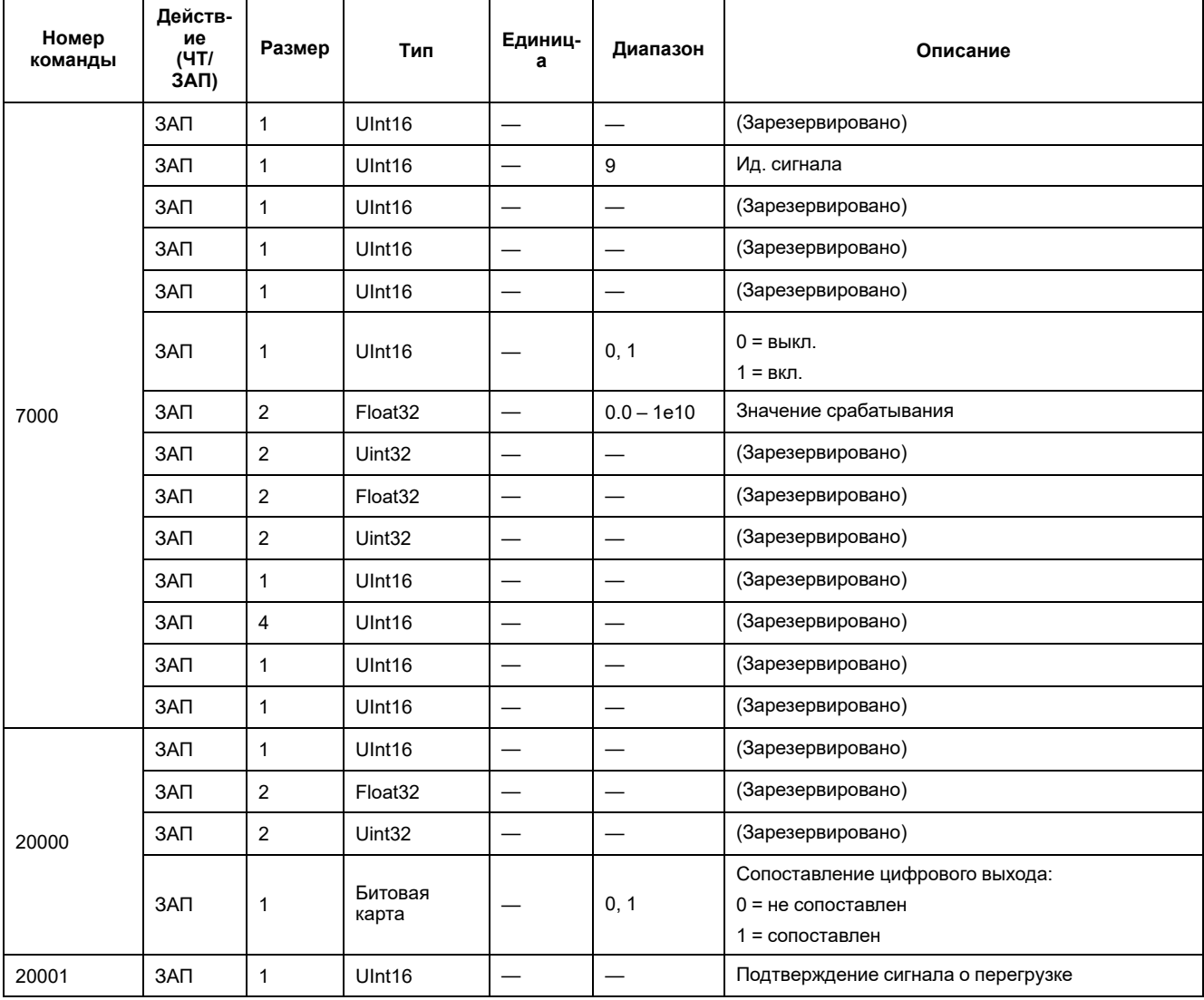

#### **Настройка связи**

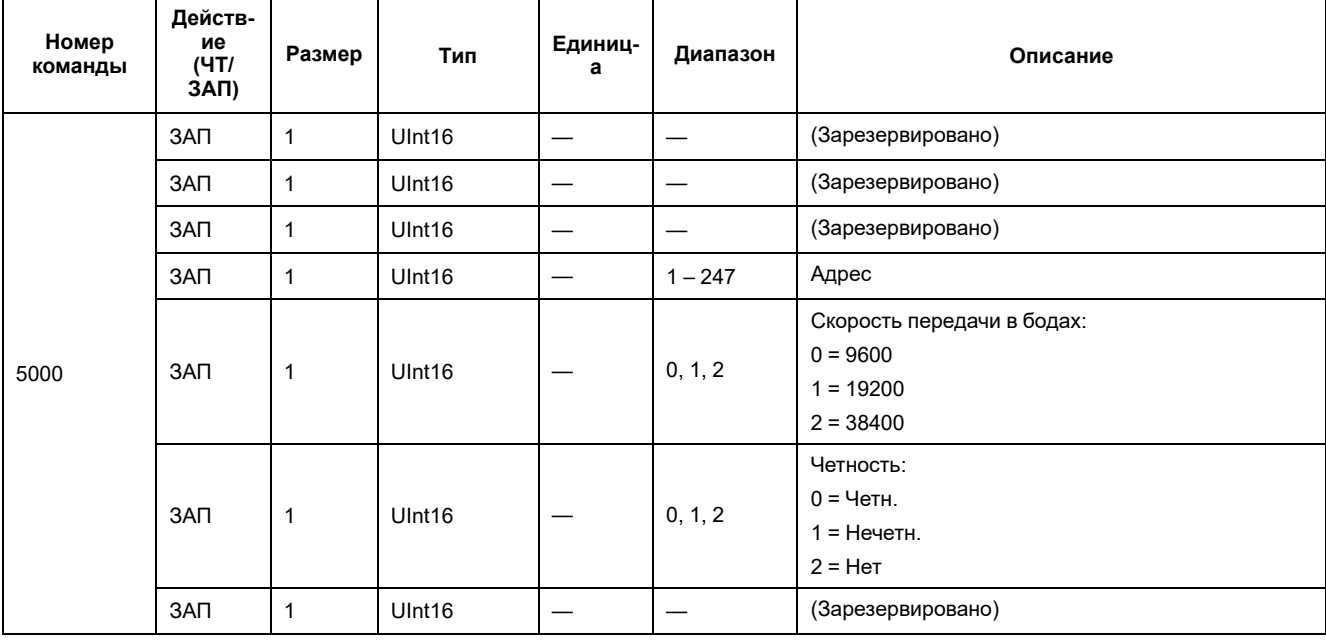

### **Сброс счетчиков частичной энергии**

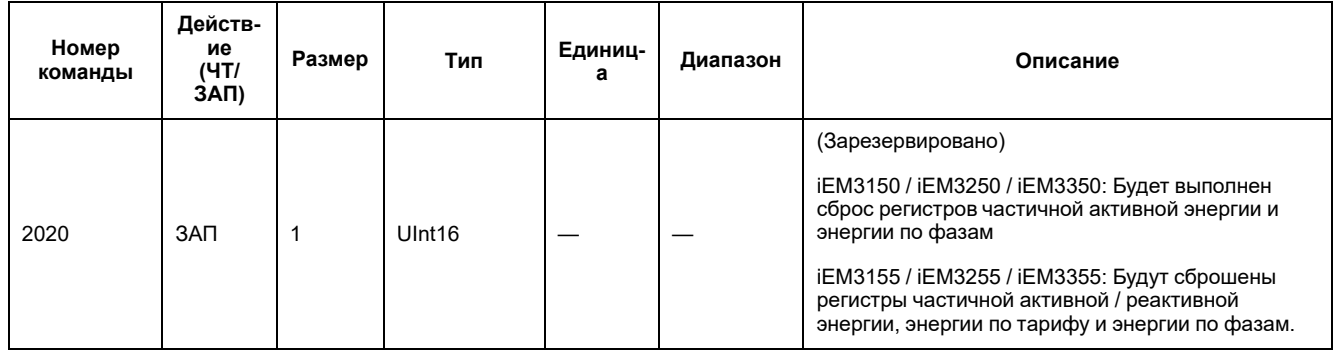

## **Сброс счетчика измерения входа (iEM3155 / iEM3255 / iEM3355)**

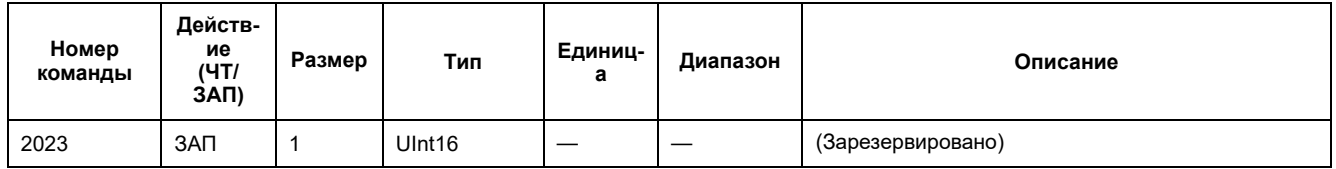

# **Адрес регистра Modbus**

### **Система**

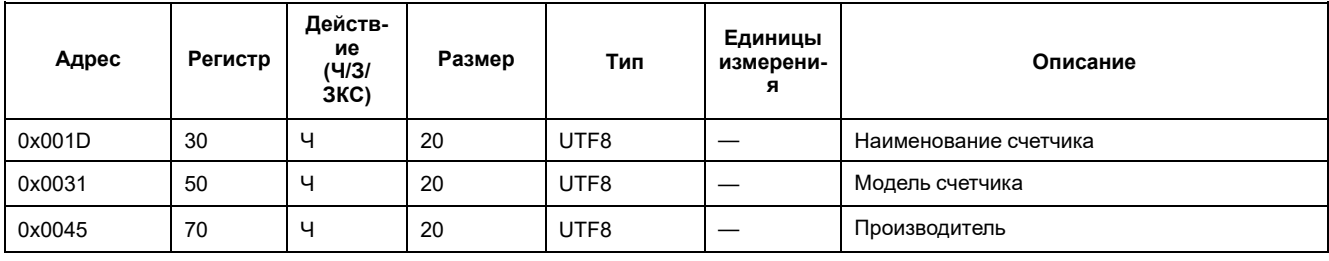

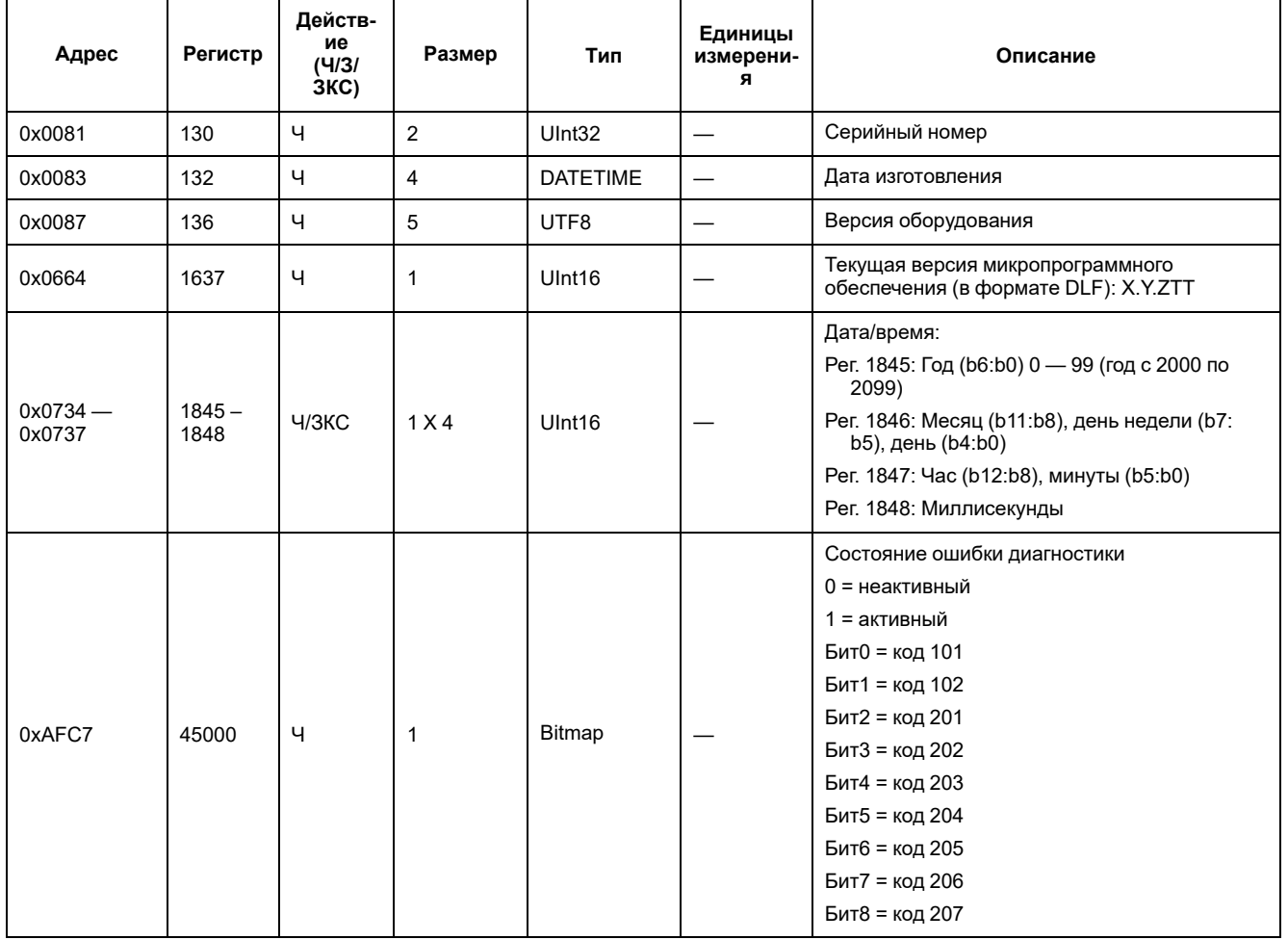

# **Настройка и статус измерителя**

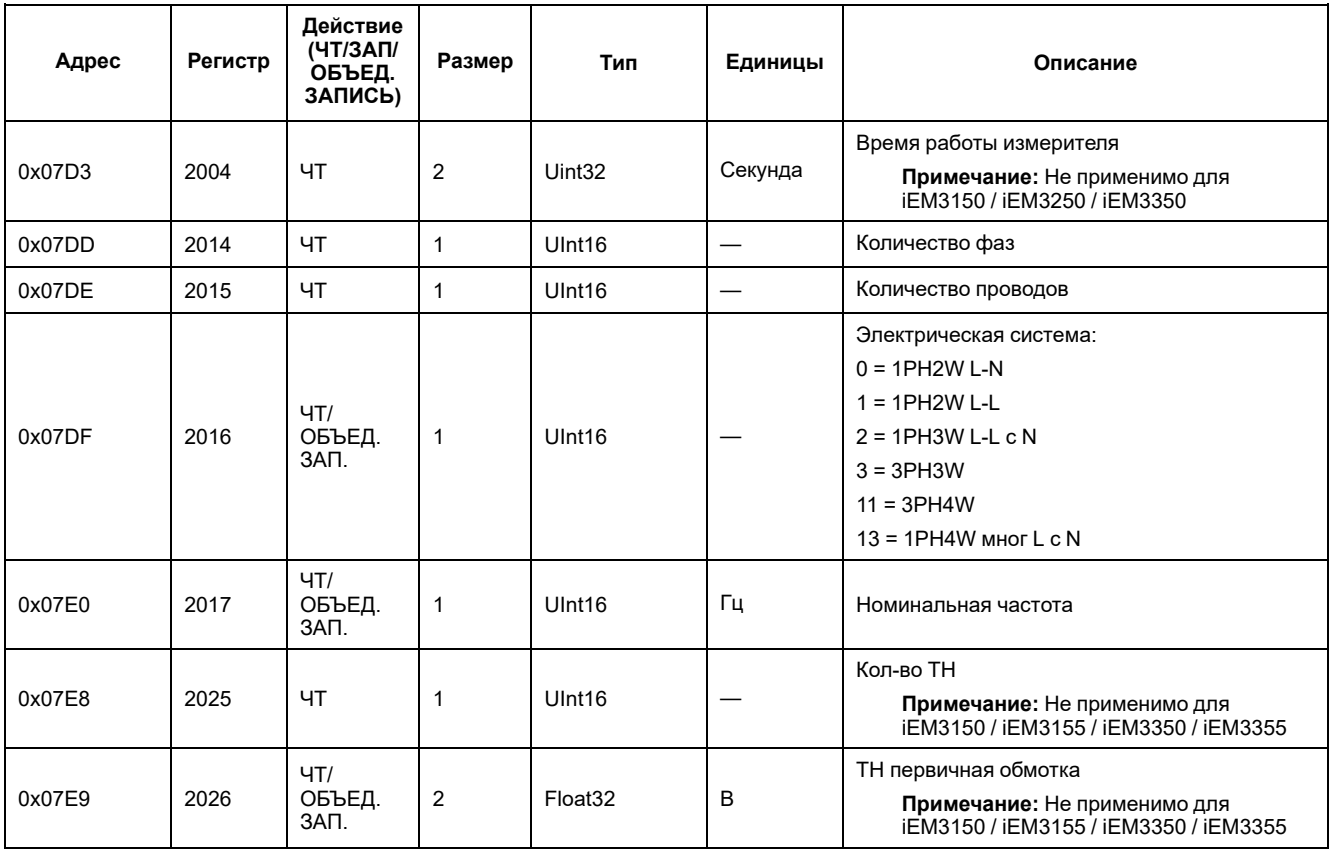

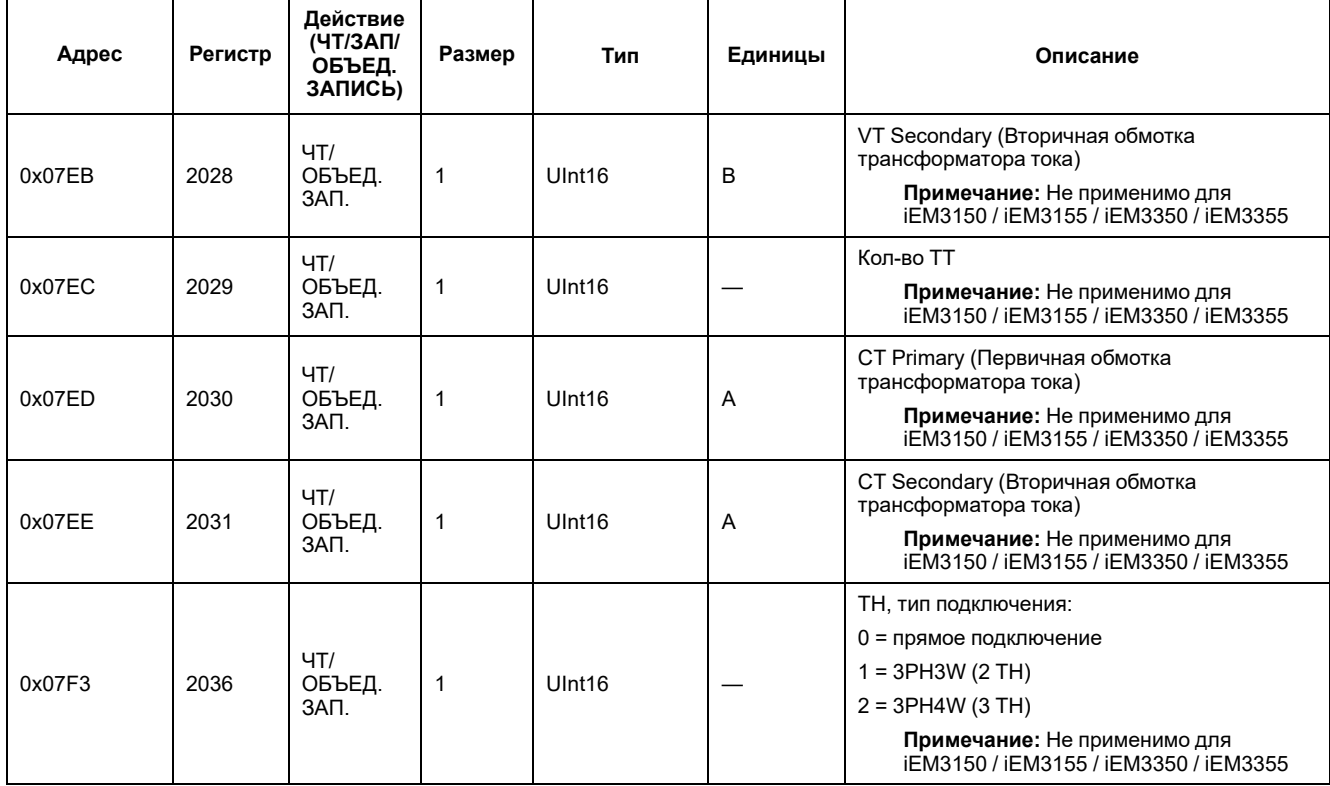

# **Настройка импульсного выхода (iEM3155 / iEM3255 / iEM3355)**

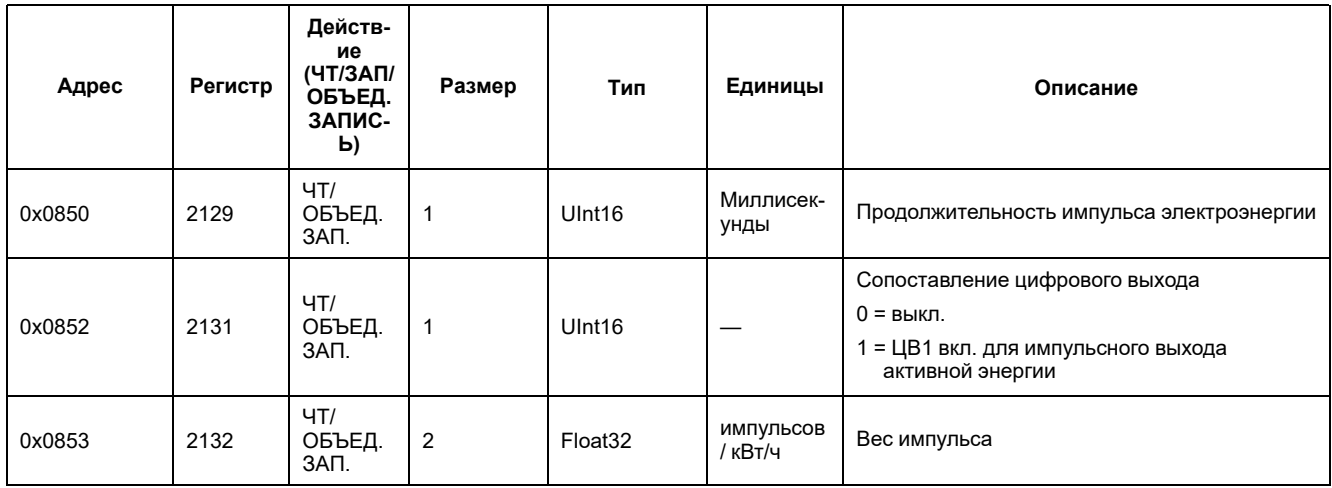

# **Командный интерфейс**

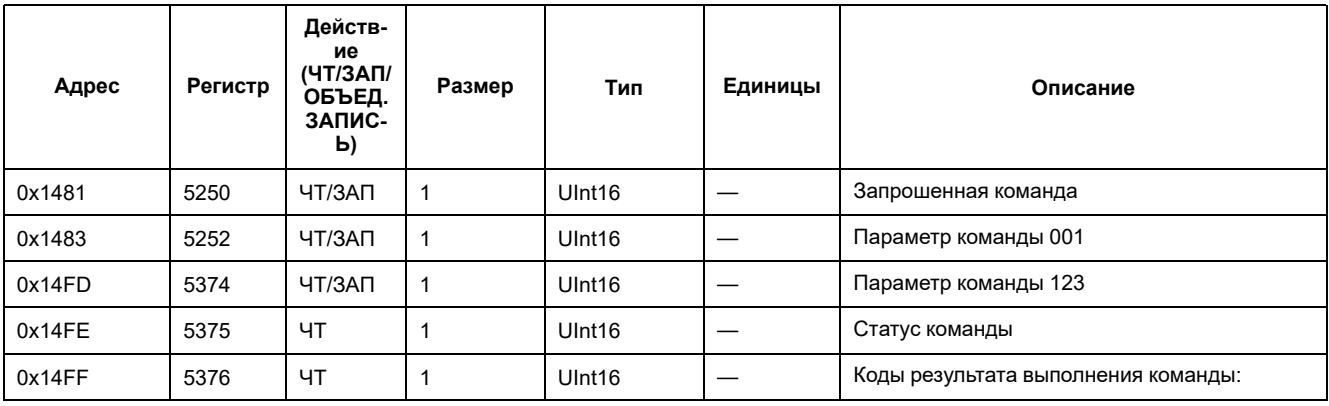

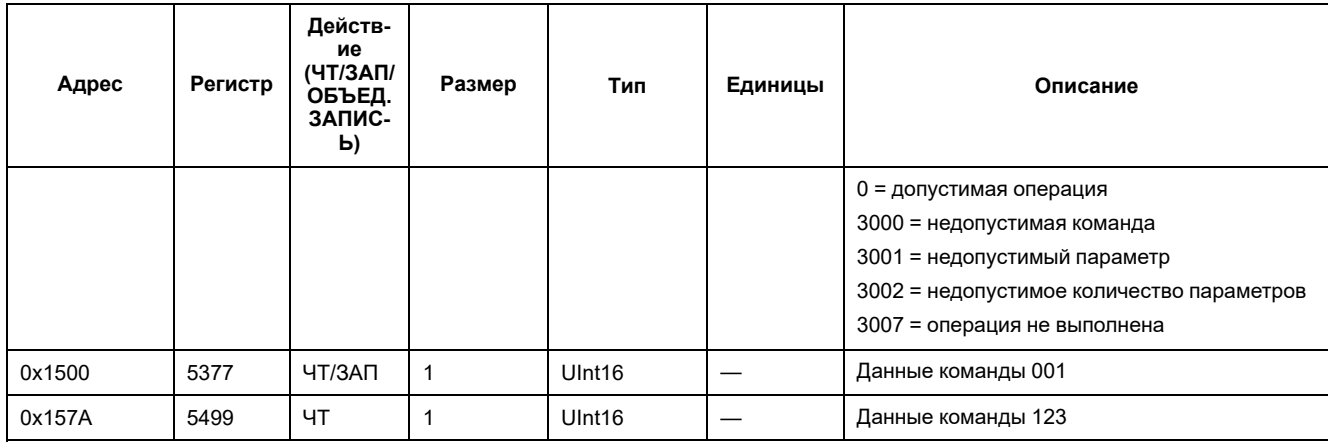

# **Связь**

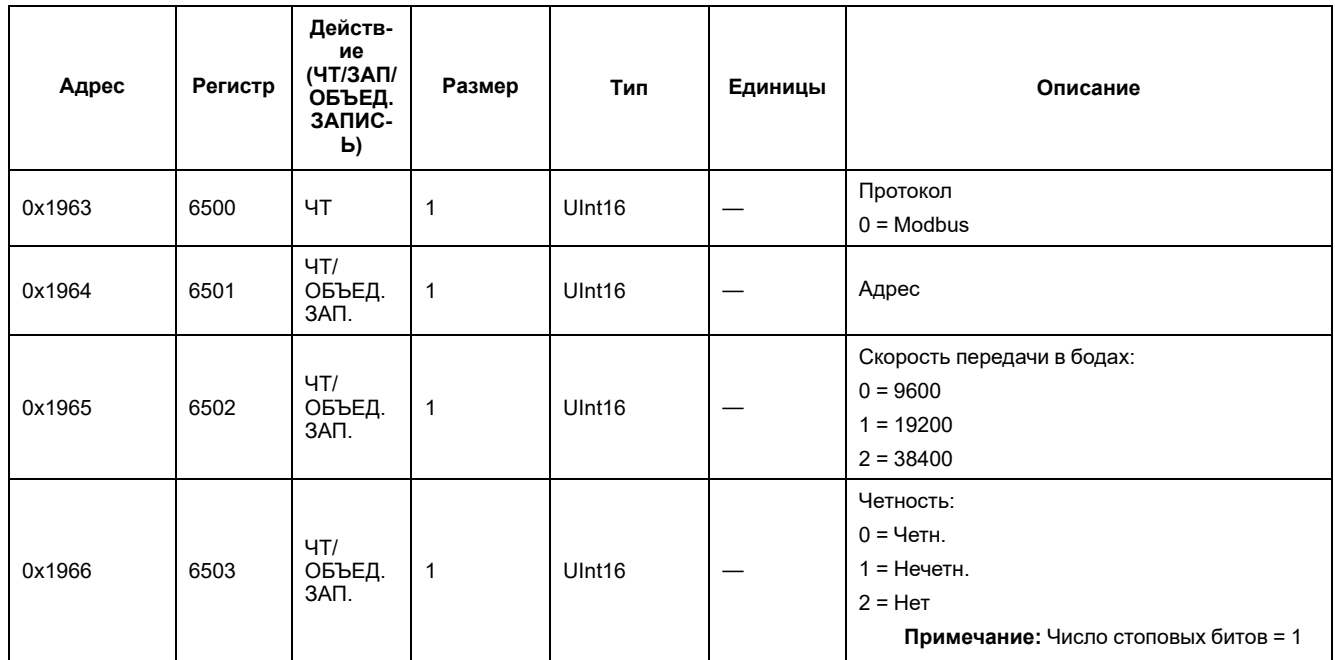

# **Настройка измерения входа (iEM3155 / iEM3255 / iEM3355)**

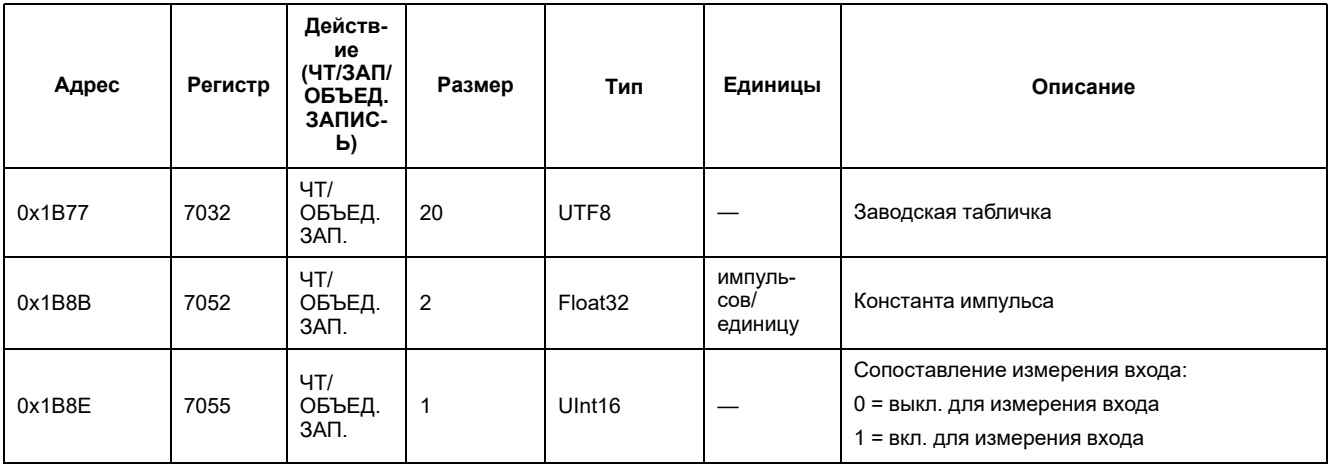

# **Цифровой вход (iEM3155 / iEM3255 / iEM3355)**

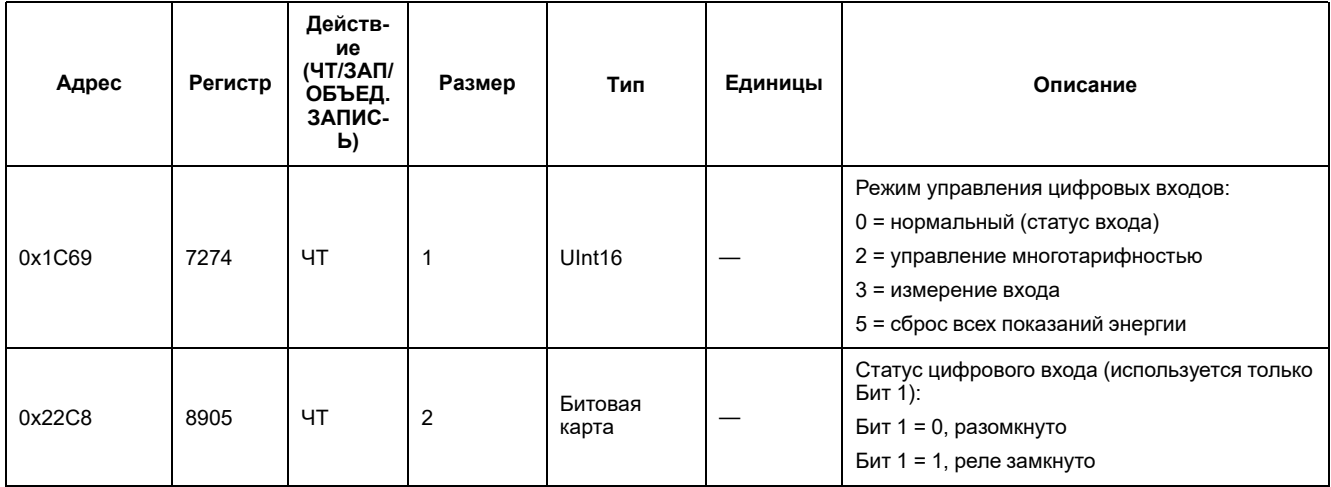

# **Цифровой выход (iEM3155 / iEM3255 / iEM3355)**

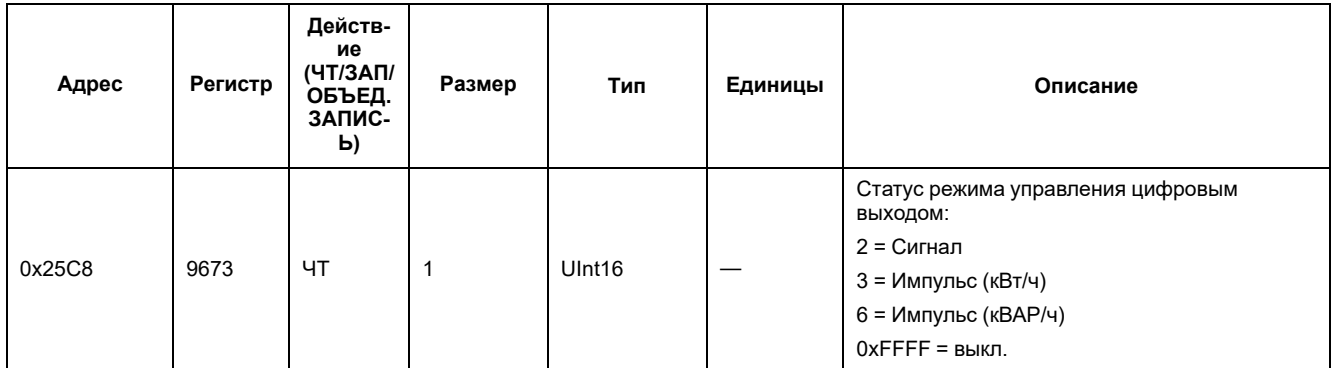

## **Обновления микропрограммного обеспечения PF (iEM3155 / iEM3255 / iEM3355)**

### **Дополнения к регистрам PF: Значения в диапазоне от +1 до -1**

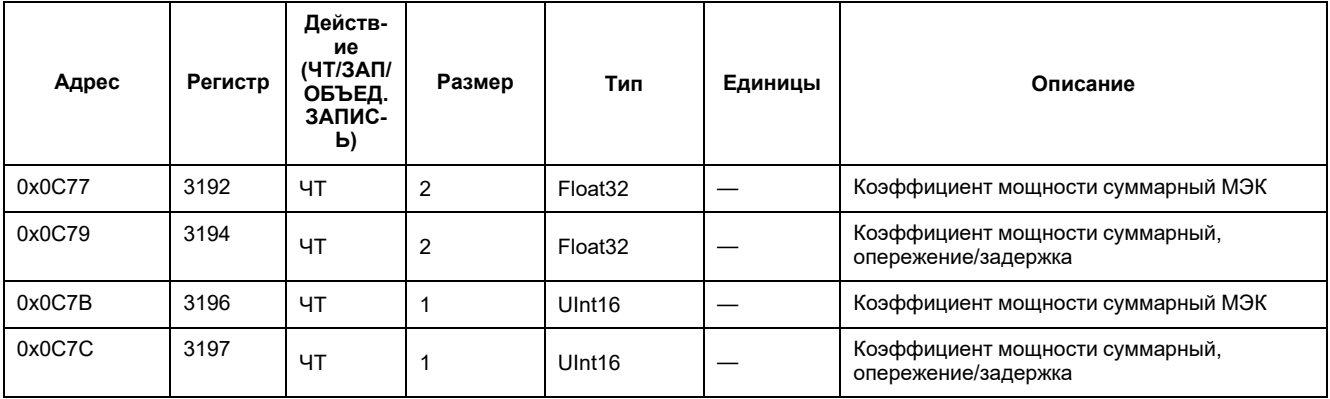

# **Обновления 1PH4W Multi LN (iEM3155 / iEM3255 / iEM3355)**

#### **Добавление регистра импортированной реактивной энергии для каждой фазы**

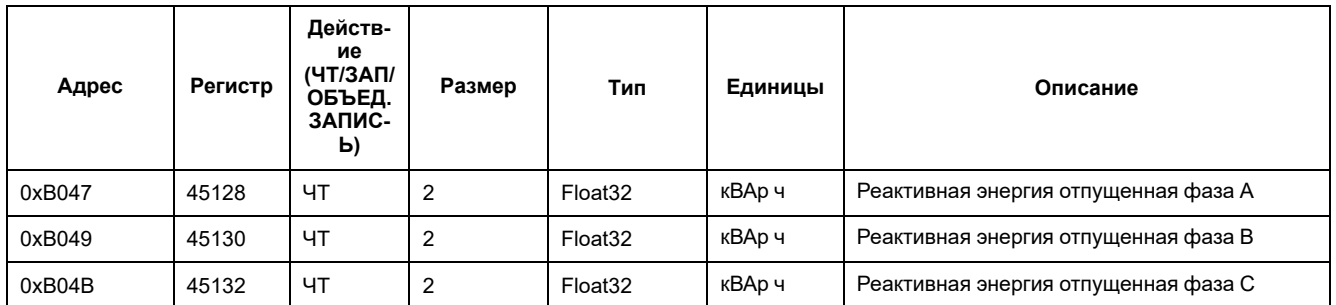

Значения импортированной реактивной энергии по каждой фазе доступны в формате INT64 или Float32/

### **Добавление регистра для имени каждой фазы**

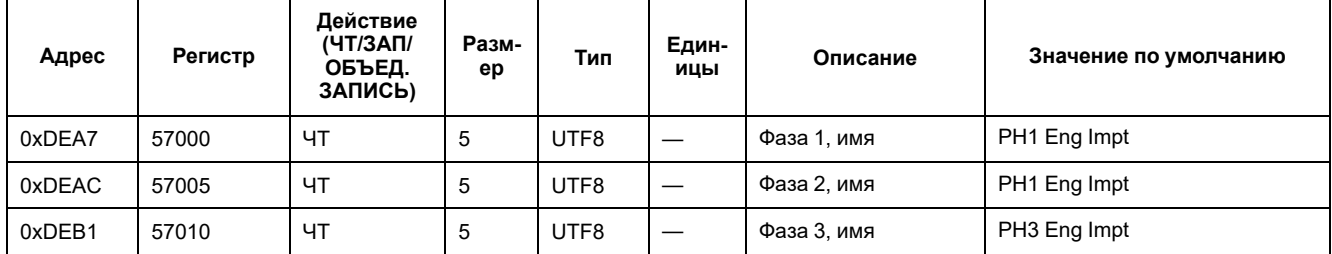

### **Добавление одной команды для установки имени каждой фазы**

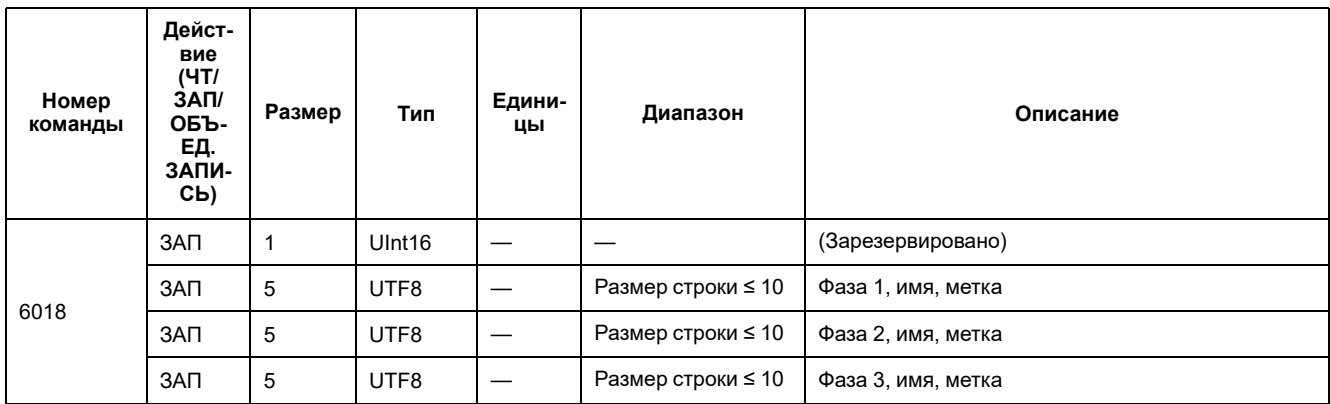

#### **Дополнения в отображении: Значения активной/реактивной энергии для каждой фазы добавлены в ЧМИ**

**Примечание:** При конфигурации проводки 1PH4W Multi LN невозможен сброс частичной энергии с помощью цифрового входа или команды.

### **Данные измерений**

#### **Ток, напряжение, мощность, коэффициент мощности и частота**

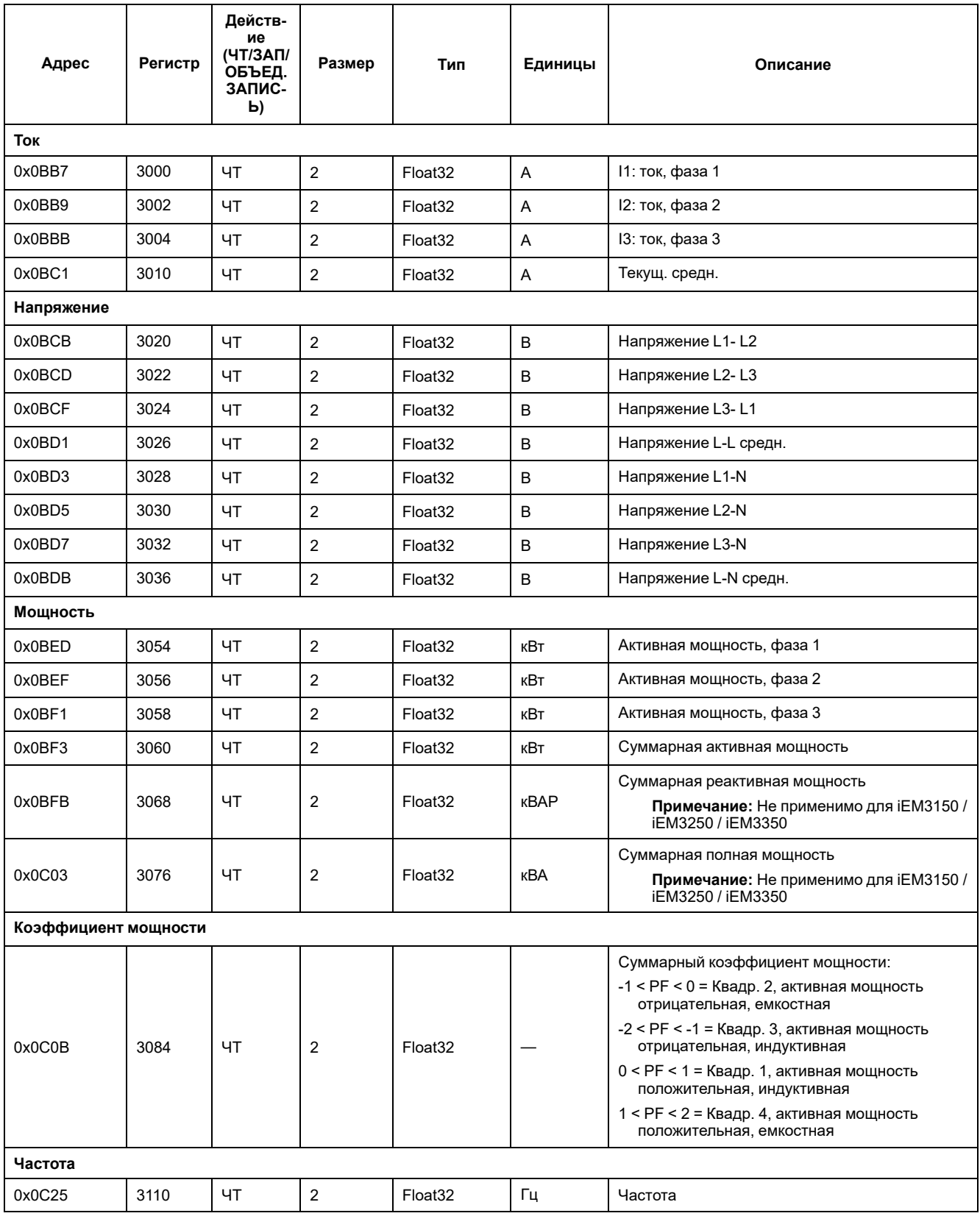

### **Энергия, энергия по тарифу и учет электропотребления входов**

Большинство показателей энергии доступны в виде как целого 64-битного числа со знаком, так и 32-битного значения с плавающей запятой.

Перечисленные ниже измерения энергии и энергии по тарифу сохраняются при отказах электропитания.

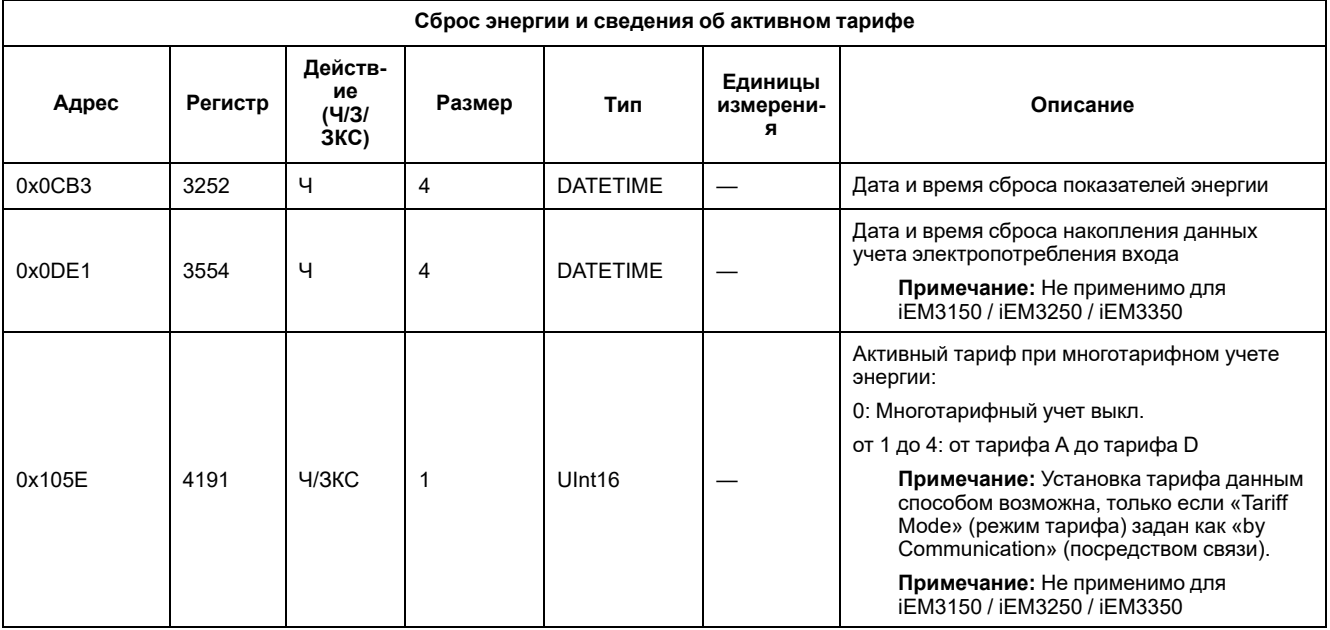

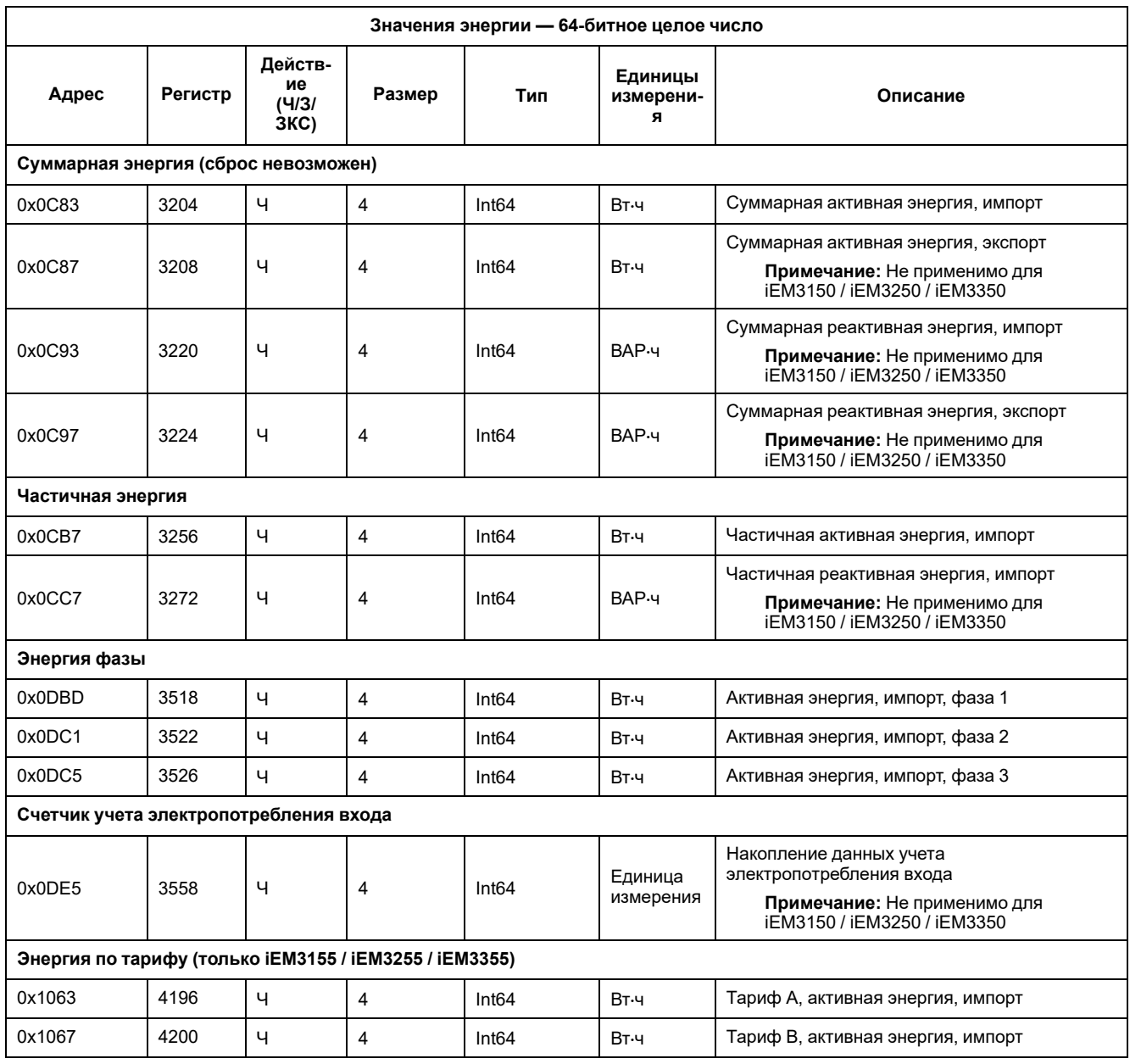

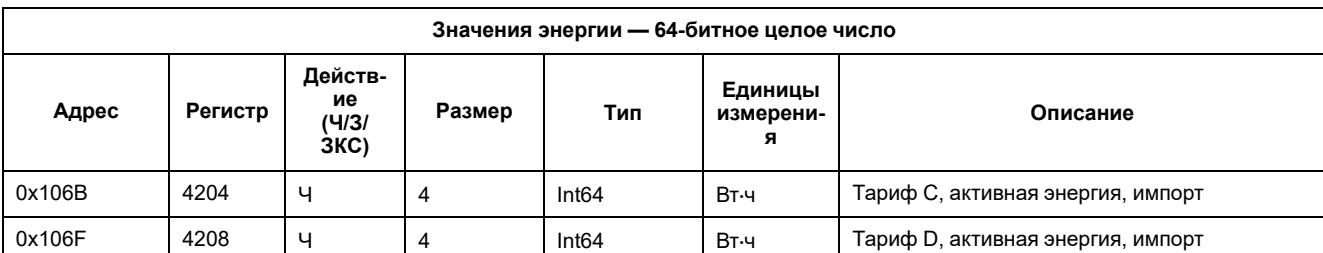

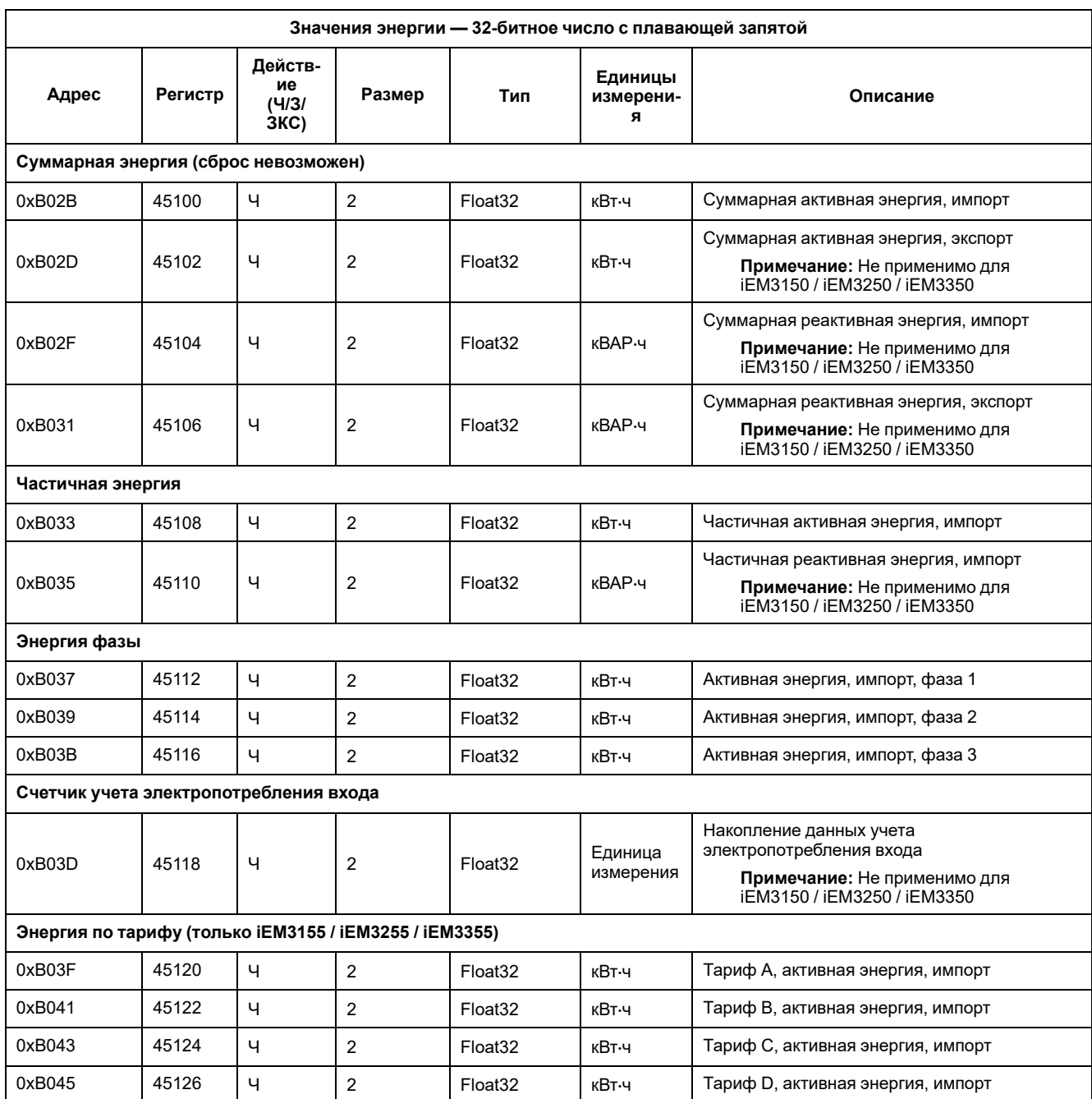

# **Сигнал о перегрузке (iEM3155 / iEM3255 / iEM3355)**

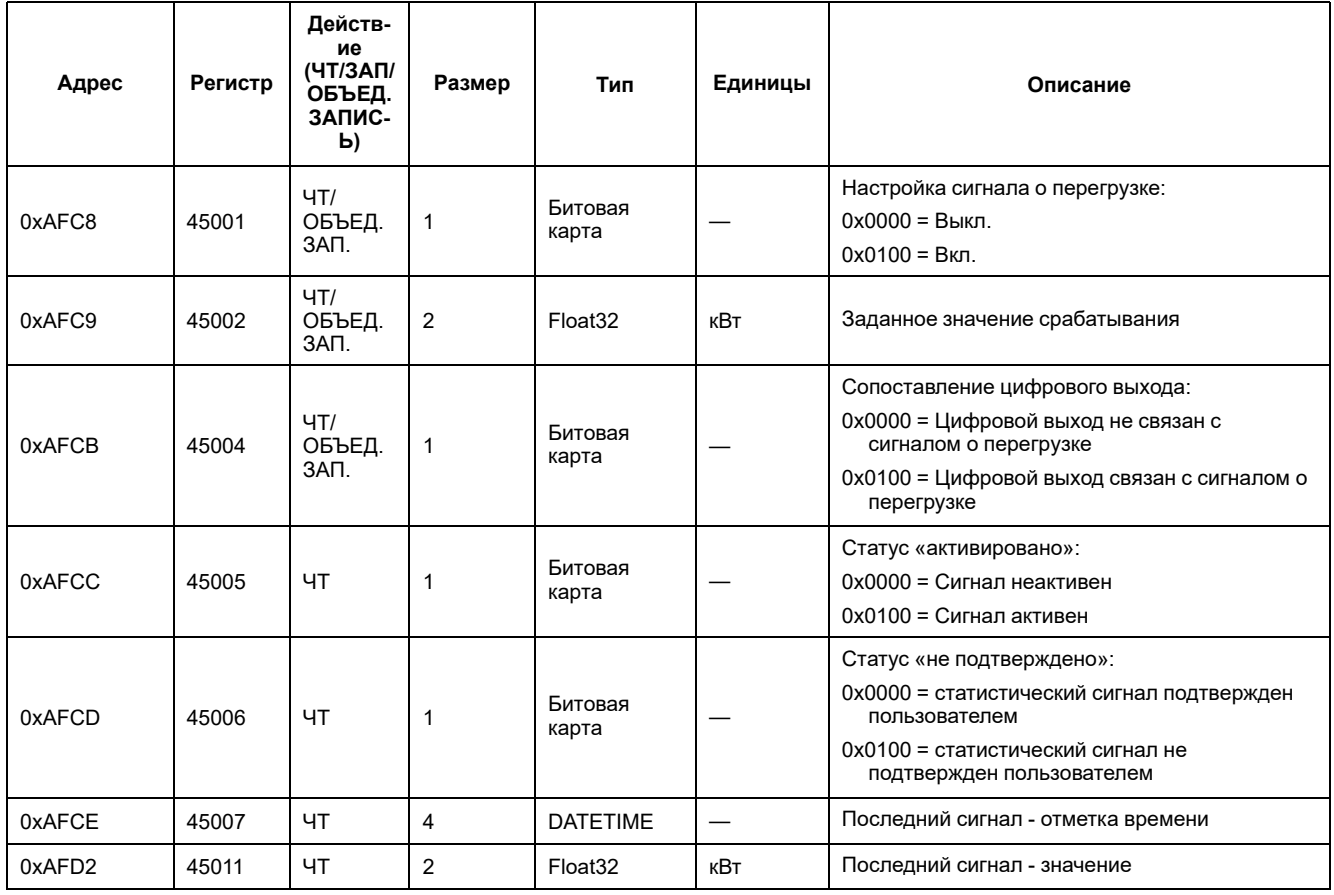

# **Чтение идентификационных данных устройства**

Измерители поддерживают функцию идентификации считывающего устройства с обязательными объектами Vendor Name (наименование изготовителя), Product Code (код продукта), Firmware Revision (версия микропрограммного обеспечения), Vendor URL (URL изготовителя), Product Range (линейка продуктов), Product Model (модель продукта) и User Application Name (наименование пользовательского приложения).

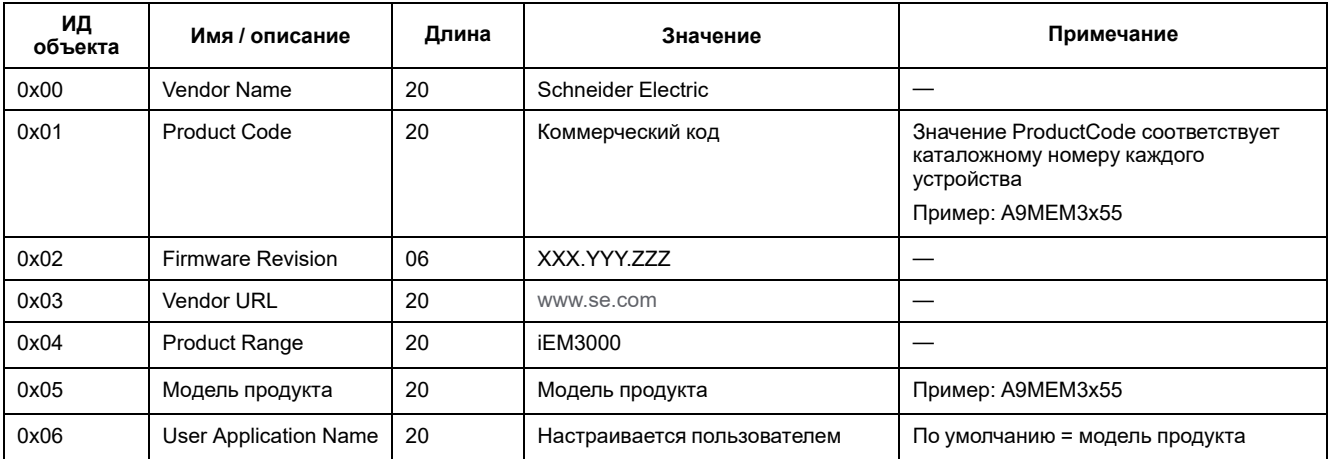

Поддерживаются коды 01, 02 и 04 считывания идент. кода устройства:

• 01 = запрос на получение основных идентификационных данных устройства (потоковый доступ)

- 02 = запрос на получение стандартных идентификационных данных устройства (потоковый доступ)
- 04 = запрос на получение одного конкретного идентификационного объекта (индивидуальный доступ)

Запрос Modbus и ответ совместимы со спецификацией протокола приложений Modbus.

# <span id="page-71-0"></span>**Обмен данными по протоколу LonWorks**

# **Обзор обмена данными с LonWorks**

#### **Обмен данными с LonWorks доступен в измерителях модели iEM3175 / iEM3275 / iEM3375.**

Информация в данном разделе предполагает наличие у вас углубленного понимания обмена данными с LonWorks, коммуникационной сети, а также энергосистемы, к которой подключен ваш измеритель.

## **Реализация обмена данными по протоколу LonWorks**

## **Файл внешнего интерфейса (XIF)**

Переменные и свойства конфигурации измерителя документируются в файле внешнего интерфейса (XIF). Файл XIF загружается в измеритель, откуда его может загрузить LNS (сетевые службы LonWorks). Если вам требуется вручную добавить файл XIF в программное обеспечение, его можно также загрузить с [www.se.com.](https://www.se.com)

### **Подключаемые модули LonMaker**

Подключаемые модули позволяют конфигурировать измеритель и просматривать его данные с помощью Echelon LonMaker.

### **Светодиодные индикаторы для измерителей LonWorks**

Измерители LonWorks оснащаются двумя светодиодными индикаторами статуса: красный индикатор работы и зеленый индикатор обмена данными.

#### **Красный светодиодный индикатор работы**

Светодиодный индикатор отображает статус работы LonWorks.

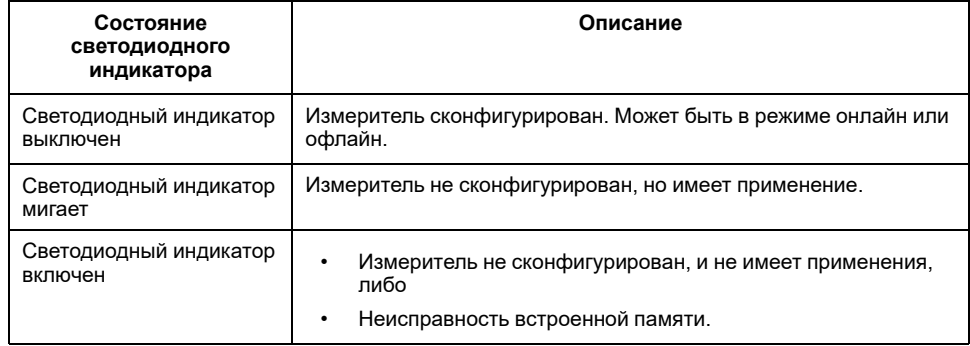

#### **Зеленый светодиодный индикатор обмена данными**

Светодиодный индикатор отображает статус обмена данными измерителя по сети.
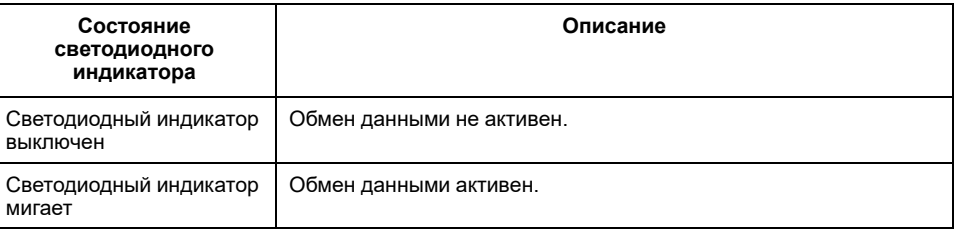

## Расположение служебного контакта и Neuron ID

Служебный контакт расположен на передней панели. Нажмите его по запросу ПО LNS для идентификации измерителя в сети LonWorks.

При необходимости ручного ввода идентификатора измерителя в ПО LNS, Neuron ID указан на паспортной табличке измерителя.

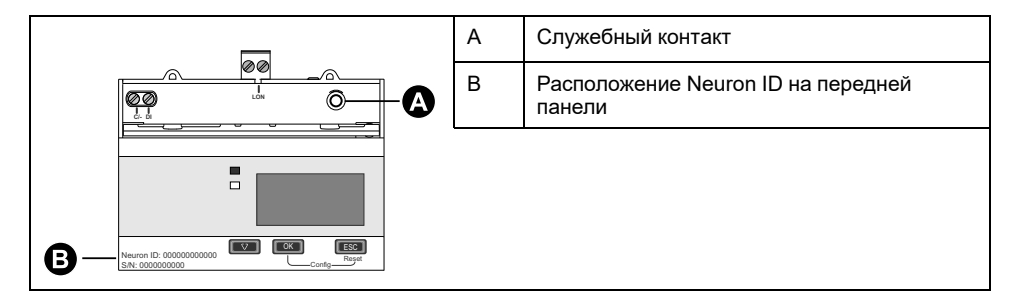

## Стандартные типы сетевых переменных и свойства конфигурации для считывания данных

В следующих разделах рассматриваются стандартные типы сетевых переменных (SNVT), стандартные типы свойств конфигурации (SCPT) и пользовательские типы свойств конфигурации (UCPT), доступные путем считывания данных с измерителя.

### Общие переменные

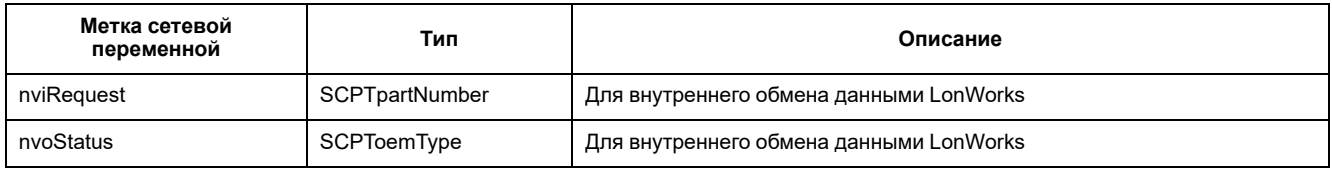

### Системные переменные

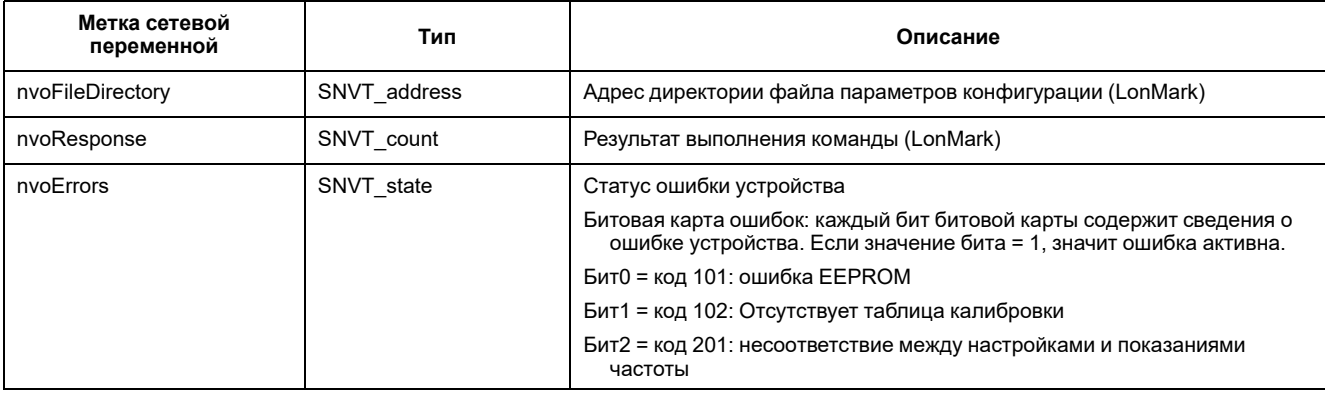

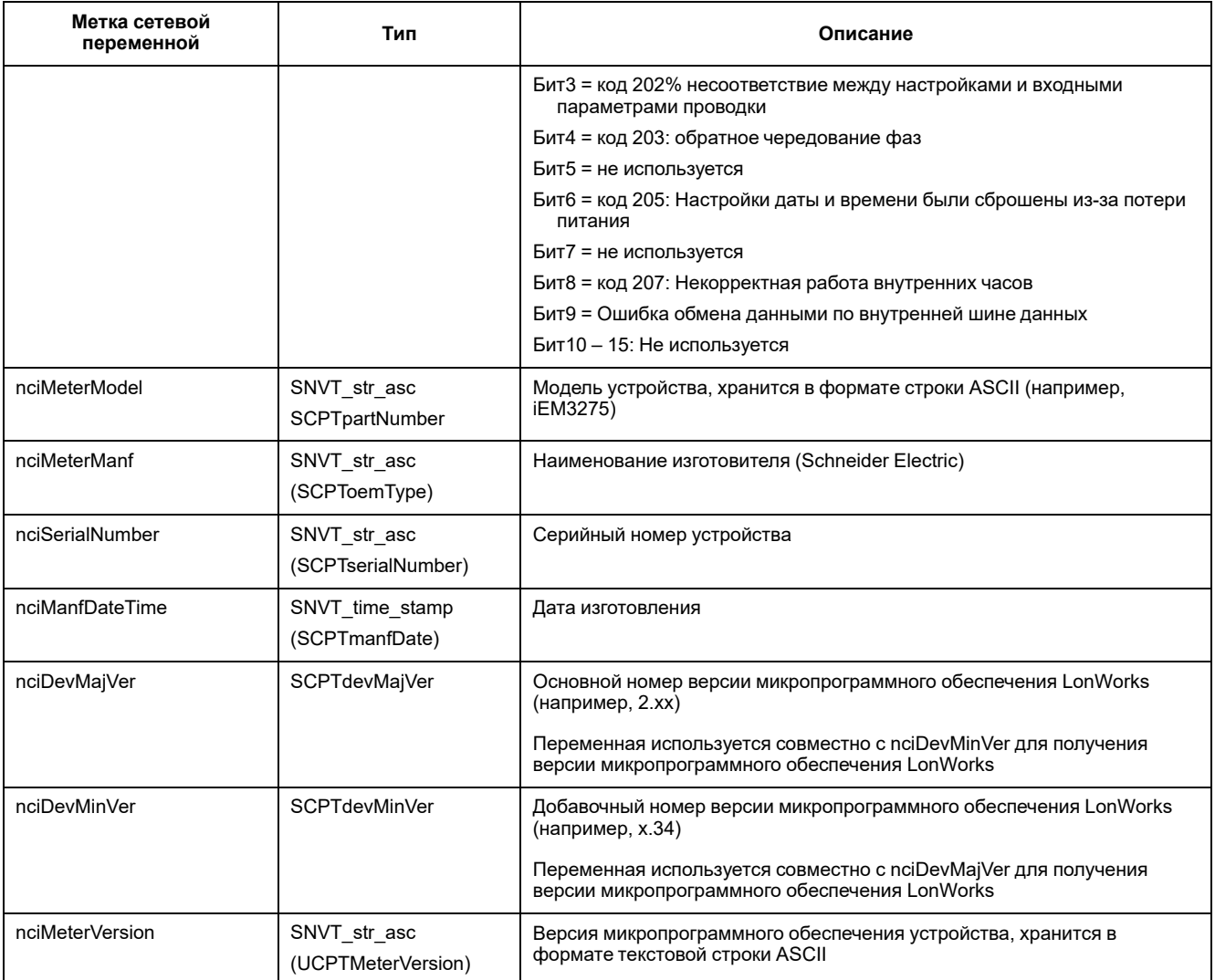

### Измерение энергии и энергии по тарифу

Большинство показателей энергии доступны в виде как целого 32-битного числа со знаком, так и значения с плавающей запятой. SNVT с суффиксом | означает 32-битное целое число, а с суффиксом \_f - число с плавающей запятой.

Например, SNVT для импортированной суммарной активной энергии выглядят следующим образом:

- 32-битное целое число: SNVT\_elec\_kwh\_I  $\bullet$
- С плавающей запятой: SNVT elec whr f  $\bullet$

Перечисленные ниже измерения энергии и энергии по тарифу сохраняются при отказах электропитания.

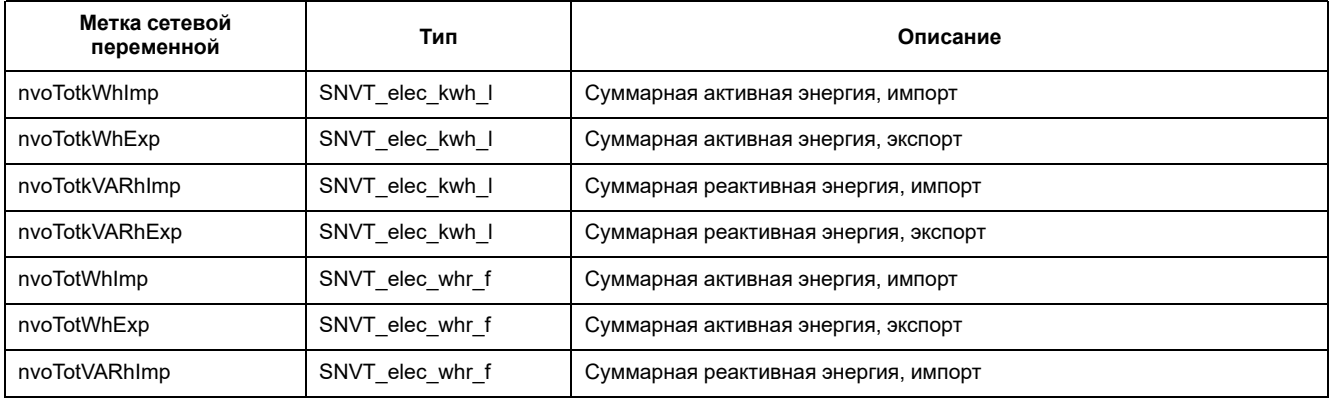

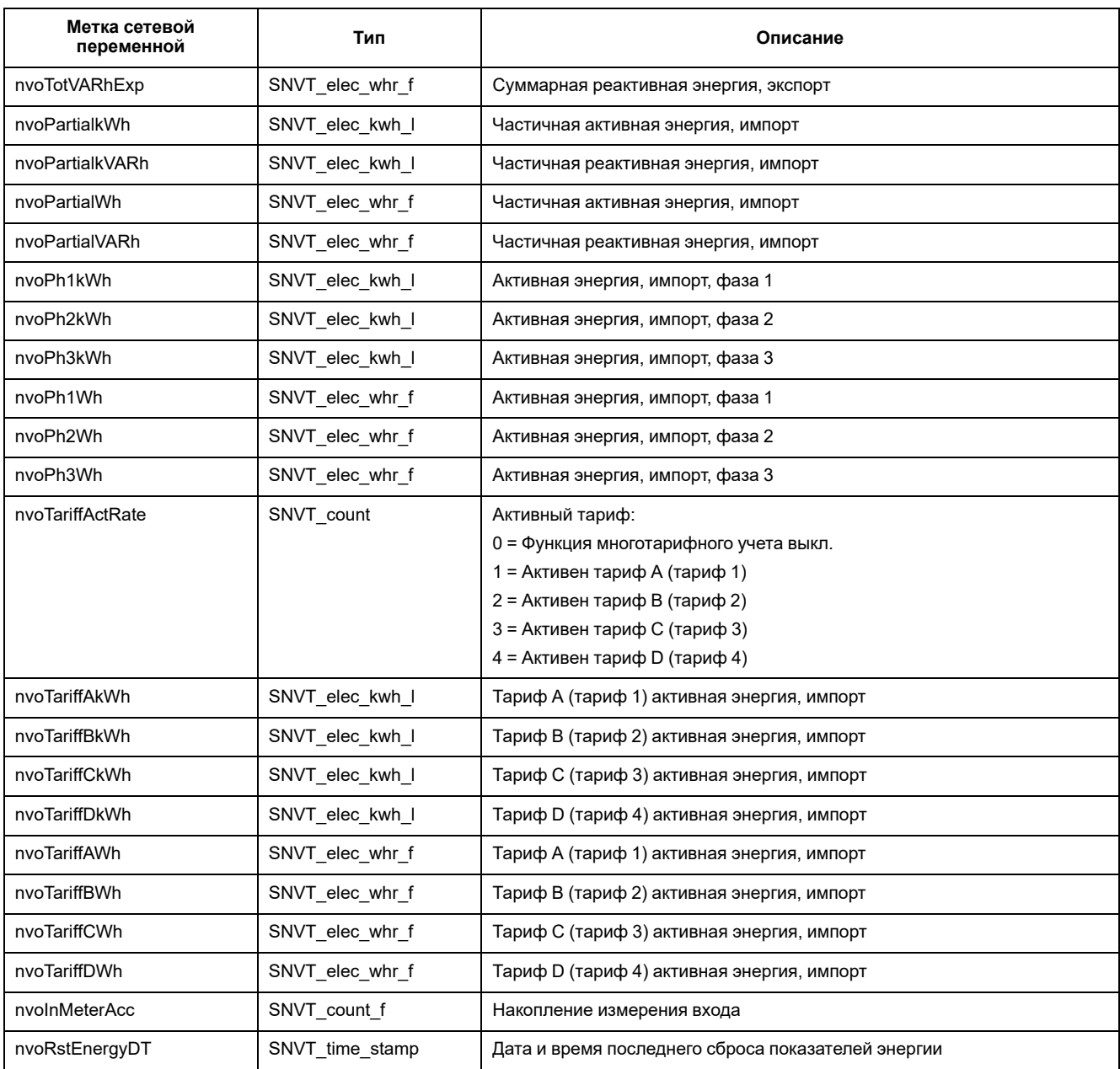

## Мгновенное измерение (среднеквадратичных значений)

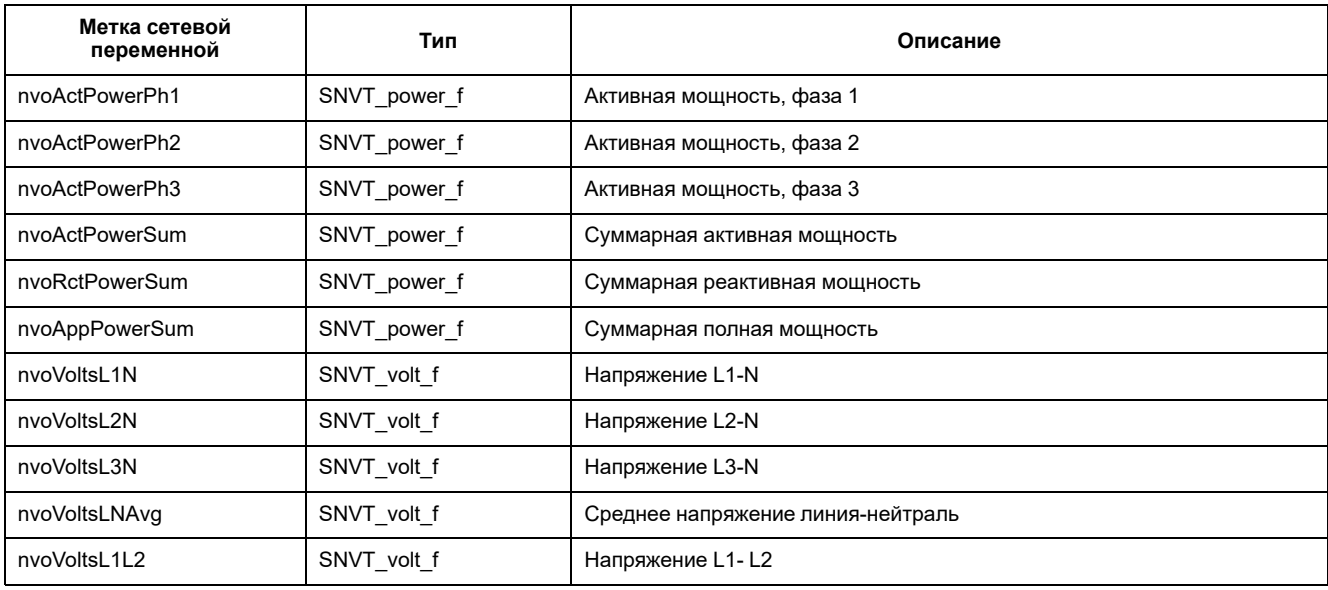

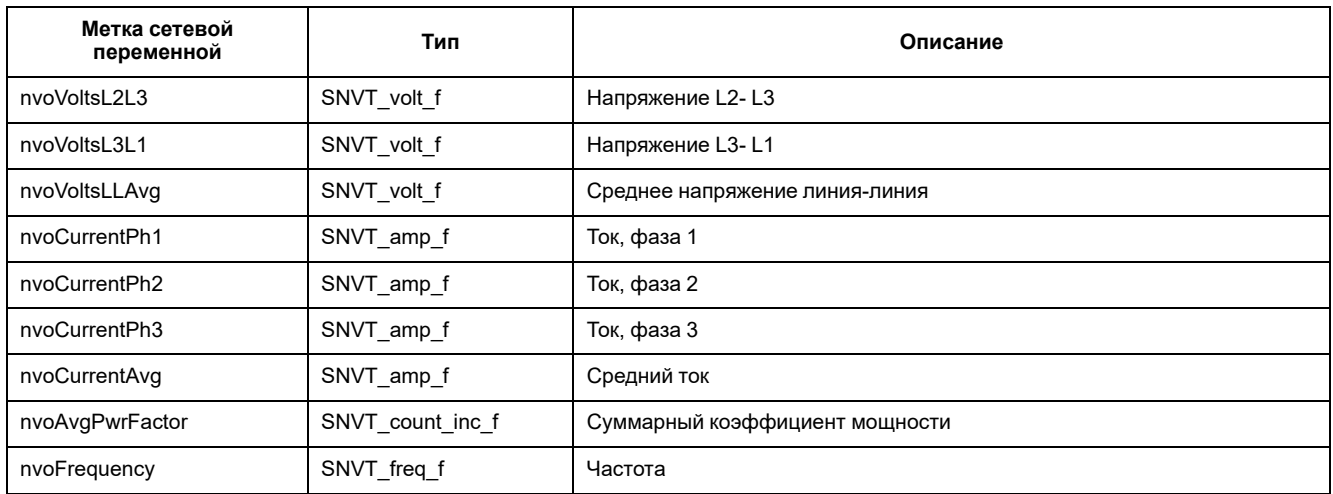

## Сведения о статусе измерителя

Для получения сведений о конфигурации и статусе измерителя можно считать следующие сетевые переменные. Для получения информации о конфигурации измерителя см. разделы о свойствах конфигурации измерителя и подключаемом модуле LonWorks.

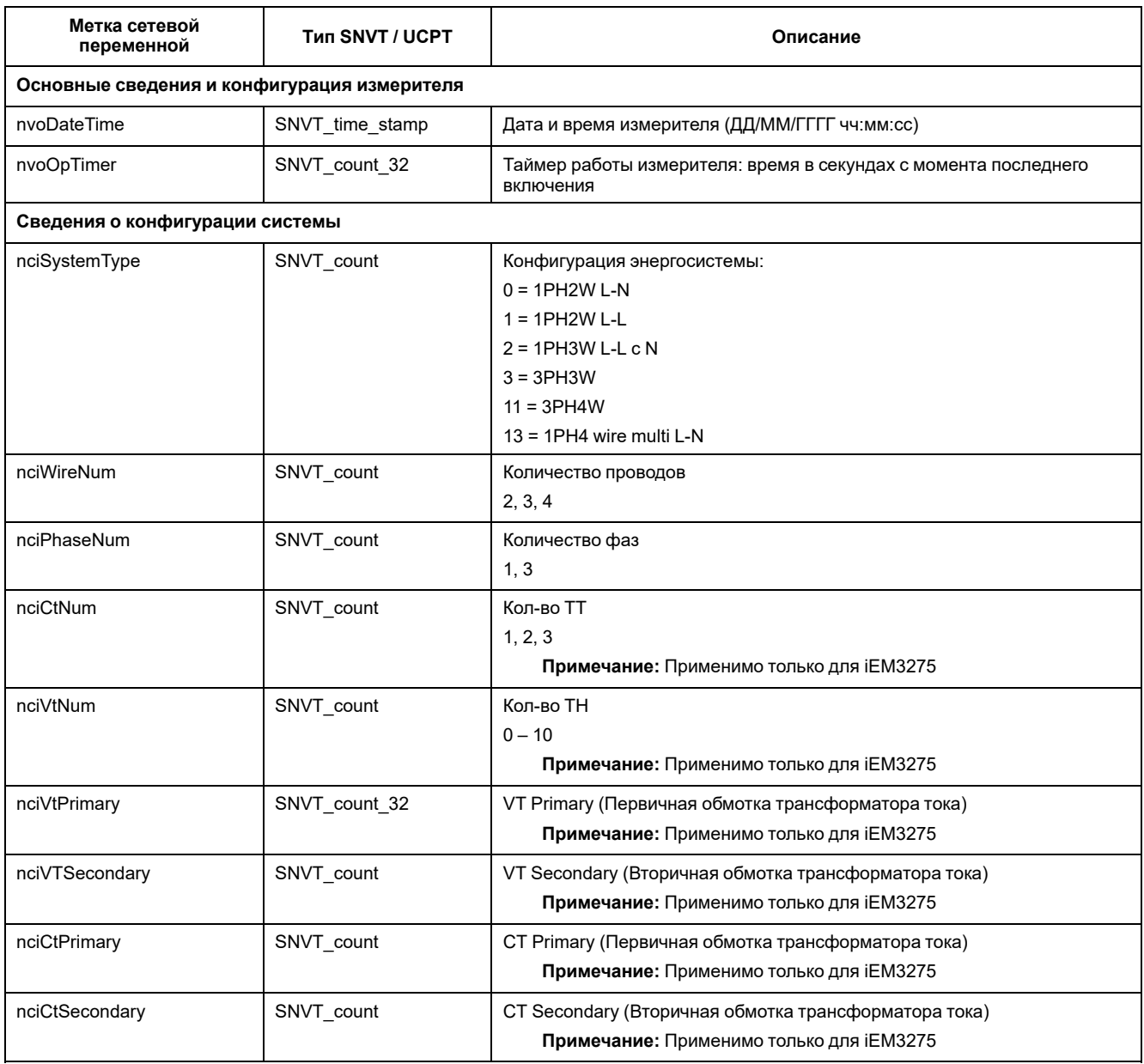

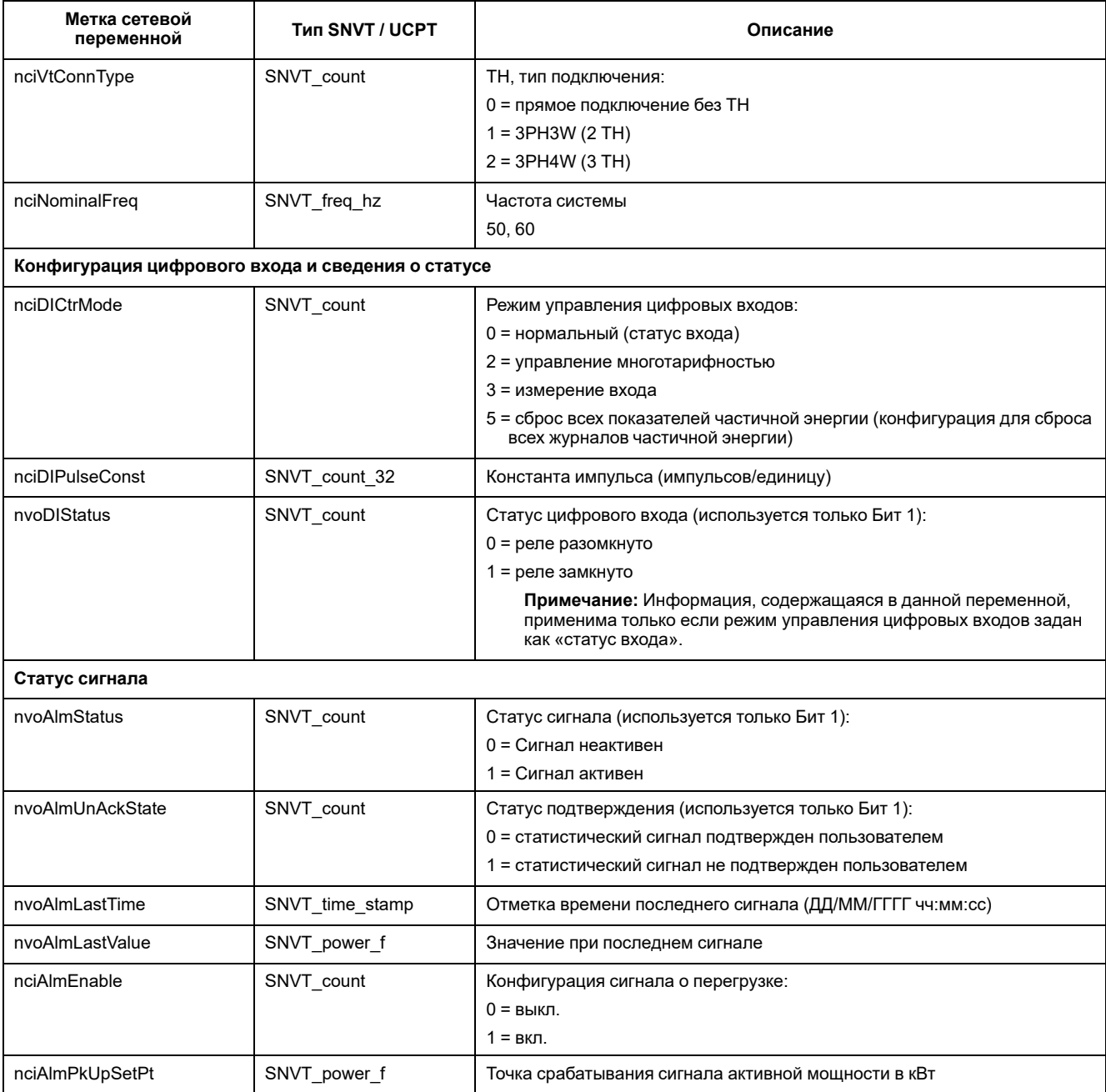

## **Сбросы**

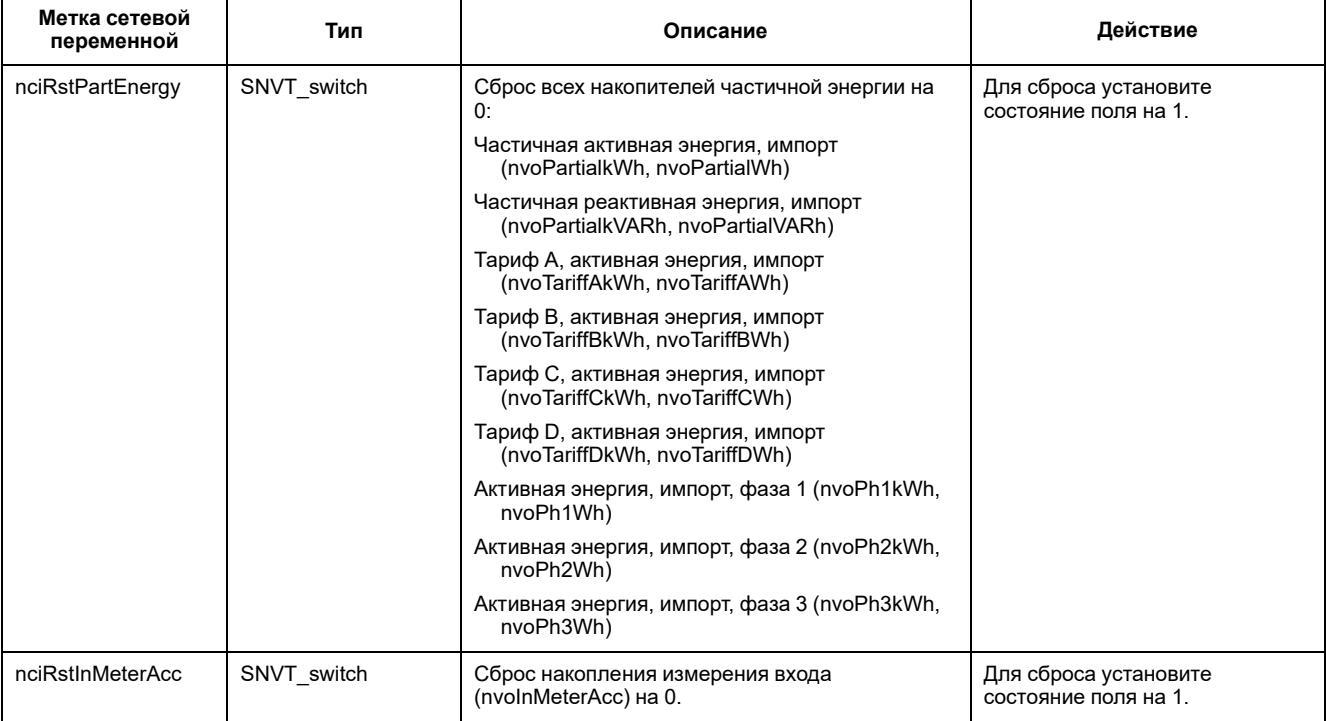

# **Свойства конфигурации измерителя**

Измеритель можно конфигурировать с помощью свойств конфигурации, перечисленных в этом разделе. Вместе с тем, если вы конфигурируете измеритель с помощью протокола связи LonWorks, рекомендуется использовать подключаемый модуль Echelon LonMaker.

**Примечание:** Если включена защита связи, то при попытке конфигурации измерителя посредством связи может выдаваться сообщение об ошибке.

## **Настройка даты/времени**

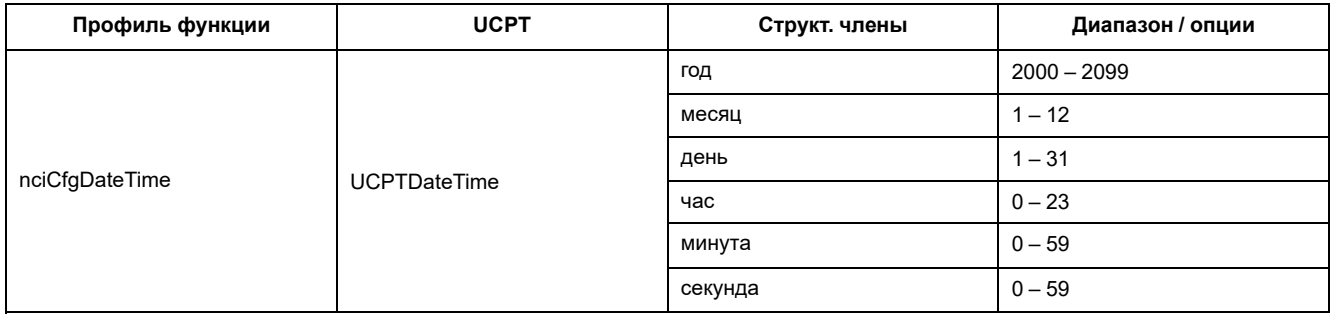

## Основные настройки

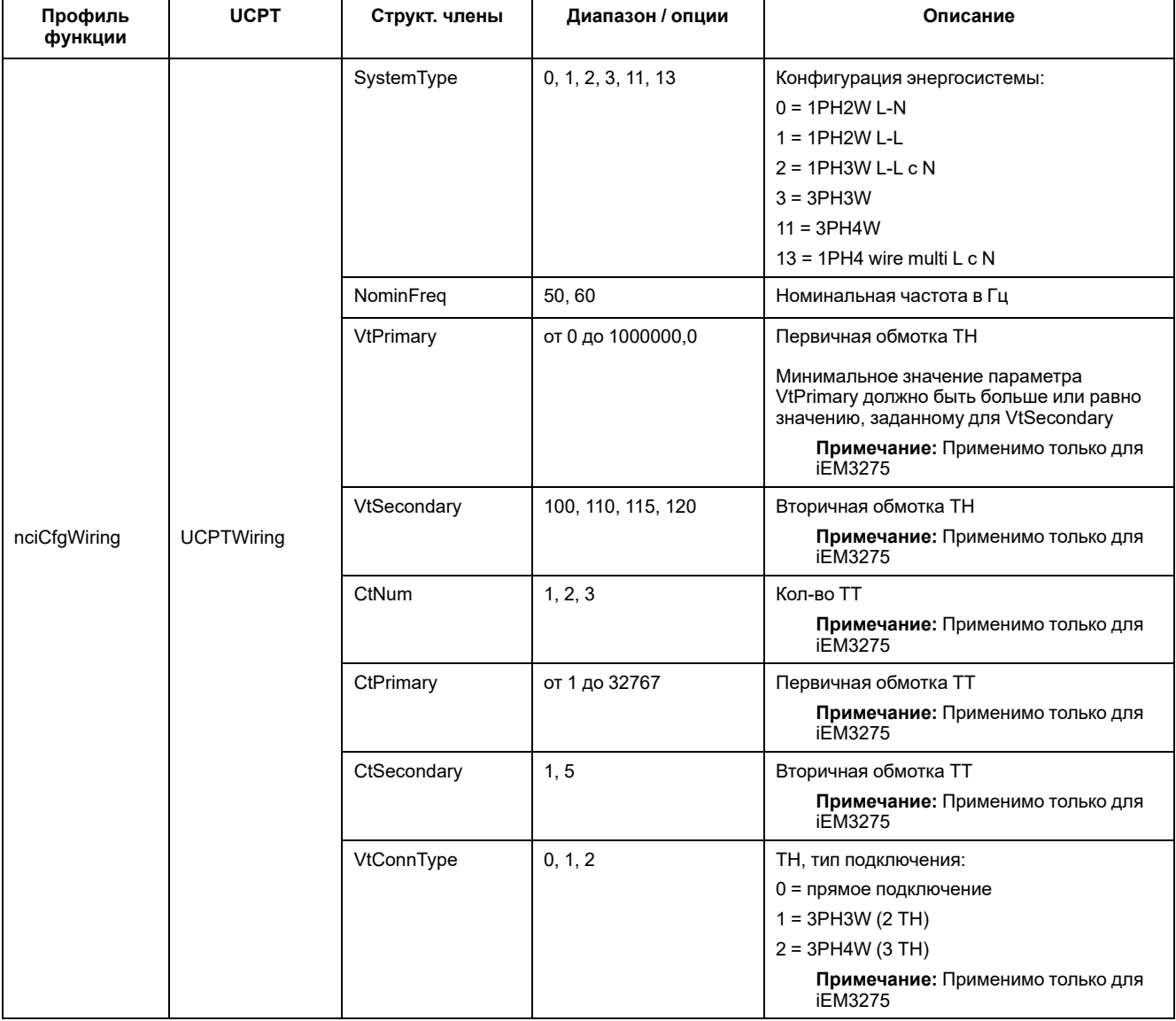

# Настройка цифрового входа

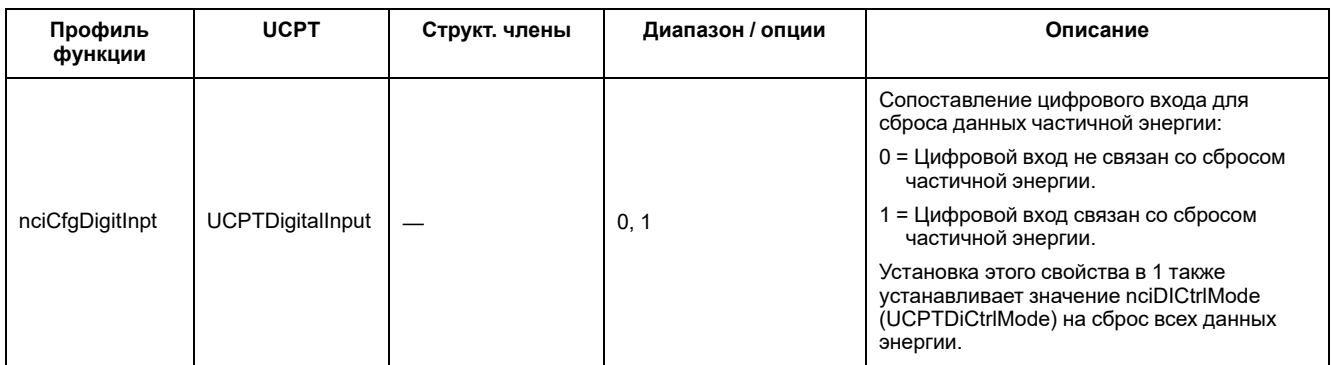

## **Настройка измерения входа**

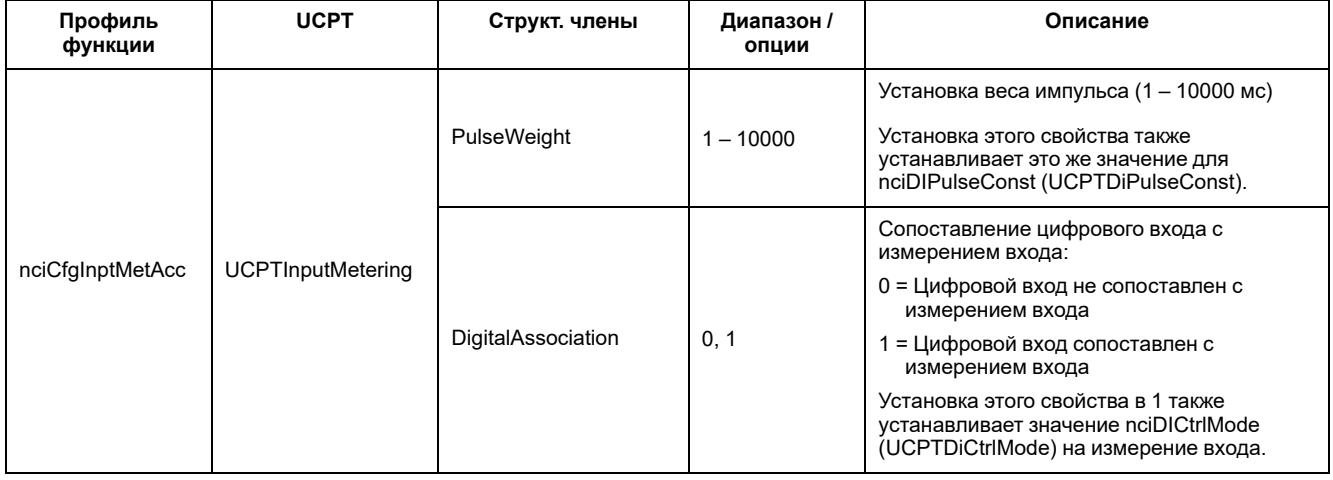

## **Настройка сигнала о перегрузке**

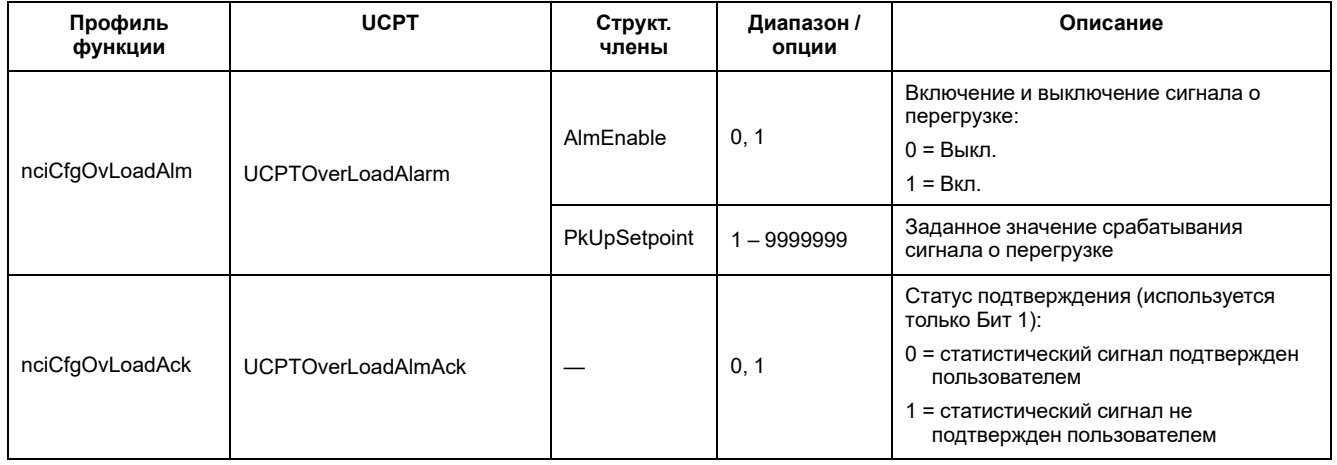

## **Настройка многотарифного учета**

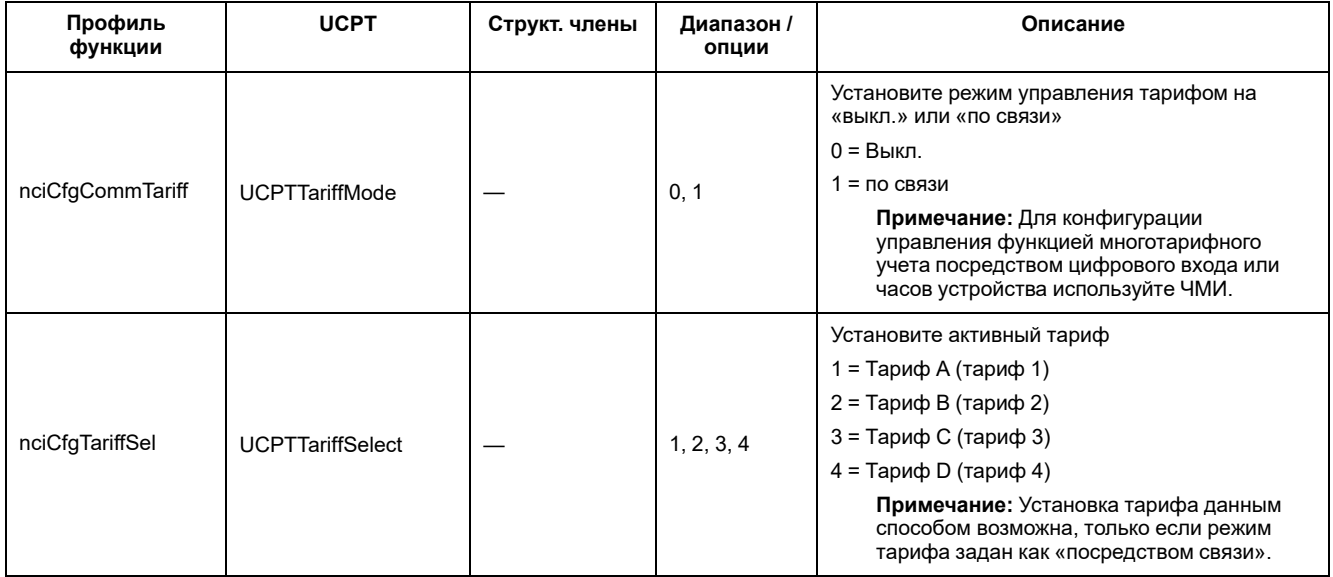

## Настройка скорости передачи данных в сеть

Следующие свойства конфигурации позволяют управлять сетевым rechtliche Derivier were many production of the control of control of the products.<br>Прафиком путем контроля скорости, с которой значения переменных передаются в вашу LNS.

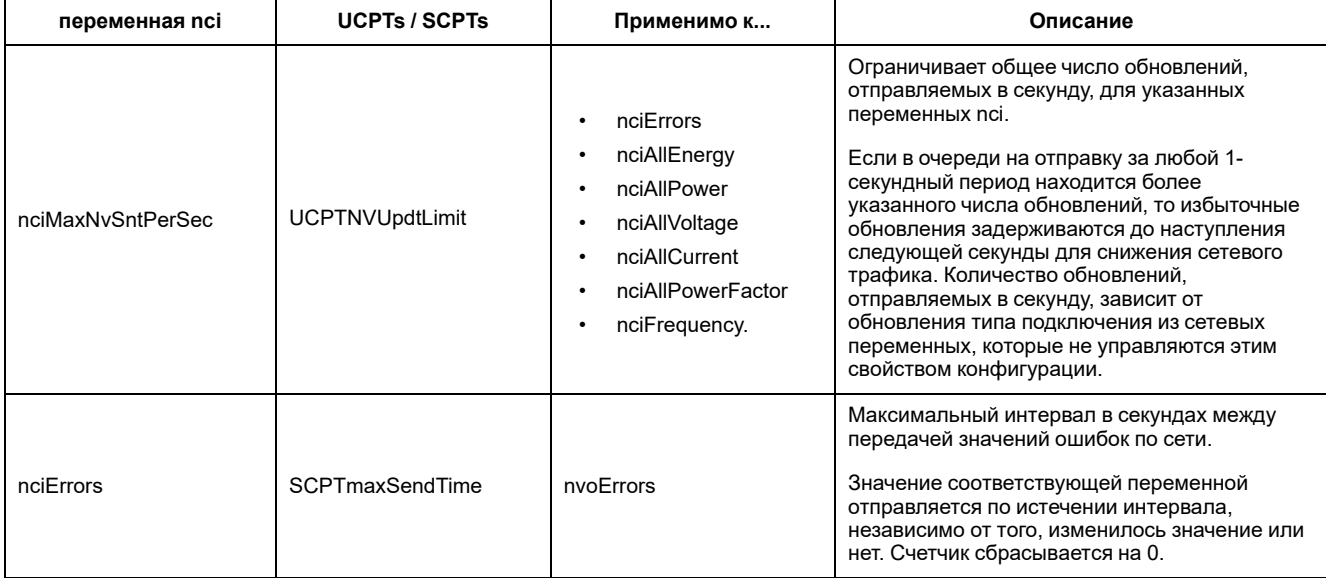

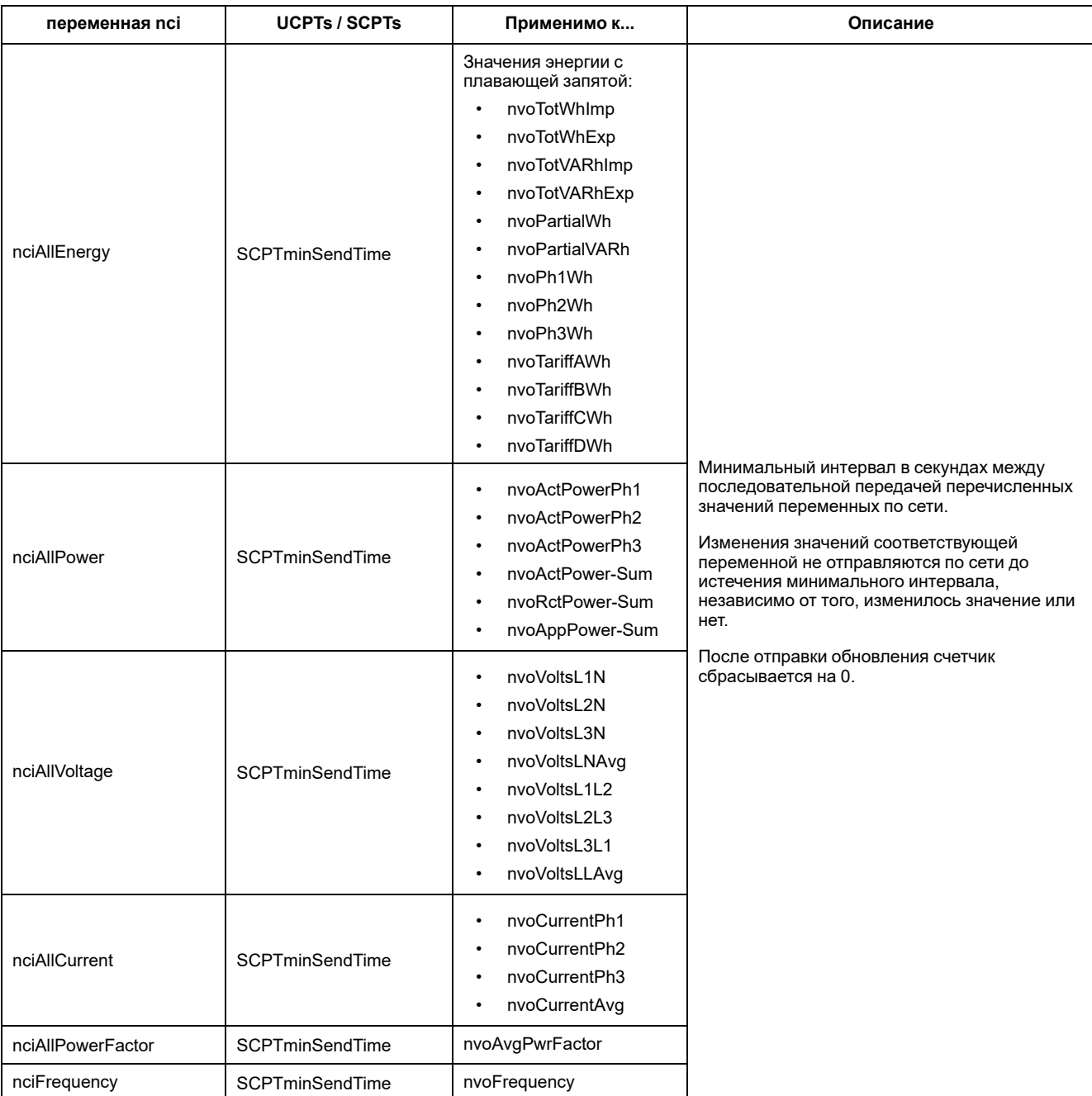

## **Подключаемый модуль Echelon LonMaker для отображения данных и конфигурации измерителя**

Информация в данном разделе предполагает, что у вас есть глубокое понимание администрирования системы с помощью Echelon LonMaker.

Подключаемый модуль LonMaker предлагает графический пользовательский интерфейс для просмотра значений измерителя и конфигурации его настроек. После установки и регистрации подключаемого модуля в LonMaker он будет открываться вместо стандартного средства просмотра LonMaker при просмотре измерителя в LonMaker.

Для добавления устройств в LonMaker при его вводе в эксплуатацию вам потребуется доступ к служебному контакту устройства или идентификатор Neuron ID устройства, записанный в доступном месте.

### **Установка и регистрация подключаемого модуля LonMaker**

Перед установкой подключаемого модуля:

- Загрузите подключаемый модуль и XIF-файл для своего устройства с [www.se.com](https://www.se.com) или обратитесь к своему торговому представителю для получения этих файлов.
- Убедитесь, что приложение Echelon LonMaker закрыто.
- 1. Перейдите в местоположение, где вы сохранили подключаемый модуль. Если файлы находятся в zip-архиве, извлеките их.
- 2. Дважды щелкните файл setup.exe. Появится экран приветствия. Нажмите **Next**.
- 3. Выберите папку, куда вы хотите установить подключаемый модель. Щелкните **Browse**, чтобы выбрать другое местоположение. Нажмите **Next**. Появится экран подтверждения.
- 4. Щелкните **Next**, чтобы начать установку.

**Примечание:** Если приложение LonMaker открыто, появится сообщение с просьбой закрыть LonMaker и начать установку подключаемого модуля заново.

После завершения установки отображается экран с подтверждением. Нажмите **Close**.

5. Перейдите в меню **Start > Programs > Schneider Electric** и выберите пункт для регистрации установленного подключаемого модуля (например, **Schneider Electric iEM3275 Plugin Registration**). Откроется диалоговое окно **LNS Plugin Registration**, подтверждающее завершение регистрации.

Прежде чем подключать измеритель, использующий подключаемый модуль, убедитесь, что подключаемый модуль отображается в списке зарегистрированных подключаемых модулей LonMaker. Если он отсутствует в списке, необходимо выполнить повторную регистрацию подключаемого модуля.

После установки и регистрации подключаемого модуля добавьте измеритель в LonMaker. Вы можете либо считать шаблон (.XIF) с устройства во время ввода в эксплуатацию или выбрать шаблон EnergyMeter5A или EnergyMeter63A при добавлении устройства в LonMaker.

### **Просмотр данных измерителя с помощью подключаемого модуля LonMaker**

Чтобы использовать подключаемый модуль для просмотра данных и конфигурации измерителя:

- Должен быть установлен и зарегистрирован подключаемый модуль.
- Измеритель должен быть добавлен в LonMaker и введен в эксплуатацию.
- 1. Откройте LonMaker.
- 2. Щелкните правой кнопкой мыши значок измерителя и выберите **Browse**. Отобразится подключаемый модуль измерителя.

**Примечание:** Если не открывается подключаемый модуль измерителя, возможно, подключаемый модуль зарегистрирован некорректно или измеритель неправильно введен в эксплуатацию в LonMaker. Дважды щелкните измеритель для регистрации и ввода в эксплуатацию. См. документацию Echelon LonMaker для получения дополнительной информации.

## **Подключаемый интерфейс LonMaker**

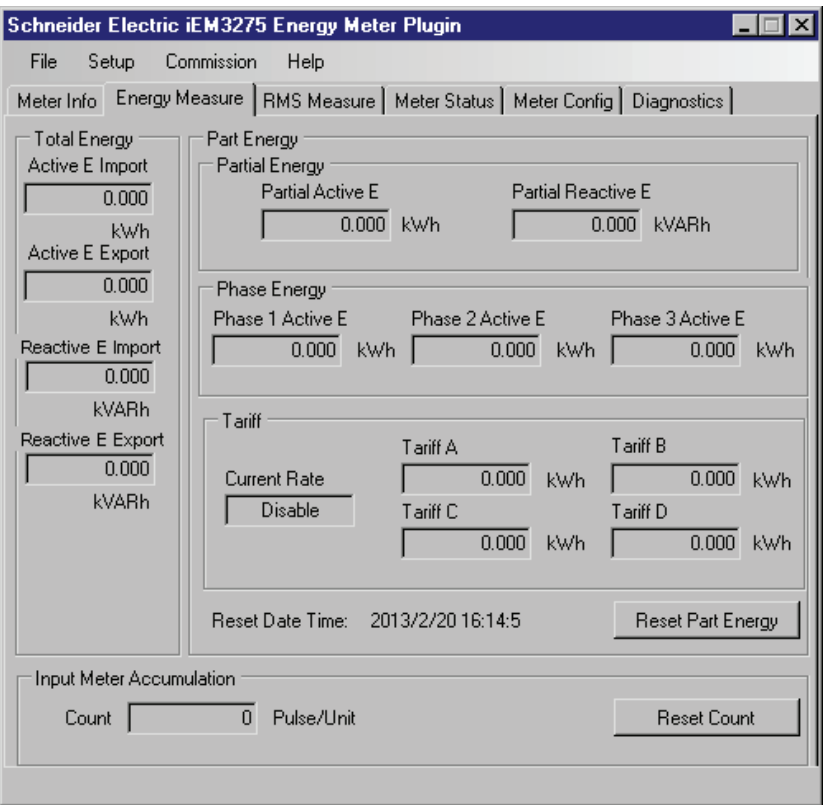

#### Подключаемый модуль имеет следующие вкладки:

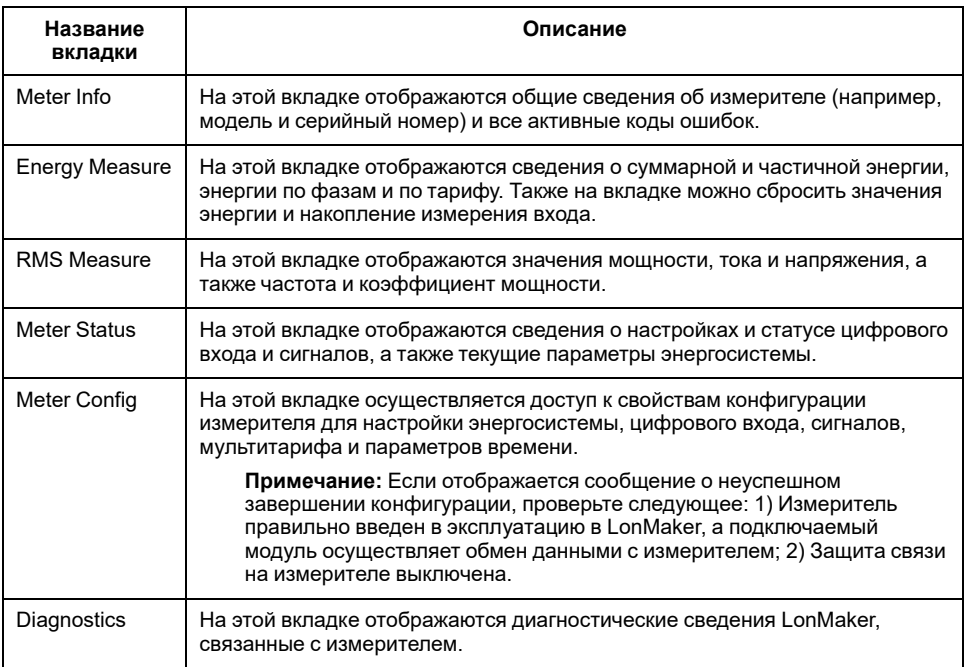

# <span id="page-84-0"></span>Обмен данными с помощью M-Bus

# Общие сведения об обмене данными с помощью М-**Bus**

Обмен данными с помощью протокола M-Bus доступен в измерителях моделей iEM3135 / iEM3235 / iEM3335.

M-Bus - коммуникационный протокол, основанный на архитектуре ведущийведомый, в которой ведущий инициирует транзакции, а ведомый (-е) отвечает (-ют) отправкой затребованной информации или действием. Данные передаются с помощью шестнадцатеричных телеграмм.

Информация в данном разделе предназначена для пользователей с глубоким пониманием протокола M-Bus, коммуникационной сети, а также энергосистемы, к которой подключен измеритель.

### Конфигурация основных параметров связи

Прежде чем использовать измеритель для обмена данными по протоколу М-Bus, используйте ЧМИ для настройки следующих параметров:

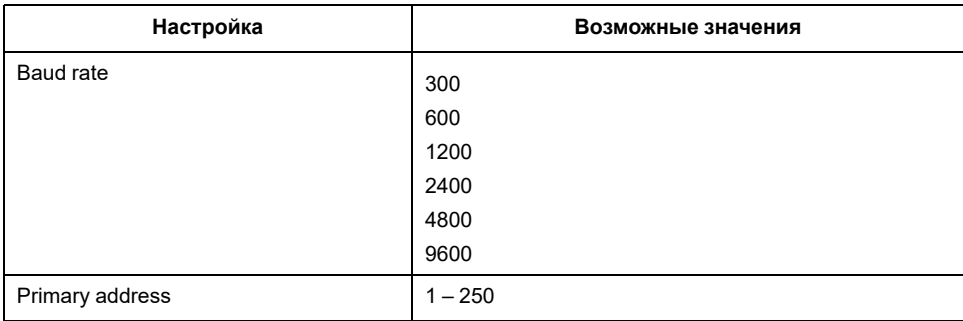

Примечание: Для связи M-Bus устройство потребляет 2 стандартные нагрузки (2 удельных нагрузки или 2UL).

## Основные термины

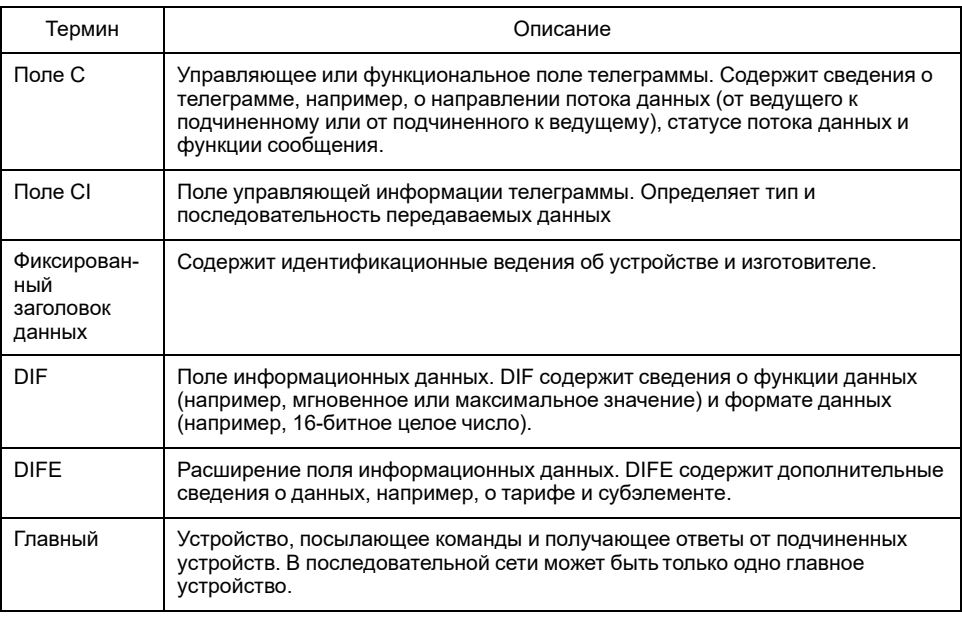

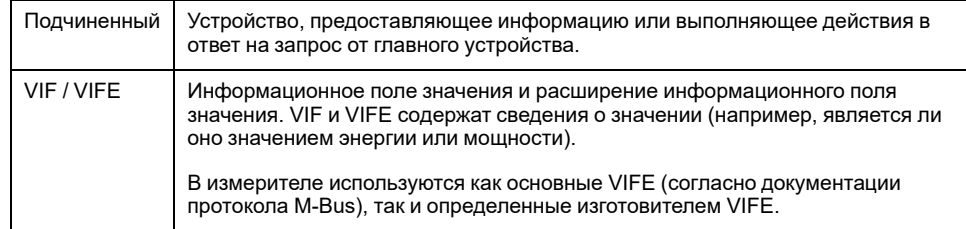

# Поддержка протокола M-Bus

Измеритель поддерживает протокол M-Bus, как описано ниже:

- Связь в режиме 1 (сначала младший бит).
- Форматы телеграмм:
	- Один знак
	- Короткий кадр
	- Длинный кадр
- Коды функций (биты 3 0 поля С):
	- SND NKE: Инициализация обмена данными между главным и  $\circ$ подчиненным устройством.
	- SND UD: Главное устройство отправляет пользовательские данные подчиненному устройству.
	- REQ UD2: Главное устройство запрашивает пользовательские данные Класса 2 от подчиненного устройства.
	- RSP UD: Подчиненное устройство отправляет запрошенные данные главному устройству.
- Вторичная адресация согласно стандарту M-Bus.
- Передача телеграмм.

## Реализация протокола M-Bus

## Инструмент M-Bus для просмотра данных и конфигурации измерителя

Инструмент M-Bus предлагает графический пользовательский интерфейс для просмотра данных измерителя и конфигурации его настроек. Для получения инструмента перейдите на www.se.com, выполните поиск по своей модели измерителя, а затем выберите «Загрузки», или обратитесь к местному представителю Schneider Electric.

## Светодиодный индикатор обмена данными для измерителя **M-Bus**

Светодиодный индикатор обмена данными служит для индикации статуса связи между измерителем и сетью, как указано ниже:

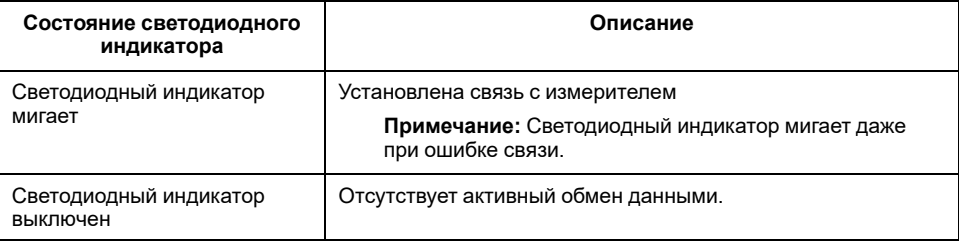

# **Сведения о блоках данных с переменной структурой данных**

## **Фиксированный заголовок данных**

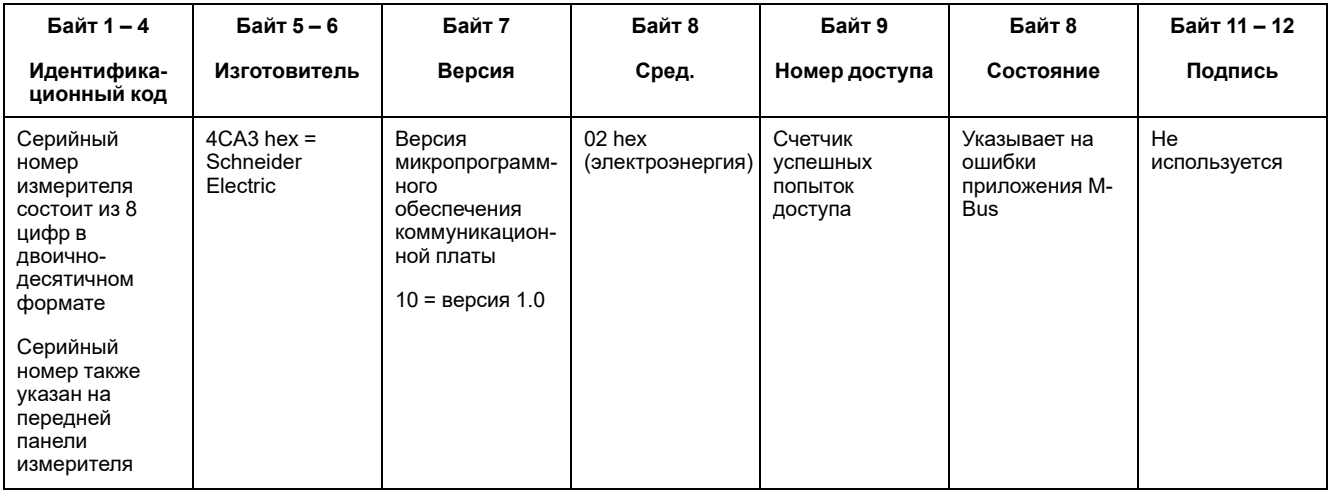

## **Расшифровка вторичного адреса и последовательного номера M-Bus**

Каждый измеритель M-Bus имеет уникальный вторичный адрес. Вторичный адрес измерителя состоит из 4 частей: серийный номер, версия микропрограммного обеспечения M-Bus, среда и изготовитель.

Формат вторичного адреса: **SSSSSSSSMAVVME**. Расшифровка вторичного адреса приведена ниже:

**SSSSSSSS:** Серийный номер

**MA:** Изготовитель

**VV:** Версия микропрограммного обеспечения M-Bus

**ME:** Среда

Список основных сред:

01 = Мазут

02 = Электроэнергия

03 = Газ

 $04 =$ Tenno

Формат номера главной платы: **YYWWDNNN**. Расшифровка серийного номера M-Bus приведена на примере ниже:

**YY:** Год

#### **WW:** Неделя

**D:** День

**NNN:** Номер

На примере ниже показан серийный номер M-Bus для измерителей iEM3135 / iEM3235 / iEM3335.

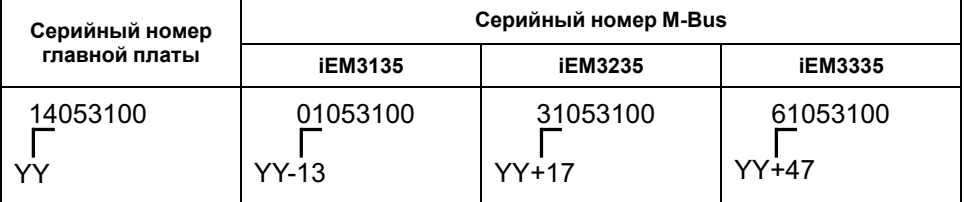

## **Сведения заголовка записи данных**

## **Форматы данных, используемые измерителем (DIF биты 3 – 0)**

**Примечание:** х в шестнадцатеричном значении определяется битами 7 – 4 DIF.

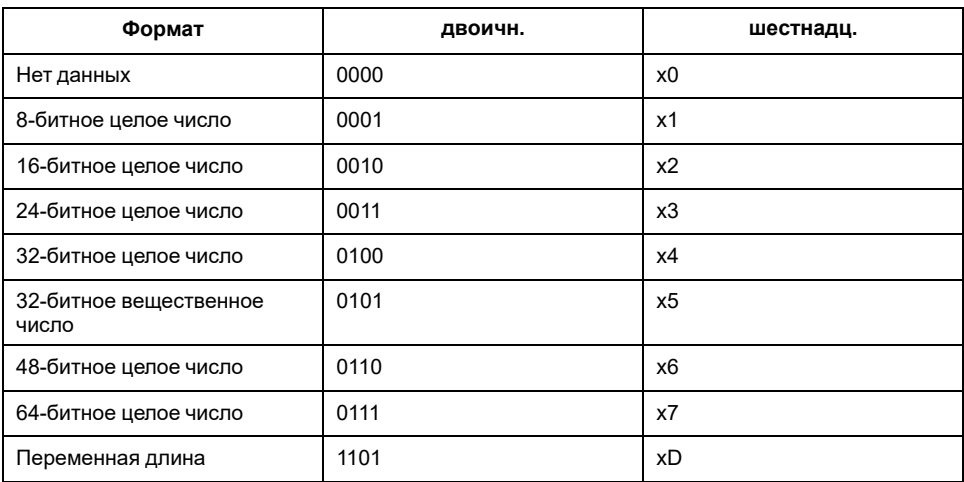

### **Типы функций данных, используемые измерителем (DIF биты 5 – 4)**

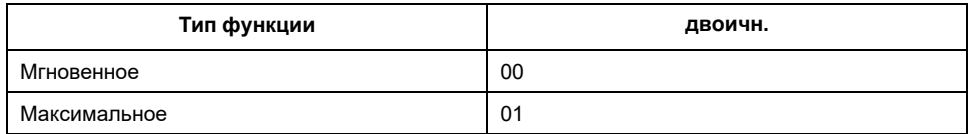

### **Основное VIF, используемое измерителем**

**Примечание:** E обозначает бит расширения; х в шестнадцатеричном значении определяется битами 7 – 4 VIF.

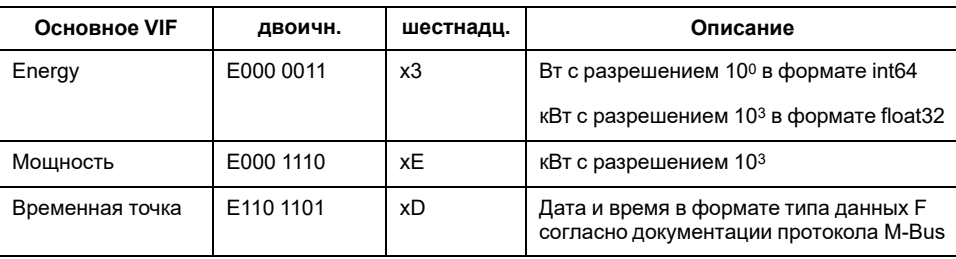

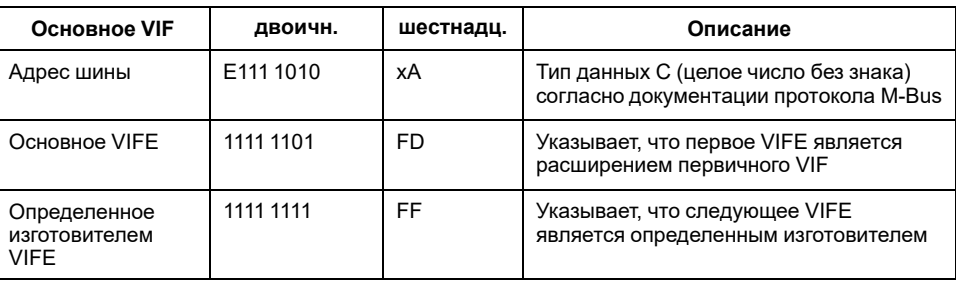

### Основные VIFE-коды, используемые измерителем

Приведенные в таблице ниже первичные коды VIFE используются измерителем, если VIF равно шестнадцатеричному FD (двоичному 1111  $1101$ ).

Примечание: Е обозначает бит расширения; х в шестнадцатеричном значении определяется битами 7-4 VIFE.

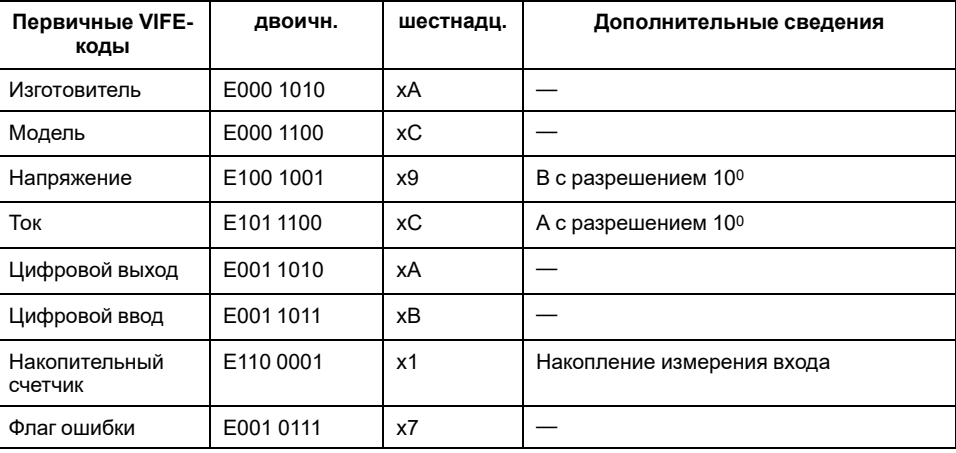

### **Определенные изготовителем коды VIFE**

Приведенные в таблице ниже определенные изготовителем коды VIFE используются измерителем, если VIF равно шестнадцатеричному FF (двоичному 1111 1111).

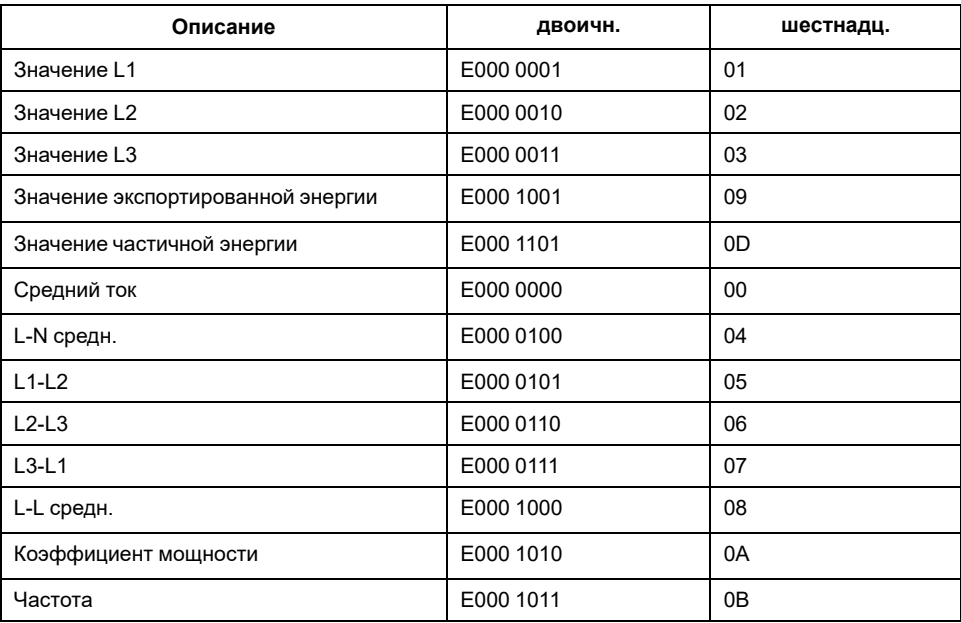

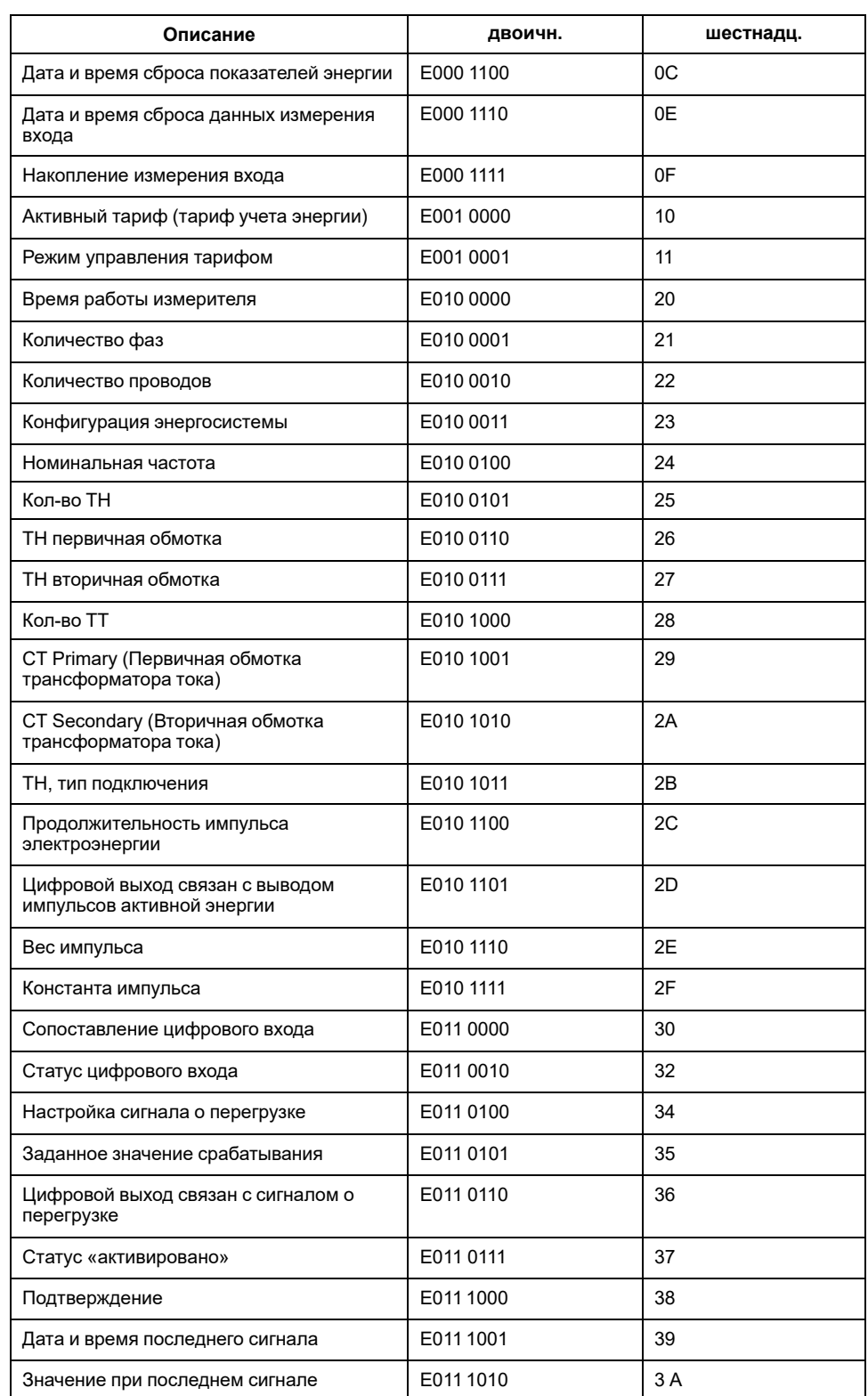

# **Сведения телеграмм для записей данных**

В следующих разделах описываются сведения телеграмм, используемые в записях данных Таблицы содержат следующие сведения (если доступно):

- Формат данных в шестнадцатеричном формате (например, 16-битное целое число)
- Основное VIF в шестнадцатеричном формате
- Основные VIFE-коды в двоичном и шестнадцатеричном формате

Определенные изготовителем коды VIFE в двоичном и  $\bullet$ шестнадцатеричном формате

## Сведения об измерителе

Примечание: Е обозначает бит расширения; для шестнадцатеричных значений предполагается, что Е=0.

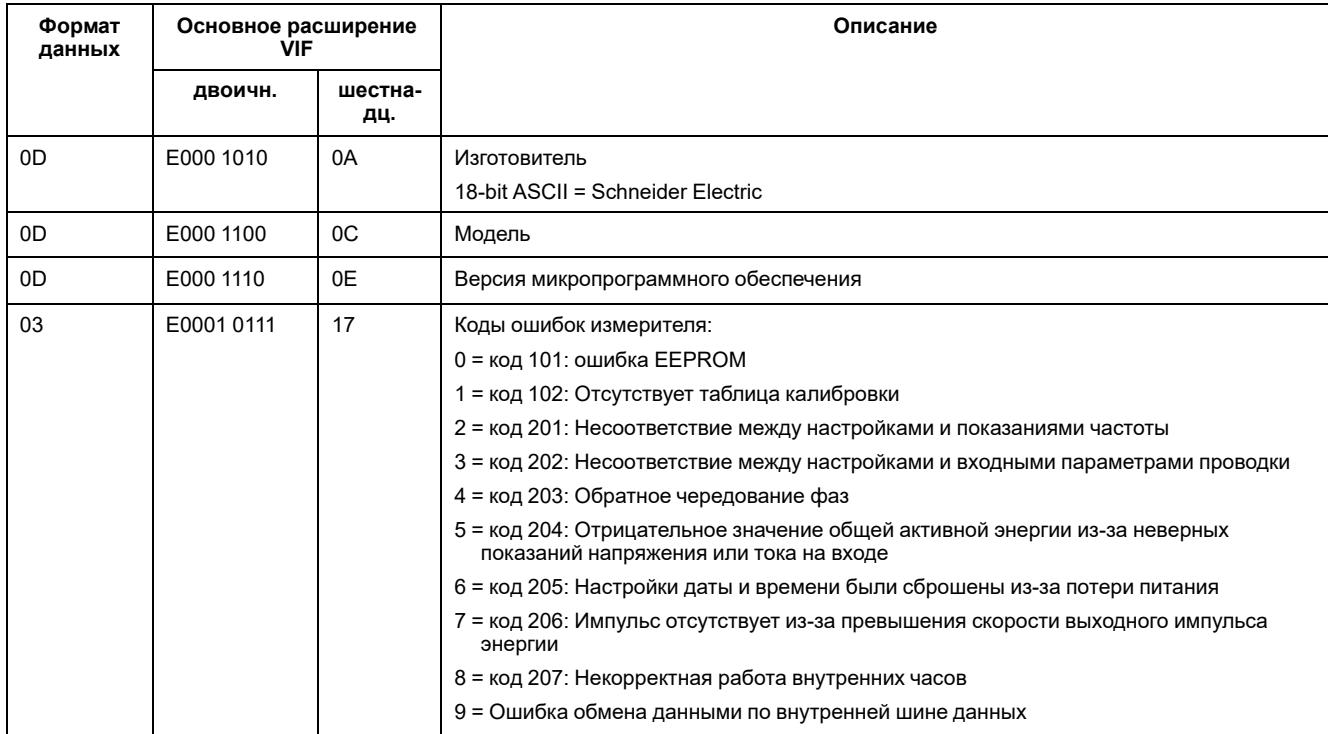

## Измерение энергии и энергии по тарифу (INT64 и FLOAT32)

Перечисленные ниже измерения энергии и энергии по тарифу сохраняются при отказах электропитания. Значения энергии в формате FLOAT32 используются в дополнение к существующим 64-битным регистрам.

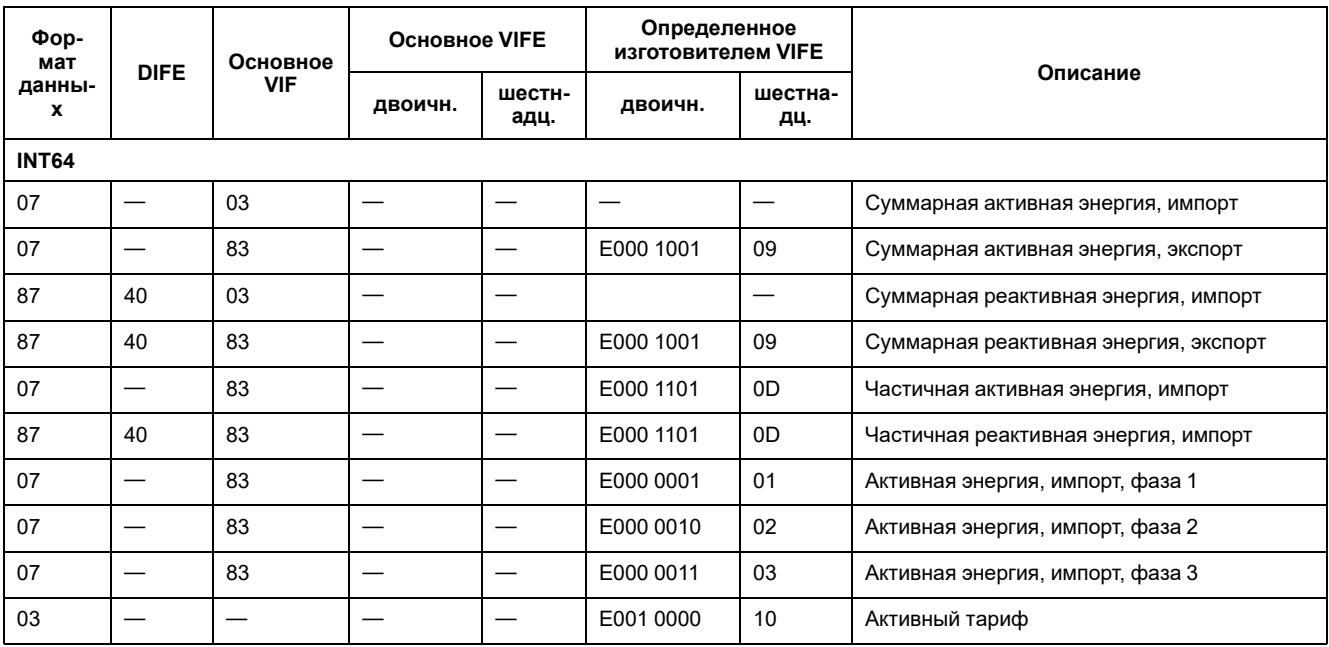

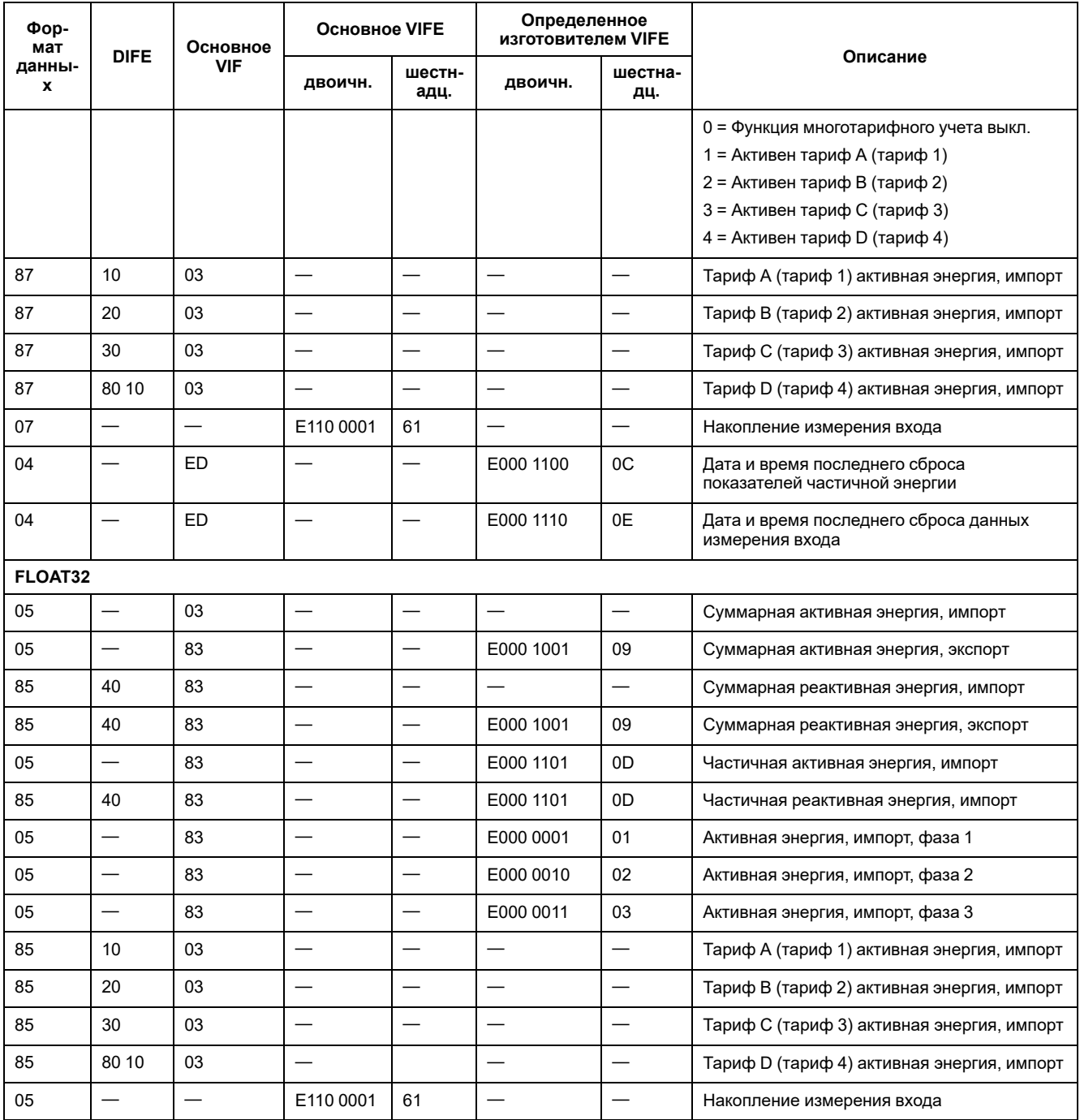

**Примечание:** Единица измерения энергии в формате FLOAT32 кВт-ч/ кВАР-ч.

## **Мгновенные измерения**

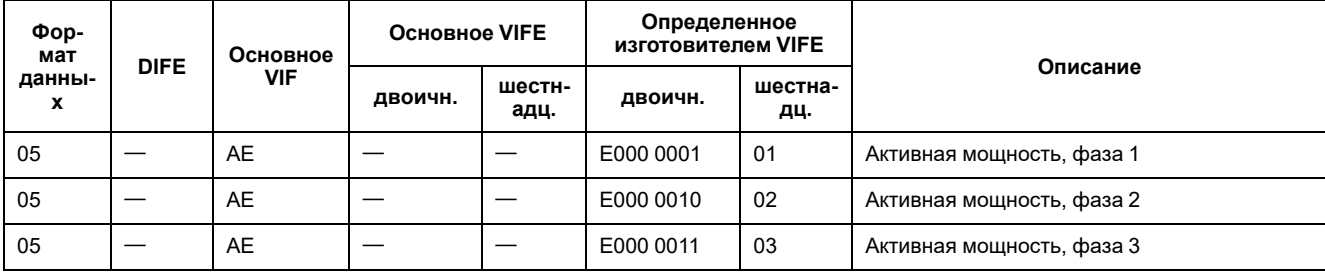

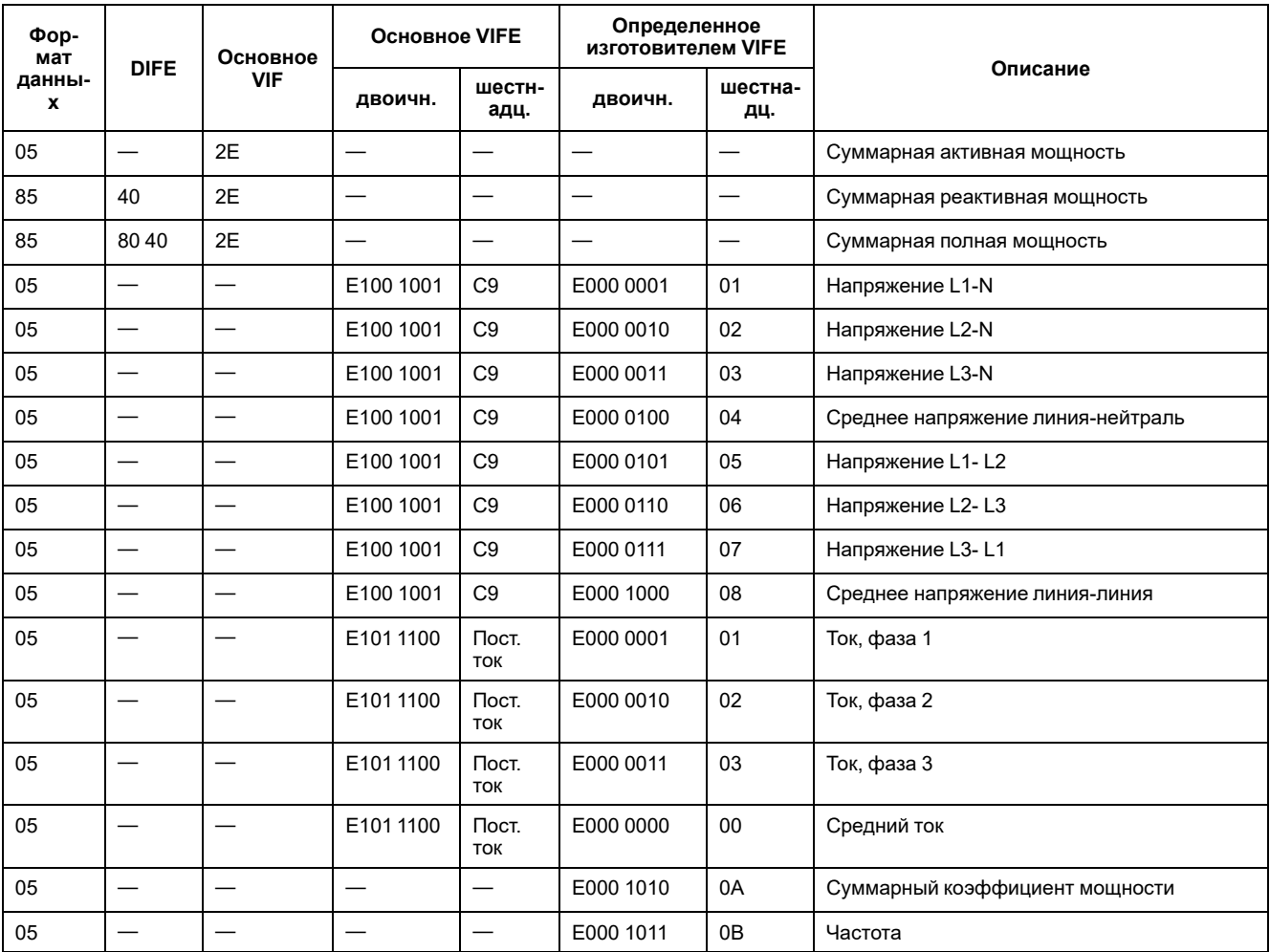

## **Сведения о статусе измерителя**

Для чтения из измерителя сведений о системе и статусе используйте следующую информацию. См. раздел со сведениями об использовании телеграмм для конфигурации измерителя для получения дополнительной информации о записи данных в измеритель.

### **Сведения о дате и времени**

**Примечание:** E обозначает бит расширения; для шестнадцатеричных значений предполагается, что E=0.

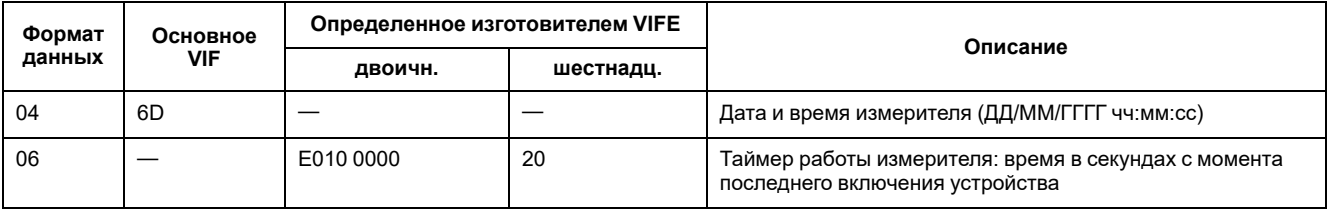

### **Сведения о конфигурации энергосистемы**

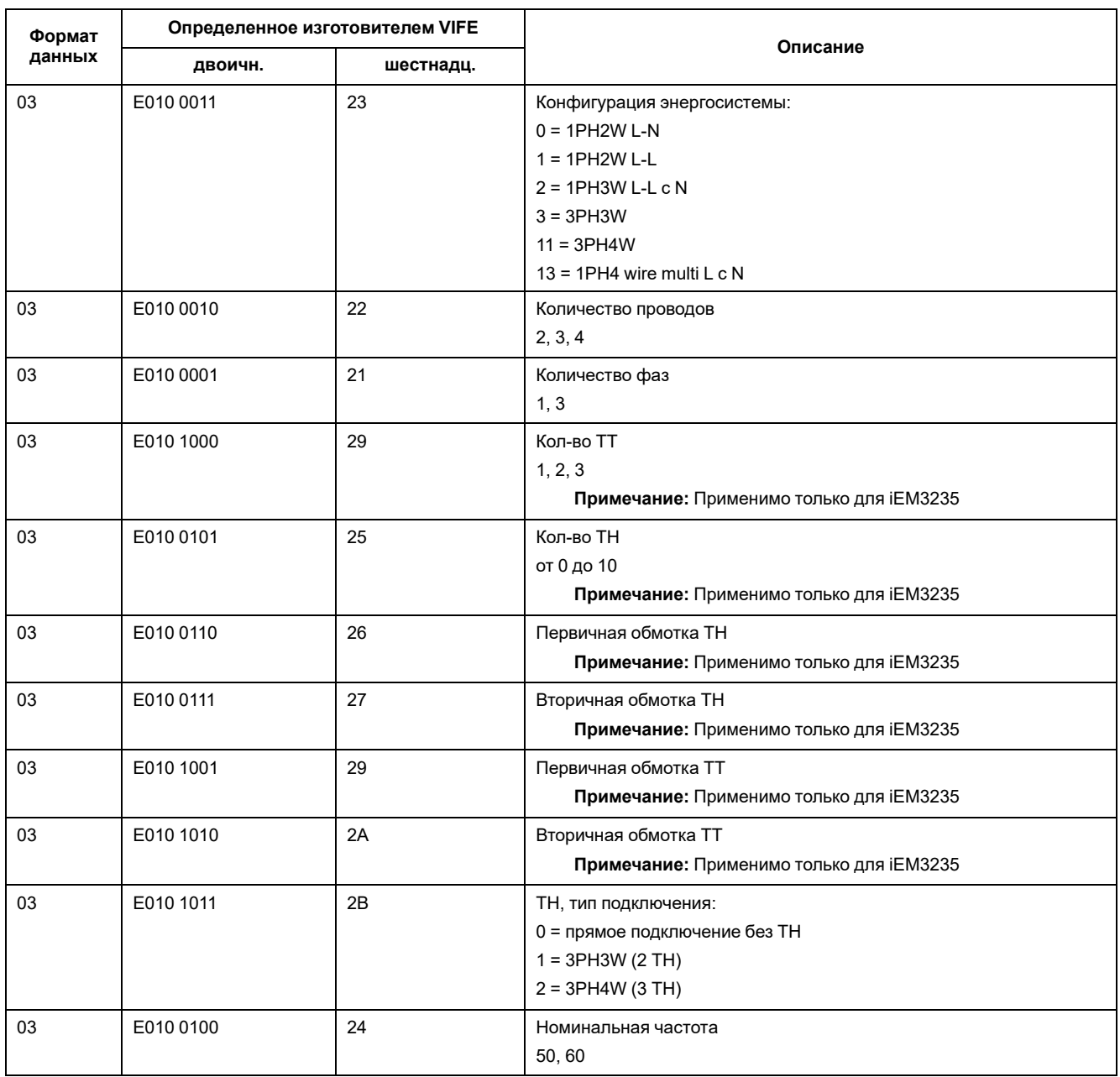

## **Сведения о статусе цифрового входа и выхода**

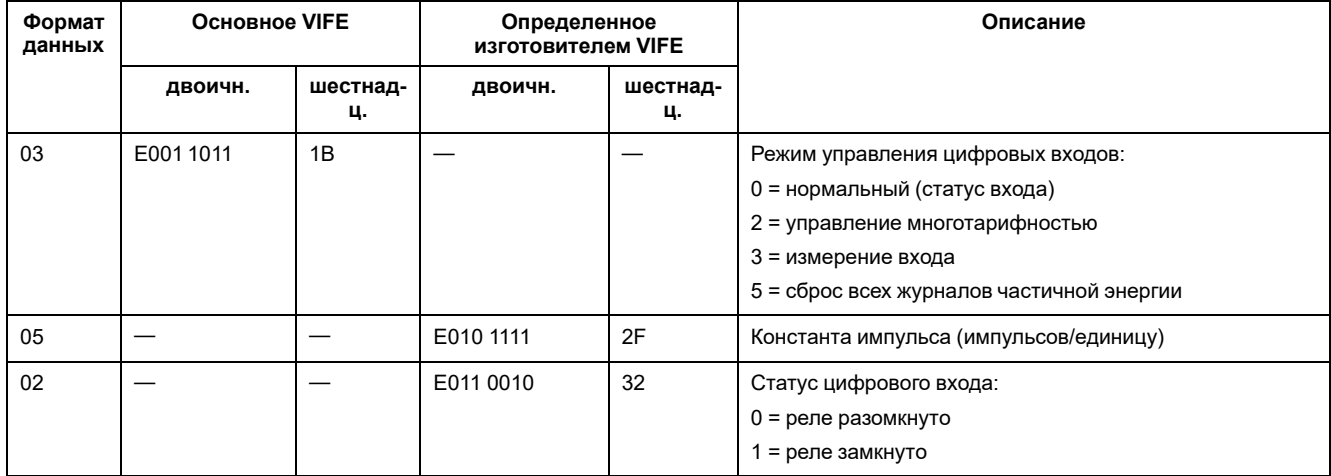

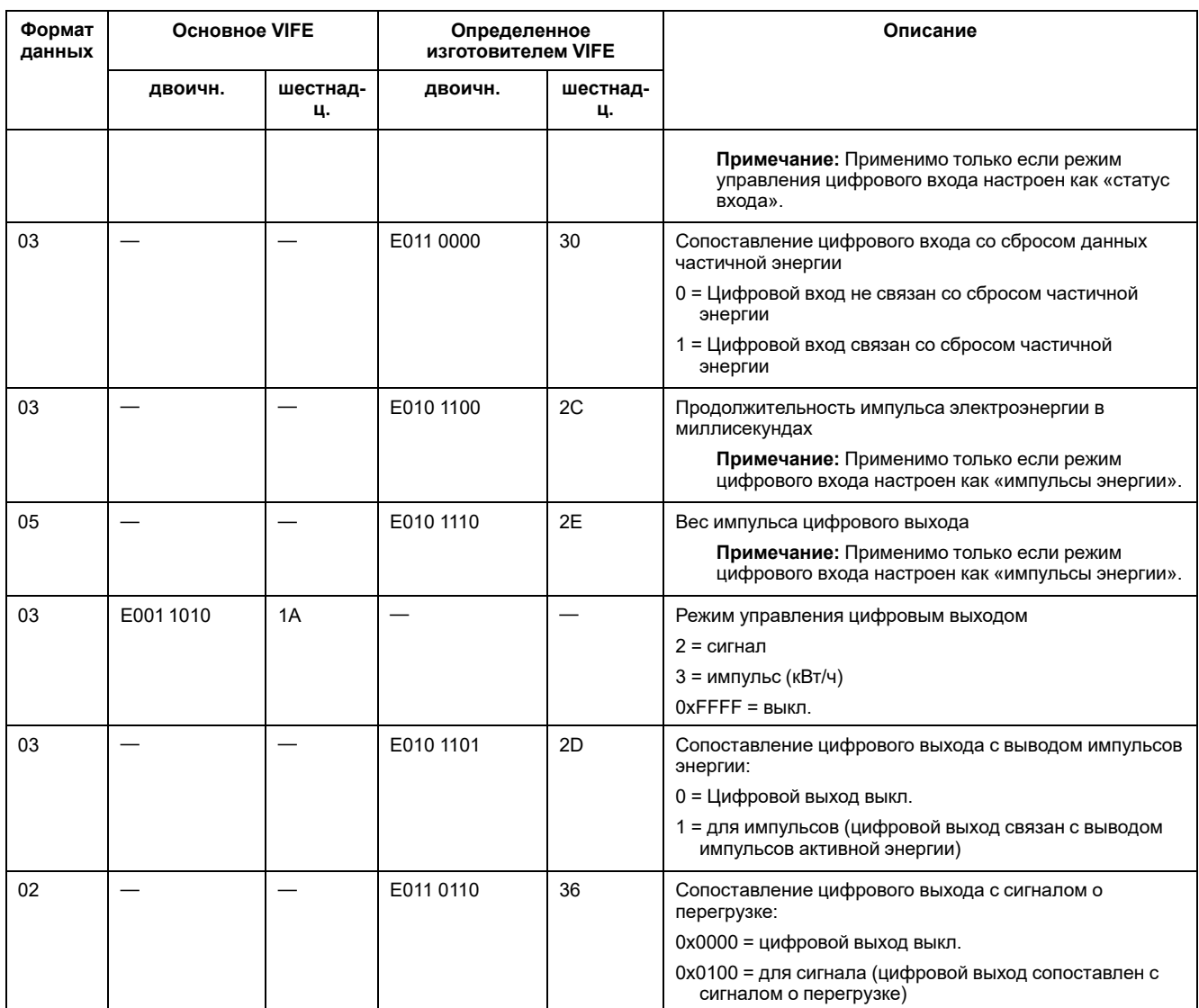

### **Сведения о статусе сигнала**

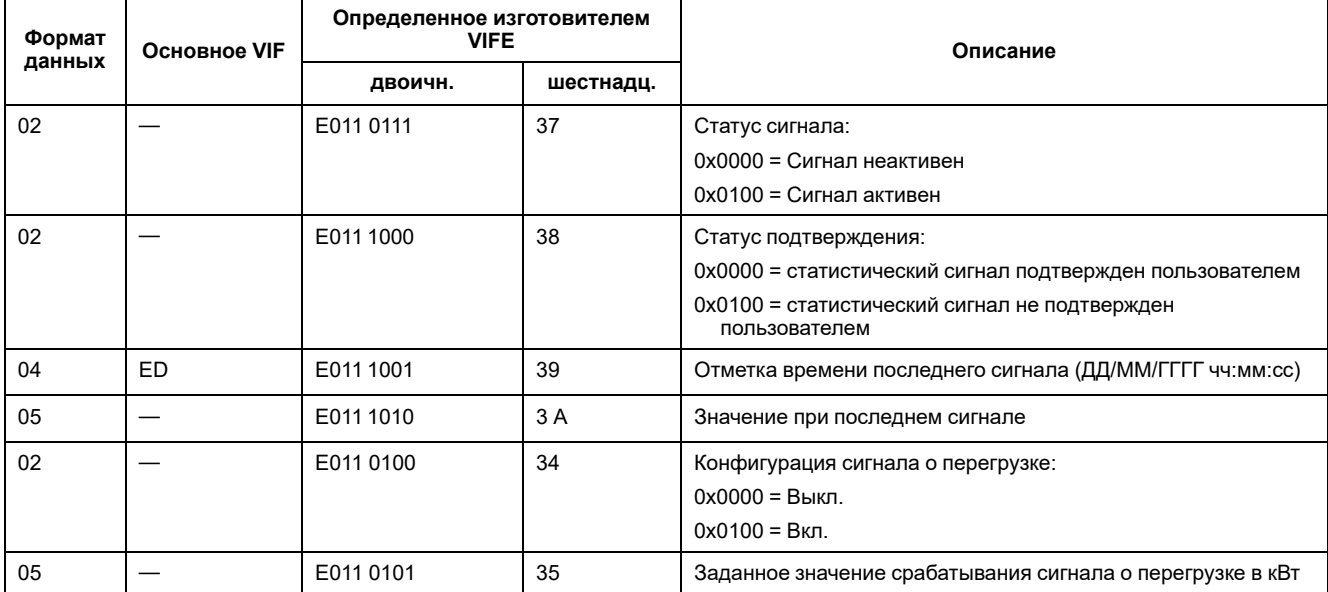

# Telegram decode information (all values are in hexadecimal)

## Сведения о 1й телеграмме

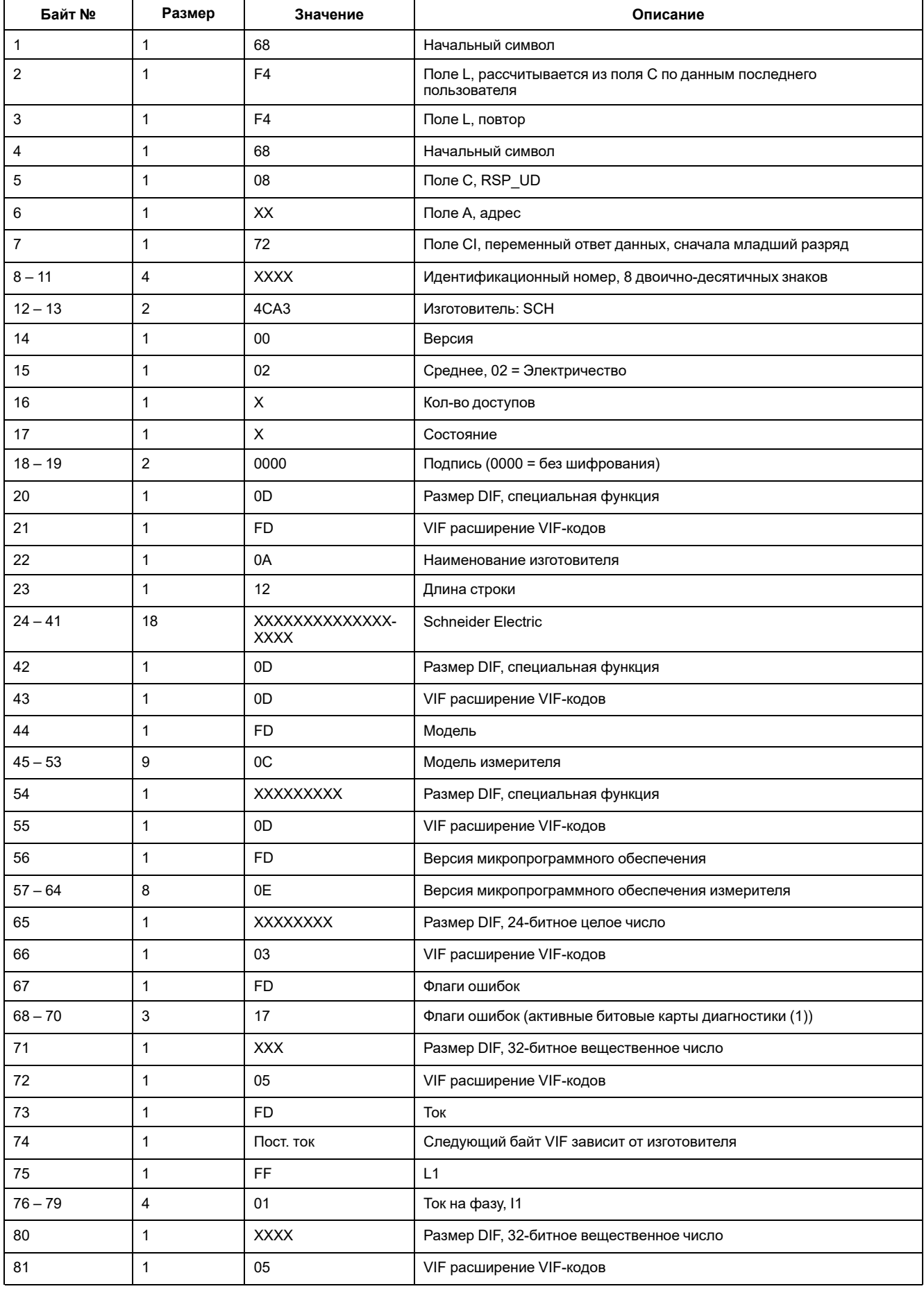

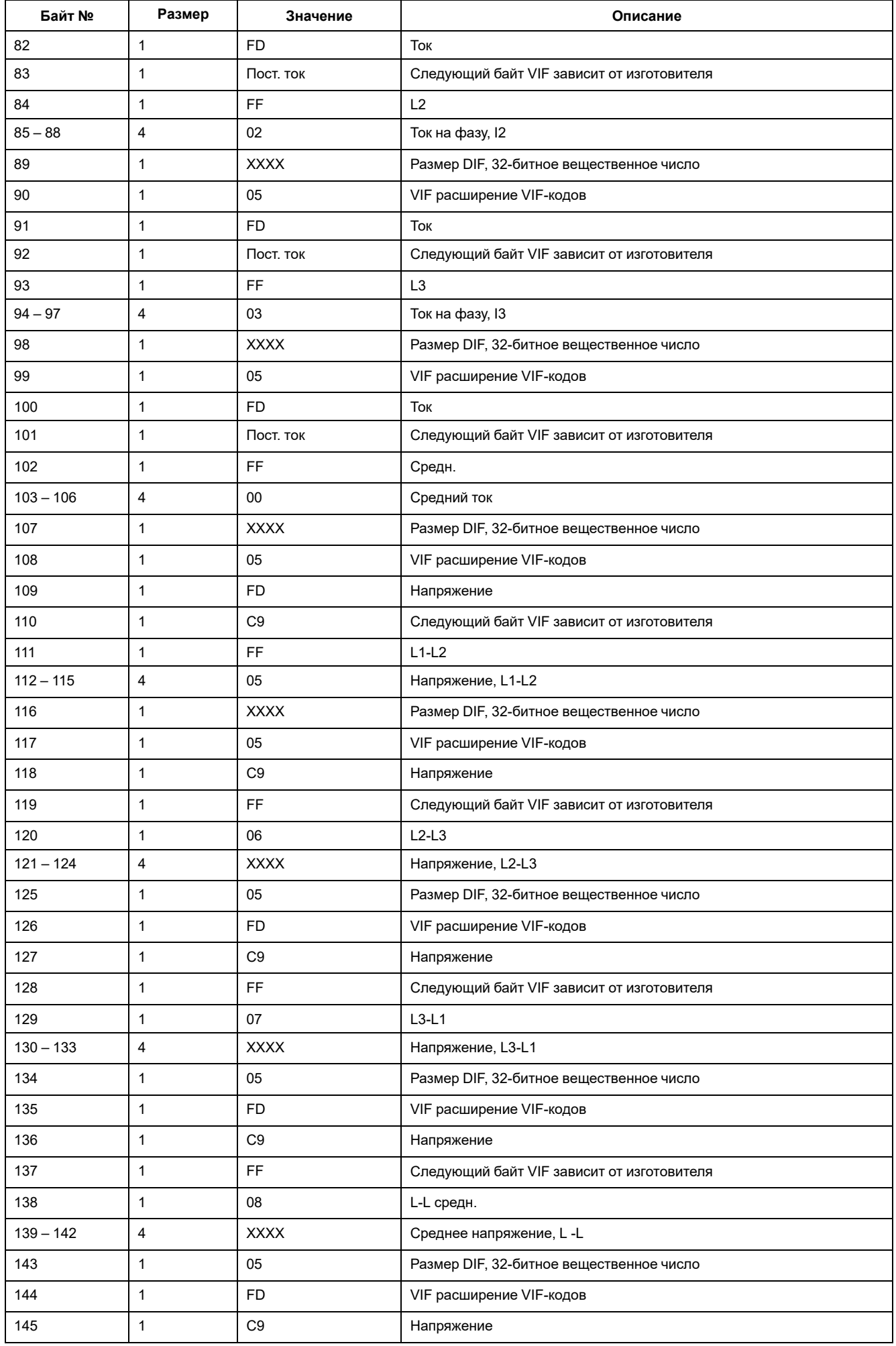

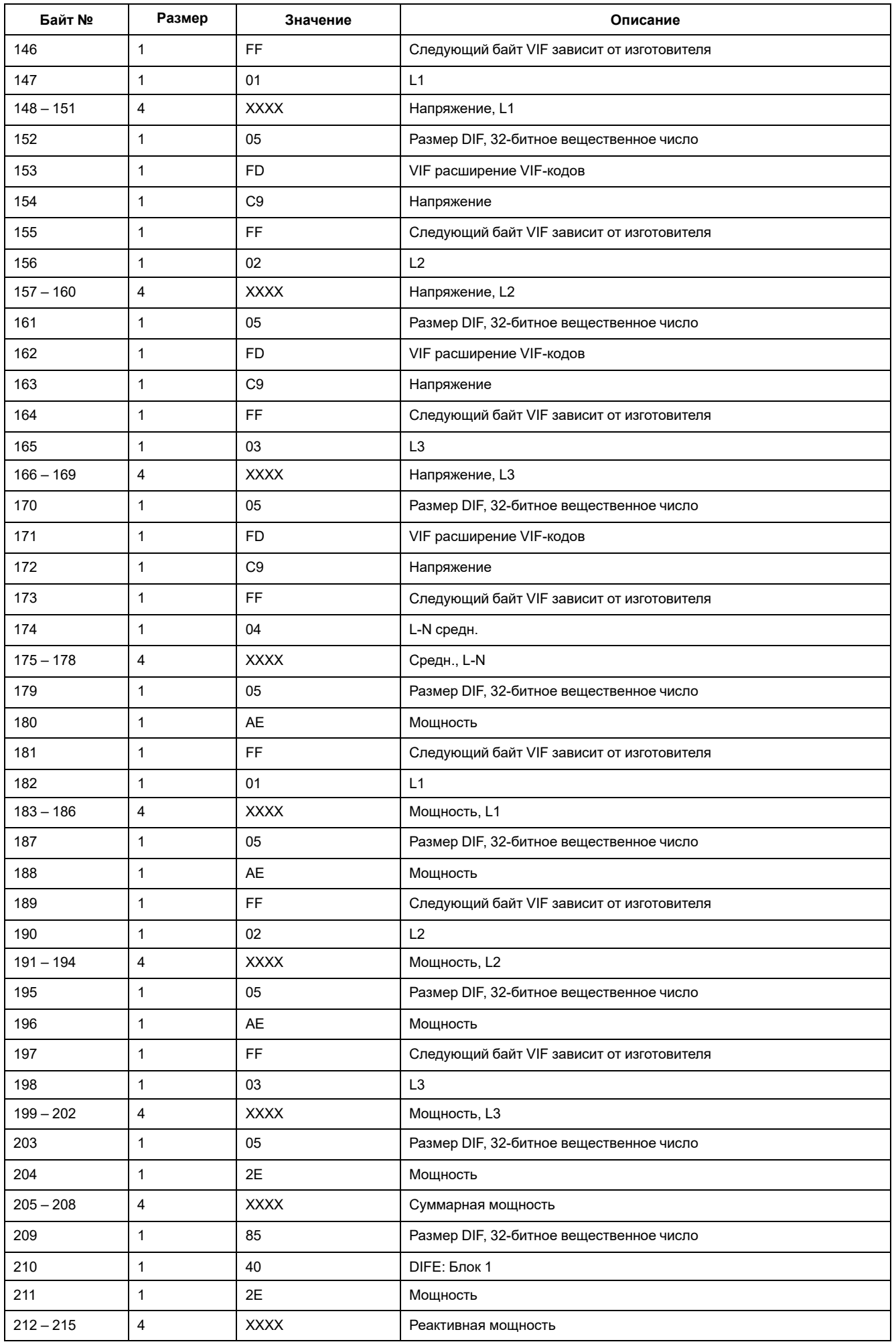

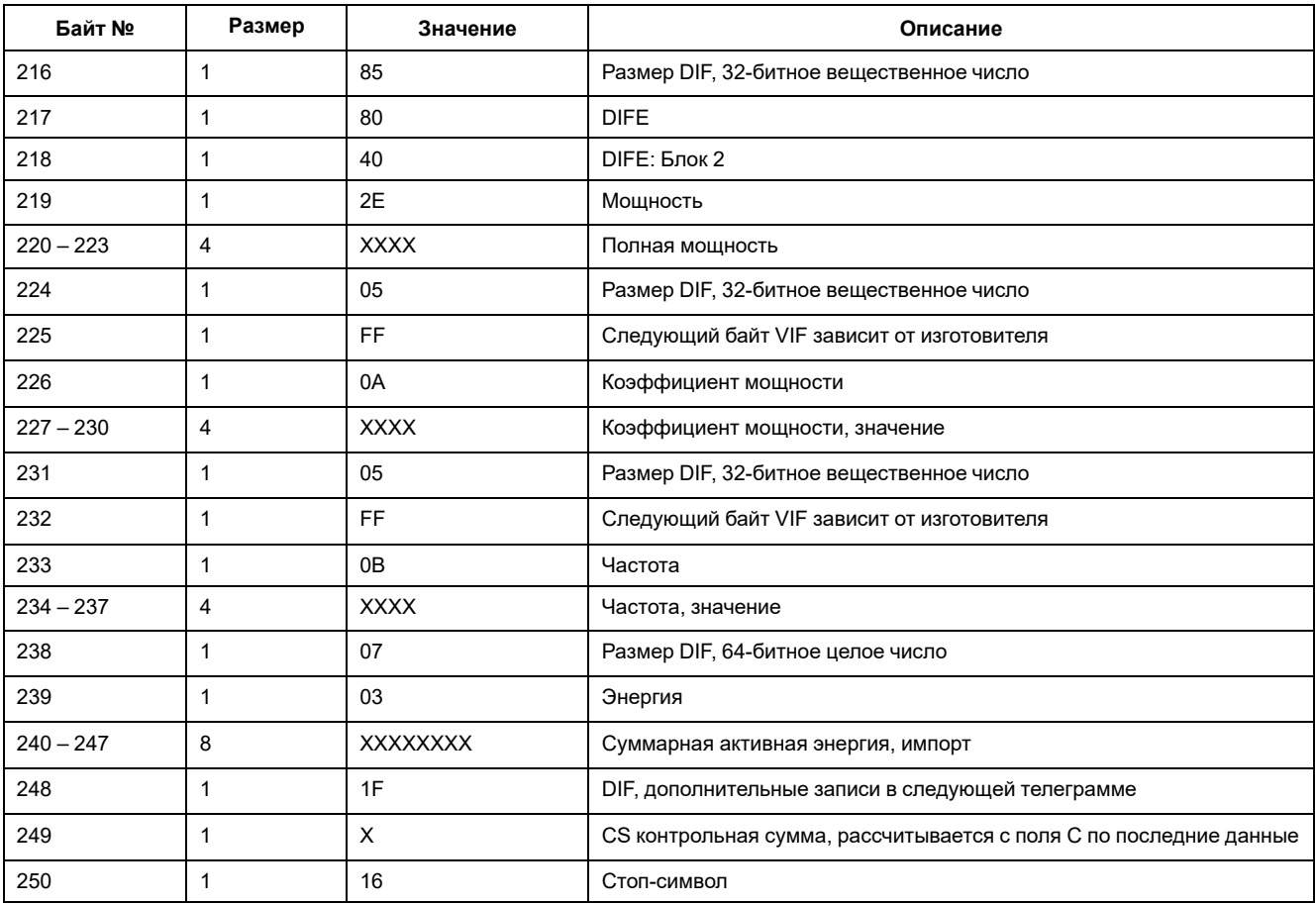

#### Примечание: Флаги ошибок указывают:

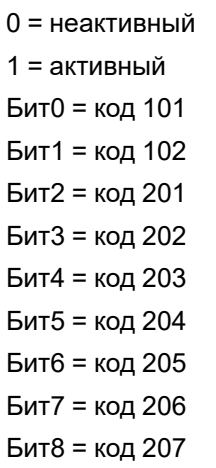

# Сведения о 2й телеграмме

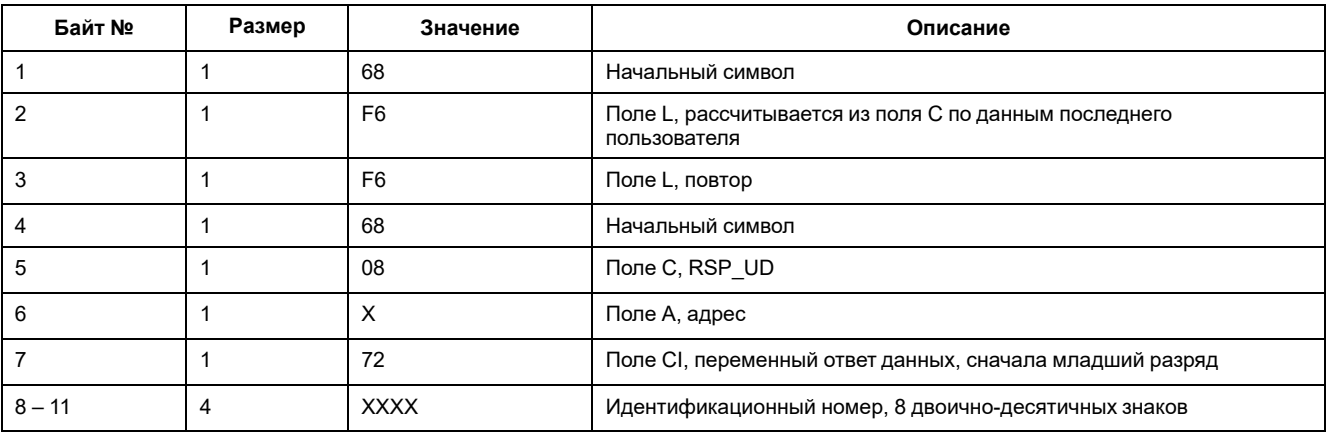

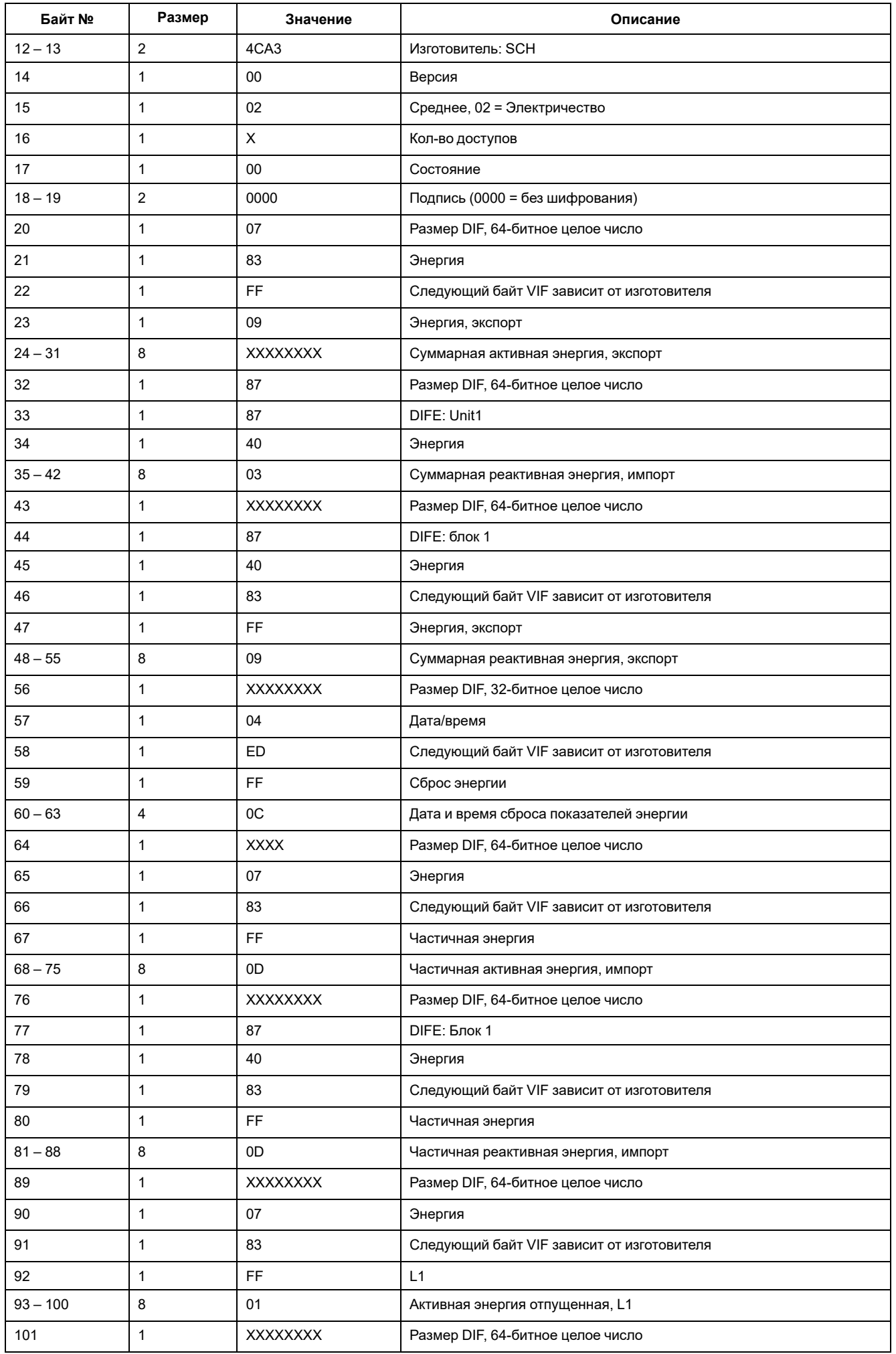

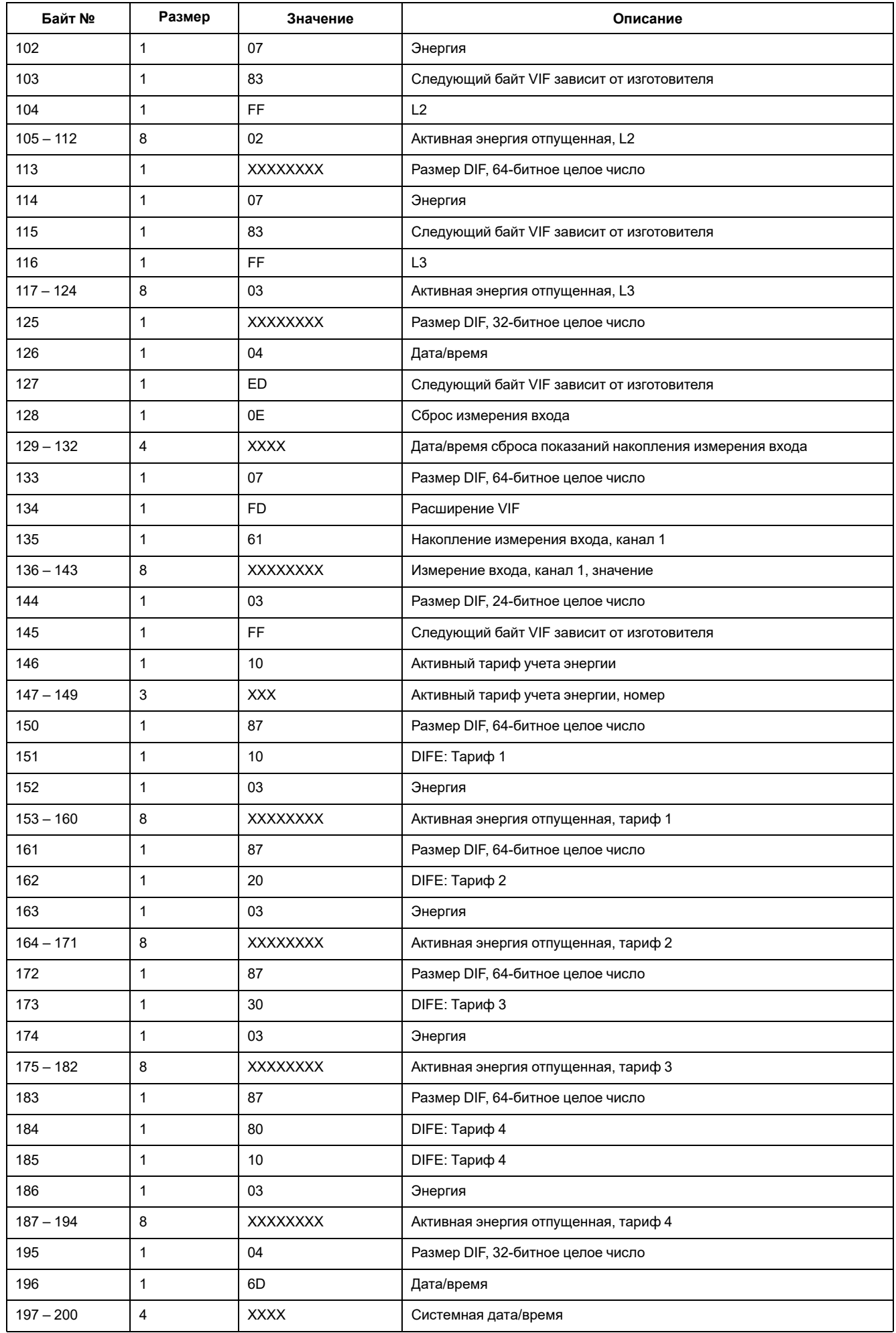

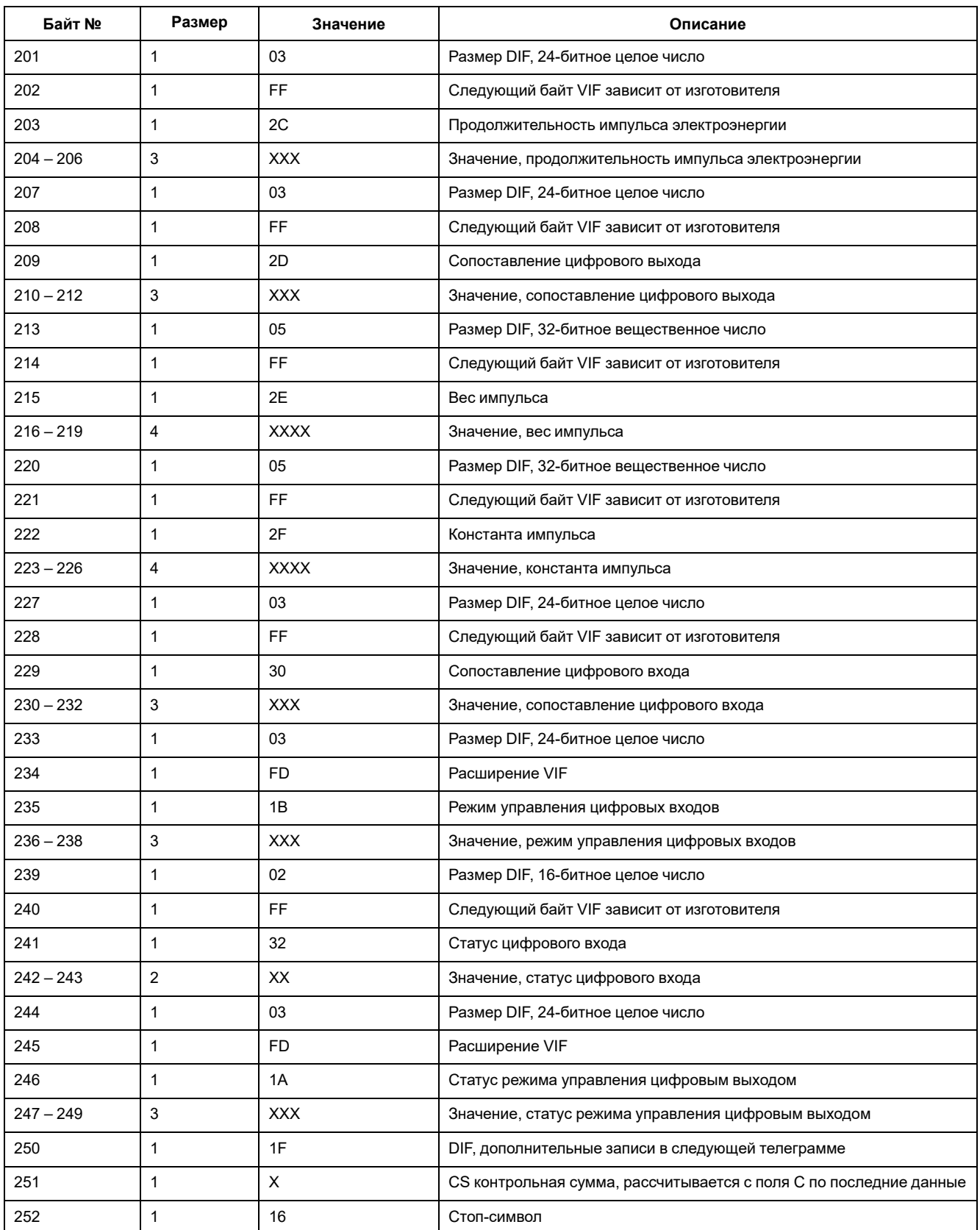

# **Сведения о 3й телеграмме**

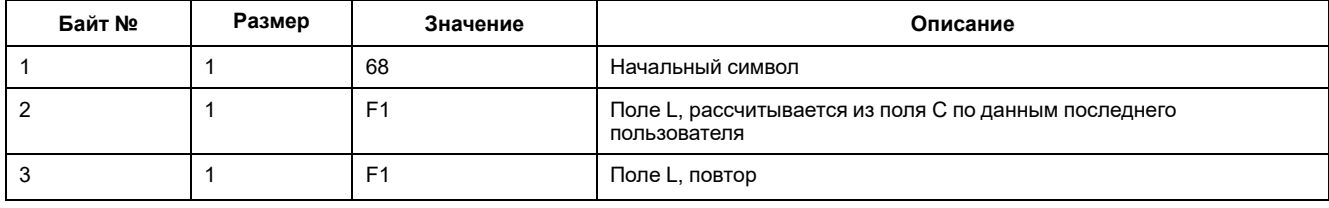

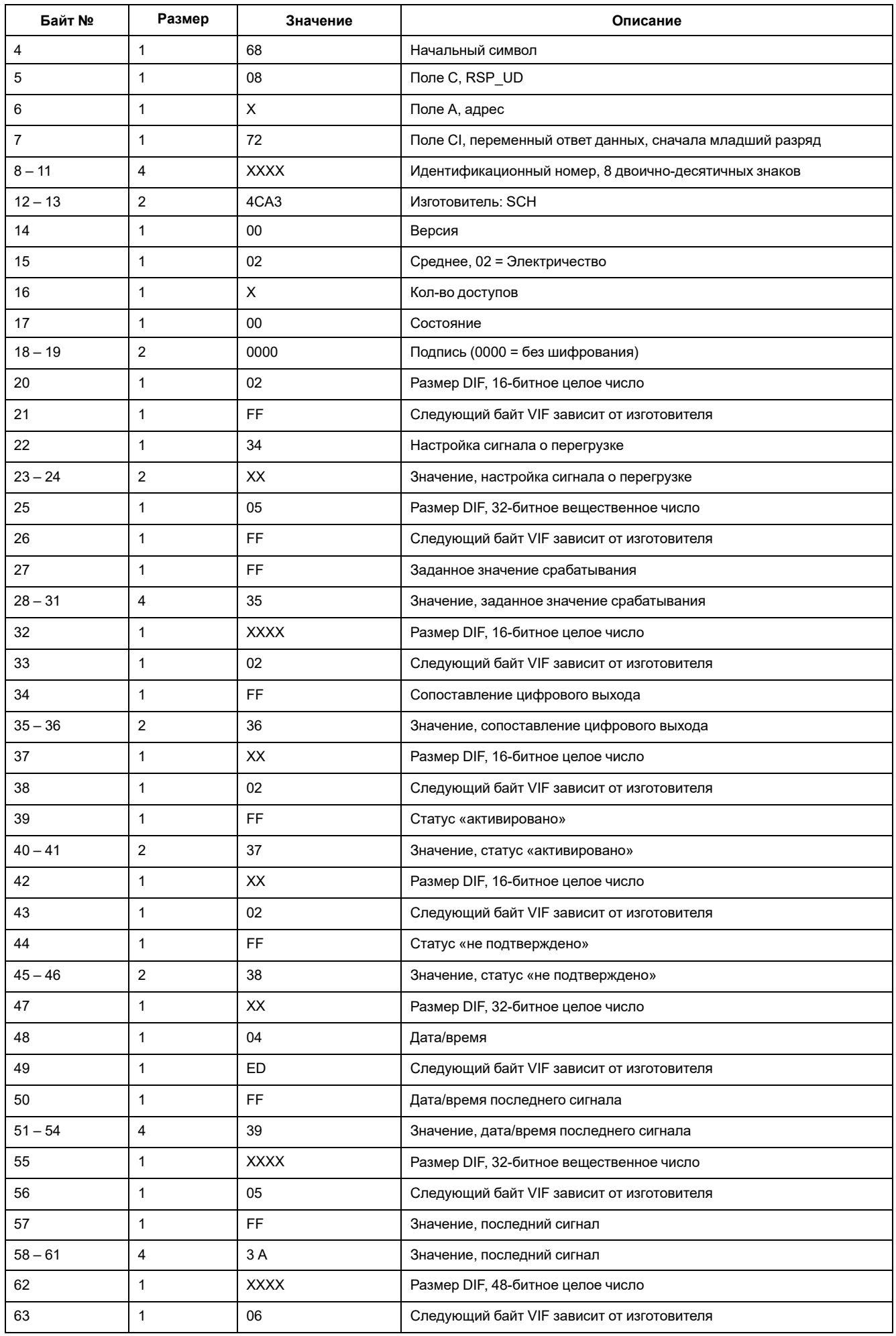

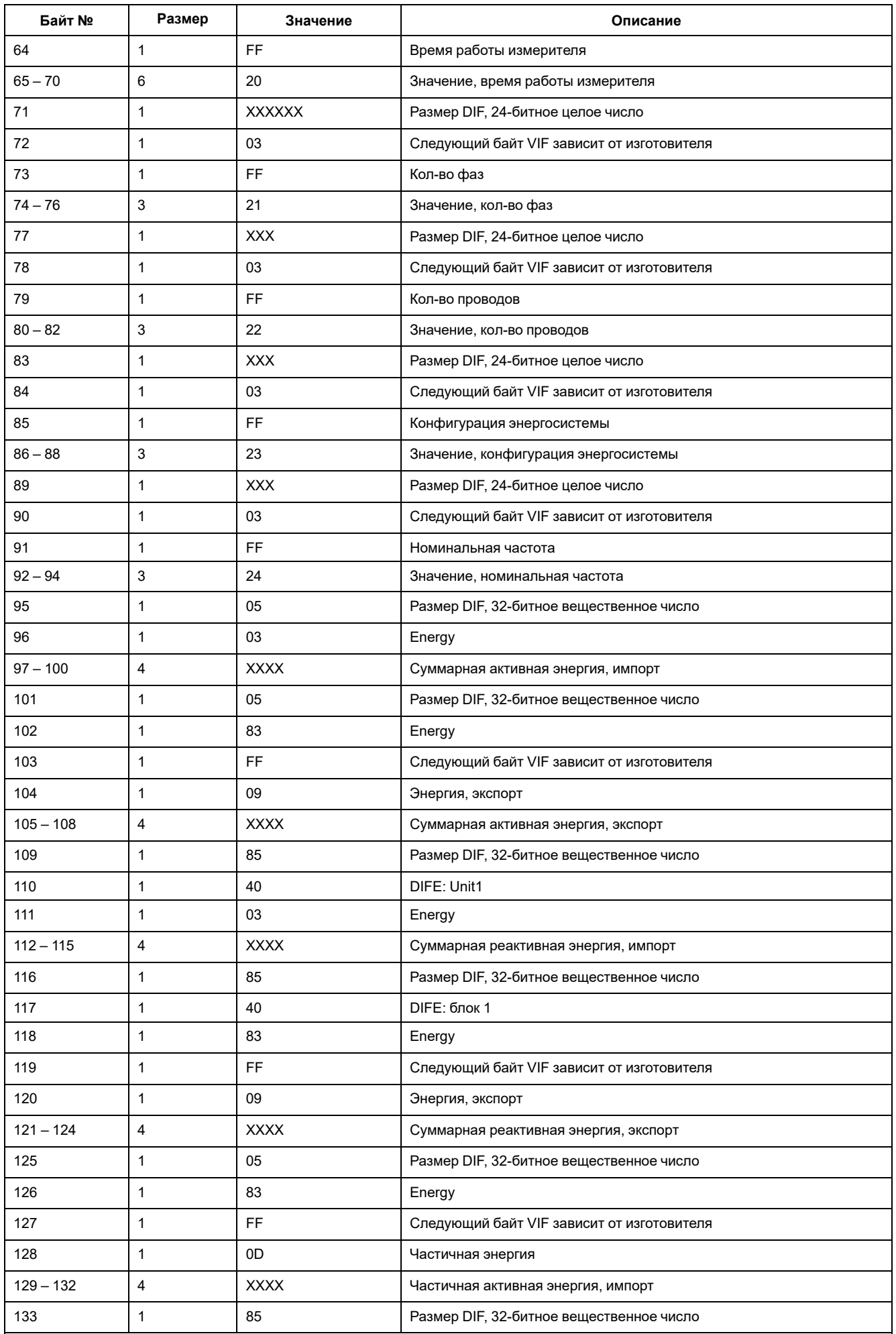

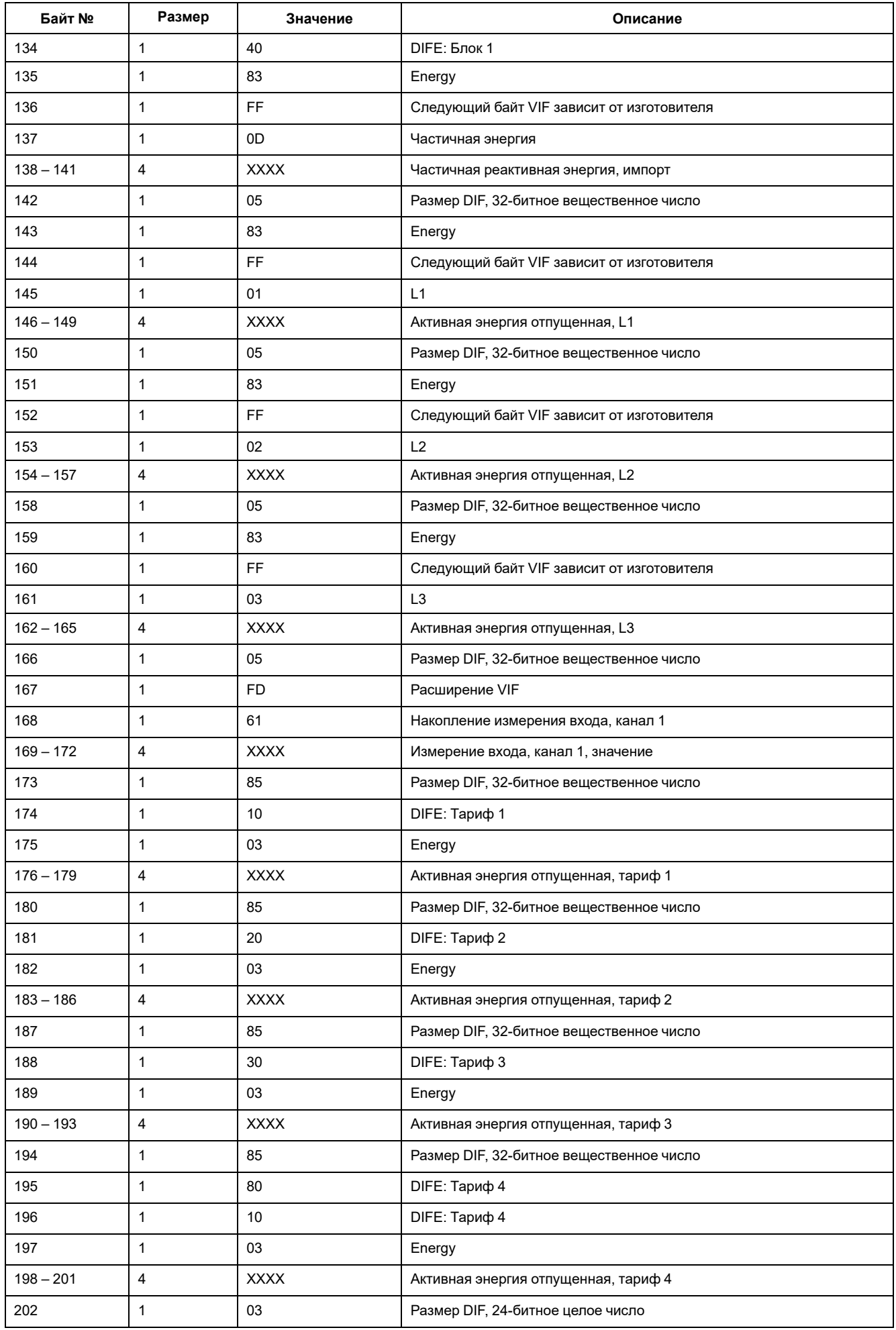

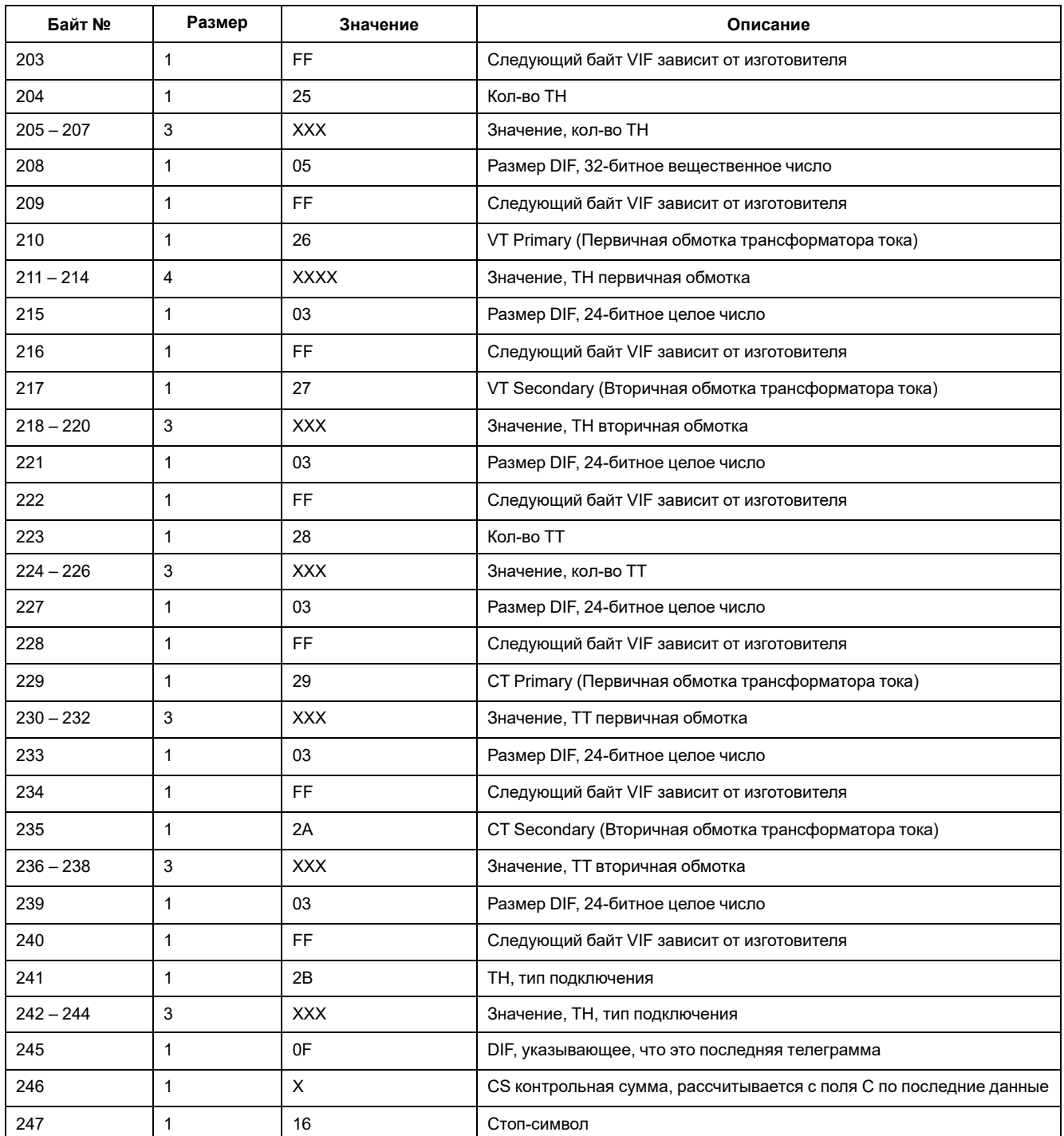

## **Сведения о 4й телеграмме**

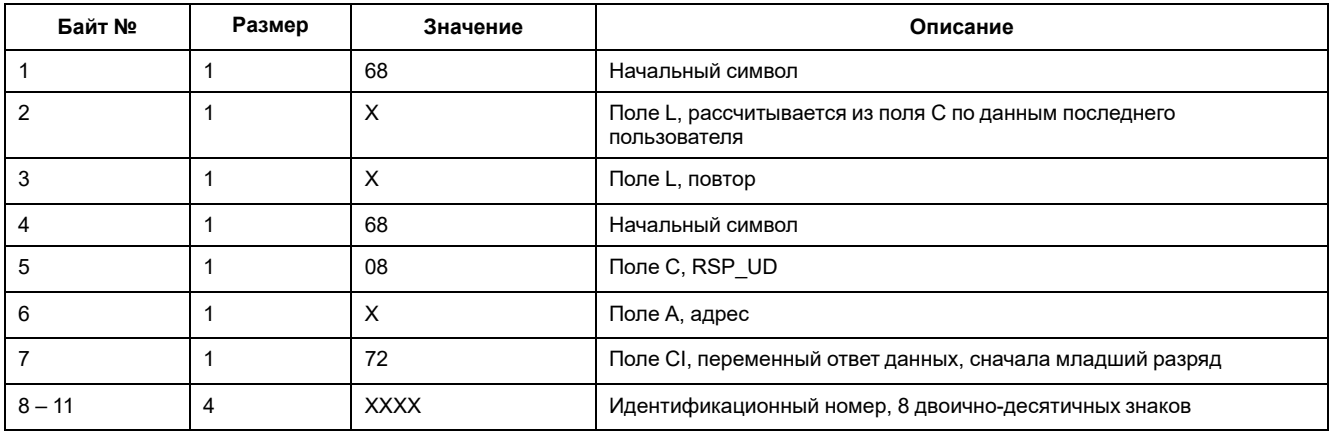

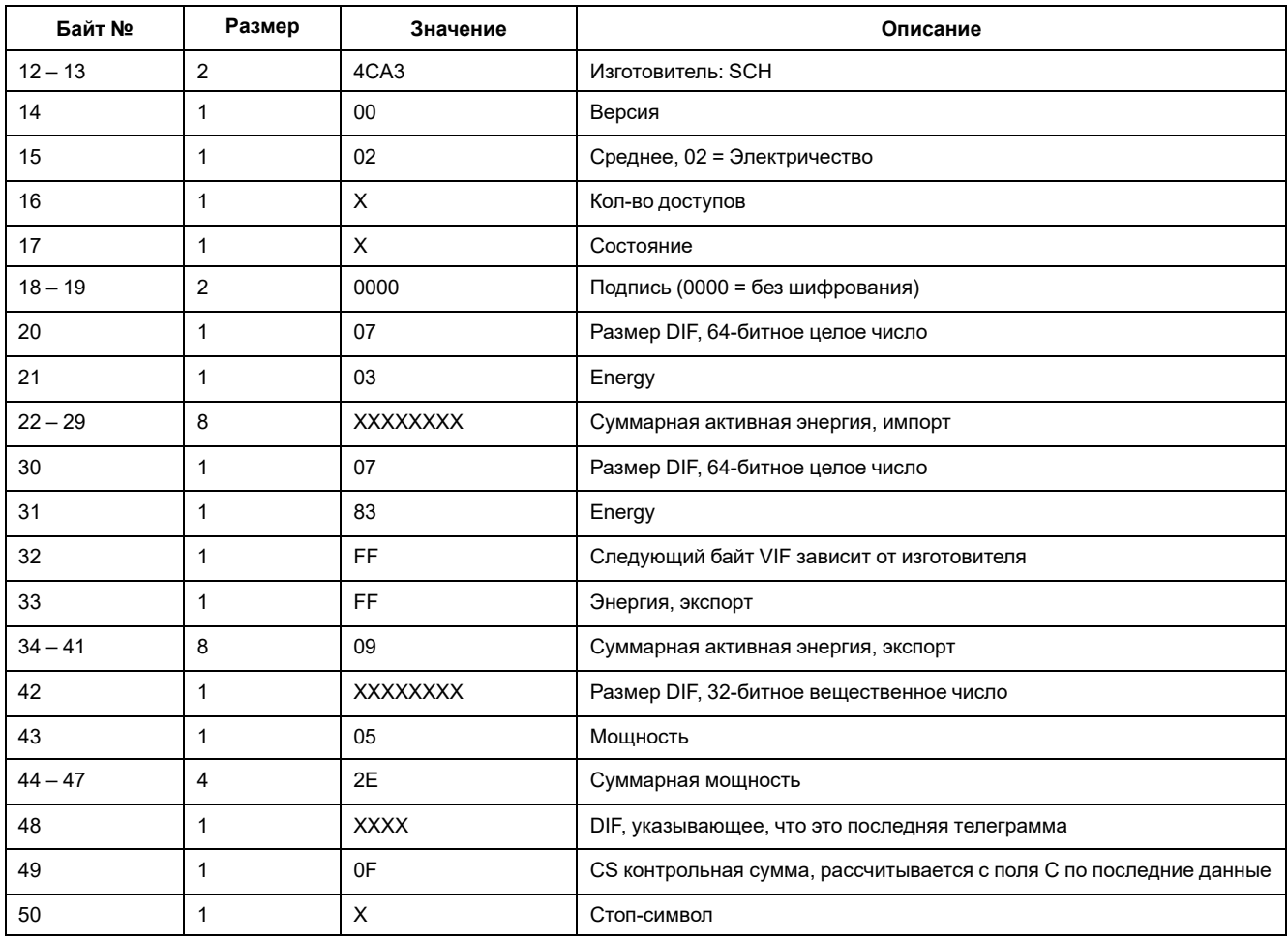

## Сведения о телеграмме для конфигурации измерителя

Вы можете использовать информацию из данного раздела для записи в измеритель с помощью функции SND UD.

Примечание: Если включена защита связи, то при попытке конфигурации измерителя посредством связи может выдаваться сообщение об ошибке.

Вы также можете выполнить конфигурацию измерителя с помощью инструмента M-Bus, доступного на www.se.com.

## Поддерживаемые VIFE-коды для конфигурации измерителя

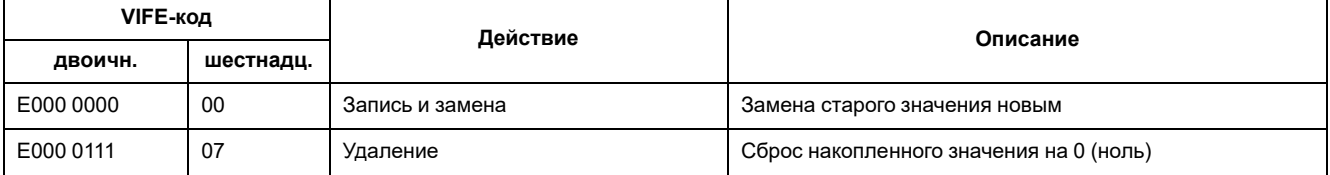

## **Настройка даты/времени**

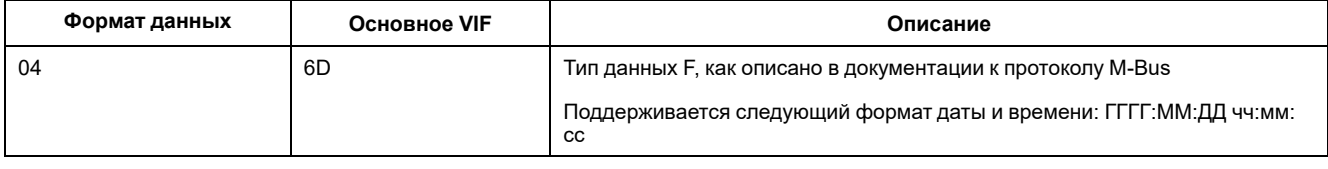

# **Настройка энергосистемы**

**Примечание:** E обозначает бит расширения; для шестнадцатеричных значений предполагается, что E=0.

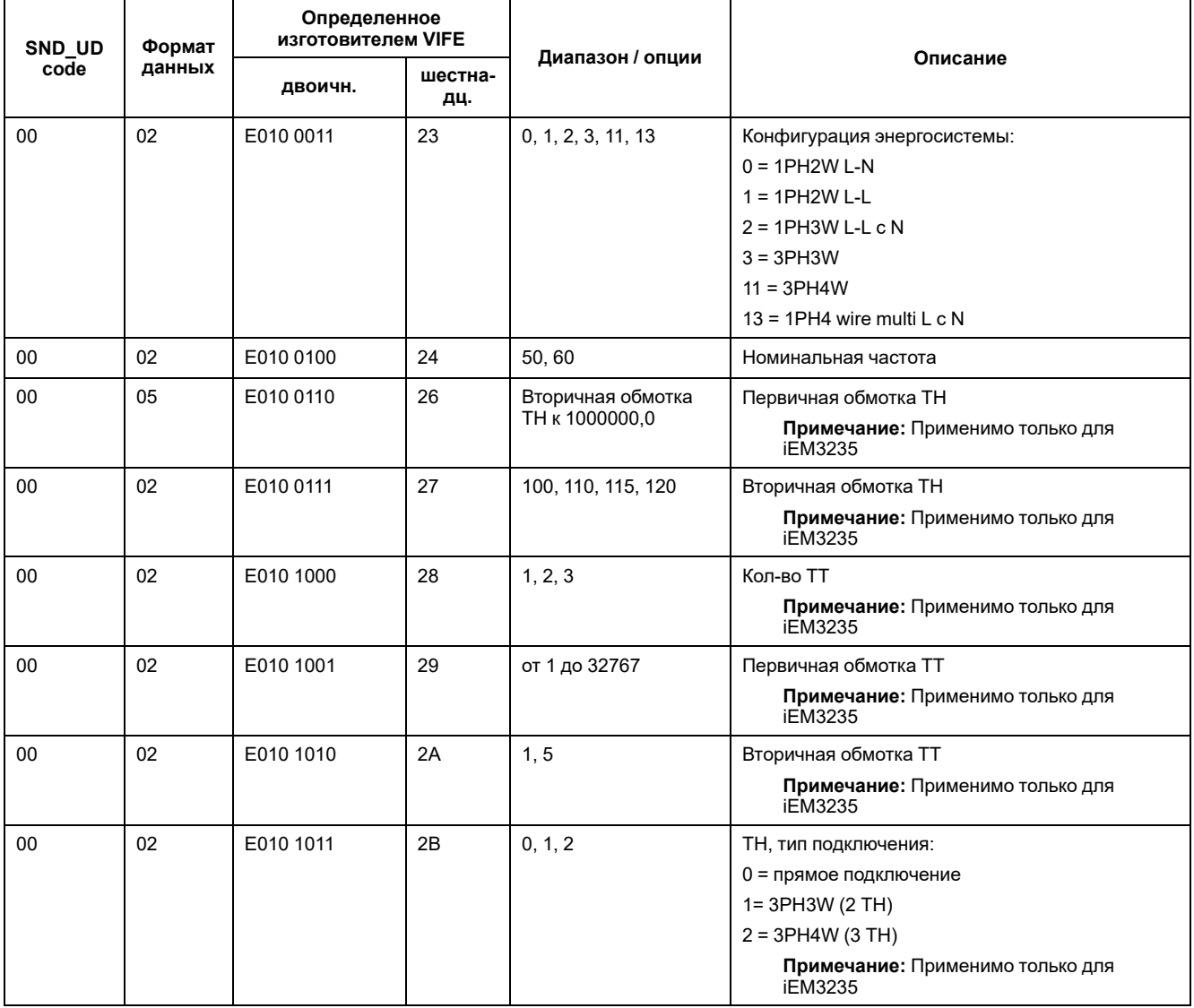

## **Настройка многотарифного учета**
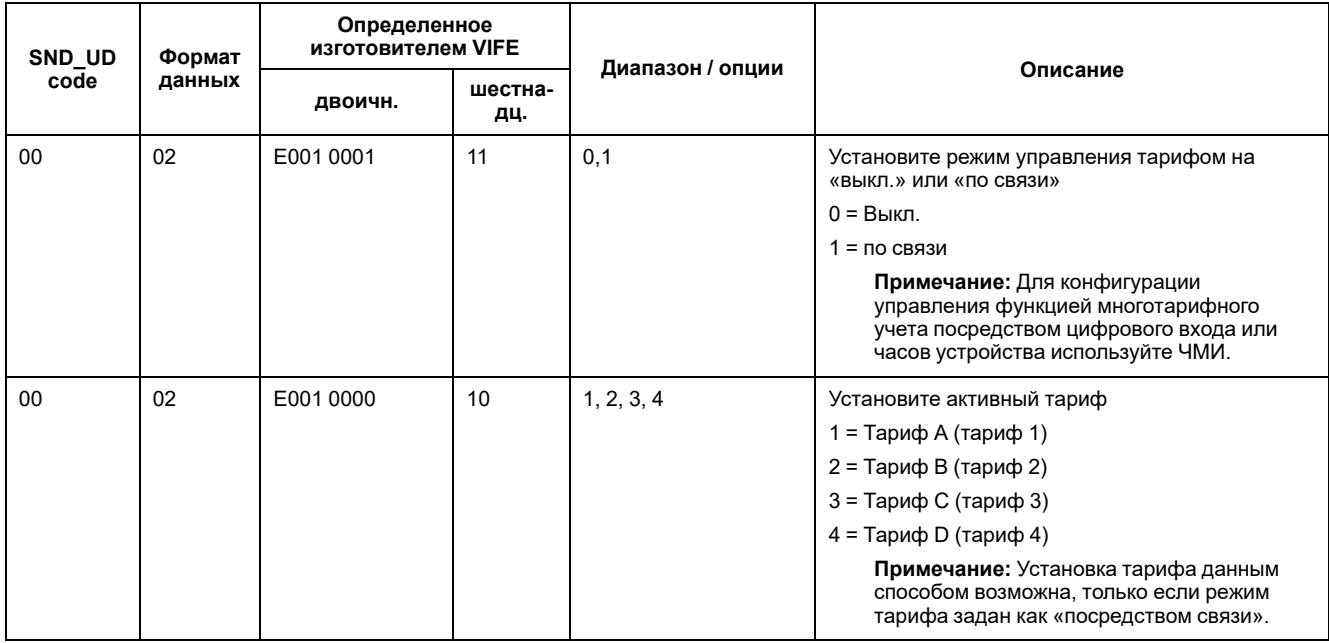

## **Настройка связи**

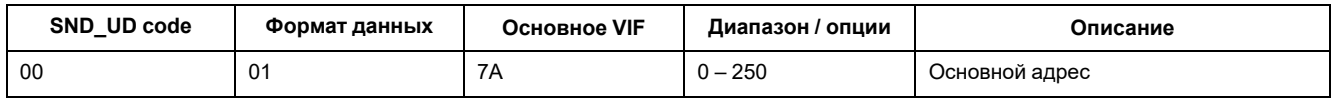

Для изменения скорость передачи в бодах посредством связи отправьте телеграмму на измеритель с соответствующим значением в CI-поле.

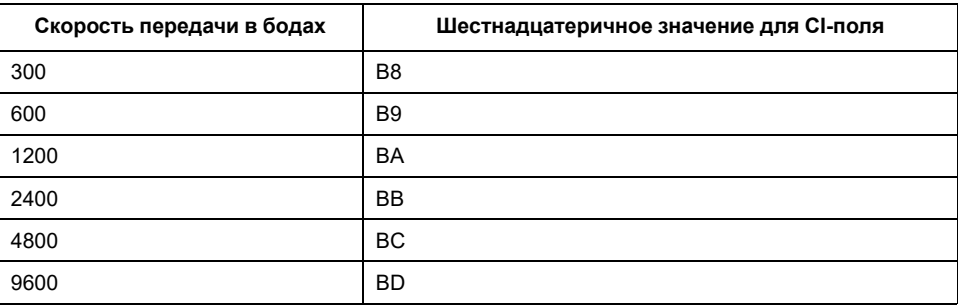

## **Настройка цифрового входа**

**Примечание:** E обозначает бит расширения; для шестнадцатеричных значений предполагается, что E=0.

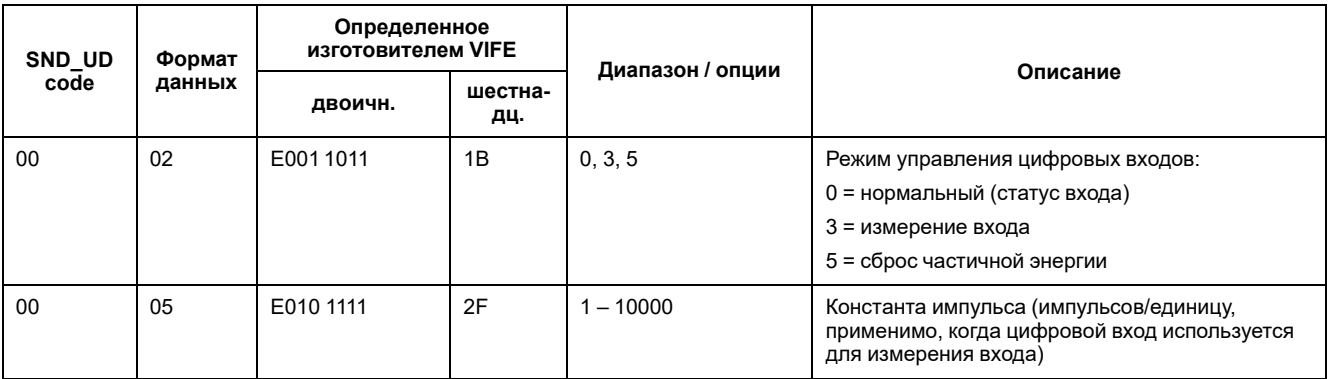

## **Настройка цифрового выхода**

**Примечание:** E обозначает бит расширения; для шестнадцатеричных значений предполагается, что E=0.

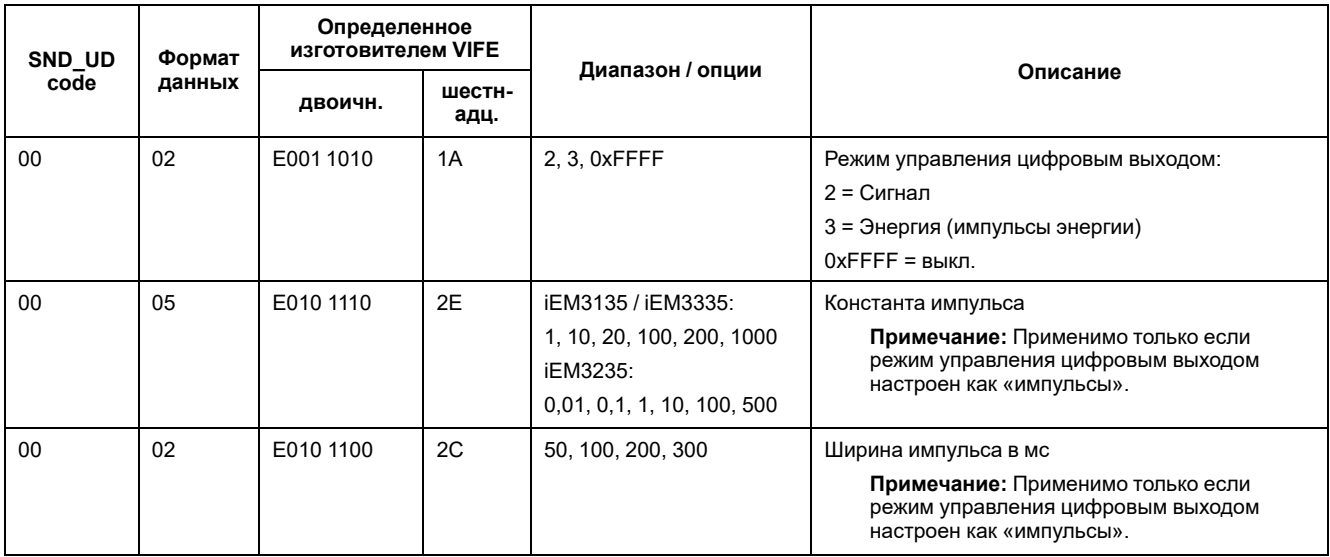

## **Настройка и подтверждение сигнала о перегрузке**

Используйте приведенную в следующей таблице информацию для настройки сигнала о перегрузке.

**Примечание:** E обозначает бит расширения; для шестнадцатеричных значений предполагается, что E=0.

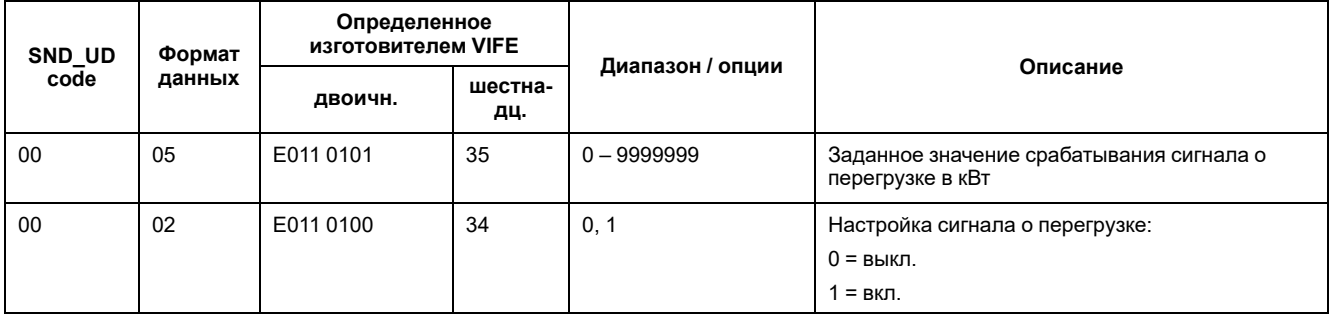

Используйте приведенную в следующей таблице информацию для подтверждения сигнала о перегрузке.

**Примечание:** E обозначает бит расширения; для шестнадцатеричных значений предполагается, что E=1.

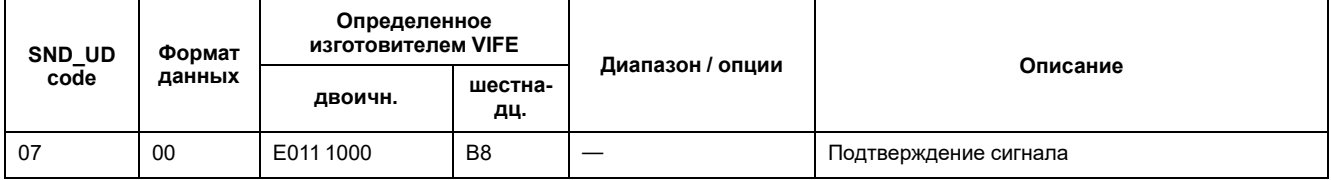

## **Сбросы**

**Примечание:** E обозначает бит расширения; для шестнадцатеричных значений предполагается, что E=1.

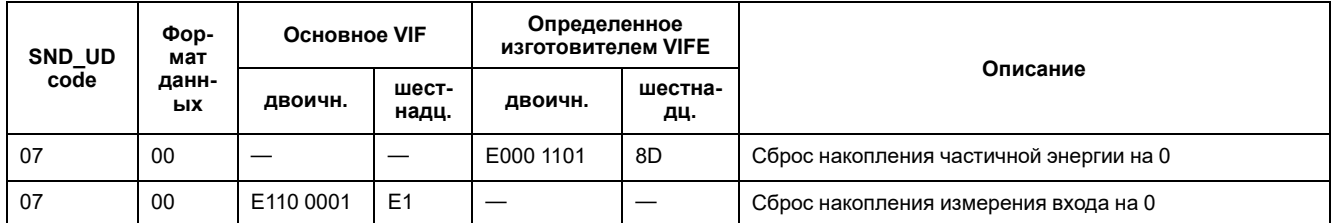

# Инструмент M-Bus для отображения данных и конфигурации измерителя

Инструмент M-Bus предлагает графический пользовательский интерфейс для просмотра данных измерителя и конфигурации его настроек. Для получения инструмента перейдите на www.se.com, выполните поиск по своей модели измерителя, а затем выберите «Загрузки», или обратитесь к местному представителю Schneider Electric.

Если вы использовали инструмент M-Bus для доступа к другому измерителю, то без его закрытия и повторного запуска отображаемые поля могут не соответствовать устройству, к которому осуществляется доступ. Инструмент M-Bus может указать на изменение параметра, в то время как на измерителе данный параметр не был изменен.

# **УВЕДОМЛЕНИЕ**

#### НЕТОЧНЫЕ НАСТРОЙКИ УСТРОЙСТВА

Не следует полагаться на сведения о конфигурации, отображаемые в инструменте M-Bus, чтобы определить правильность конфигурации связанного устройства.

Несоблюдение данных указаний может привести к неточным настройкам устройства и данным.

### Установка инструмента M-Bus

Перед установкой инструмента вам необходимо загрузить его с www.se.com или получить от своего представителя по продажам.

- 1. Перейдите в папку, где вы сохранили установочные файлы.
- 2. Дважды шелкните файл setup.exe. Появится экран приветствия. Нажмите Next.
- 3. Подтвердите место установки инструмента. Если хотите выбрать другое местоположение, нажмите Browse. Нажмите Next. Появится экран подтверждения.
- 4. Щелкните Next, чтобы начать установку. После завершения установки отображается экран с подтверждением.
- 5. Нажмите Close.

### Доступ к измерителю с помощью инструмента

Перед осуществлением доступа к измерителю с помощью инструмента М-Bus убедитесь в следующем:

- $\bullet$ Подсоедините измеритель к преобразователю уровня (для прямого последовательного подключения) или к преобразователю уровня и шлюзу (для подключения по последовательной или Ethernet-сети).
- С помощью ЧМИ установите для устройства адрес, отличный от 0 (нуля)  $\left($
- Установите на свой компьютер инструмент M-Bus.  $\bullet$
- 1. Выберите Start > Programs > Schneider Electric > Mbus config tool (или перейдите в папку, куда вы установили программу) и щелкните SE\_ **IEM3135\_3235\_3335 Mbus Tool, чтобы открыть инструмент. Отобразится** экран входа.
- 2. Выберите порт, используемый для подключения к измерителю, и скорость передачи данных в бодах, соответствующую конфигурации измерителя.
- 3. Щелкните Test com, чтобы открыть порт связи.
- 4. Введите адрес устройства в поле Address.
- 5. Выберите режим связи, в котором требуется запустить инструмент:
	- Monitor(Automatic): Инструмент автоматически отправляет запрос  $\bullet$ на чтение данных и получает данные из измерителя. Вы можете настроить интервал отправки таких запросов на чтение.
	- Monitor(Manual): Вы должны вручную отправить запрос на чтение  $\bullet$ для получения данных из измерителя.
	- **Config: Инструмент откроется в режиме конфигурации.**

Вы можете изменить режим непосредственно из инструмента, если потребуется.

6. Нажмите ОК, чтобы запустить инструмент M-Bus и подключиться к измерителю.

### **Просмотр данных измерителя с помощью инструмента M-Bus**

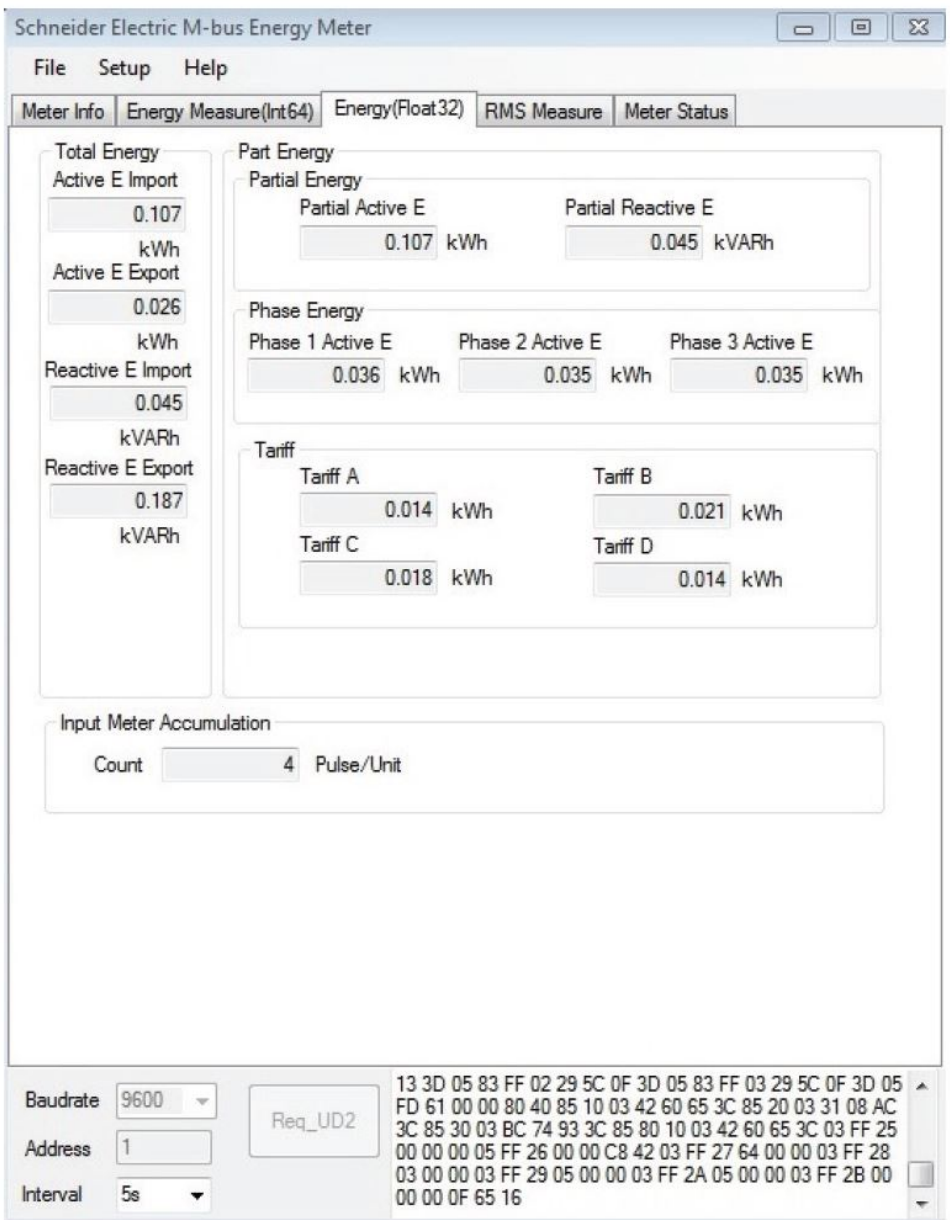

**Примечание:** Версия программного обеспечения инструмента M-Bus Meter Config 3.0.

Для просмотра данных с устройства можно использовать два режима:

- Автоматический режим: Выберите интервал обновления из выпадающего списка **Interval**.
- Ручной режим: Нажмите **Req\_UD2**, чтобы запросить данные с измерителя.

Для переключения режимов нажмите **Setup > Monitor** и выберите требуемый режим.

Для просмотра информации с измерителя в инструменте есть следующие вкладки:

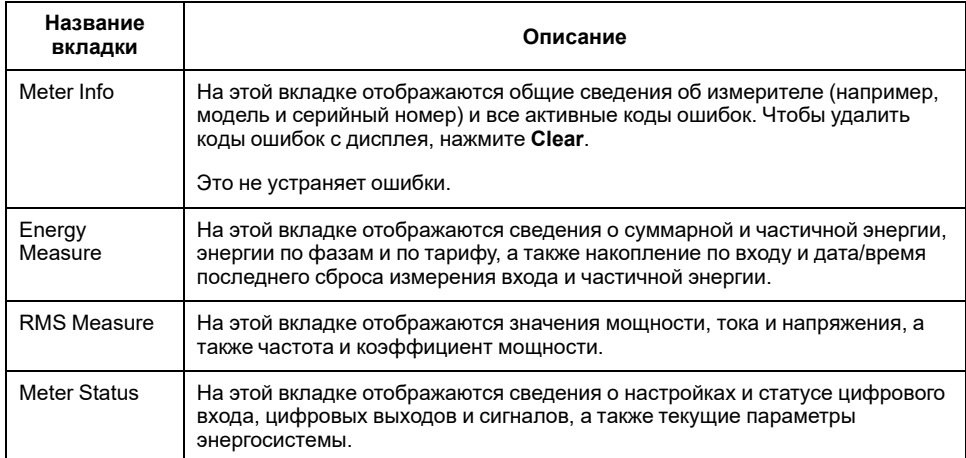

## **Конфигурация измерителя с помощью инструмента M-Bus**

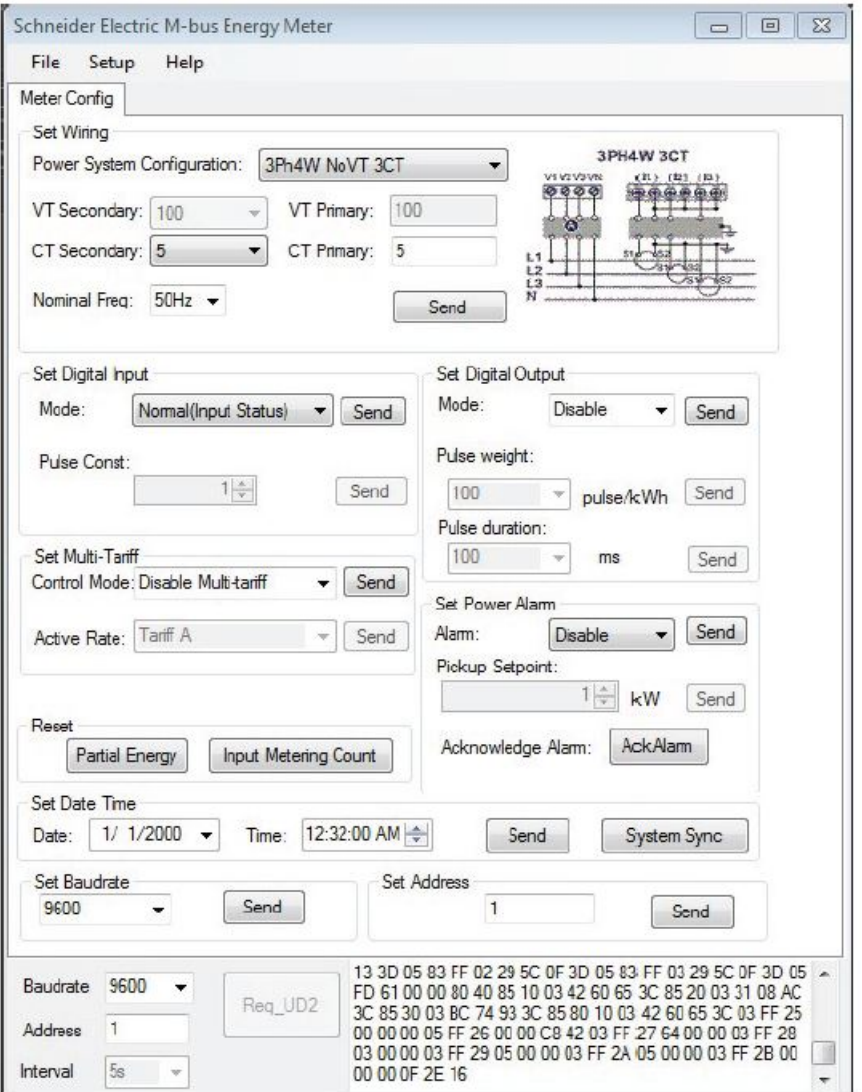

1. Выберите **Setup > Config**, чтобы переключиться в режим конфигурации.

2. Установите значения, которые вы хотите изменить, а затем щелкните Send для этого значения или раздела. Например, чтобы изменить номинальную частоту, выберите другое значение из списка, а затем нажмите Send в разделе Set Wiring.

В зависимости от текущих настроек, некоторые значение могут быть недоступны.

Примечание: Если включена защита связи, то вы можете получить сообщение о неуспешном завершении конфигурации. Используйте ЧМИ, чтобы: 1) сконфигурировать измеритель, либо 2) выключить защиту связи, и затем сконфигурировать измеритель с помощью инструмента.

Экран конфигурации содержит следующие разделы:

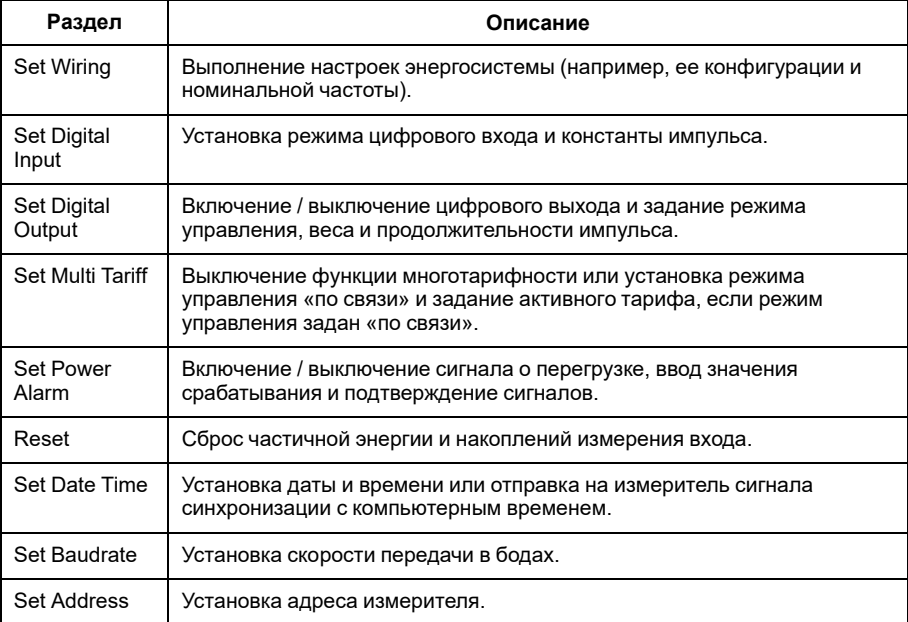

# <span id="page-115-0"></span>Обмен данными через BACnet

# Обзор обмена данными по протоколу BACnet

#### Обмен данными по протоколу BACnet MS/TP доступен в моделях измерителей iEM3165 / iEM3265 / iEM3365.

Информация в данном разделе предназначена для пользователей с глубоким пониманием протокола BACnet, коммуникационной сети, а также энергосистемы, к которой подключен измеритель

## Основные термины

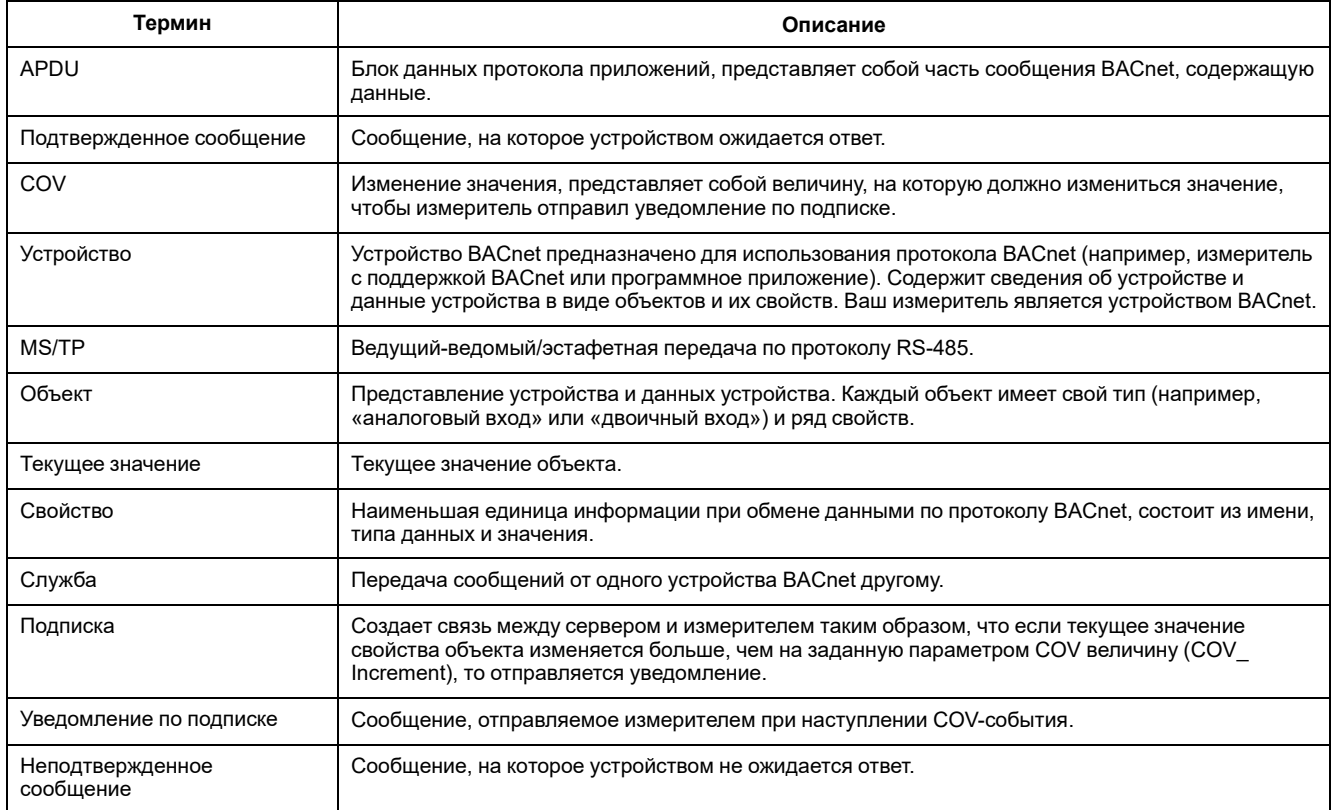

# Поддержка протокола BACnet

Перейдите на www.se.com и выполните поиск своей модели измерителя, чтобы получить доступ к свидетельству о соответствии реализации протокола (PICS) для своего измерителя.

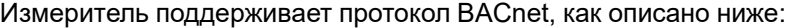

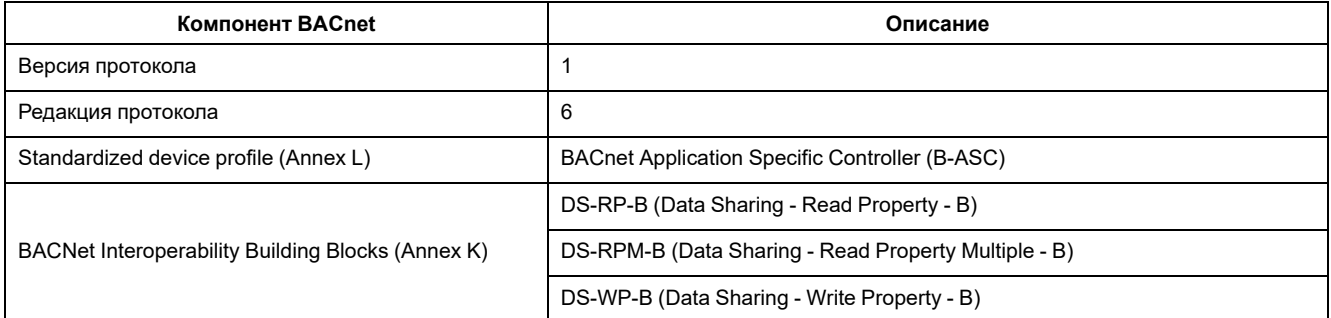

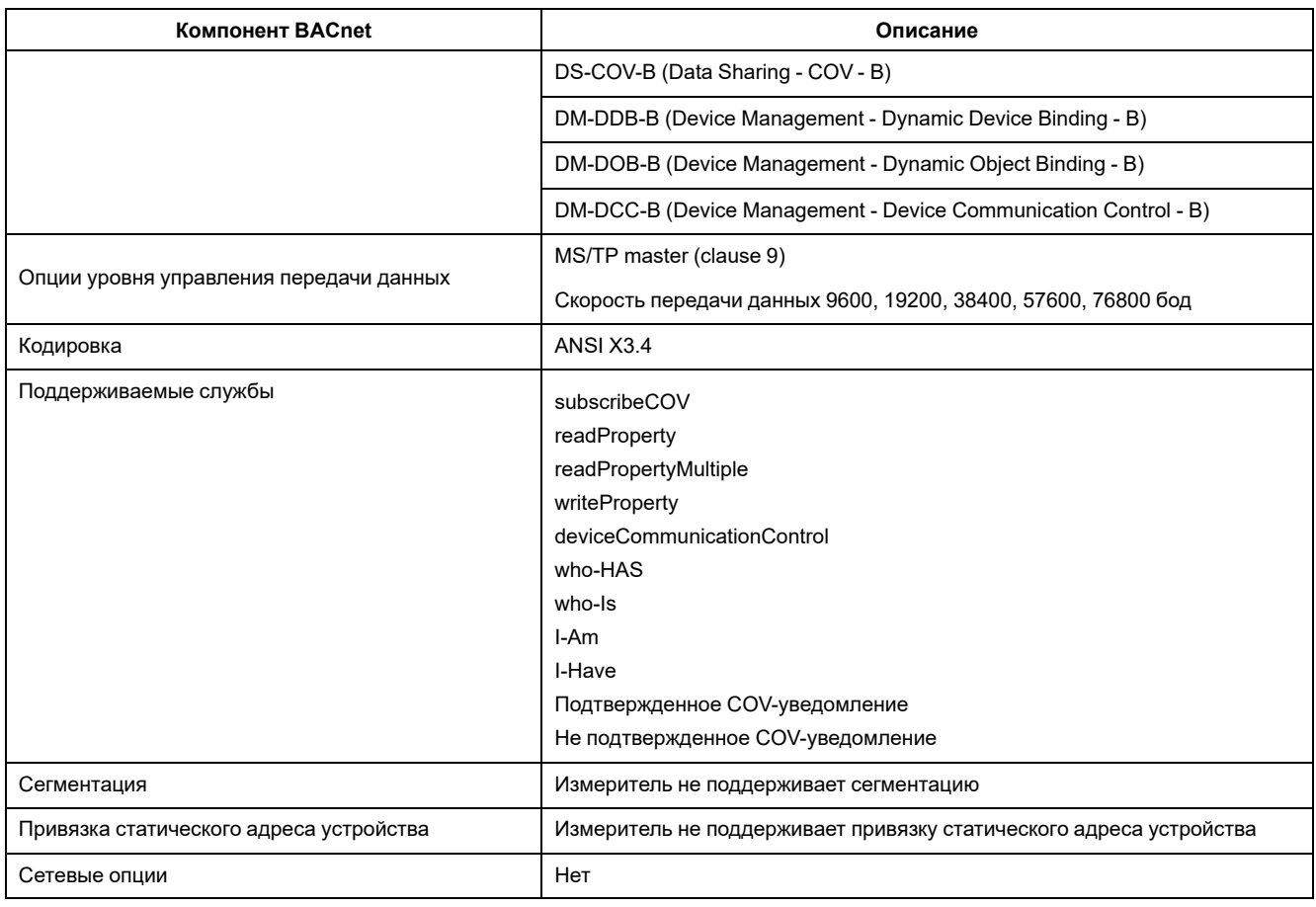

#### Поддерживаются следующие стандартные типы объектов:

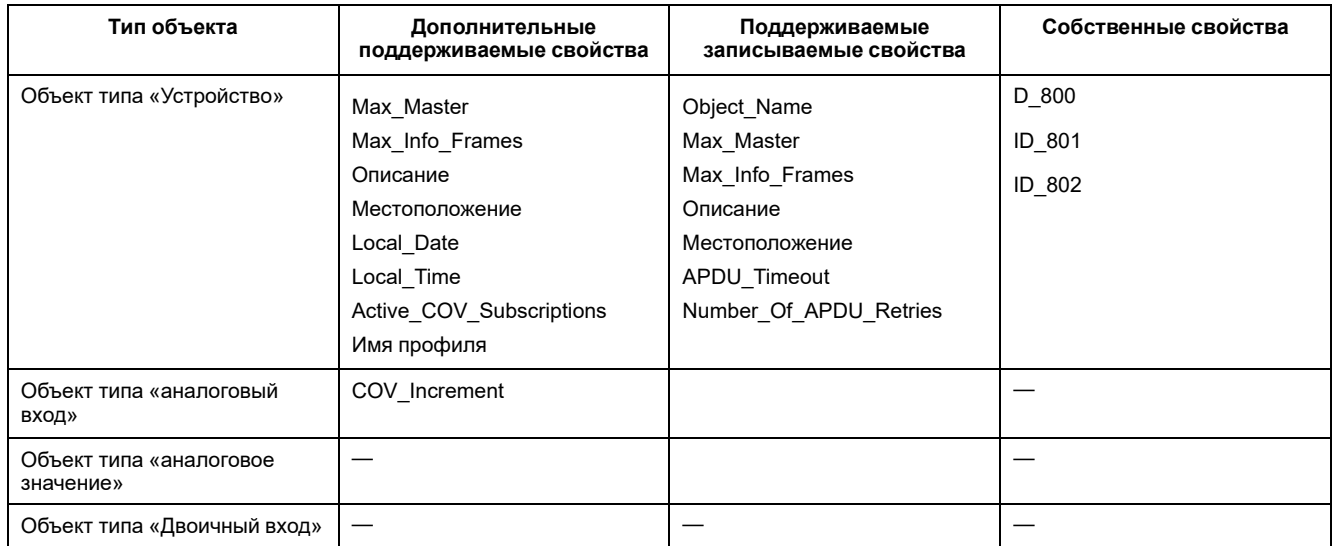

# Реализация обмена данными по протоколу BACnet

### Конфигурация основных параметров связи

Прежде чем использовать измеритель для обмена данными по протоколу BACnet, используйте переднюю панель для настройки следующих параметров:

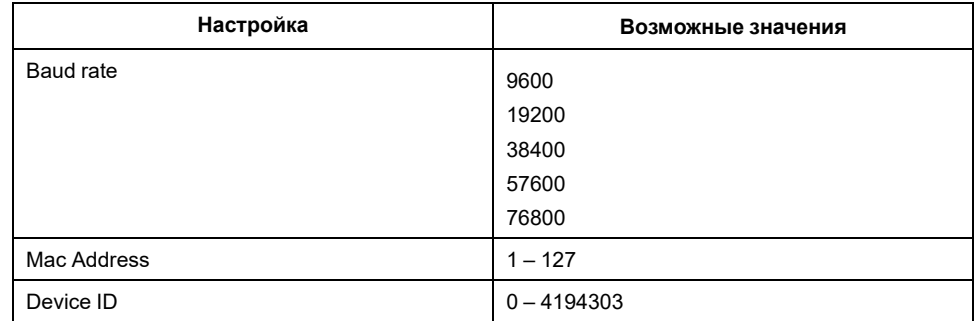

Убедитесь, что МАС-адрес уникальный в последовательной сети, а идент. код устройства уникальный в сети BACnet.

### Светодиодный индикатор связи для измерителей BACnet

Светодиодный индикатор отображает статус обмена данными измерителя по сети.

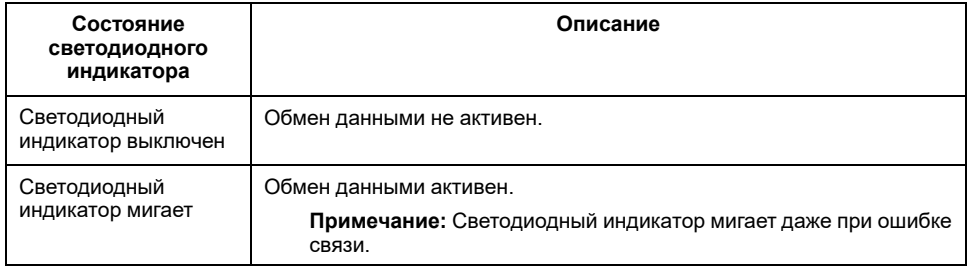

## Подписки Change of value (COV)

Измеритель поддерживает до 14 COV-подписок. Добавление COV-подписок к объектам типа «аналоговый вход» и «двоичный вход» осуществляется с помощью совместимого с BACnet программного обеспечения.

# Сведения об объекте BACnet и свойствах

В следующих разделах представлены поддерживаемые измерителем объекты и свойства.

## Объект типа «Устройство»

В следующей таблице указаны свойства объекта типа «Устройство», является ли свойство доступным только для чтения или для чтения/записи, а также хранится ли значение свойства во встроенной энергонезависимой памяти измерителя.

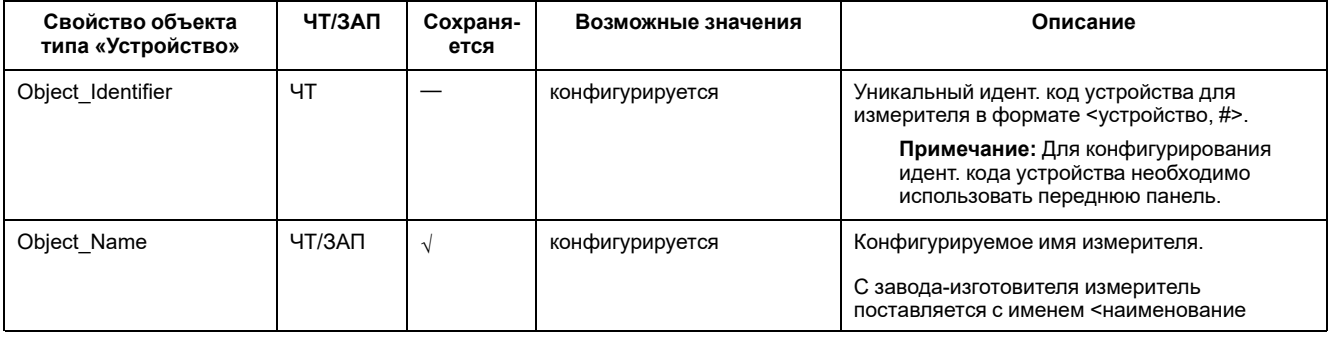

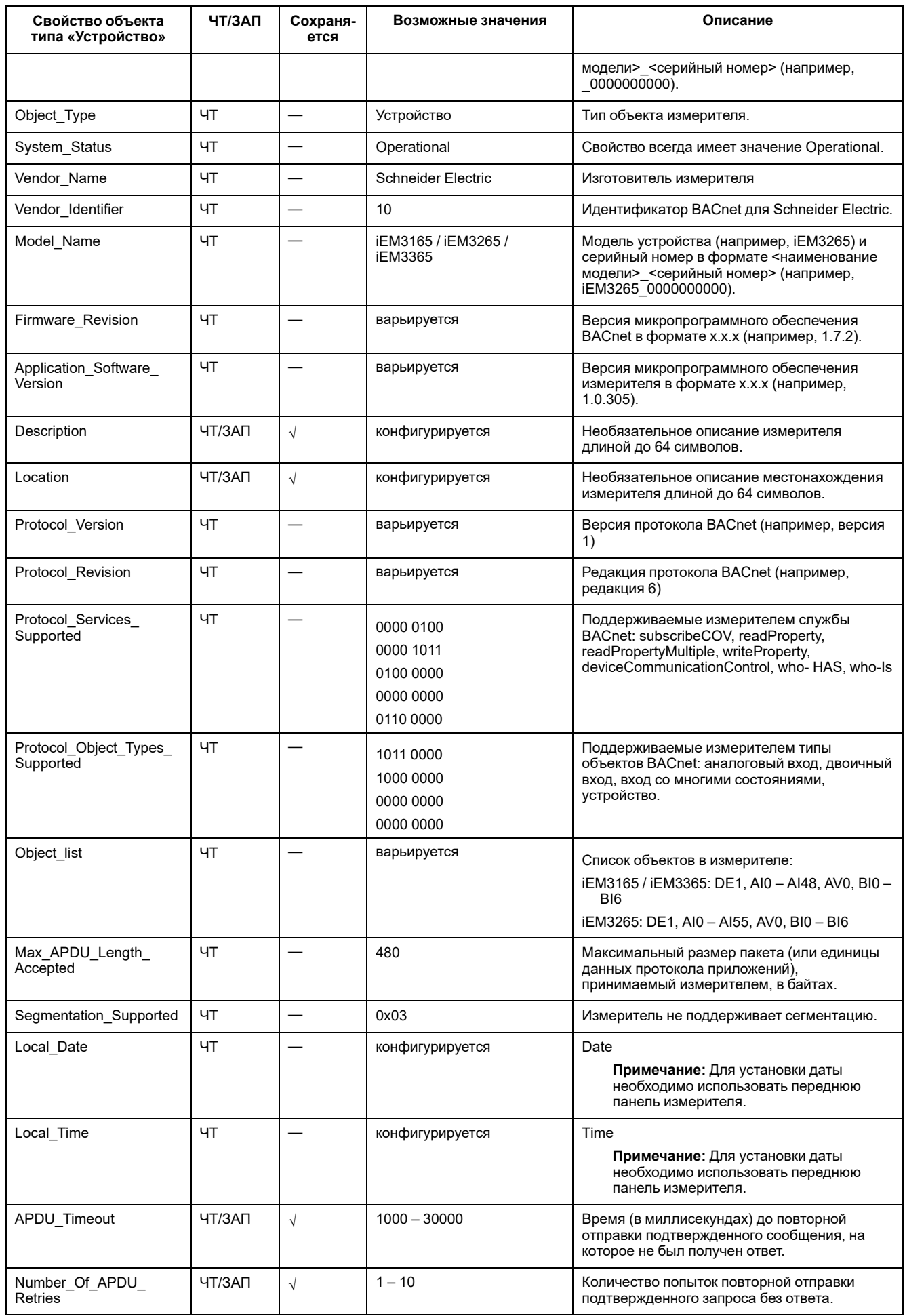

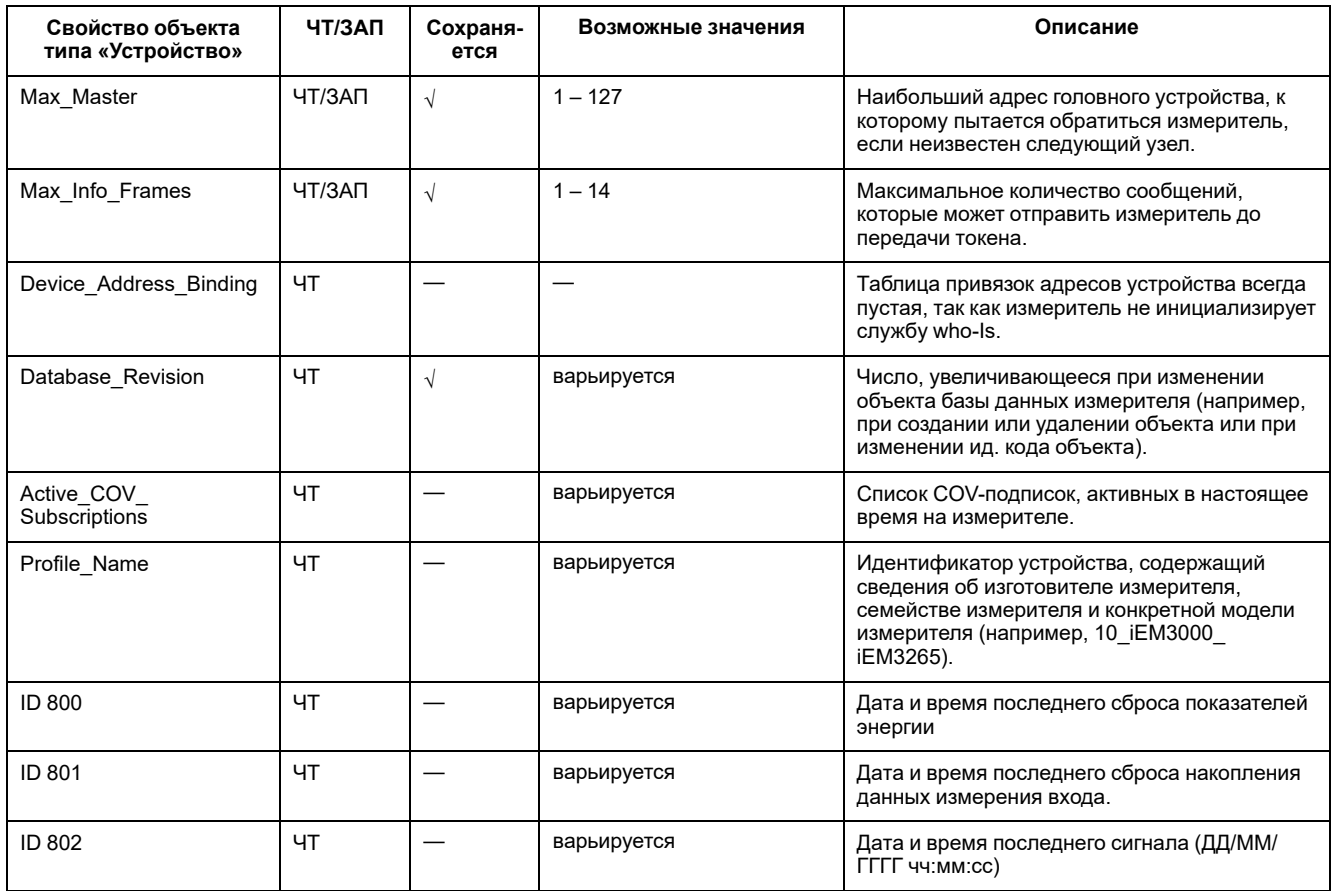

## Объекты типа «аналоговый вход»

В следующих таблицах перечислены объекты типа «аналоговый вход» (AI) с указанием единиц измерения и значением COV по умолчанию для каждого объекта AI (если применимо).

Примечание: Для всех объектов AI используется тип значения Real (вещественное число).

### Измерение энергии и энергии по тарифу

Перечисленные ниже измерения энергии и энергии по тарифу сохраняются при отказах электропитания.

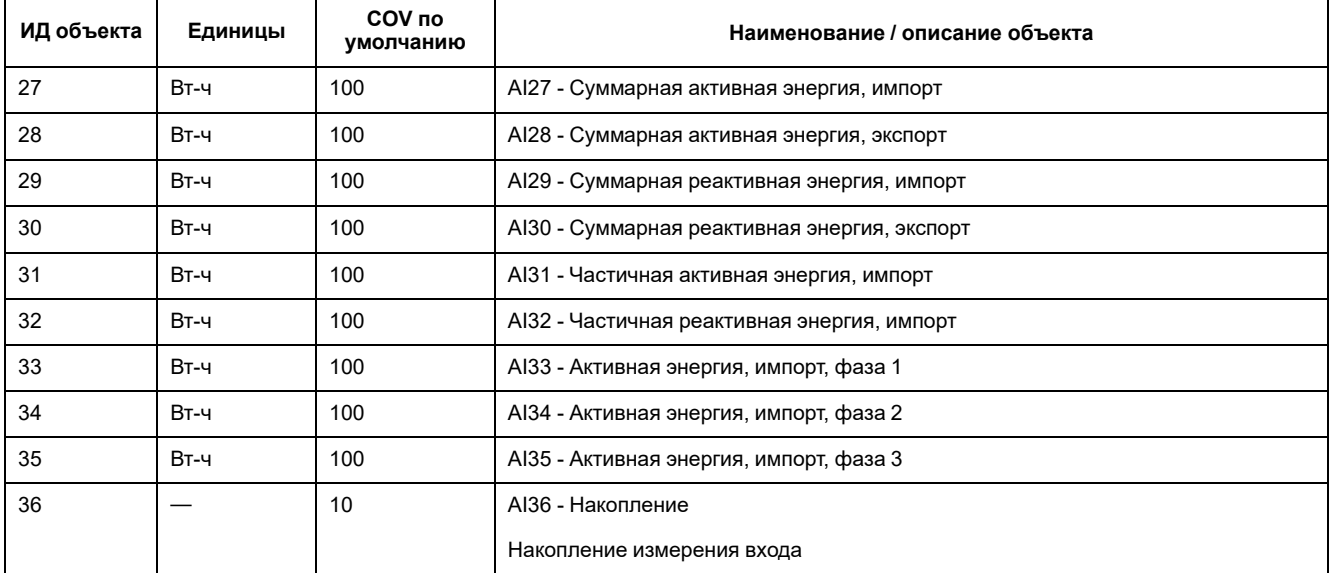

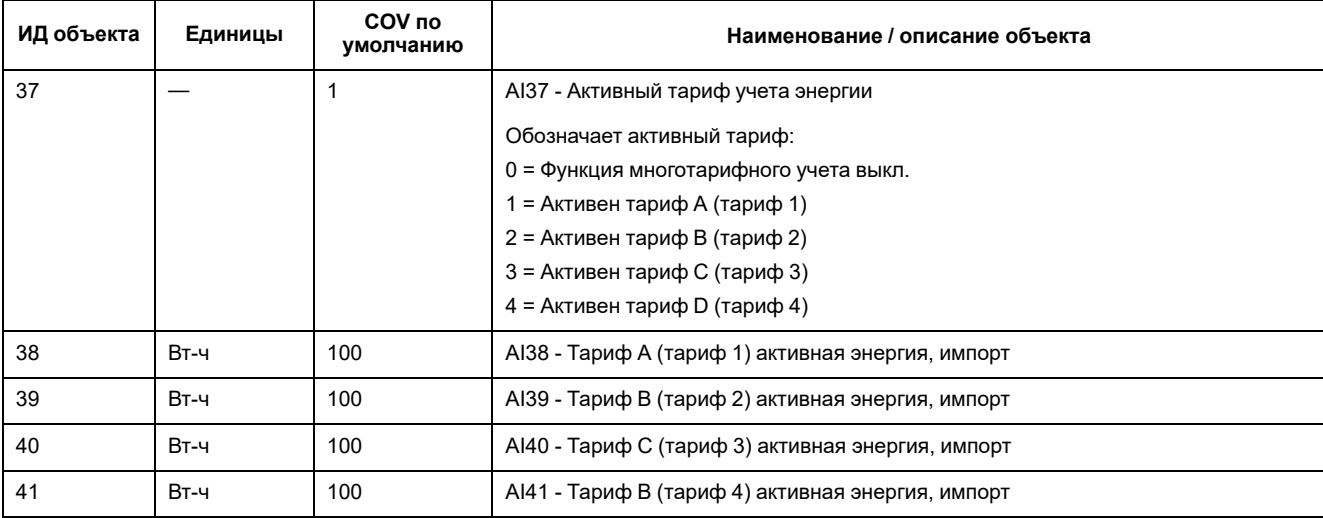

### **Мгновенное измерение (среднеквадратичных значений)**

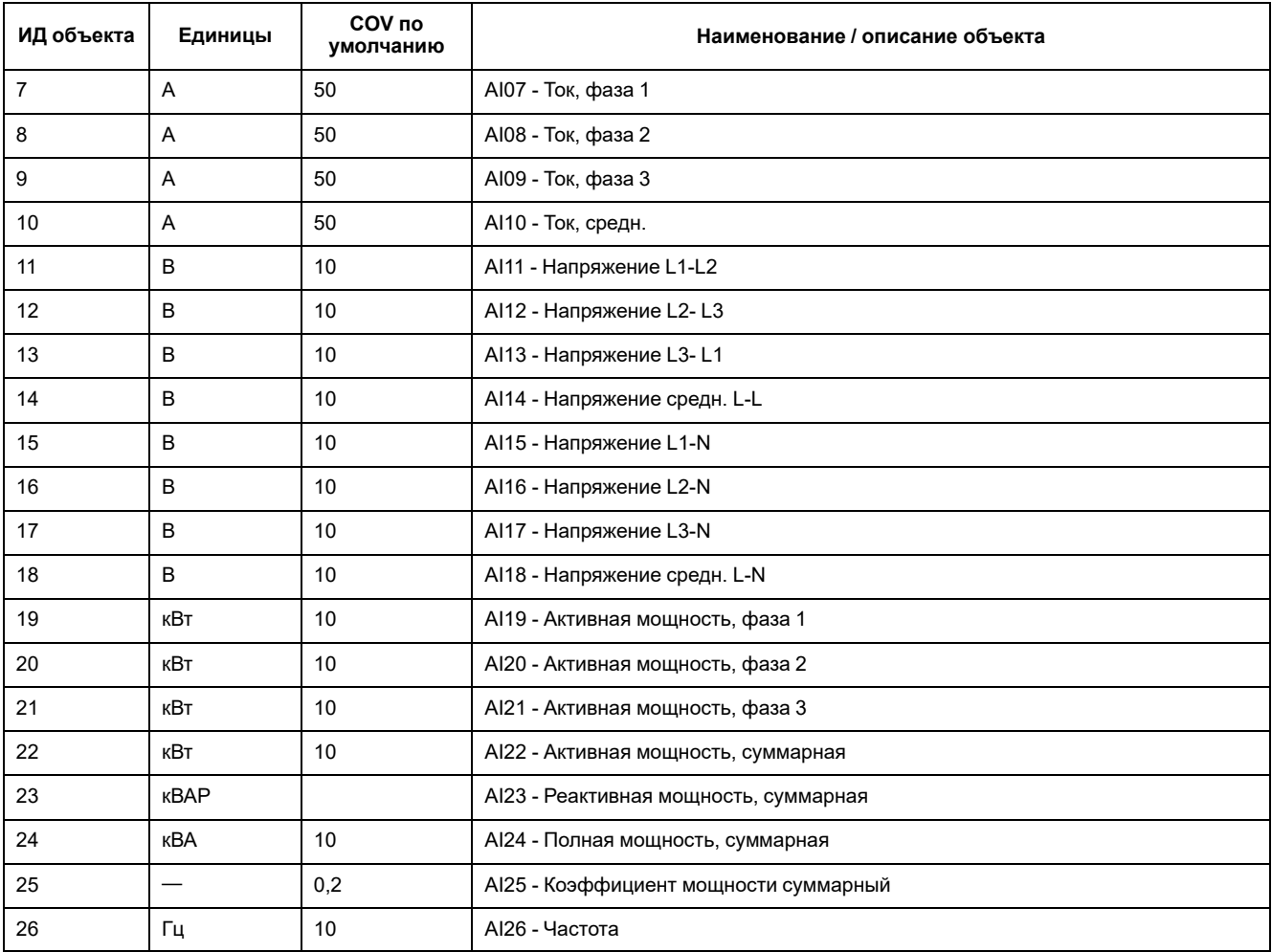

### **Сведения об измерителе**

Следующие объекты AI отображают сведения об измерителе и его конфигурации.

**Примечание:** Доступ к сведениям о конфигурации измерителя возможен по протоколу связи BACnet. Вместе с тем, для конфигурации параметров измерителя необходимо использовать переднюю панель измерителя.

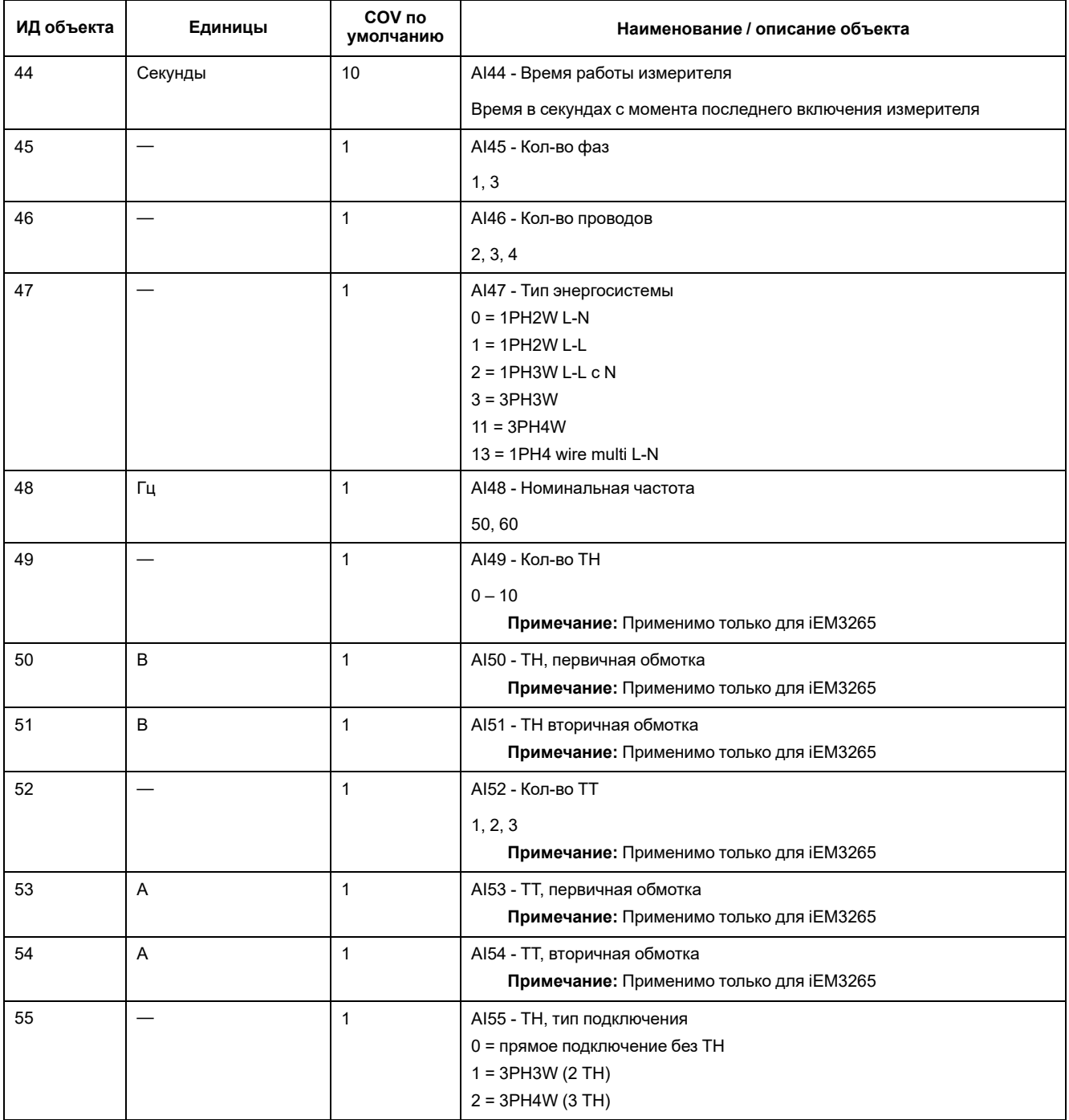

### **Сведения о настройках связи**

Следующие объекты AI отображают сведения о настройках связи измерителя.

**Примечание:** Доступ к сведениям о конфигурации связи измерителя возможен по протоколу связи BACnet. Вместе с тем, для конфигурации параметров измерителя необходимо использовать переднюю панель измерителя.

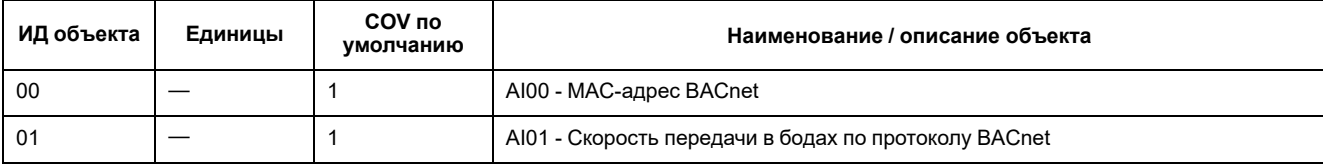

### **Сведения о настройке цифрового входа и выхода**

Следующие объекты AI отображают сведения о настройках входов и выходов измерителя.

**Примечание:** Доступ к сведениям о конфигурации входов и выходов измерителя возможен по протоколу связи BACnet. Вместе с тем, для конфигурации параметров измерителя необходимо использовать переднюю панель измерителя.

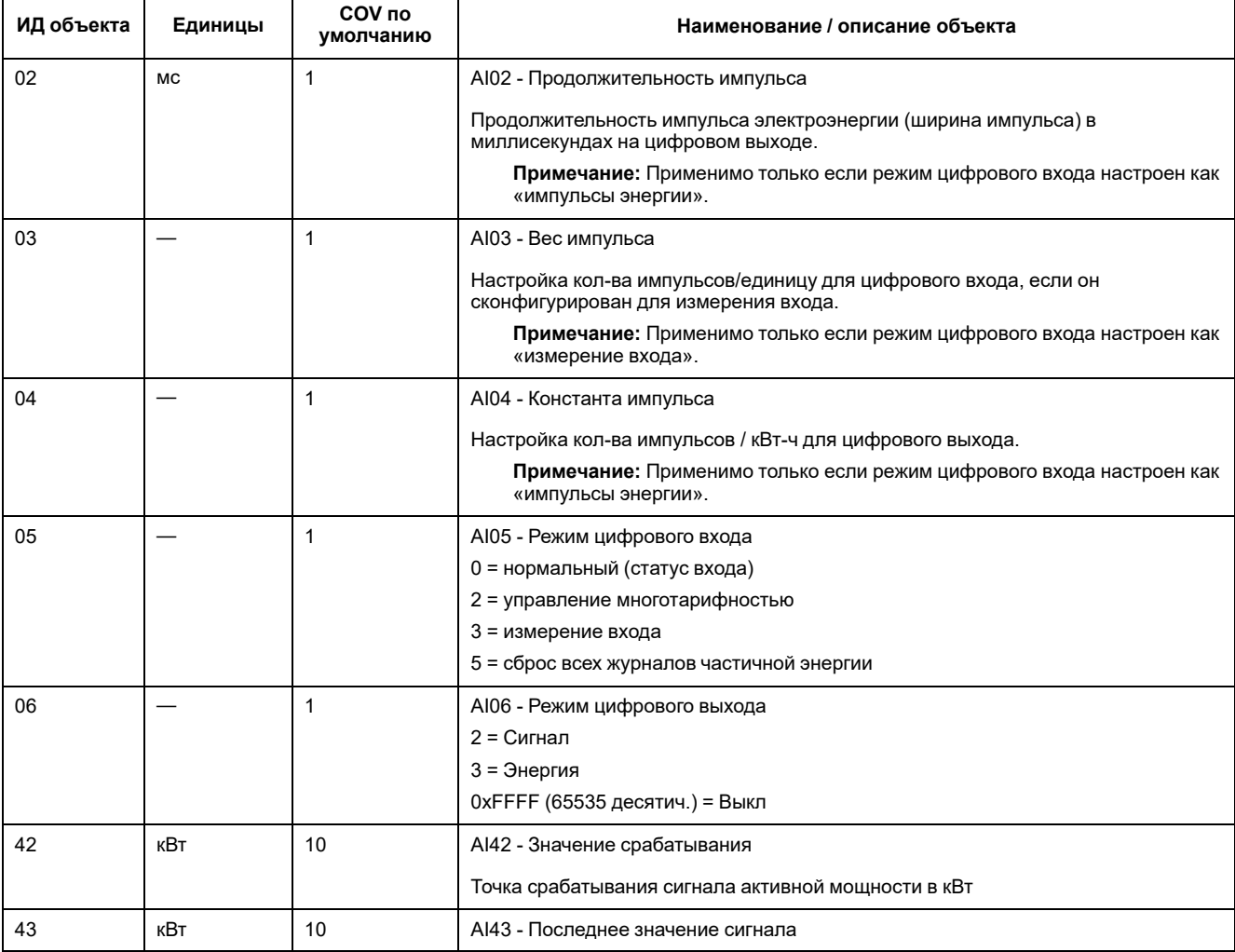

### **Объект типа «аналоговое значение»**

В измерителе доступен один объект типа «Аналоговое значение» (AV), он называется AV00 - Команда. Доступные команды перечислены в следующей таблице. Введите значение в столбце Present\_Value (текущее значение) в свойстве Present\_Value объекта AV, чтобы записать соответствующую команду в измеритель.

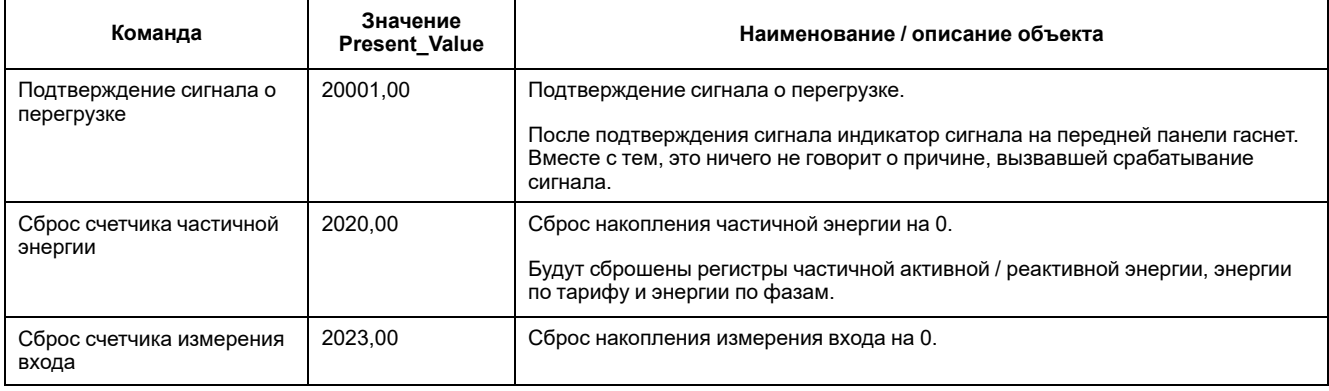

## **Объекты двоичного входа**

В следующей таблице перечислены объекты двоичного входа (BI), доступные на измерителе.

**Примечание:** Для всех объектов BI используется тип значения Boolean (логическое).

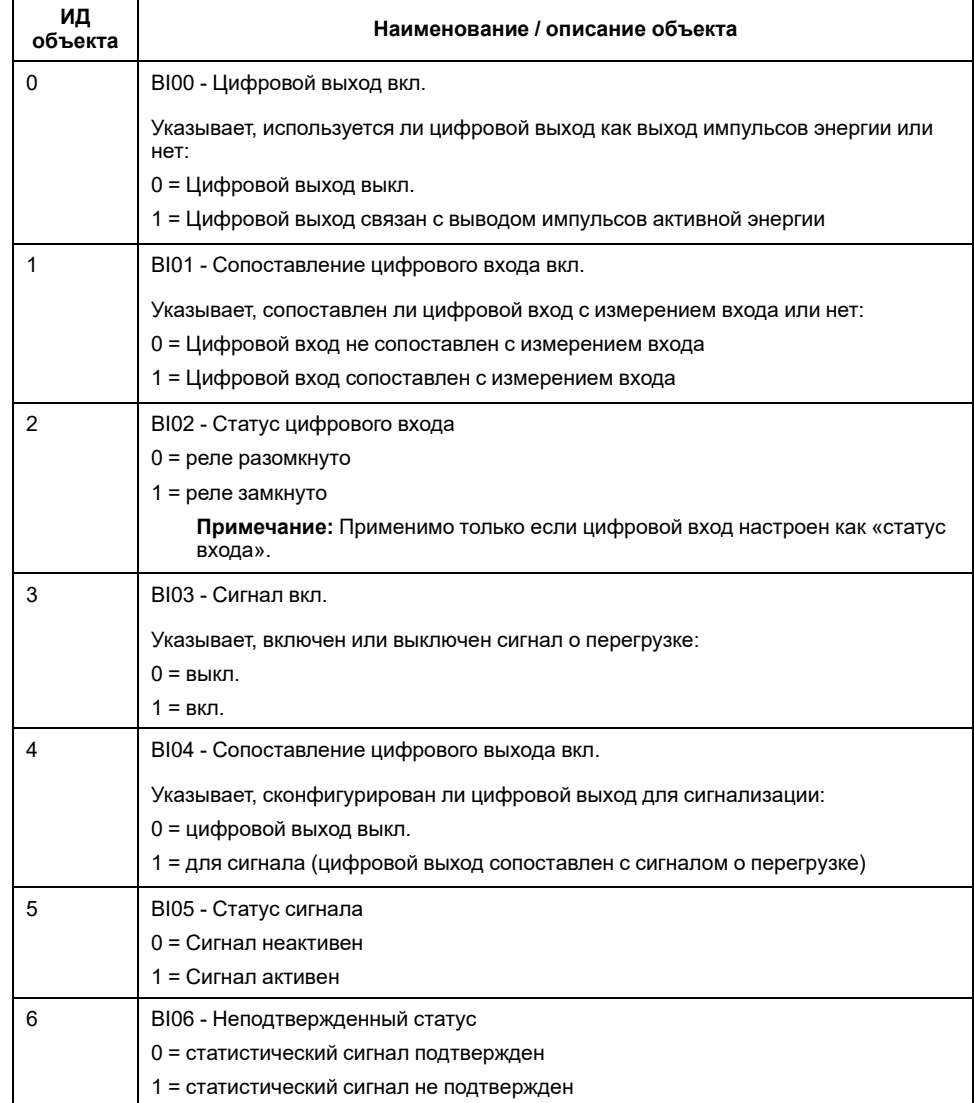

# <span id="page-124-0"></span>**Мощность, энергия и коэффициент мощности**

# **Мощность (PQS)**

В обычной электрической системе переменного тока нагрузка имеет как резистивные, так и реактивные (индуктивные или емкостные) компоненты. Резистивная нагрузка потребляет активную мощность (Р), а реактивная нагрузка потребляет реактивную мощность (Q).

Полная мощность представляет собой векторную сумму активной (Р) и реактивной (Q) мощности:

$$
S = \sqrt{P^2 + Q^2}
$$

Активная мощность измеряется в ваттах (Вт или кВт), реактивная мощность измеряется в вар (ВАР или кВАР), а полная мощность измеряется в вольтамперах (ВА или кВА).

### **Мощность и система координат PQ**

Для расчета полной мощности измеритель использует значения активной мощности (P) и реактивной мощности (Q) в системе координат PQ.

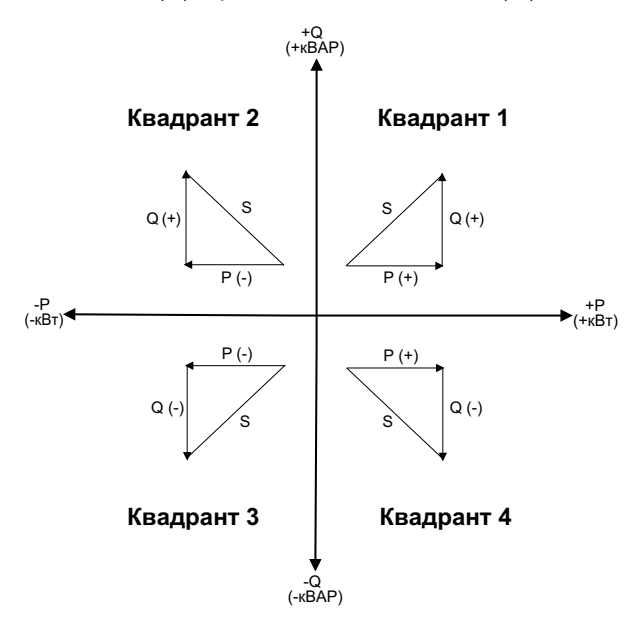

### **Поток мощности**

Положительный поток мощности P(+) и Q(+) означают, что поток мощности направлен от источника питания к нагрузке. Отрицательный поток мощности P(-) и Q(-) означают, что поток мощности направлен от нагрузки к источнику питания.

## **Энергия отпущенная (импорт) / энергия полученная (экспорт)**

Измеритель интерпретирует энергию отпущенную (импорт) или полученную (экспорт) в соответствии с направлением потока активной мощности (Р).

Энергия отпущенная (импорт) означает положительный поток активной мощности (+Р), а энергия полученная (экспорт) означает отрицательный поток активной мощности (-Р).

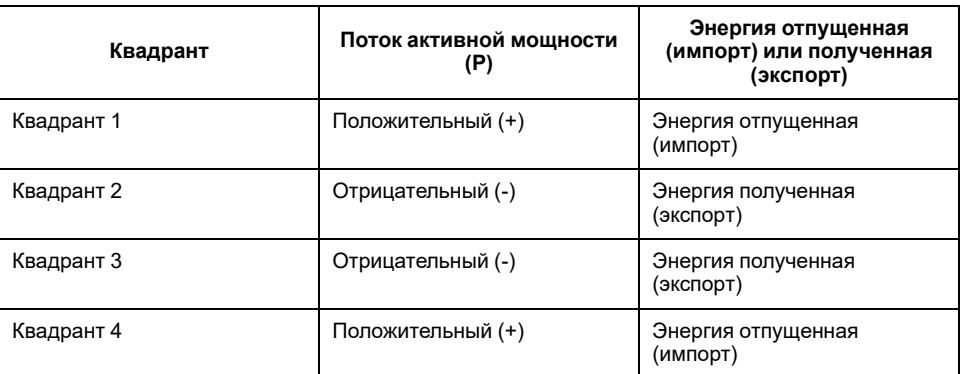

# **Коэффициент мощности (PF)**

Коэффициент мощности (PF) – это соотношение активной мощности (P) и полной мощности (S).

Коэффициент мощности PF является числом между -1 и 1, либо в виде процентного отношения от -100% до 100%, где знак определяется по соглашению.

 $PF = \frac{P}{S}$ 

Полностью резистивная нагрузка не имеет реактивных компонентов, поэтому ее коэффициент мощности равен единице (PF = 1 или единичный коэффициент мощности). Индуктивная или емкостная нагрузка вводит в цепь реактивный компонент (Q), поэтому ее коэффициент мощности близок к нулю.

### **Истинный PF**

Истинный коэффициент мощности включает в себя содержимое гармоник.

### **Обозначение опережения/отставания PF**

Измеритель соотносит опережающий коэффициент мощности или отстающий коэффициент мощности с опережением или отставанием формы сигнала тока от формы сигнала напряжения.

### **Сдвиг фазы тока относительно напряжения**

Для полностью резистивной нагрузки форма сигнала тока находится в фазе с формой сигнала напряжения. Для емкостных нагрузок ток опережает напряжение. Для индуктивных нагрузок ток отстает от напряжения.

### **Опережение / отставание тока и тип нагрузки**

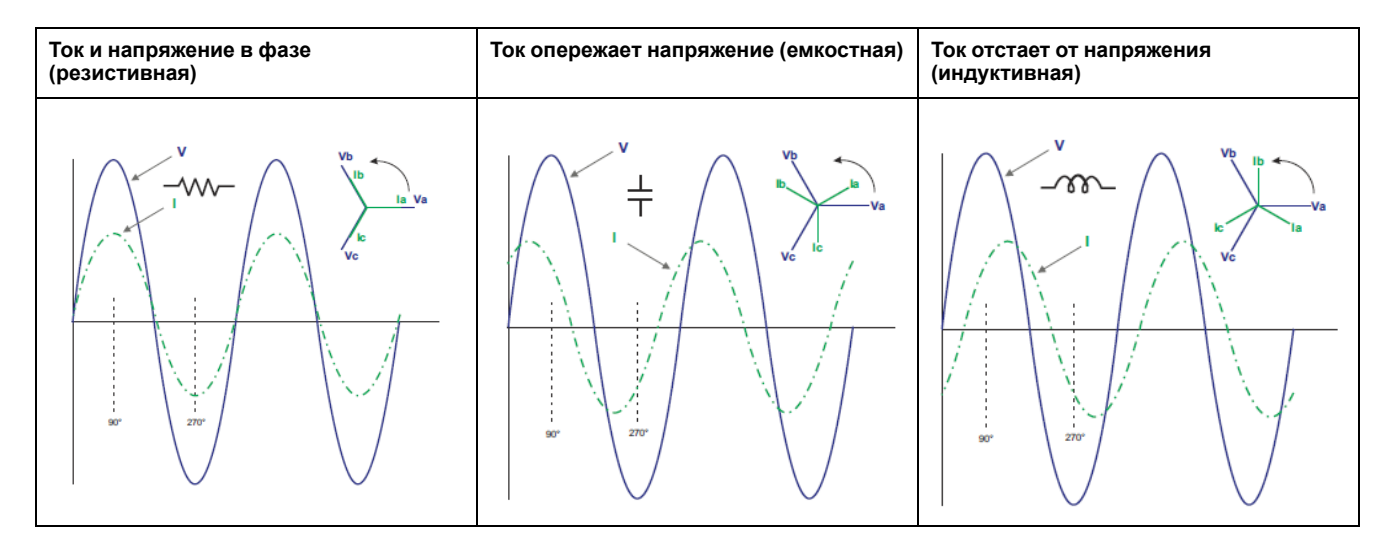

### **Мощность и опережение / отставание коэффициента мощности**

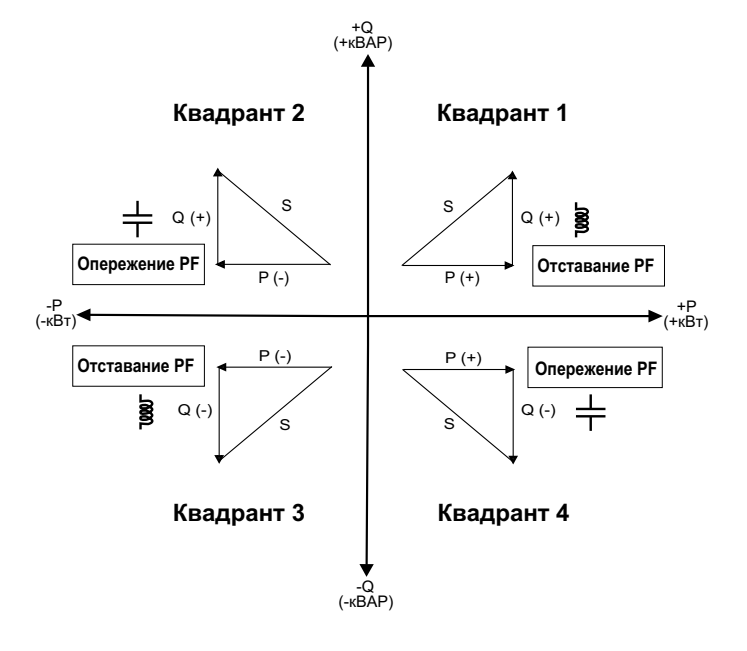

### **Сводные сведения об опережении / отставании PF**

**Примечание:** Отставание или опережение **НЕ** равно положительному или отрицательному значению. Отставание соответствует индуктивной нагрузке, а опереждение соответствует емкостной нагрузке.

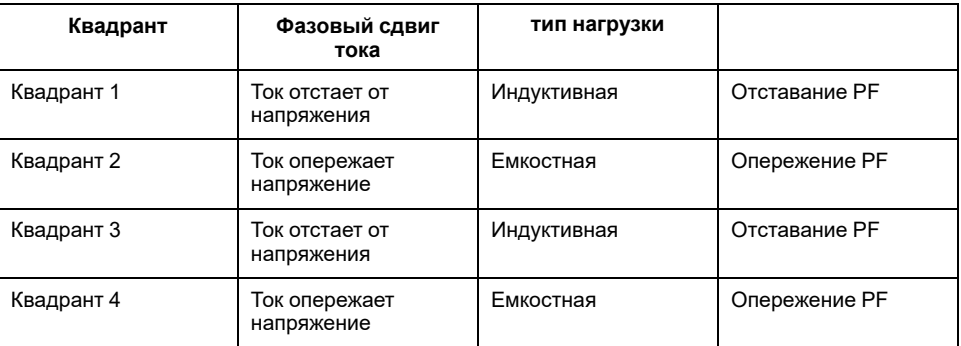

### **Обозначение знака PF**

Измеритель отображает положительный или отрицательный коэффициент мощности в соответствии с стандартами МЭК.

### **Знак коэффициента мощности в МЭК**

Измеритель сопоставляет знак коэффициента мощности с направлением потока активной мощности (Р).

- Для положительной активной мощности (+Р) знак коэффициента мощности положительный (+).
- Для отрицательной активной мощности (-Р) знак коэффициента мощности отрицательный (-).

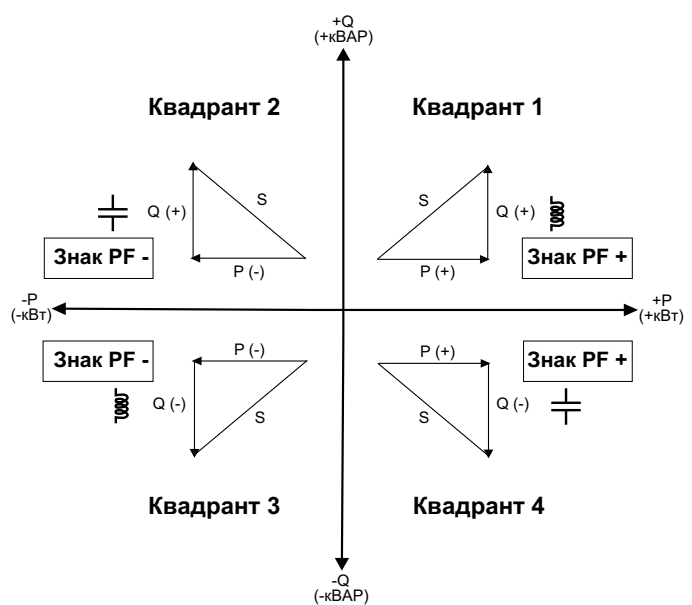

## **Формат регистра коэффициента мощности**

При сохранении значения коэффициента мощности PF в регистре измеритель применяет к нему простой алгоритм.

Каждое значение коэффициента мощности (значение PF) занимает один регистр с плавающей запятой для коэффициента мощности (регистр PF). Измеритель и программное обеспечение используют значения из регистра PF для отчетов или полей ввода данных, как описано ниже:

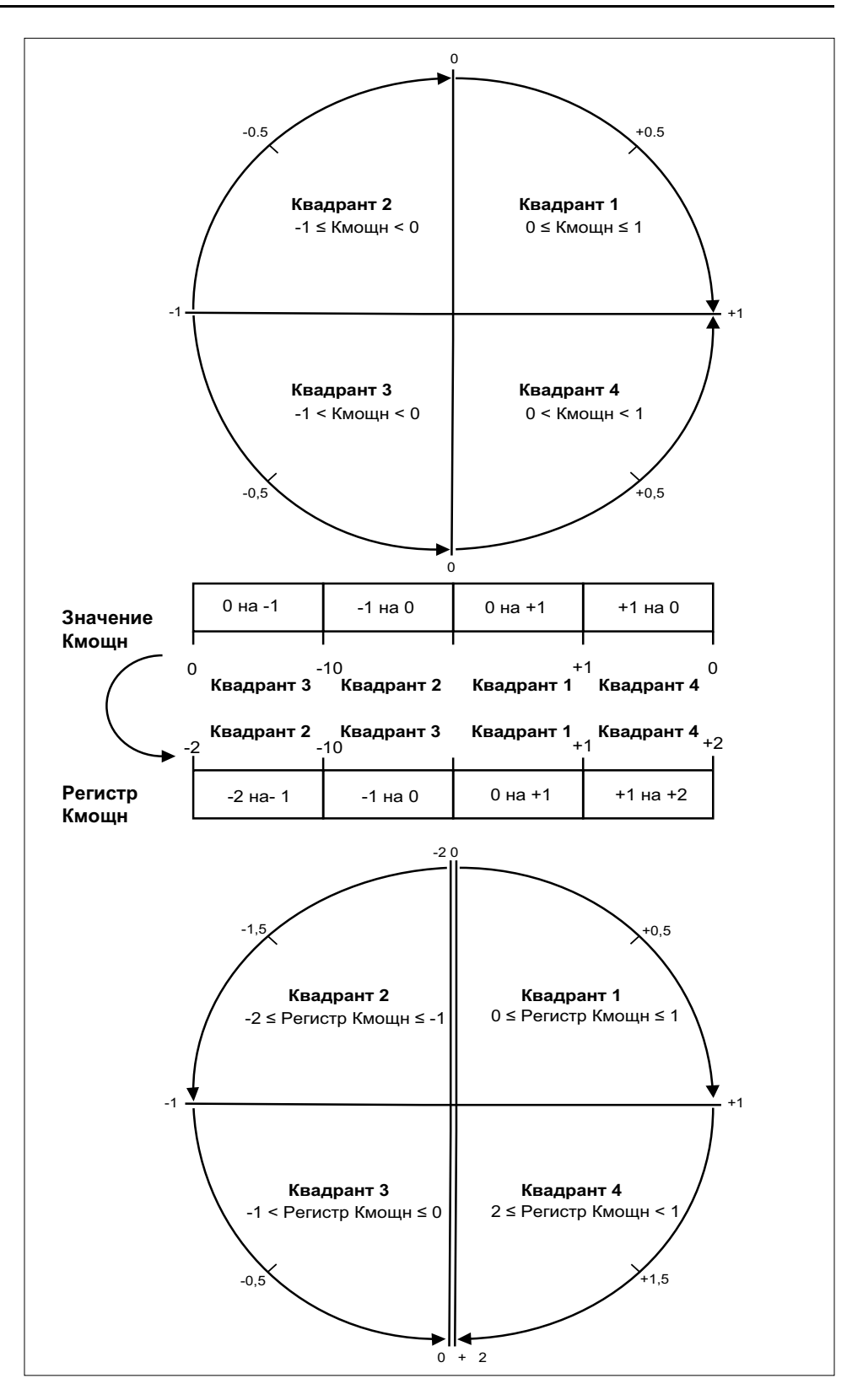

Значение PF рассчитывается из значения регистра PF по следующей формуле:

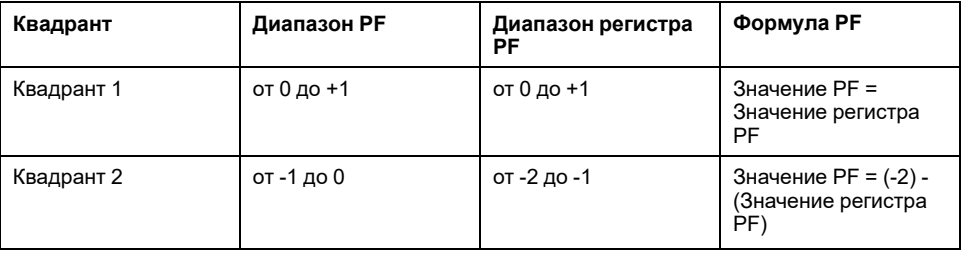

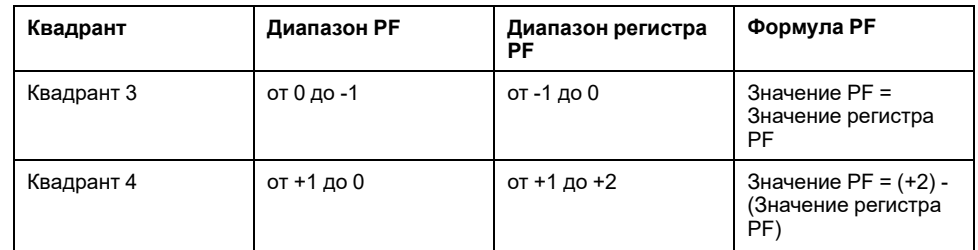

# <span id="page-130-0"></span>**Поиск и устранение неисправностей**

# **Обзор**

Измеритель не содержит компонентов, требующих обслуживания пользователем. Если измеритель требует обслуживания, обратитесь к местному представителю Schneider Electric.

# *УВЕДОМЛЕНИЕ*

#### **РИСК ПОВРЕЖДЕНИЯ ИЗМЕРИТЕЛЯ**

- Не вскрывайте корпус измерителя.
- Не предпринимайте попыток ремонта любых компонентов измерителя.

**Несоблюдение этих инструкций может вызвать повреждение оборудования.**

Не вскрывайте измеритель. Вскрытие измерителя аннулирует гарантию.

### **Экран диагностики**

На экране диагностики перечислены все текущие диагностические коды.

**Примечание:** Экран диагностики появляется только при наступлении определенного события.

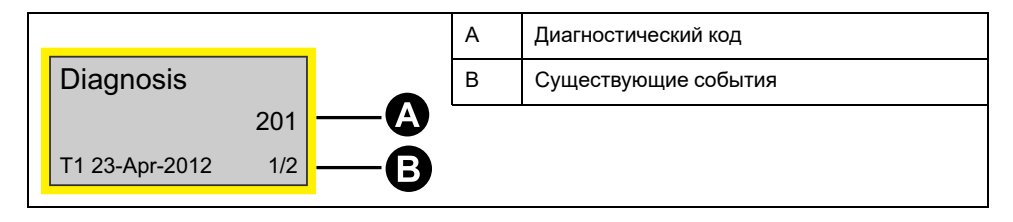

- 1. Нажимайте кнопку «вниз», чтобы прокрутить экраны дисплея, пока не дойдете до экрана **Diagnosis**.
- 2. Нажмите кнопку  $\bullet$ , чтобы пролистать существующие события.

## **Диагностические коды**

Если сочетание подсветки и значок ошибки / сигнала тревоги указывает на ошибку или аномальную ситуацию, перейдите на экран диагностики и найдите код диагностики. Если проблема сохранится после выполнения следующих инструкций, обратитесь в службу технической поддержки.

| Диагностический<br>код 1 | Описание                                                                                                    | Возможное решение                                        |
|--------------------------|----------------------------------------------------------------------------------------------------|----------------------------------------------------------|
|                          | На ЖК дисплее ничего не видно.                                                                                                | Проверьте и отрегулируйте контрастность ЖК<br>дисплея.   |
|                          | Кнопки не работают.                                                                                                    | Выключите и включите счетчик для перезагрузки.           |
| 101                      | Учет электропотребления останавливается из-за<br>ошибки ЭСППЗУ.<br>Нажмите ОК, чтобы отобразить общее потребление<br>энергии. | Войдите в режим конфигурации и выберите Reset<br>Config. |

Не все диагностические коды применимы ко всем устройствам.

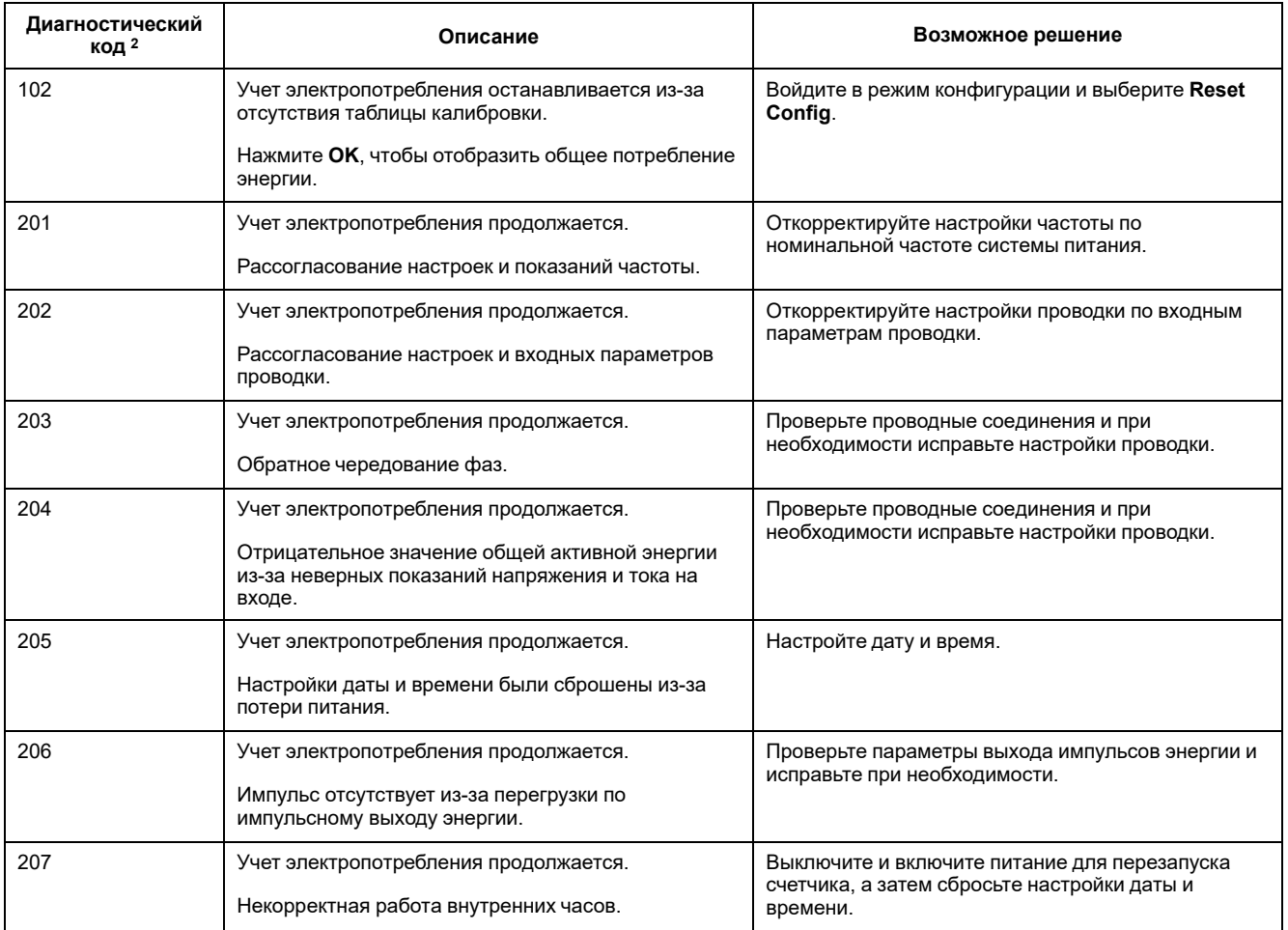

<sup>2.</sup> Не все диагностические коды применимы ко всем устройствам.

# <span id="page-132-0"></span>**Спецификации**

# **Электрические характеристики**

## **Входы энергосистемы: iEM3100 серия**

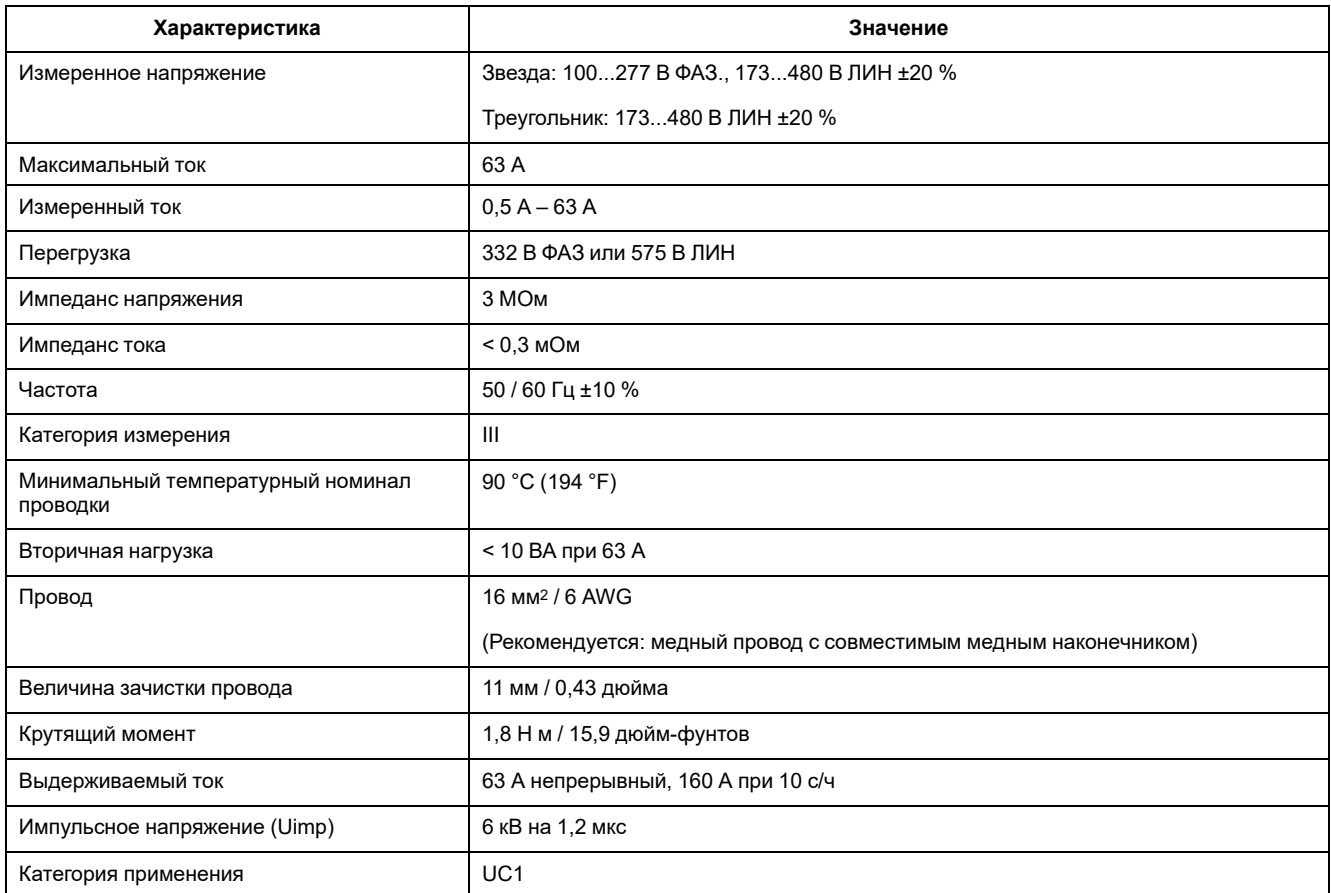

# **Входы энергосистемы: iEM3300 серия**

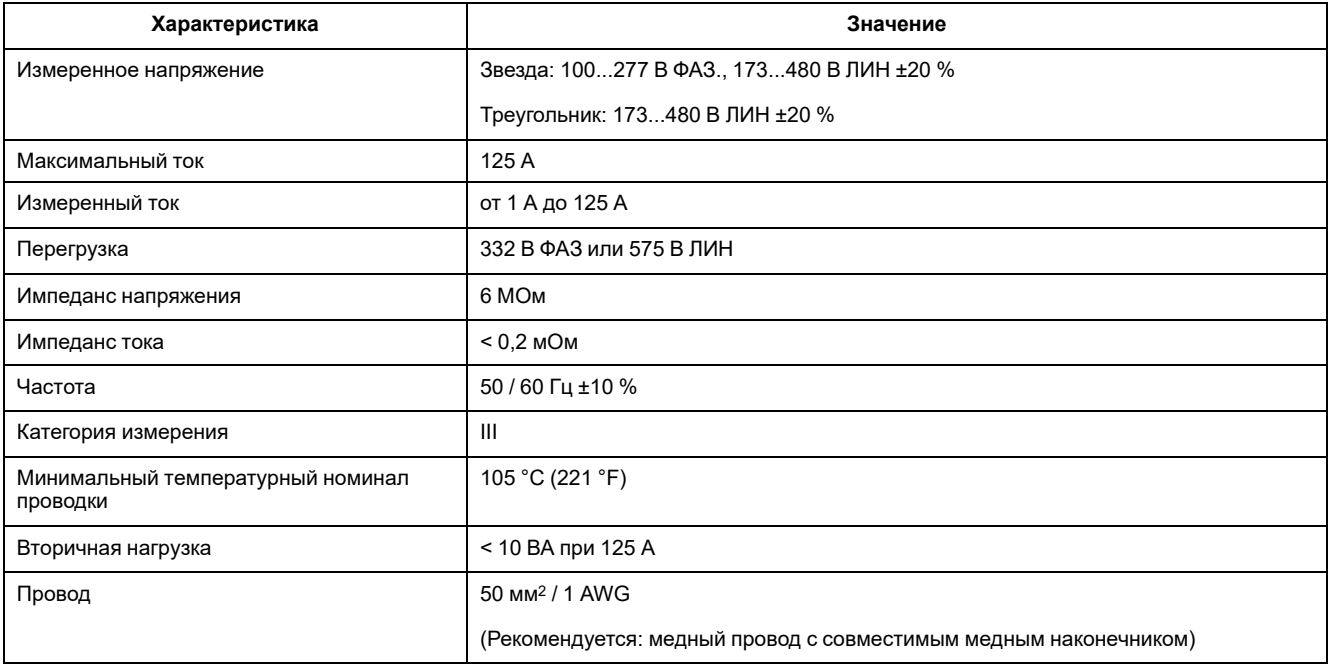

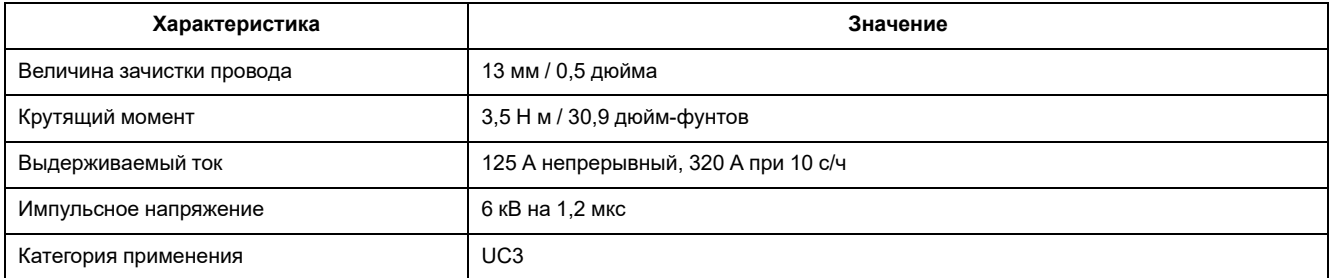

# **Входы энергосистемы: iEM3200 серия**

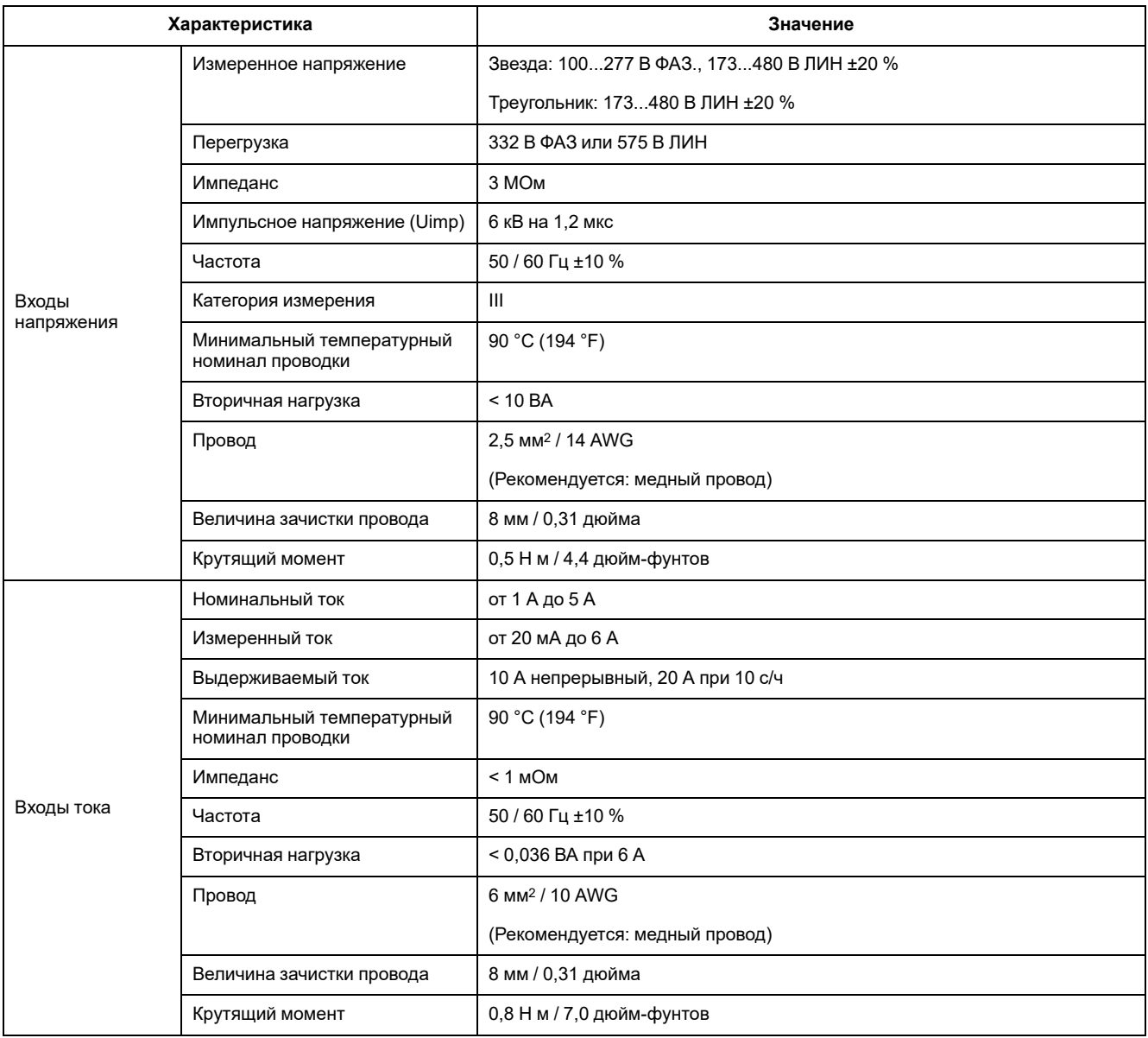

## **Входы и выходы**

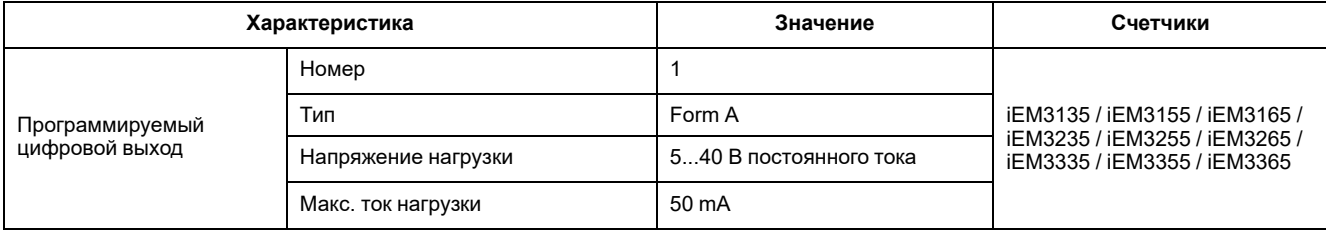

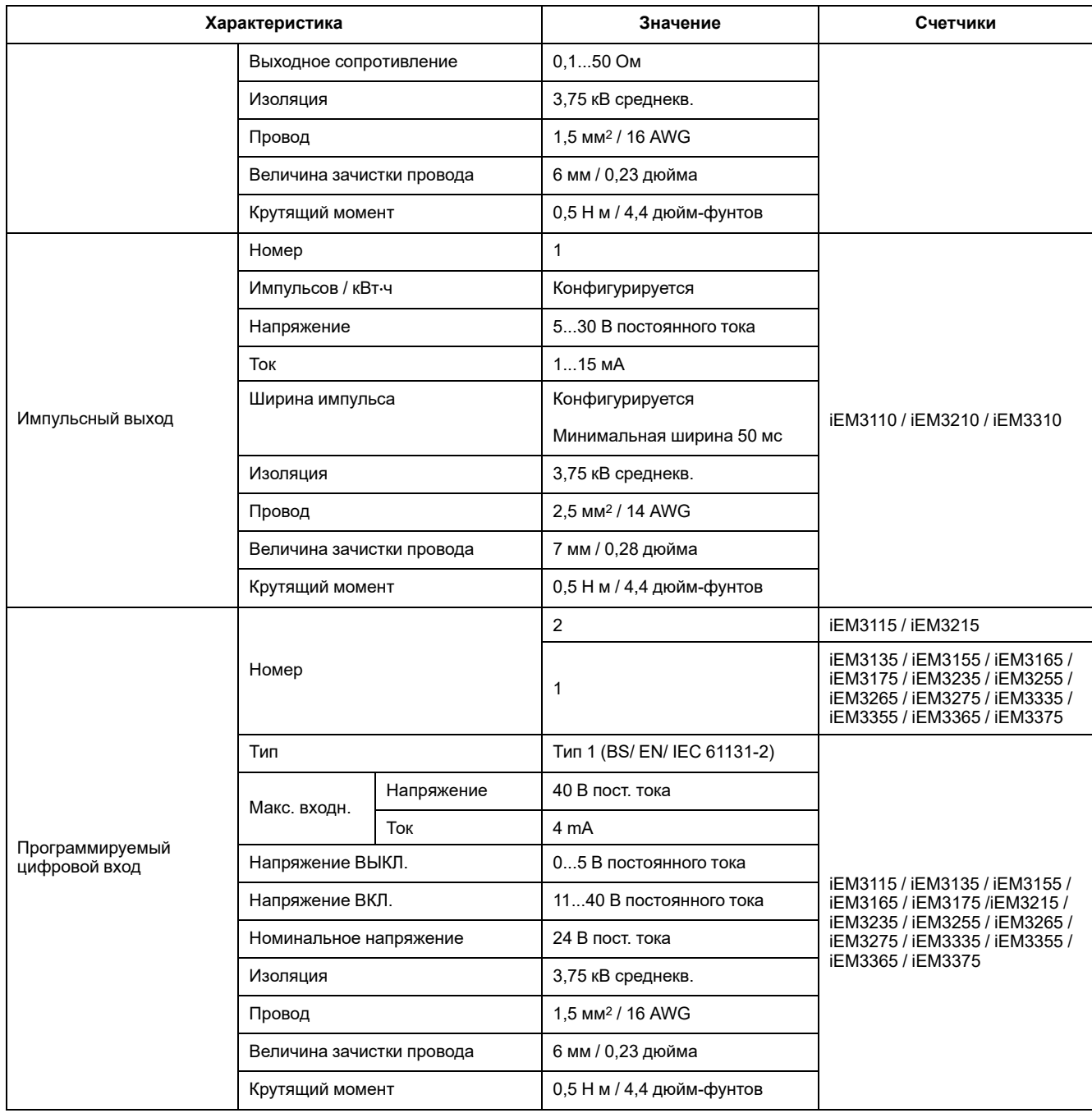

# **Механические характеристики**

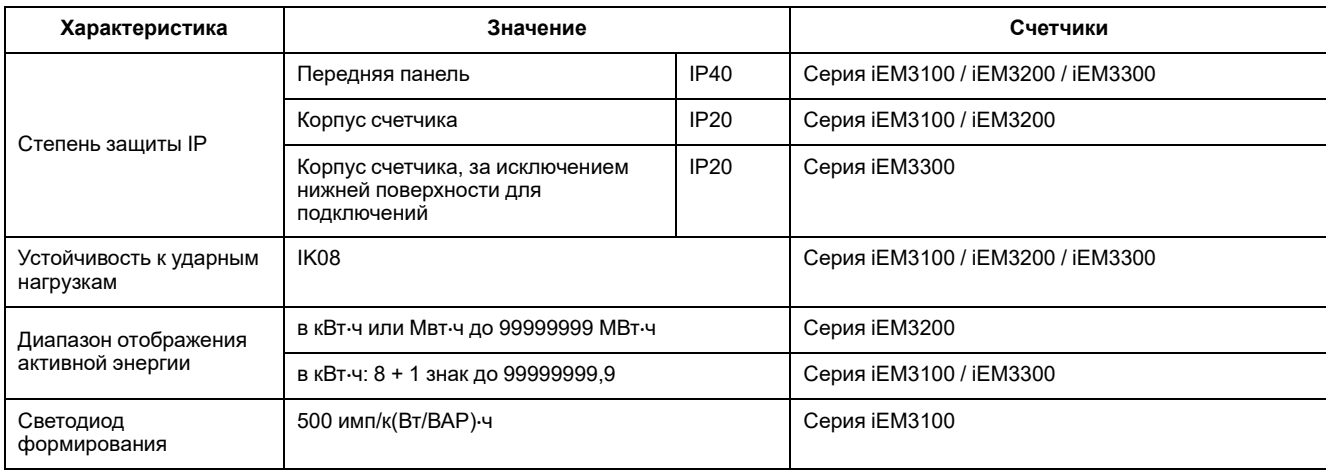

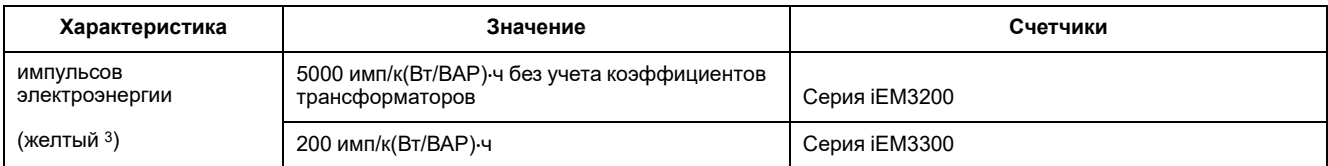

# **Характеристики окружающей среды**

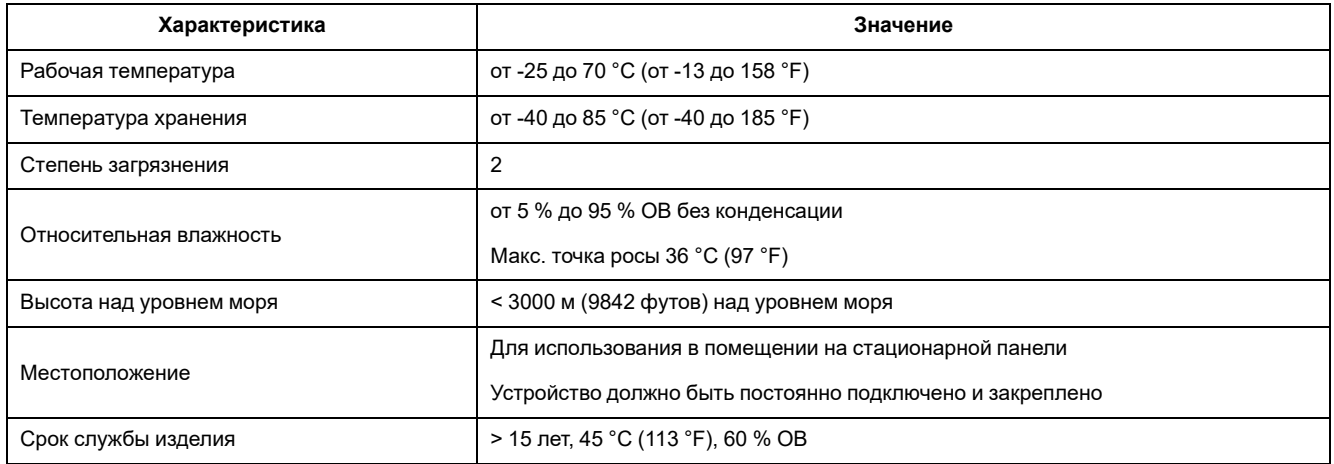

# **Стандарты безопасности, ЭМП/ЭМС и изделия**

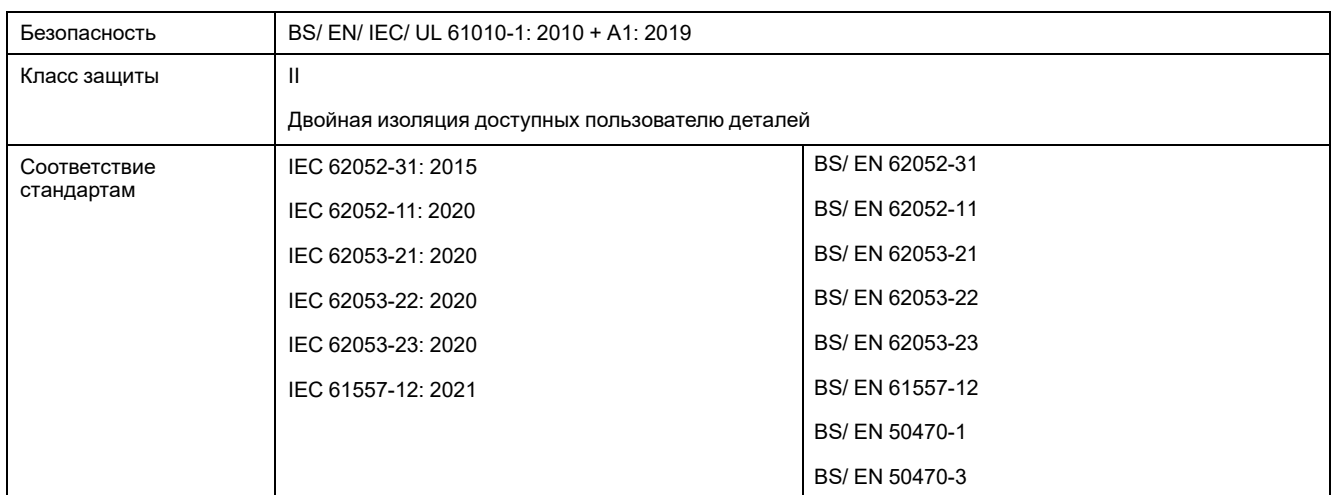

# **Точность измерений**

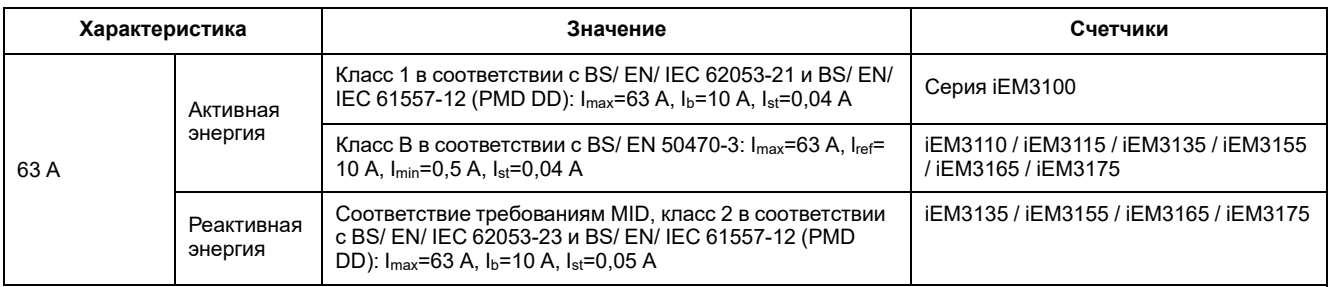

3. Кол-во импульсов / кВт⋅ч для светодиода импульсов электроэнергии изменить нельзя.

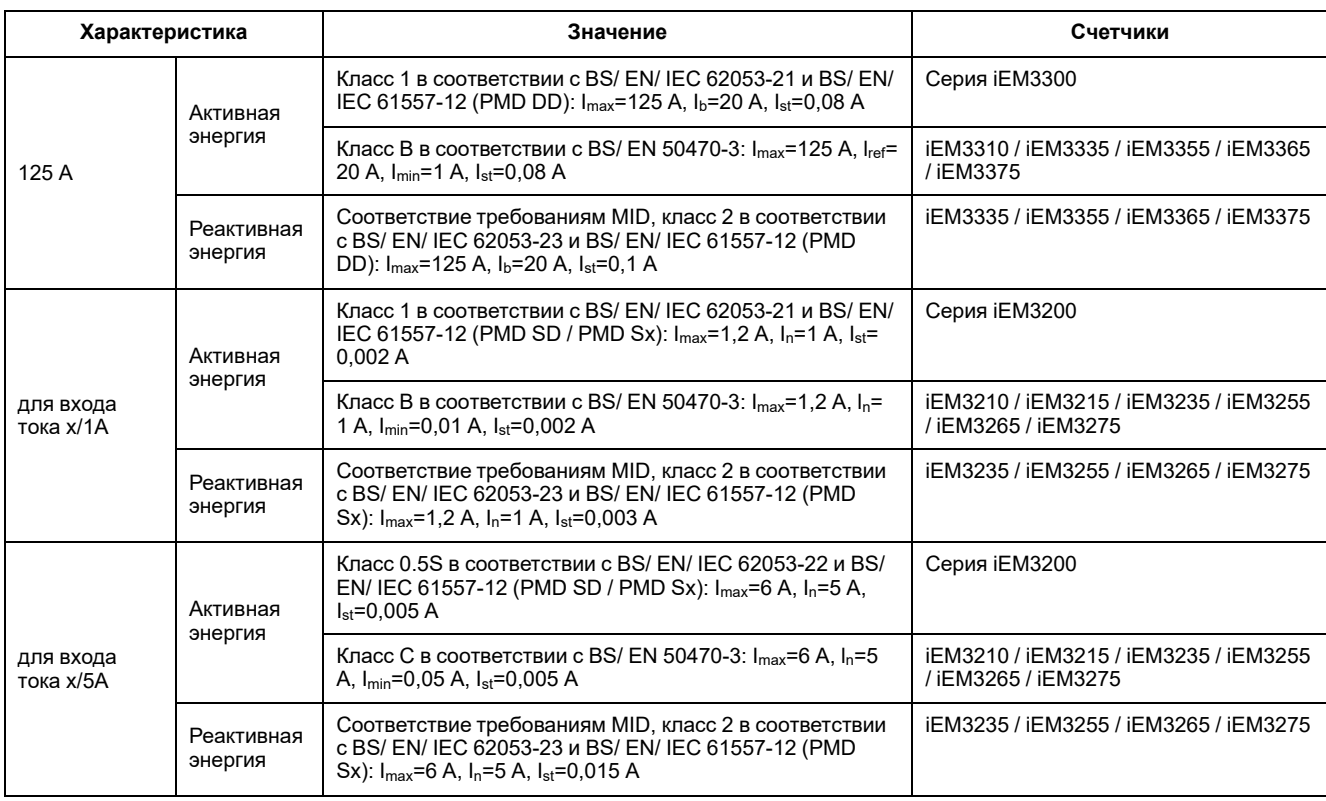

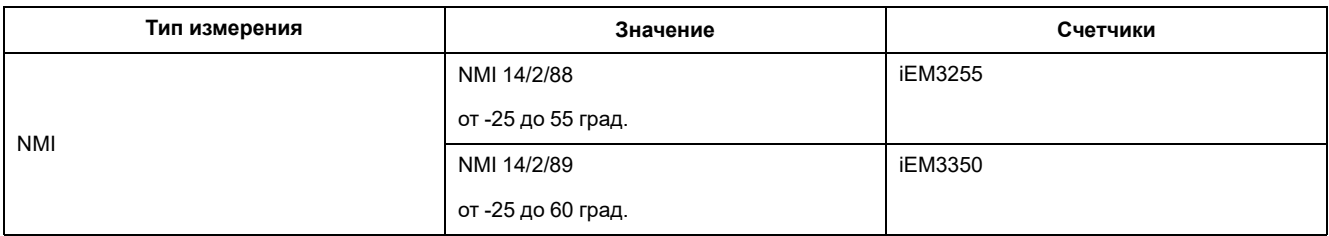

# **MID/MIR**

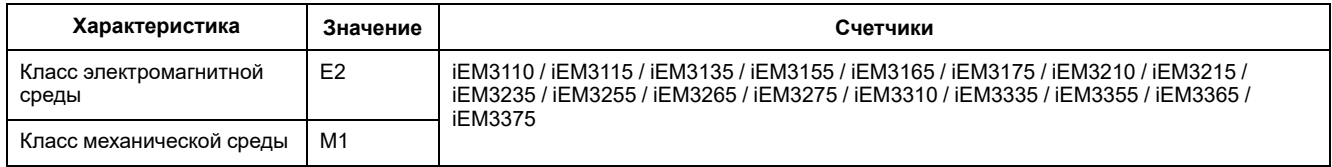

Для соответствия требованиям MID/MIR, параметр **Wiring > Type** параметр должен иметь значение **3PH4W** или **1PH4W** (суммарная энергия).

Счетчик соответствует требованиям MID 2014/32/EU или MIR SI 2016 # 1153 при установке в шкафы с классом защиты IP51 или выше в соответствии с инструкциями, указанными в документе DOCA0038EN, доступном на нашем веб-сайте. Документы декларации CE и UKCA доступны на веб-сайте. Выполните поиск документа декларации CE по ECDiEM3000, а документа декларации UKCA по UKMIRiEM3000.

# **Внутренние часы**

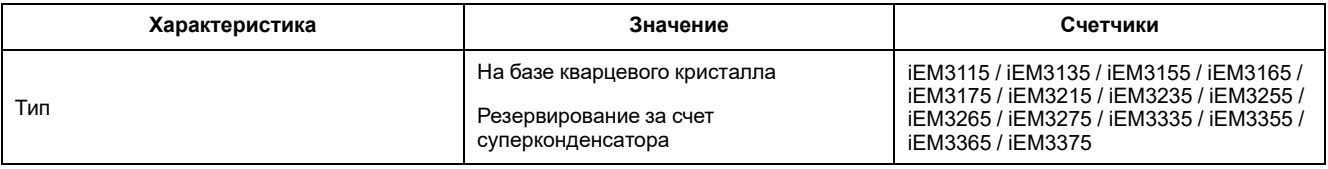

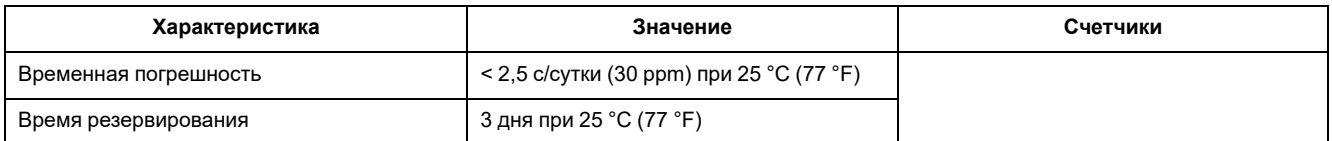

# **Обмен данными по протоколу Modbus**

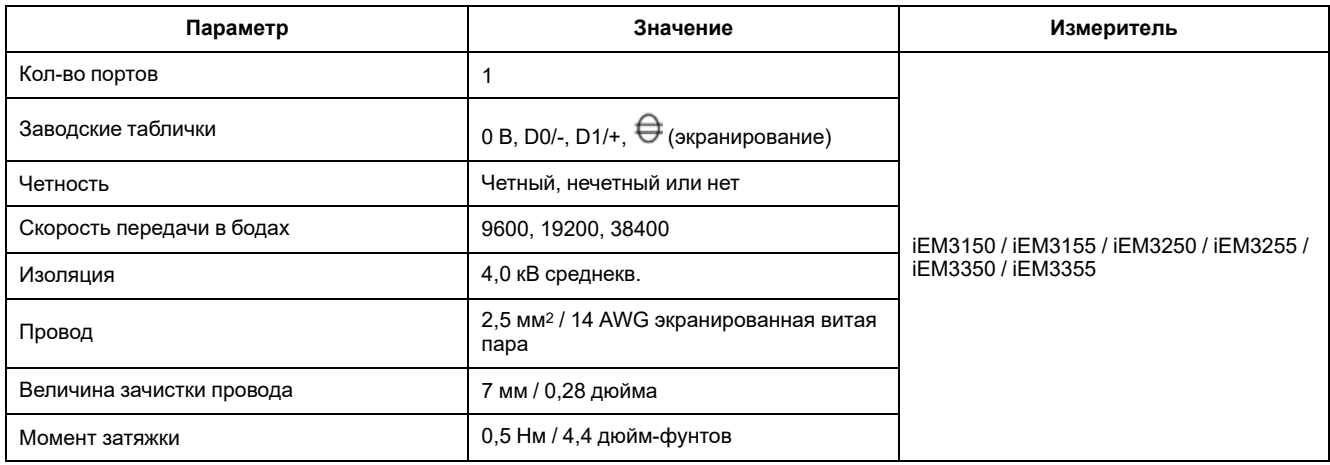

# **Обмен данными с LonWorks**

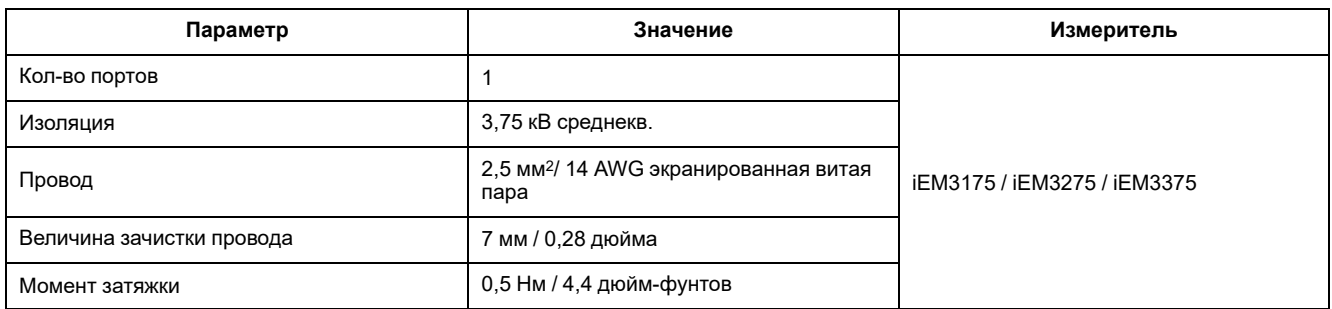

# **Обмен данными с M-Bus**

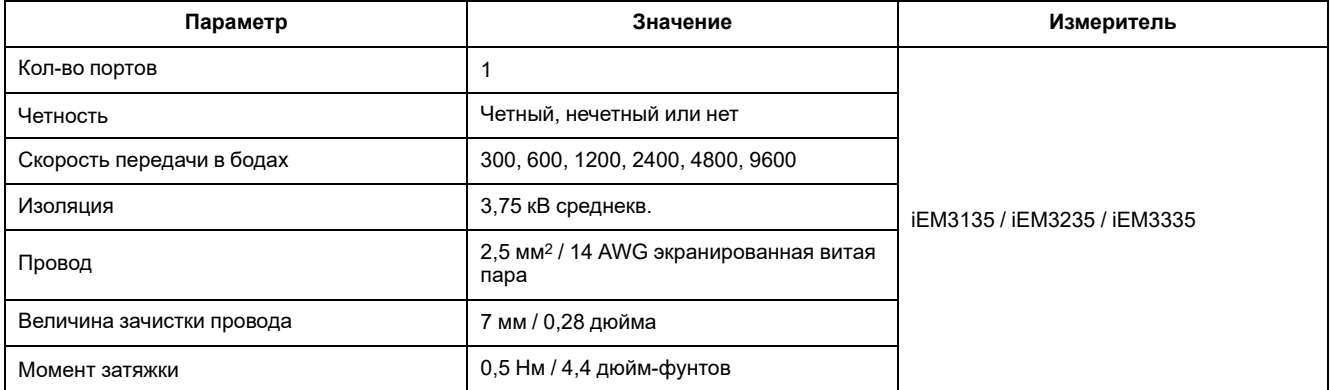

# **Обмен данными с BACnet**

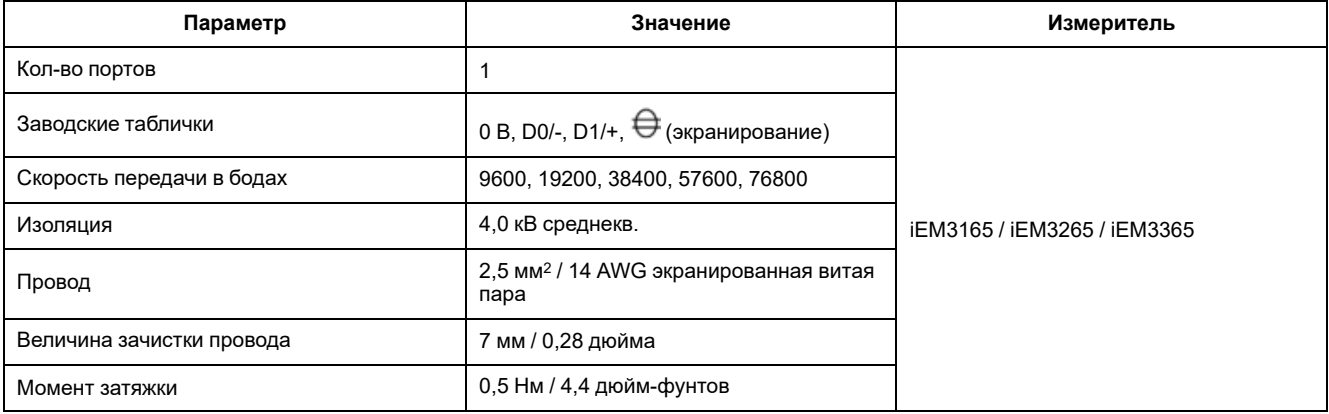

# <span id="page-139-0"></span>**Соответствие китайским стандартам**

Данное изделие соответствует следующим китайским стандартам:

### **Серия iEM3100**

BS/ EN/ IEC 62053-21 Electricity metering equipment (a.c.) - Particular requirements - Part 21: Static meters for active energy (classes 1 and 2)

BS/ EN/ IEC 61557-12 Electrical safety in low voltage distribution systems up to 1 000 V a.c. and 1 500 V d.c. - Equipment for testing, measuring or monitoring of protective measures - Part 12: Performance measuring and monitoring devices

GB/T 17215.211-2006 交流电测量设备-通用要求、试验和试验条件 第11部分: 测量设备

GB/T 17215.321-2008 交流电测量设备 特殊要求 第21部分:静止式有功电能表(1级和2级)

### **Серия iEM3200**

BS/ EN/ IEC 62053-22 Electricity metering equipment (a.c.) - Particular Requirements - Part 22: Static meters for active energy (classes 0,2 S and 0,5 S)

BS/ EN/ IEC 61557-12 Electrical safety in low voltage distribution systems up to 1 000 V a.c. and 1 500 V d.c. - Equipment for testing, measuring or monitoring of protective measures - Part 12: Performance measuring and monitoring devices

GB/T 17215.211-2006 交流电测量设备-通用要求、试验和试验条件 第11部分:测量设备

GB/T 17215.322-2008 交流电测量设备 特殊要求 第22部分:静止式有功电能表(0.2S级和0.5S级)

### **Серия iEM3300**

BS/ EN/ IEC 62053-21 Electricity metering equipment (a.c.) - Particular requirements - Part 21: Static meters for active energy (classes 1 and 2)

BS/ EN/ IEC 61557-12 Electrical safety in low voltage distribution systems up to 1 000 V a.c. and 1 500 V d.c. - Equipment for testing, measuring or monitoring of protective measures - Part 12: Performance measuring and monitoring devices

#### Schneider Electric

35 rue Joseph Monier 92500 Rueil Malmaison France (Франция)

+33 (0) 1 41 29 70 00

www.se.com

Стандарты, спецификации и схемы могут изменяться; обратитесь в компанию за подтверждением актуальности информации, опубликованной в данном руководстве.

© 2023 Schneider Electric. Все права сохраняются.

DOCA0005RU-14